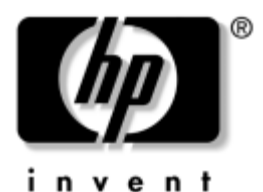

## **Maintenance and Service Guide** HP Pavilion dv8000 Notebook PC

Document Part Number: 403248-001

November 2005

This guide is a troubleshooting reference used for maintaining and servicing the computer. It provides comprehensive information on identifying computer features, components, and spare parts; troubleshooting computer problems; and performing computer disassembly procedures.

© Copyright 2005 Hewlett-Packard Development Company, L.P.

Microsoft and Windows are U.S. registered trademarks of Microsoft Corporation. AMD, Turion, and combinations thereof, are trademarks of Advanced Micro Devices, Inc. Bluetooth is a trademark owned by its proprietor and used by Hewlett-Packard Company under license. SD Logo is a trademark of its proprietor.

The information contained herein is subject to change without notice. The only warranties for HP products and services are set forth in the express warranty statements accompanying such products and services. Nothing herein should be construed as constituting an additional warranty. HP shall not be liable for technical or editorial errors or omissions contained herein.

Maintenance and Service Guide HP Pavilion dv8000 Notebook PC First Edition November 2005 Document Part Number: 403248-001

# **Contents**

#### **[1](#page-6-0) [Product Description](#page-6-1)**

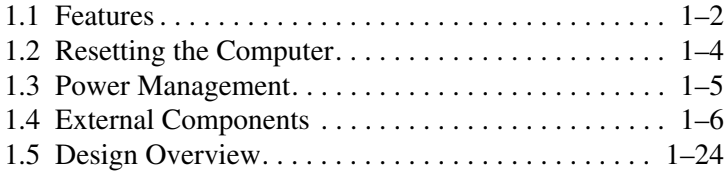

### **[2](#page-30-0) [Troubleshooting](#page-30-1)**

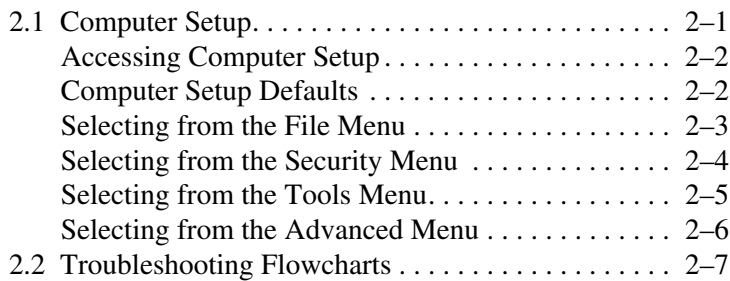

### **[3](#page-58-0) [Illustrated Parts Catalog](#page-58-1)**

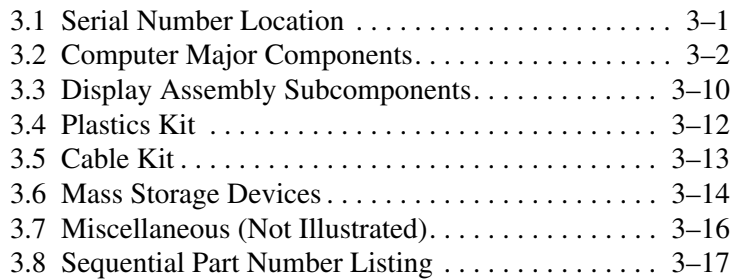

### **[4](#page-78-0) [Removal and Replacement Preliminaries](#page-78-1)**

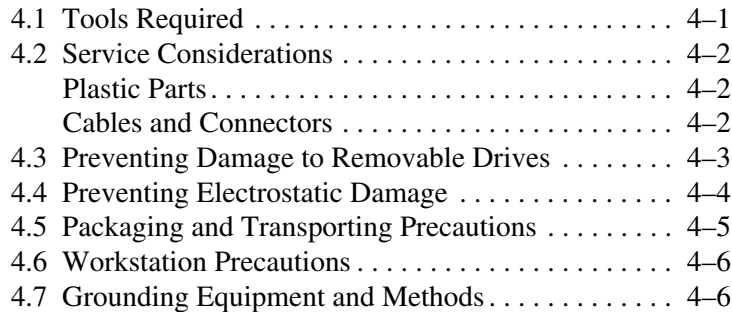

### **[5](#page-86-0) [Removal and Replacement Procedures](#page-86-1)**

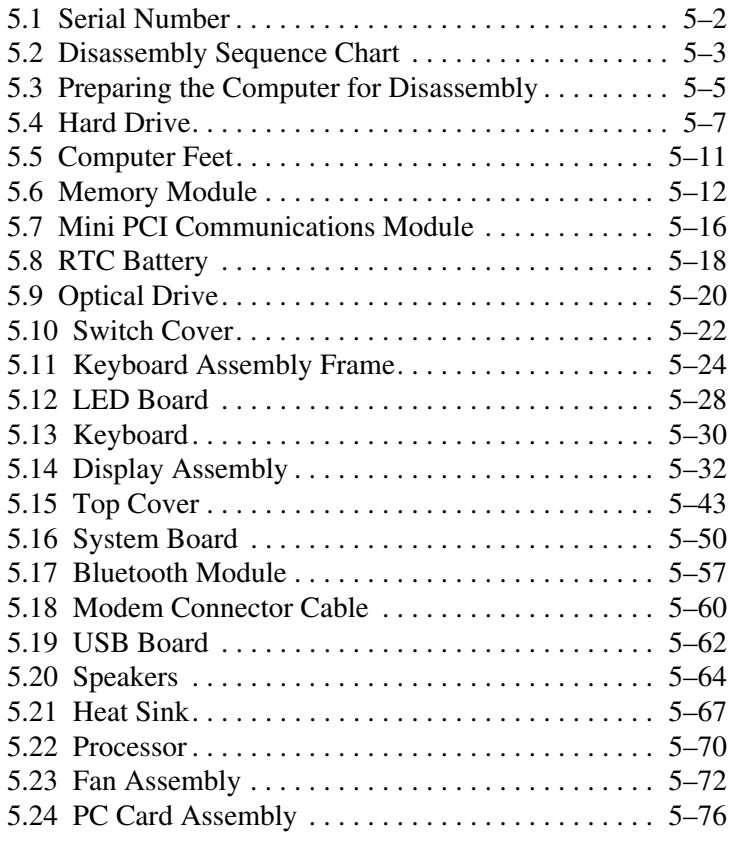

- **[6](#page-164-0) [Specifications](#page-164-1)**
- **[A](#page-182-0) [Connector Pin Assignments](#page-182-1)**
- **[B](#page-188-0) [Power Cord Set Requirements](#page-188-1)**
- **[C](#page-192-0) [Screw Listing](#page-192-1)**
- **[D](#page-224-0) [Display Component Recycling](#page-224-1)**

**1**

# **Product Description**

<span id="page-6-1"></span><span id="page-6-0"></span>The HP Pavilion dv8000 Notebook PC offers advanced modularity, AMD Turion™ 64 Mobile Technology processors, and extensive multimedia support.

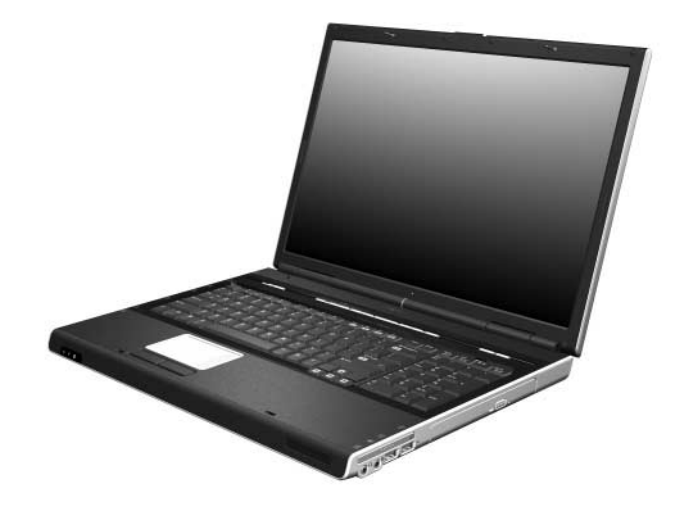

*HP Pavilion dv8000 Notebook PC*

## <span id="page-7-0"></span>**1.1 Features**

- AMD Turion 64 ML-40 (2.2-GHz), ML-37 (2.0-GHz), or ML-30 (1.6-GHz) processors, all with 1-MB L2 cache, or ML-32 (1.8-GHz) processor with 512-MB L2 cache, varying by computer model
- $\blacksquare$  17.0-inch, WSXGA+, TFT (1680  $\times$  1050) with BrightView or 17.0-inch, WXGA+, TFT  $(1440 \times 900)$  with BrightView display, varying by computer model
- 120-, 100-, or 80-GB high-capacity hard drive, varying by computer model
- 256-MB DDR1 synchronous DRAM (SDRAM) at 333 MHz, expandable to 2.0 GB
- Microsoft<sup>®</sup> Windows<sup>®</sup> XP Home Edition or Windows XP Professional, varying by computer model
- Full-size Windows keyboard with full-size numeric keypad
- TouchPad pointing device, including dedicated vertical scroll region
- Integrated 10Base-T/100Base-TX Ethernet local area network (LAN) network interface card (NIC) with RJ-45 jack
- Integrated high-speed 56K modem with RJ-11 jack
- Integrated wireless support for Mini PCI IEEE 802.11a/b/g WLAN device
- Support for one Type I or Type II PC Card slot, with support for both 32-bit (CardBus) and 16-bit PC Cards
- Support for ExpressCard slot
- External 65-watt AC adapter with 3-wire power cord
- 8-cell Li-Ion battery pack
- Stereo speakers
- Volume up, volume mute, and volume down buttons
- OuickPlay buttons
- Support for the following optical drives:
	- ❏ DVD±RW and CD-RW Double Layer Combo Drive with LightScribe
	- ❏ DVD±RW and CD-RW Double Layer Combo Drive
	- ❏ DVD/CD-RW Combo Drive

#### ■ Connectors:

- ❏ Audio-in (microphone)
- ❏ Audio-out (headphone)
- ❏ Digital Media Slot
- ❏ Expansion port 2
- ❏ ExpressCard slot
- ❏ External monitor
- ❏ IEEE 1394
- ❏ PC Card
- ❏ Power
- $\Box$  RJ-11 (modem)
- ❏ RJ-45 (network)
- ❏ S-Video-out
- ❏ Universal Serial Bus (USB) v. 2.0 (4 ports)

## <span id="page-9-0"></span>**1.2 Resetting the Computer**

If the computer you are servicing has an unknown password, follow these steps to clear the password. These steps also clear CMOS:

- 1. Enter an incorrect password and press **enter**.
- 2. Repeat Step 1 two times.

After the third entry of the incorrect password, the computer responds with a "System Disabled" message and provides an override password.

- 3. Access MS/DOS by clicking **Start** > **All Programs** > **Accessories** > **Command Prompt**.
- 4. Enter "unlock6 xxxxx 0," where "xxxxx" is the password generated by the computer in Step 2.

The computer responds with another system-generated password. This password can be used to reset the computer and clear all CMOS settings.

## <span id="page-10-0"></span>**1.3 Power Management**

The computer comes with power management features that extend battery operating time and conserve power. The computer supports the following power management features:

- **Standby**
- **Hibernation**
- Setting customization by the user
- Hotkeys for setting the level of performance
- Battery calibration
- Lid switch standby/resume
- Power button
- Advanced Configuration and Power Management (ACPM) compliance

## <span id="page-11-0"></span>**1.4 External Components**

The external components on the front of the computer are shown below and described in Table 1-1.

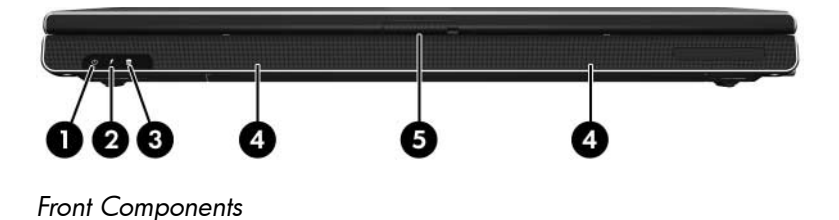

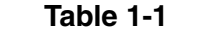

#### **Front Components**

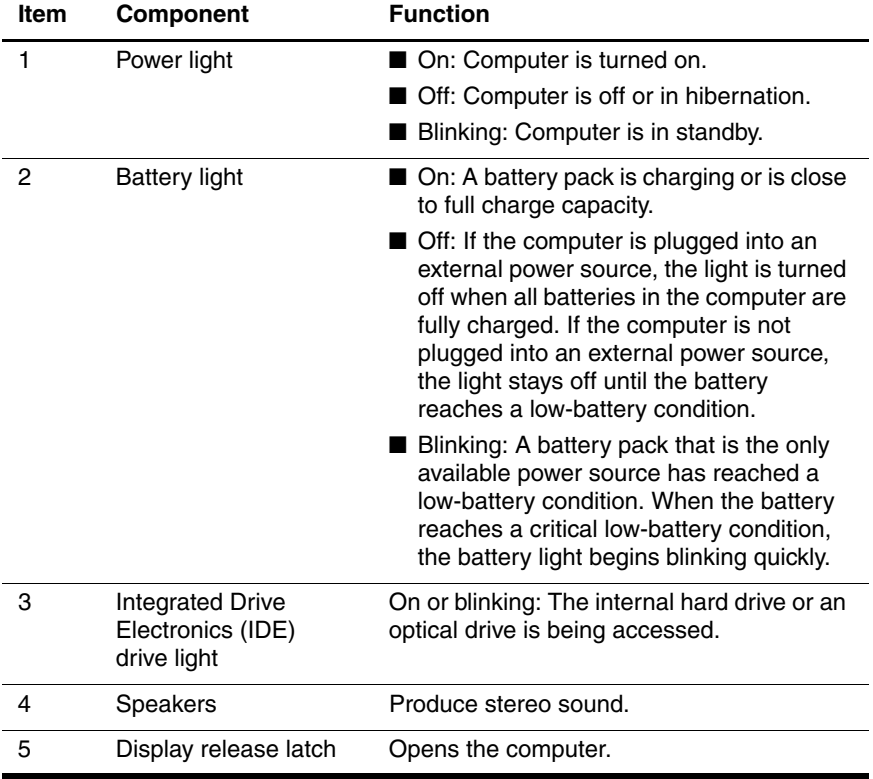

The external components on the right side of the computer are shown below and described in Table 1-2.

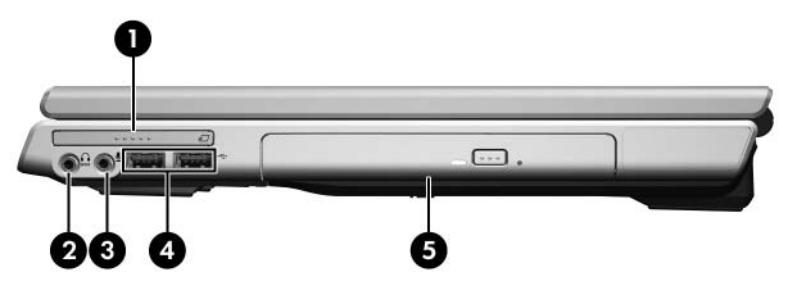

*Right-Side Components*

#### **Right-Side Components**

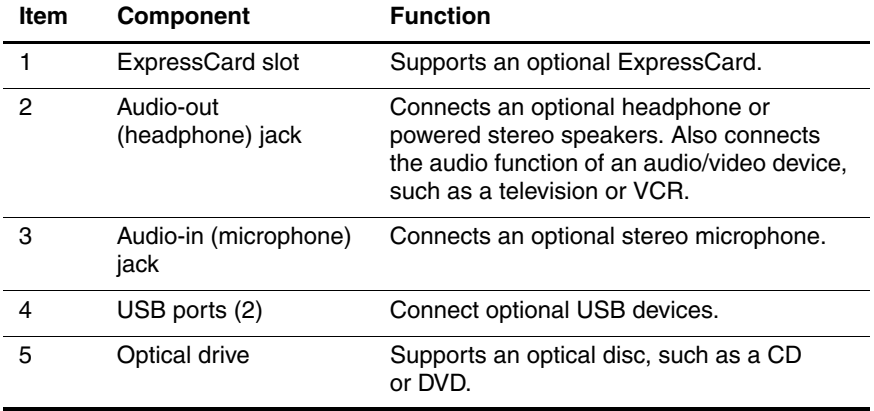

The external components on the left side of the computer are shown below and described in Table 1-3.

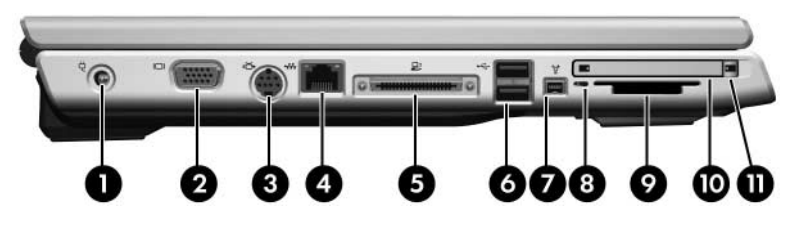

*Left-Side Components*

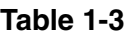

#### **Left-Side Components**

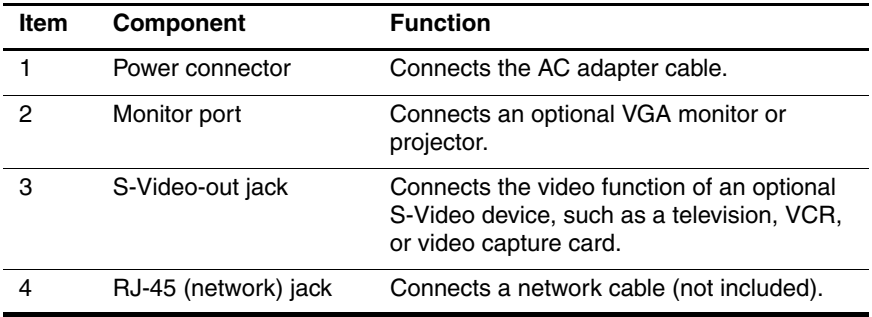

#### **Left-Side Components (Continued)**

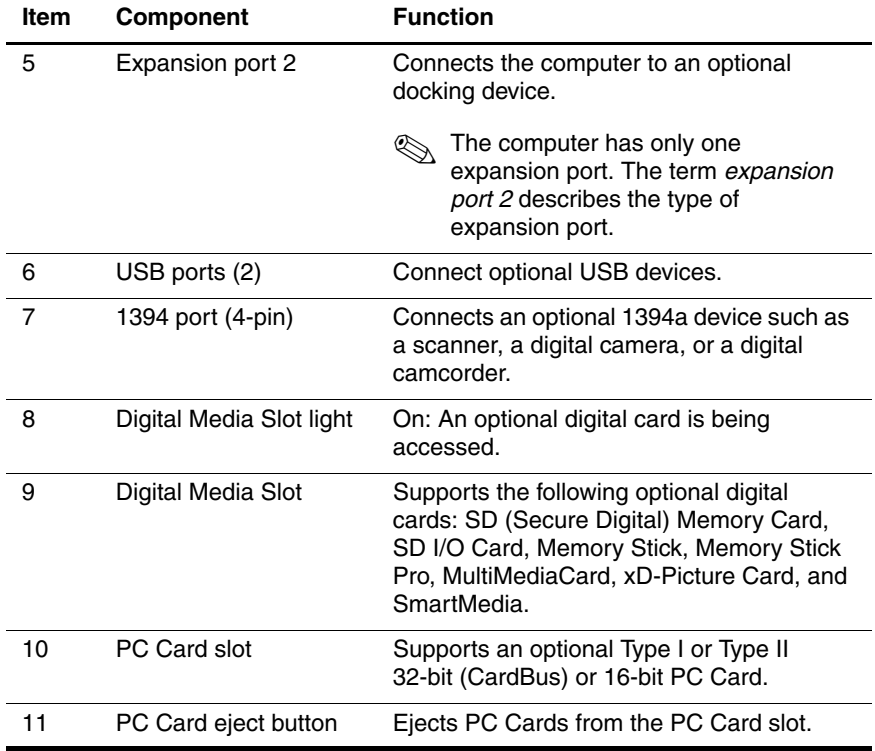

The external components on the rear panel of the computer are shown below and described in Table 1-4.

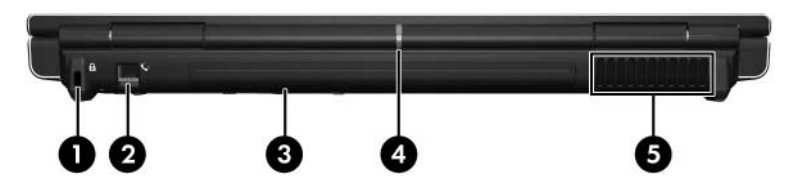

*Rear Panel Components*

#### **Rear Panel Components**

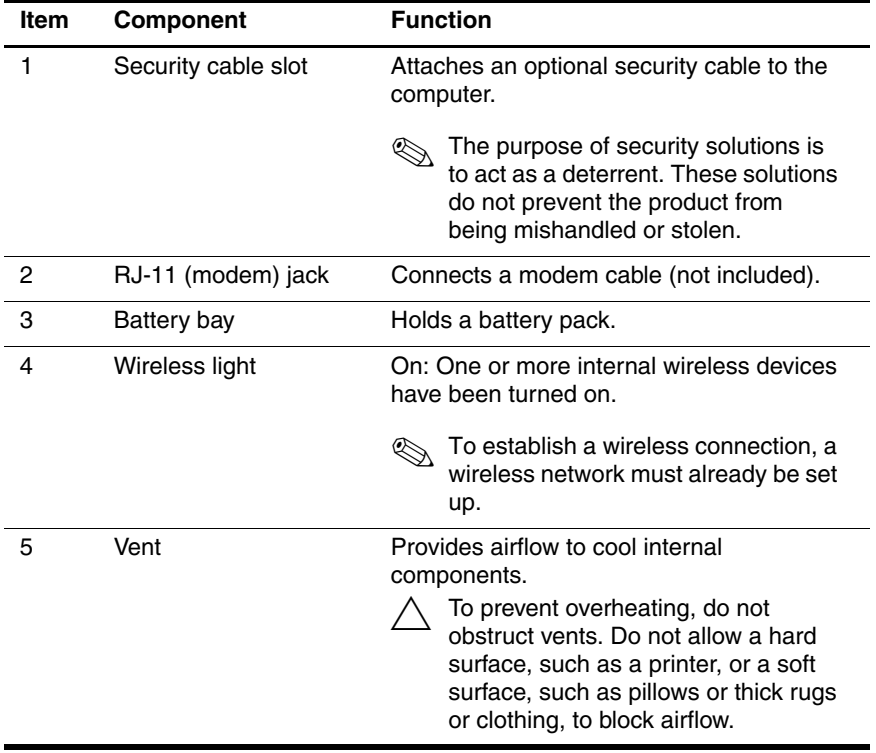

The standard keyboard components of the computer are shown below and described in Table 1-5.

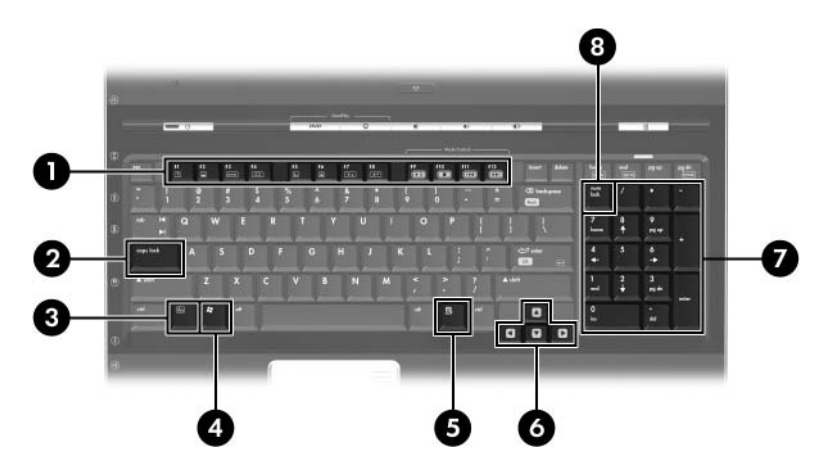

*Standard Keyboard Components*

#### **Standard Keyboard Components**

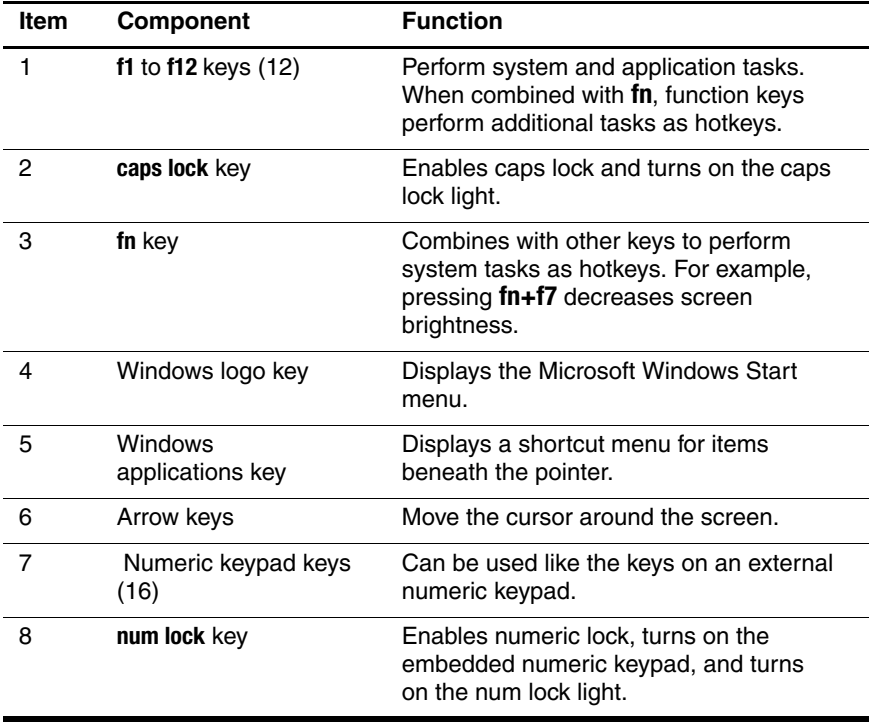

The computer top components are shown below and described in Table 1-6.

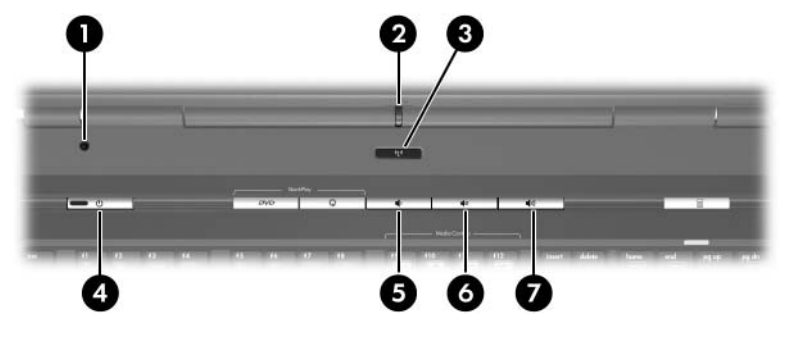

*Top Components*

#### **Table 1-6**

#### **Top Components**

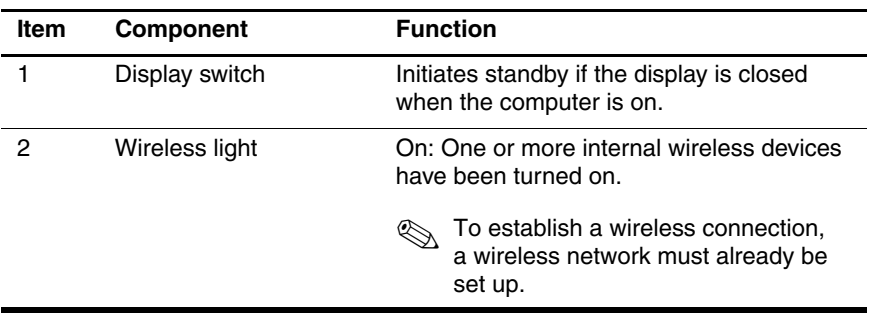

### **Top Components (Continued)**

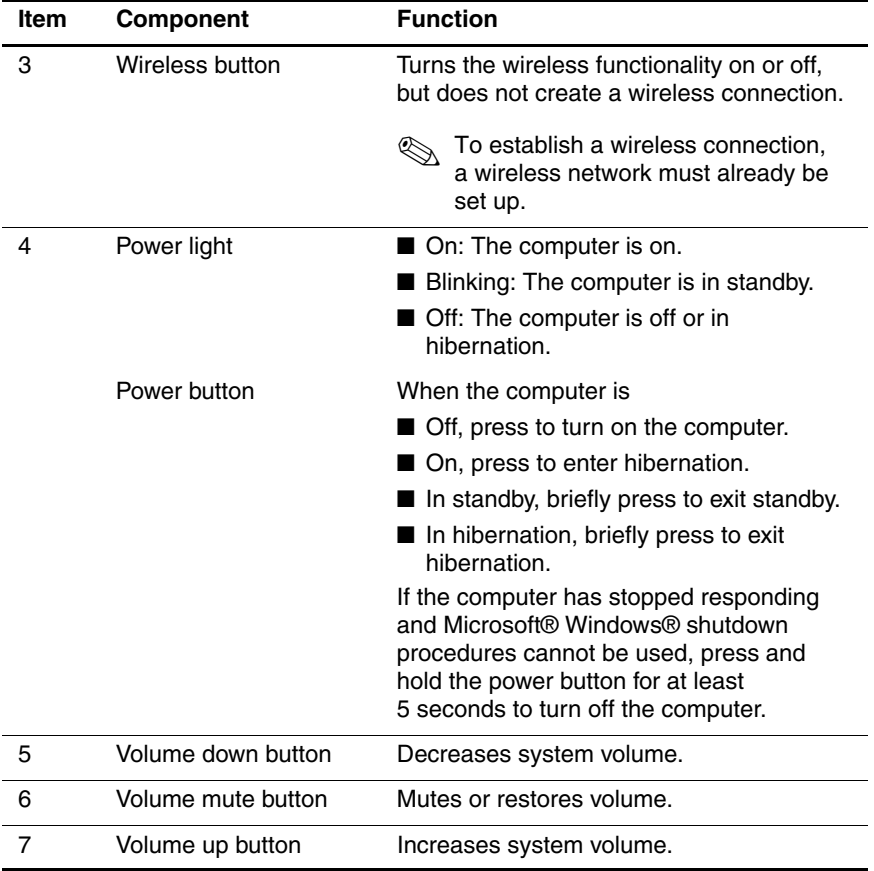

The Quick Play and Quick Launch buttons are shown below and described in Table 1-7.

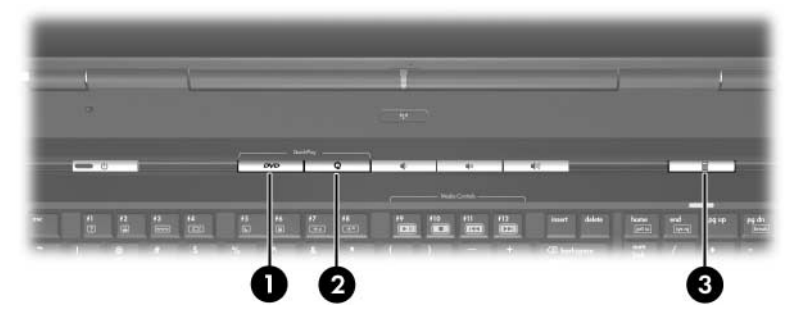

*Top Components*

#### **QuickPlay and Quick Launch Button Components**

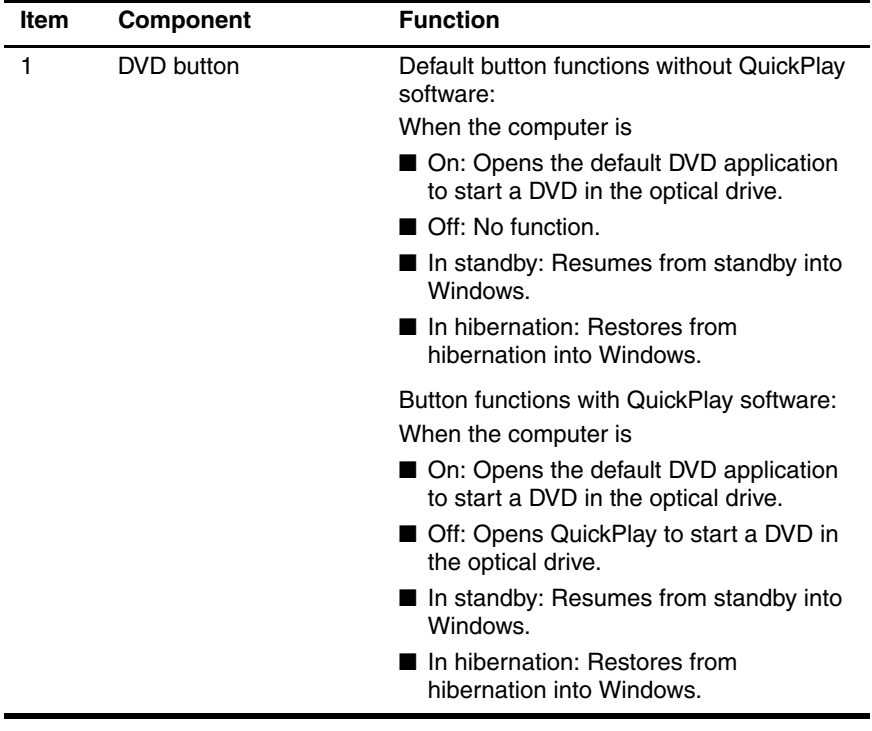

#### **QuickPlay and Quick Launch Button Components (Continued)**

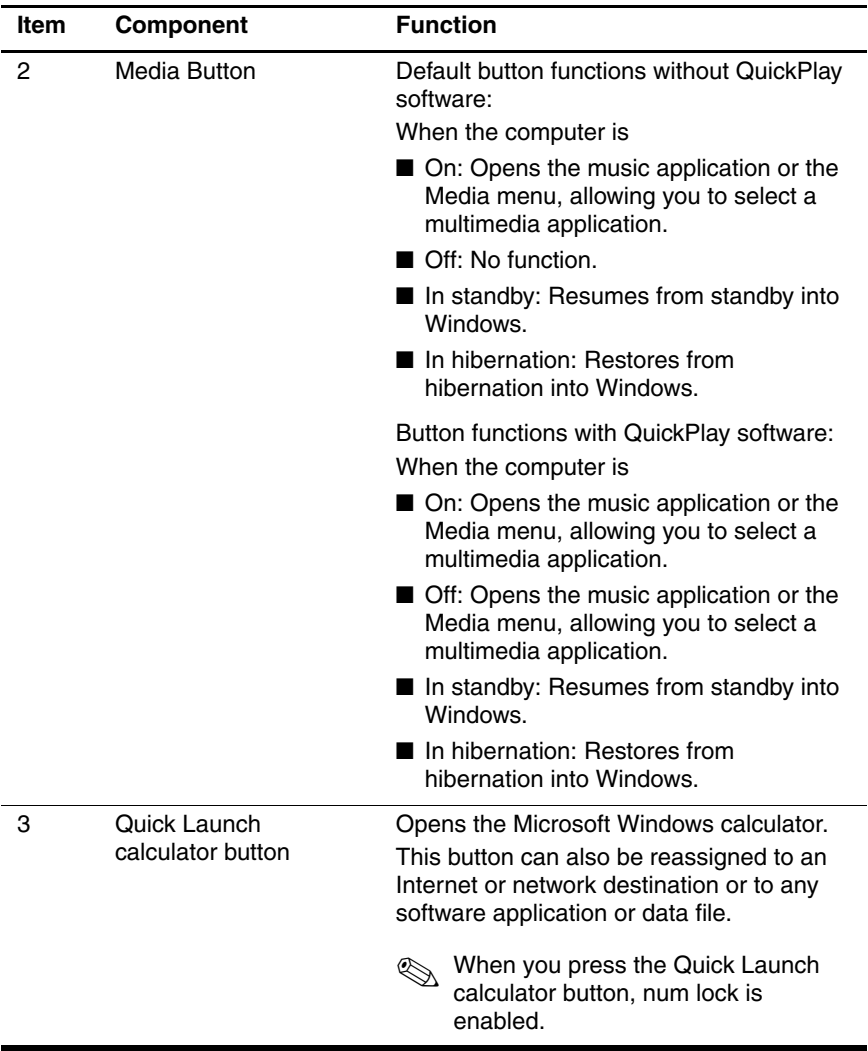

The computer TouchPad components are shown below and described in Table 1-8.

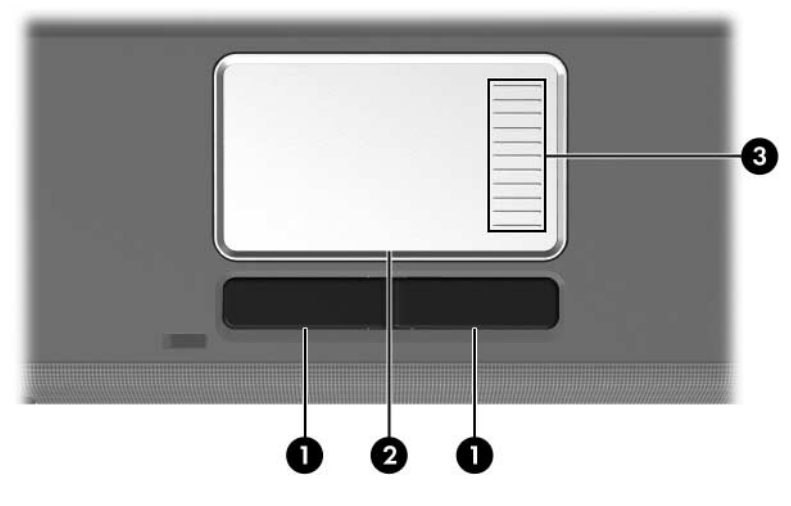

*TouchPad Components*

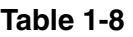

#### **TouchPad Components**

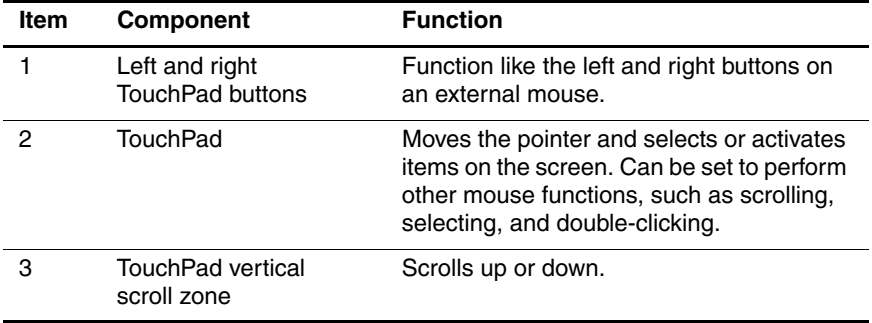

The external components on the bottom of the computer are shown below and described in Table 1-9.

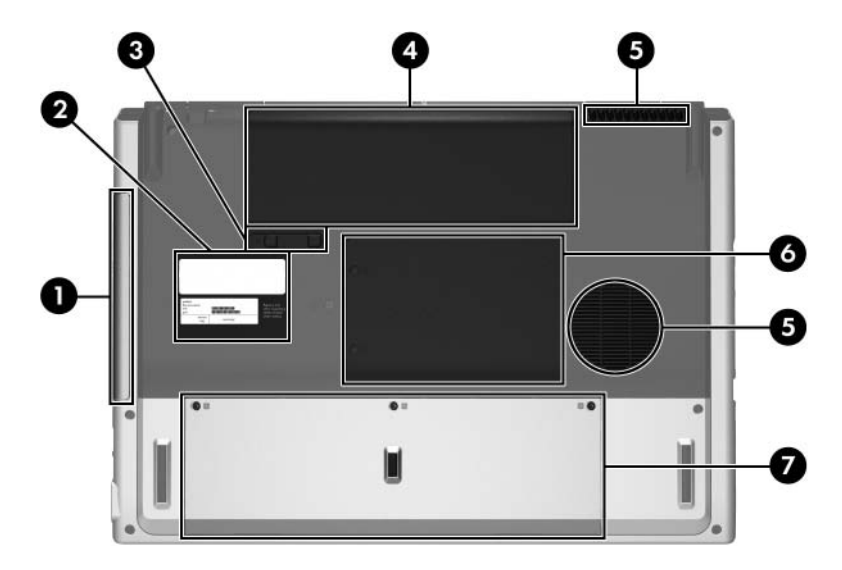

*Bottom Components*

#### **Table 1-9**

#### **Bottom Components**

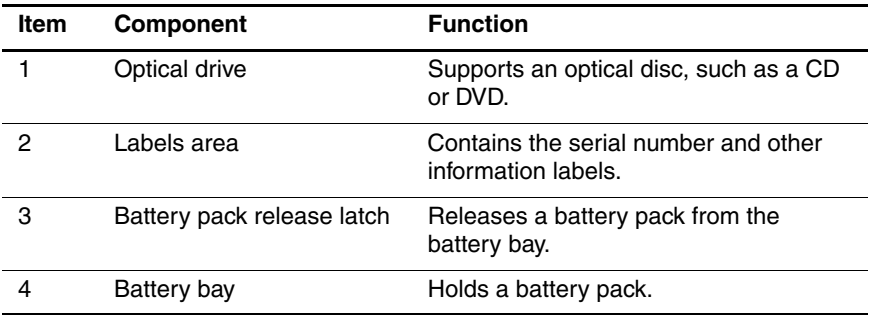

### **Bottom Components (Continued)**

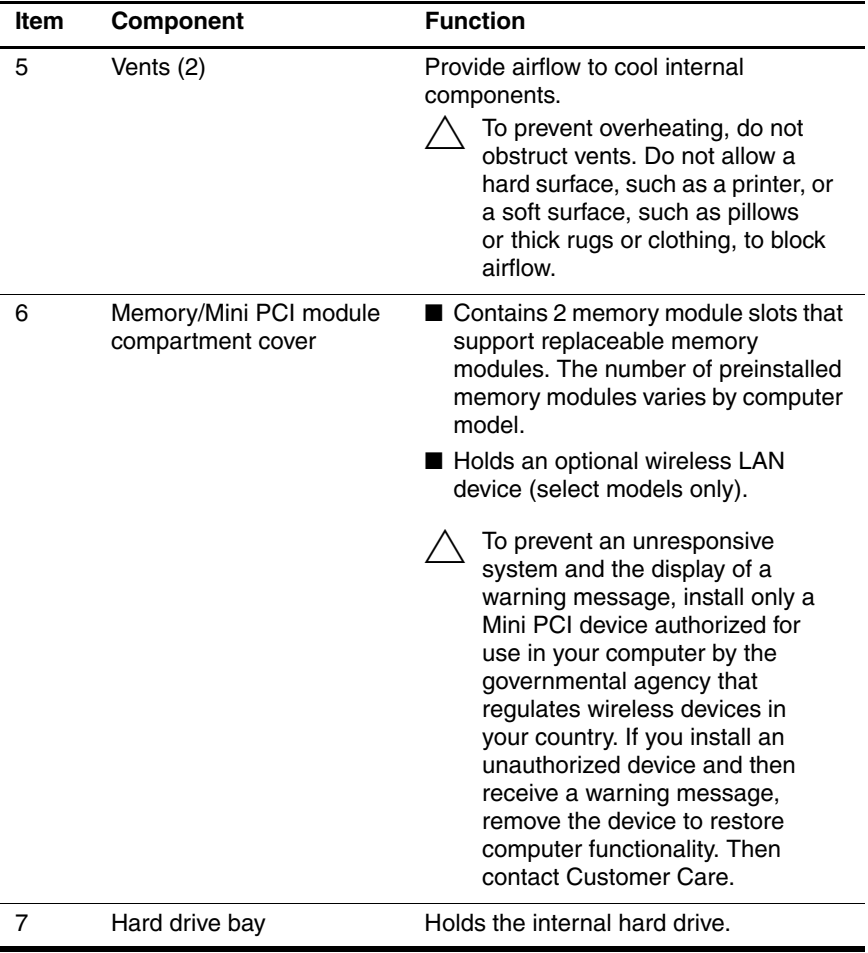

## <span id="page-29-0"></span>**1.5 Design Overview**

This section presents a design overview of key parts and features of the computer. Refer to [Chapter 3, "Illustrated Parts Catalog,"](#page-58-3) to identify replacement parts, and [Chapter 5, "Removal and](#page-86-2)  [Replacement Procedures,"](#page-86-2) for disassembly steps.

The system board provides the following device connections:

- AMD Turion 64 processors
- Audio
- Digital media card
- Display
- ExpressCard
- **Hard drive**
- Keyboard
- Memory module
- Mini PCI communications devices
- PC Card
- TouchPad

**CAUTION:** To properly ventilate the computer, allow at least a 7.6-cm (3-inch) clearance on the left and right sides of the computer.

The computer uses an electric fan for ventilation. The fan is controlled by a temperature sensor and is designed to be turned on automatically when high temperature conditions exist. These conditions are affected by high external temperatures, system power consumption, power management/battery conservation configurations, battery fast charging, and software applications. Exhaust air is displaced through the ventilation grill located on the left side of the computer.

**2**

# **Troubleshooting**

<span id="page-30-1"></span><span id="page-30-0"></span>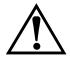

**WARNING:** Only authorized technicians trained by HP should repair this equipment. All troubleshooting and repair procedures are detailed to allow only subassembly-/module-level repair. Because of the complexity of the individual boards and subassemblies, do not attempt to make repairs at the component level or modifications to any printed wiring board. Improper repairs can create a safety hazard. Any indication of component replacement or printed wiring board modification may void any warranty or exchange allowances.

## <span id="page-30-2"></span>**2.1 Computer Setup**

Computer Setup is a preinstalled, ROM-based utility that can be used even when the operating system is not working or will not load. If the operating system is working, the computer restarts the operating system after you exit Computer Setup.

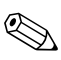

Pointing devices are not supported in Computer Setup; you must use the keyboard to navigate and make selections.

The menu tables later in this chapter provide an overview of Computer Setup options.

### <span id="page-31-0"></span>**Accessing Computer Setup**

The information and settings in Computer Setup are accessed from the File, Security, Tools, and Advanced menus.

- 1. Open Computer Setup by turning on or restarting the computer. Press **f10** while the F10 = Based Setup message is displayed in the lower-left corner of the screen.
	- ❏ To change the language, press **f2**.
	- ❏ To view navigation information, press **f1**.
	- ❏ To return to the Computer Setup menu, press **esc**.
- 2. Select the **File**, **Security**, **Tools**, or **Advanced** menu.
- 3. To exit Computer Setup, choose one of the following:
	- ❏ To exit without saving any changes, use the arrow keys to select **File > Ignore changes and exit**, and then follow the instructions on the screen.
	- ❏ To exit and save all the settings you have entered, use the arrow keys to select **File > Save changes and exit**, and then follow the instructions on the screen.

Your preferences are set when you exit Computer Setup and go into effect when the computer restarts.

### <span id="page-31-1"></span>**Computer Setup Defaults**

To return all settings in Computer Setup to the values that were set at the factory:

- 1. Open Computer Setup by turning on or restarting the computer. Press **f10** while the F10 = Based Setup message is displayed in the lower-left corner of the screen.
	- ❏ To change the language, press **f2**.
	- ❏ To view navigation information, press **f1**.
- 2. Use the arrow keys to select **File > Restore defaults**.
- 3. Select the **Restore Defaults** check box.
- 4. To confirm the restoration, press **f10**.
- 5. Select **File > Save changes and exit**, and then follow the instructions on the screen.

When the computer restarts, the factory settings are restored, and any identification information you have entered is saved.

### <span id="page-32-0"></span>**Selecting from the File Menu**

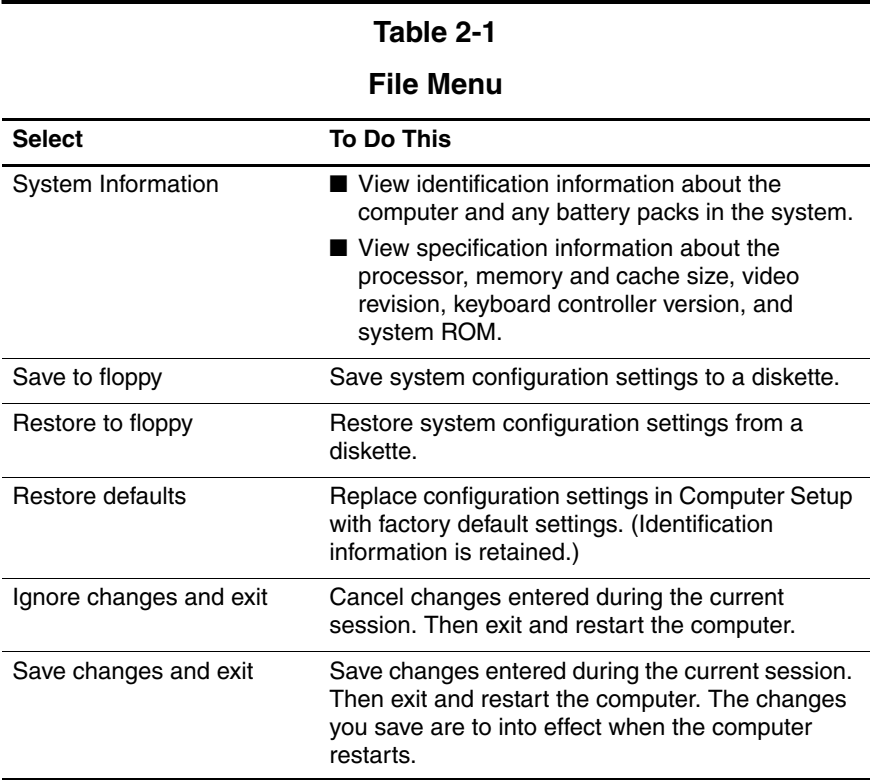

### <span id="page-33-0"></span>**Selecting from the Security Menu**

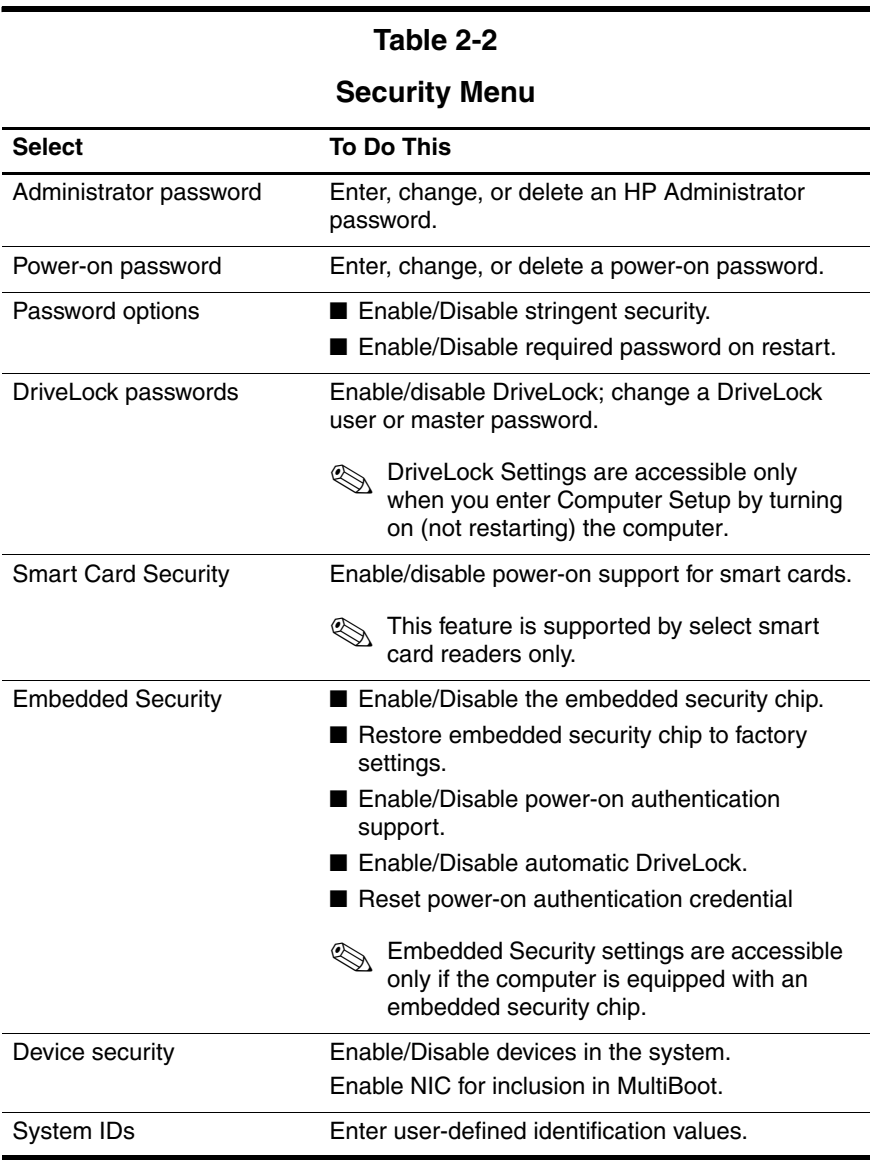

## <span id="page-34-0"></span>**Selecting from the Tools Menu**

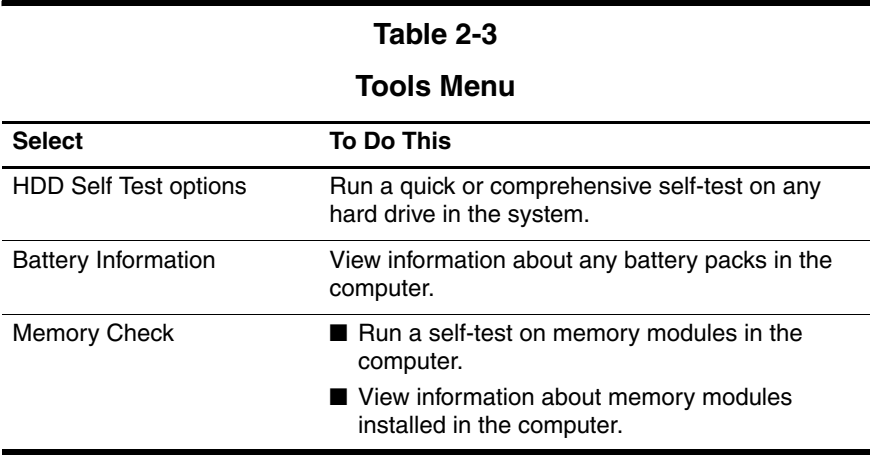

## <span id="page-35-0"></span>**Selecting from the Advanced Menu**

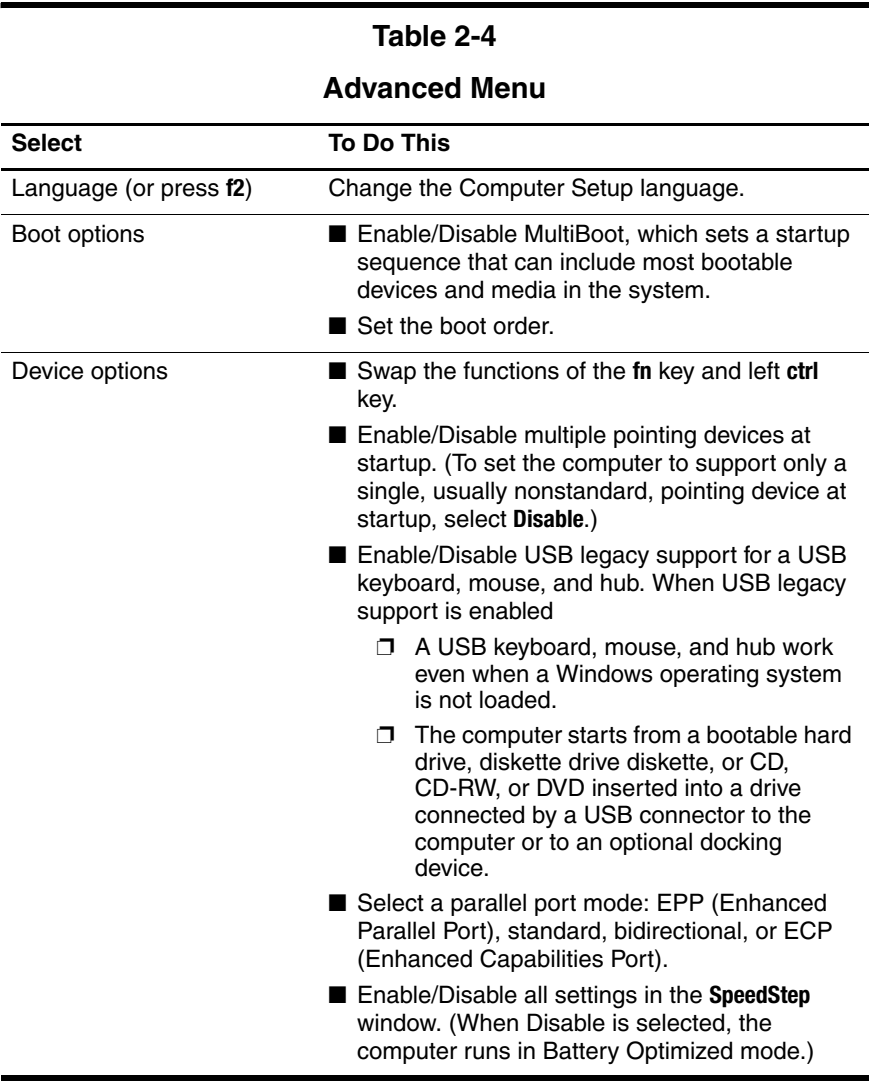
## **2.2 Troubleshooting Flowcharts**

#### **Table 2-5**

#### **Troubleshooting Flowcharts Overview**

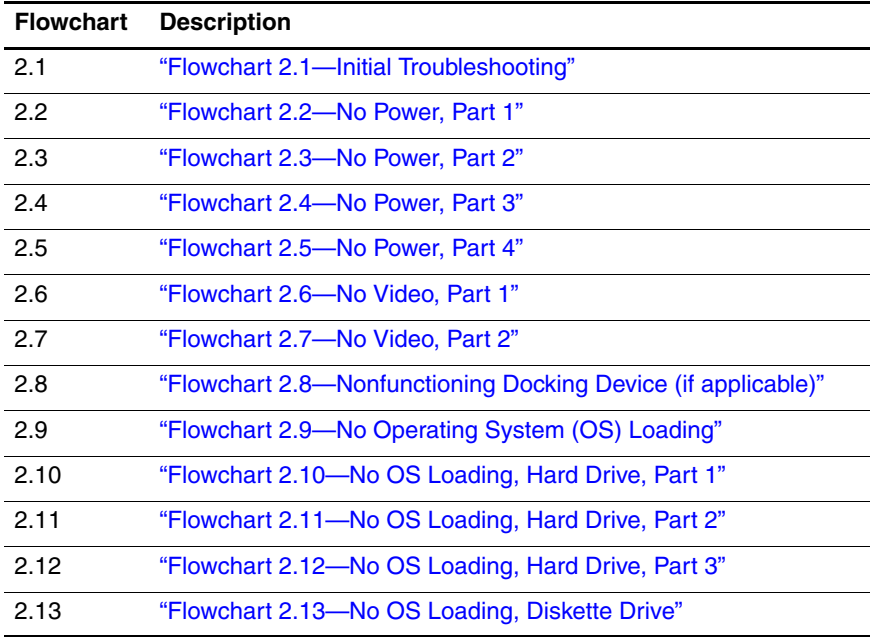

### **Table 2-5**

### **Troubleshooting Flowcharts Overview (Continued)**

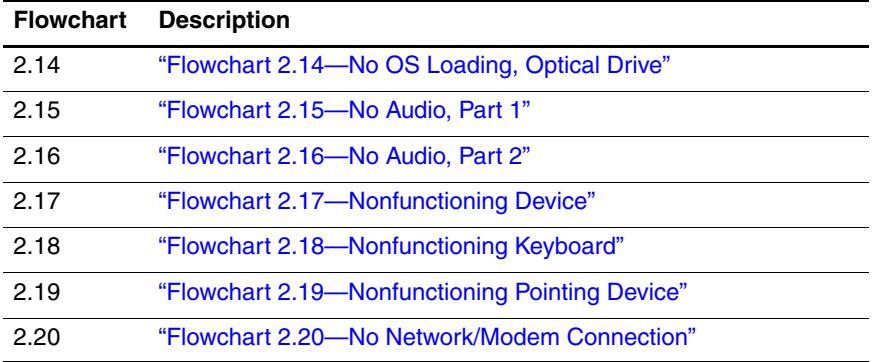

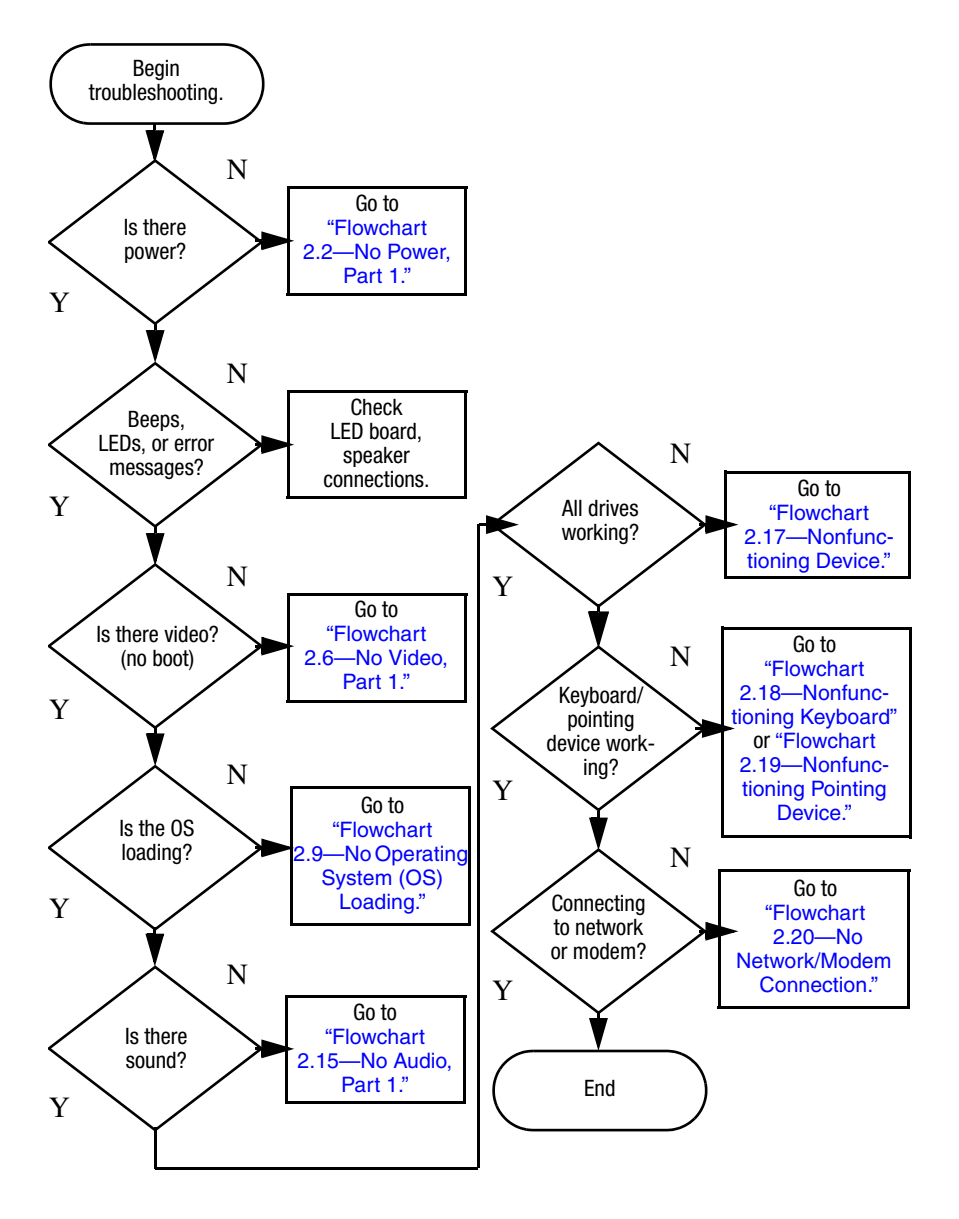

## <span id="page-38-0"></span>**Flowchart 2.1—Initial Troubleshooting**

<span id="page-39-0"></span>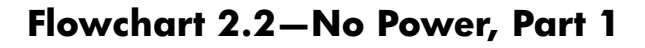

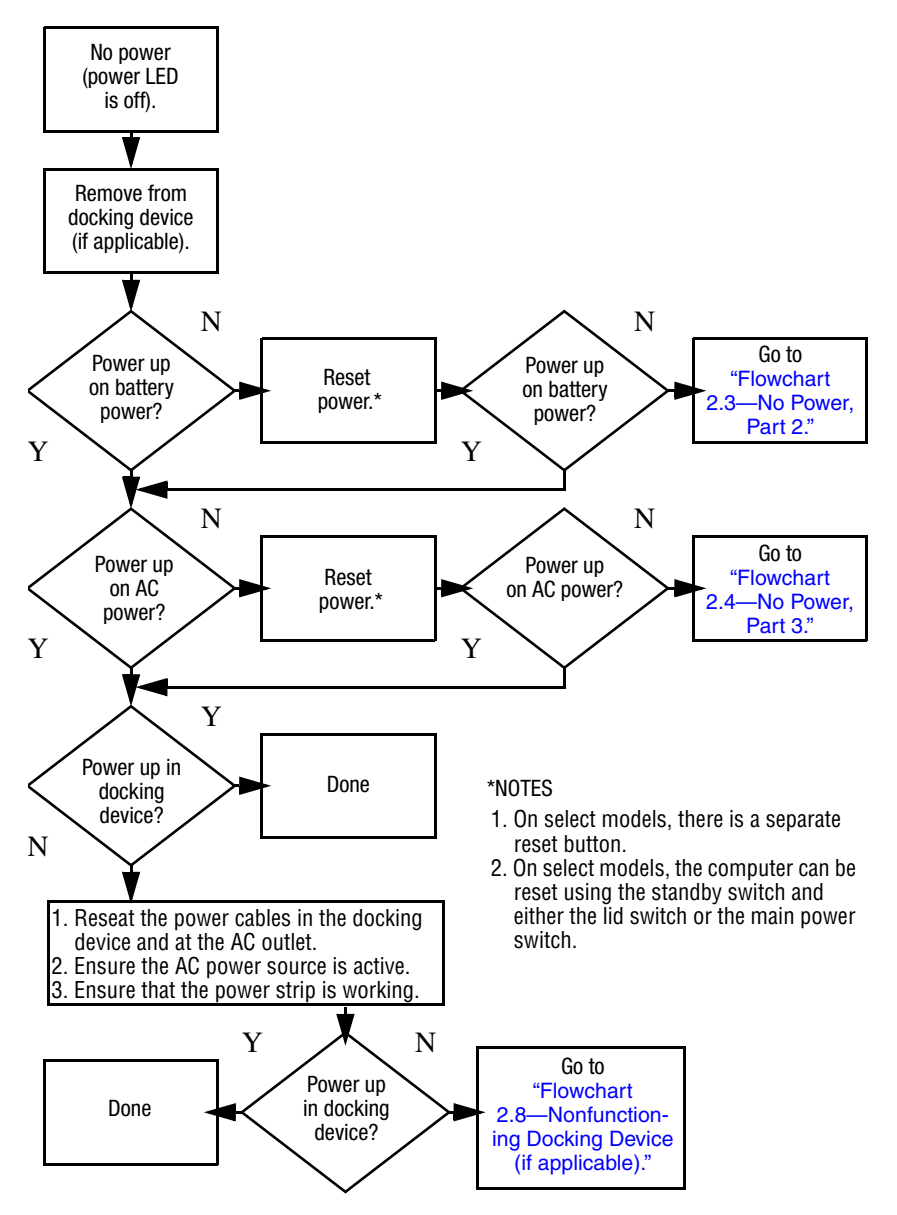

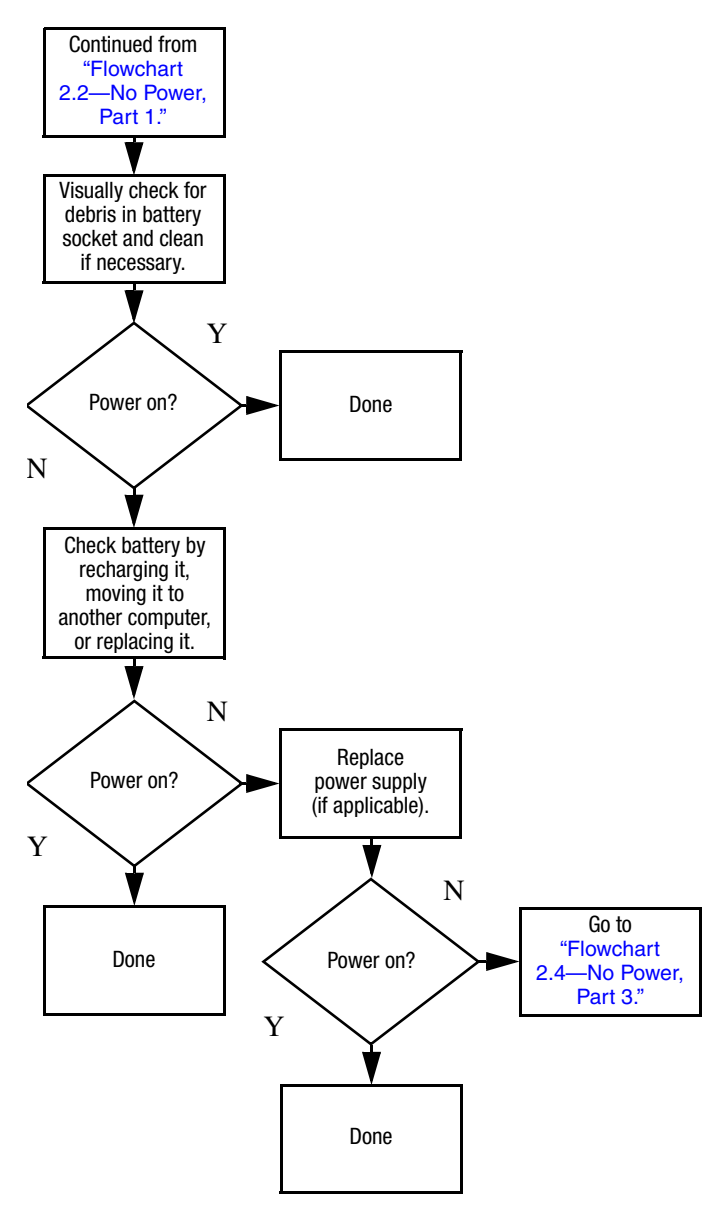

### <span id="page-40-0"></span>**Flowchart 2.3—No Power, Part 2**

### <span id="page-41-0"></span>**Flowchart 2.4—No Power, Part 3**

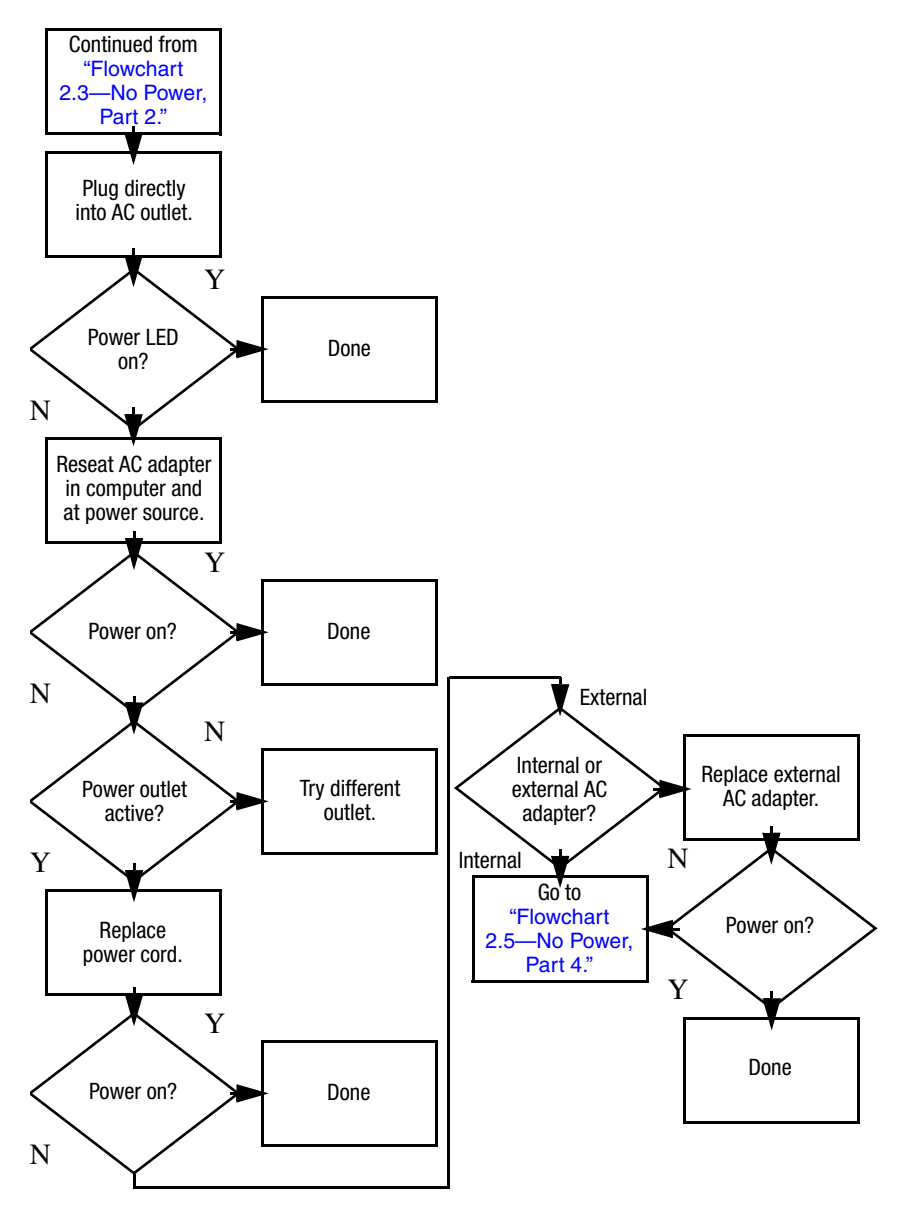

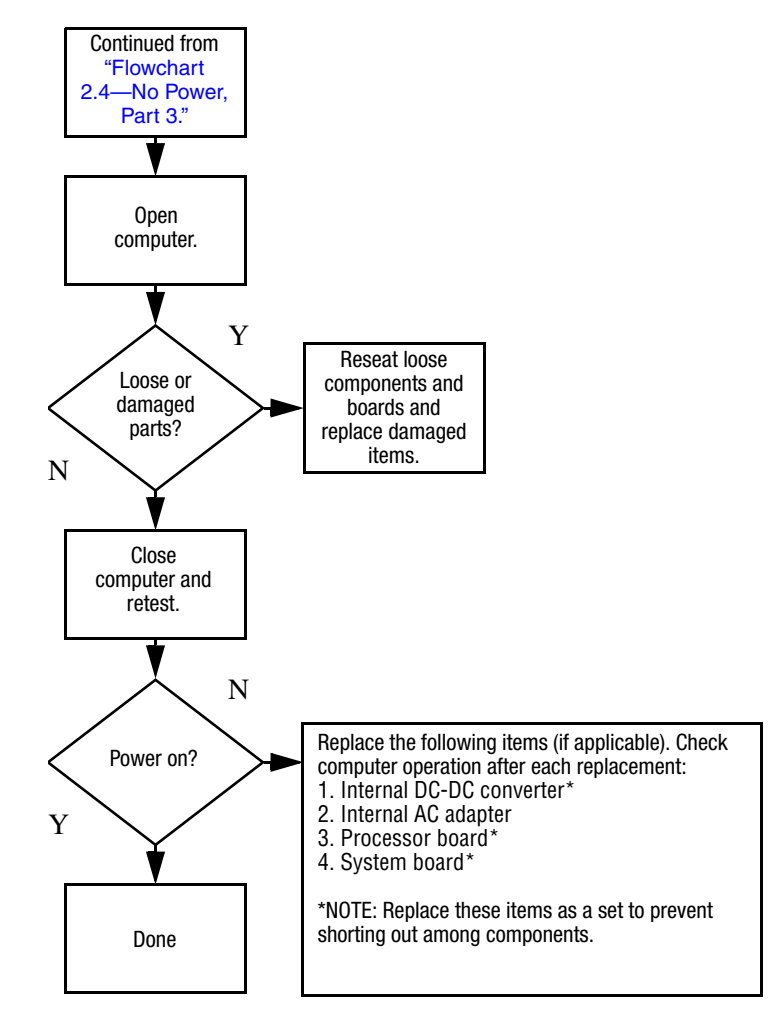

### <span id="page-42-0"></span>**Flowchart 2.5—No Power, Part 4**

## <span id="page-43-0"></span>**Flowchart 2.6—No Video, Part 1**

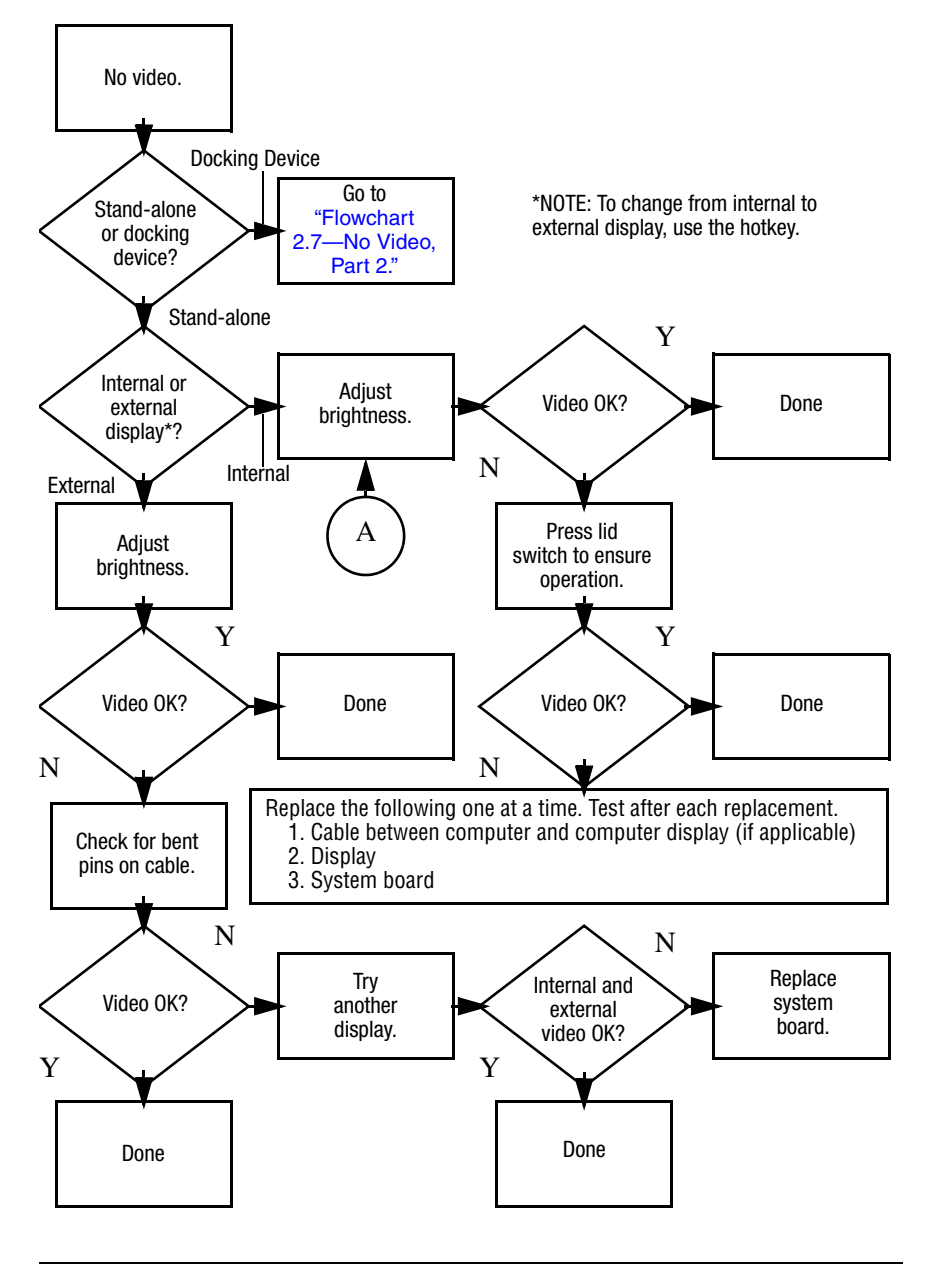

## <span id="page-44-0"></span>**Flowchart 2.7—No Video, Part 2**

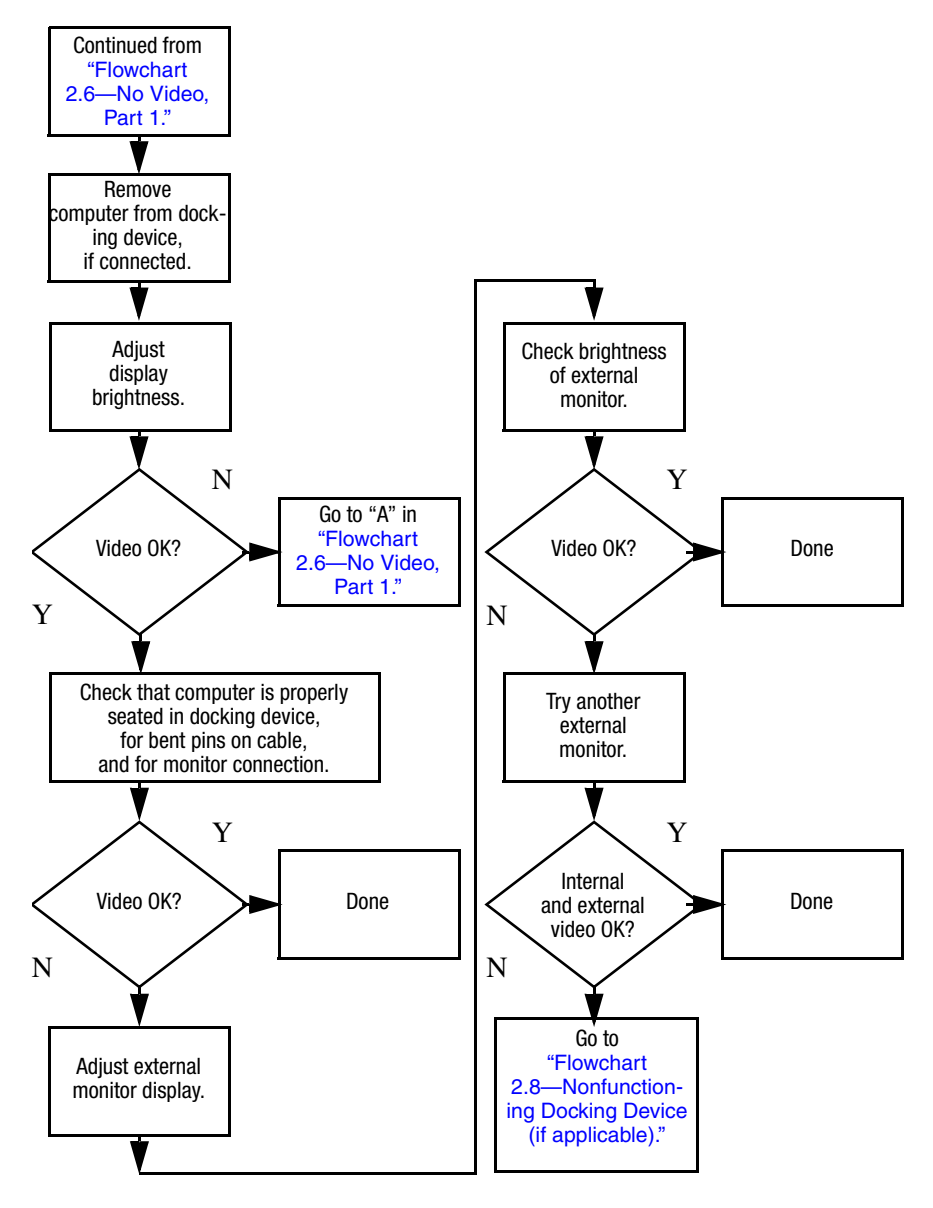

## <span id="page-45-0"></span>**Flowchart 2.8—Nonfunctioning Docking Device (if applicable)**

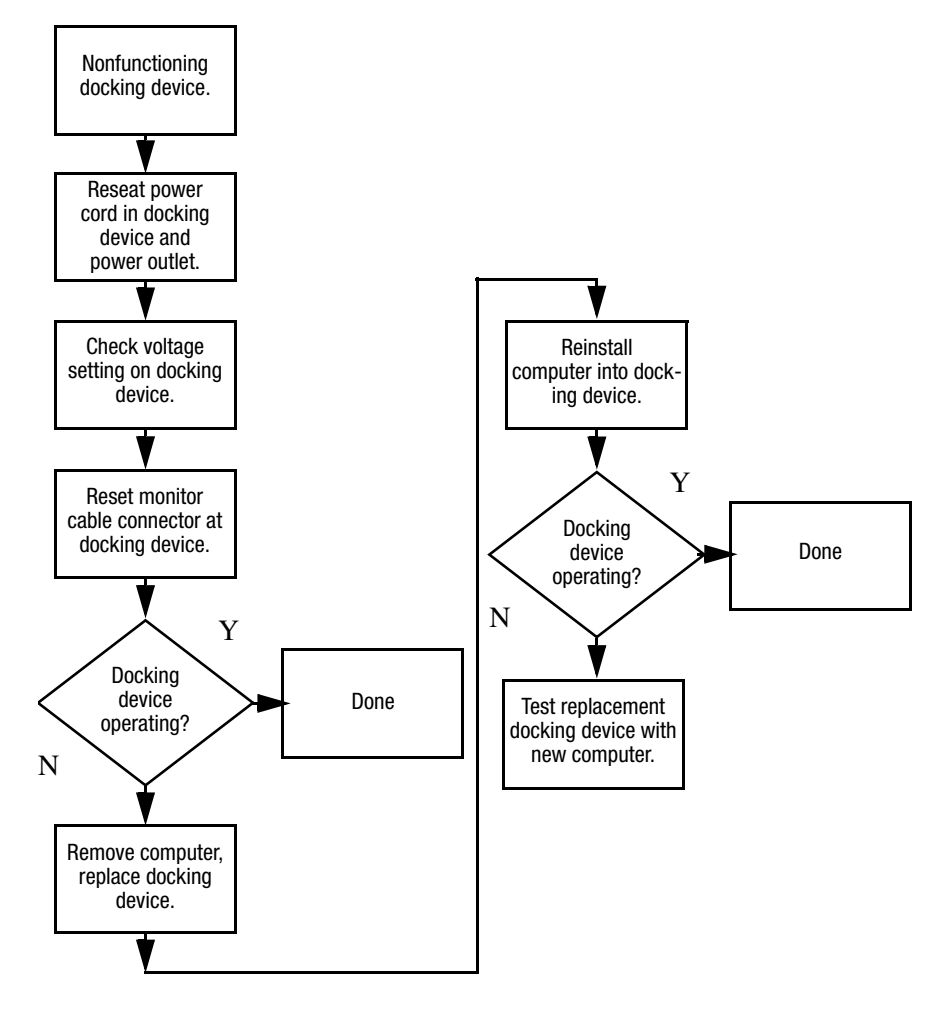

## <span id="page-46-0"></span>**Flowchart 2.9—No Operating System (OS) Loading**

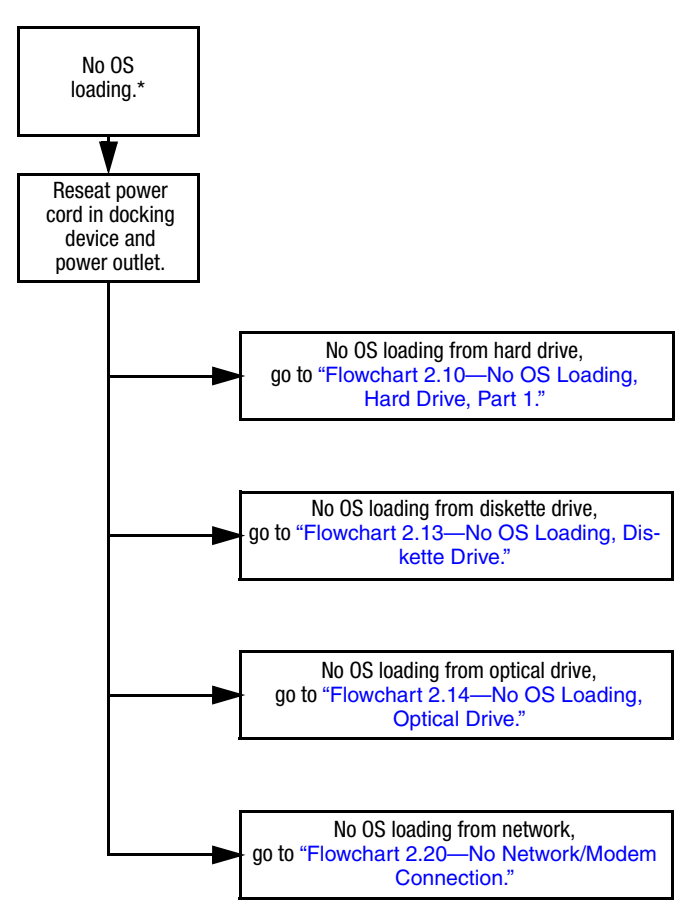

\*NOTE: Before beginning troubleshooting, always check cable connections, cable ends, and drives for bent or damaged pins.

### <span id="page-47-0"></span>**Flowchart 2.10—No OS Loading, Hard Drive, Part 1**

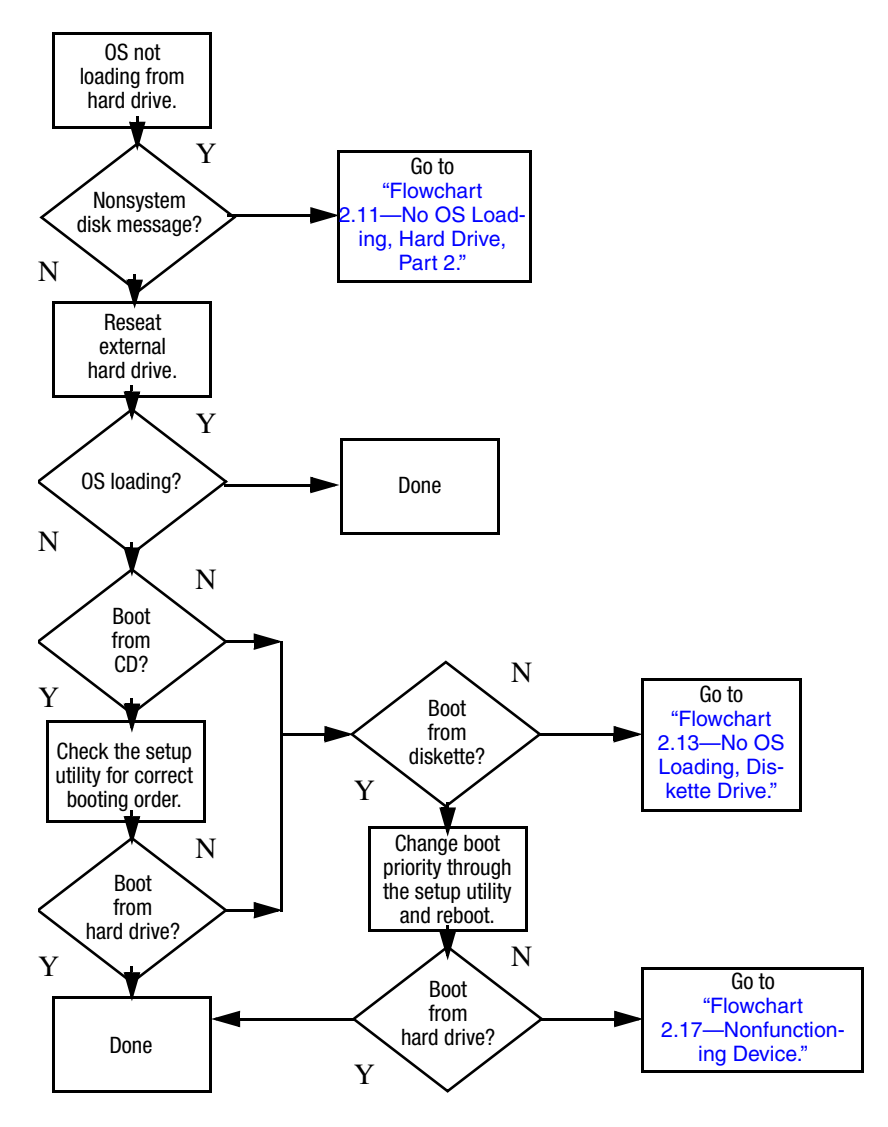

## <span id="page-48-0"></span>**Flowchart 2.11—No OS Loading, Hard Drive, Part 2**

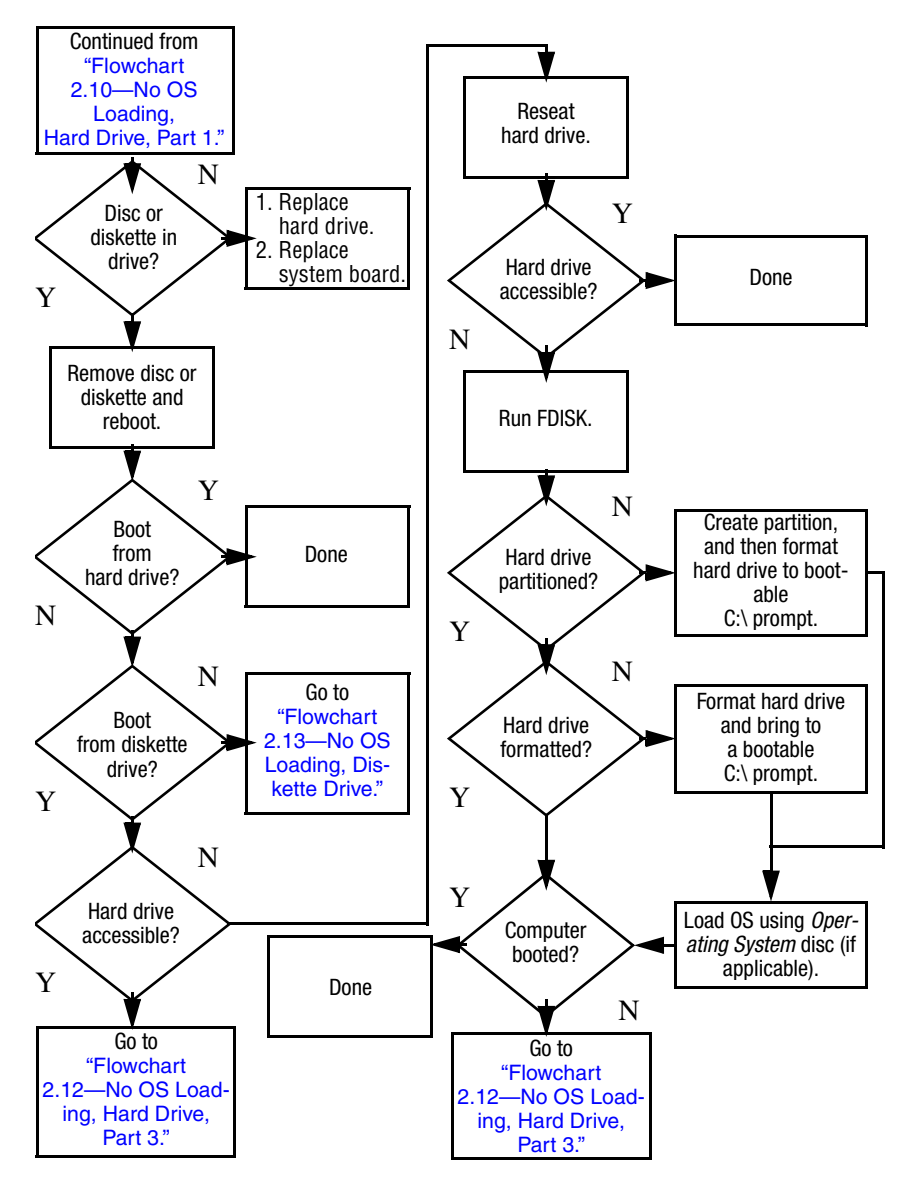

### <span id="page-49-0"></span>**Flowchart 2.12—No OS Loading, Hard Drive, Part 3**

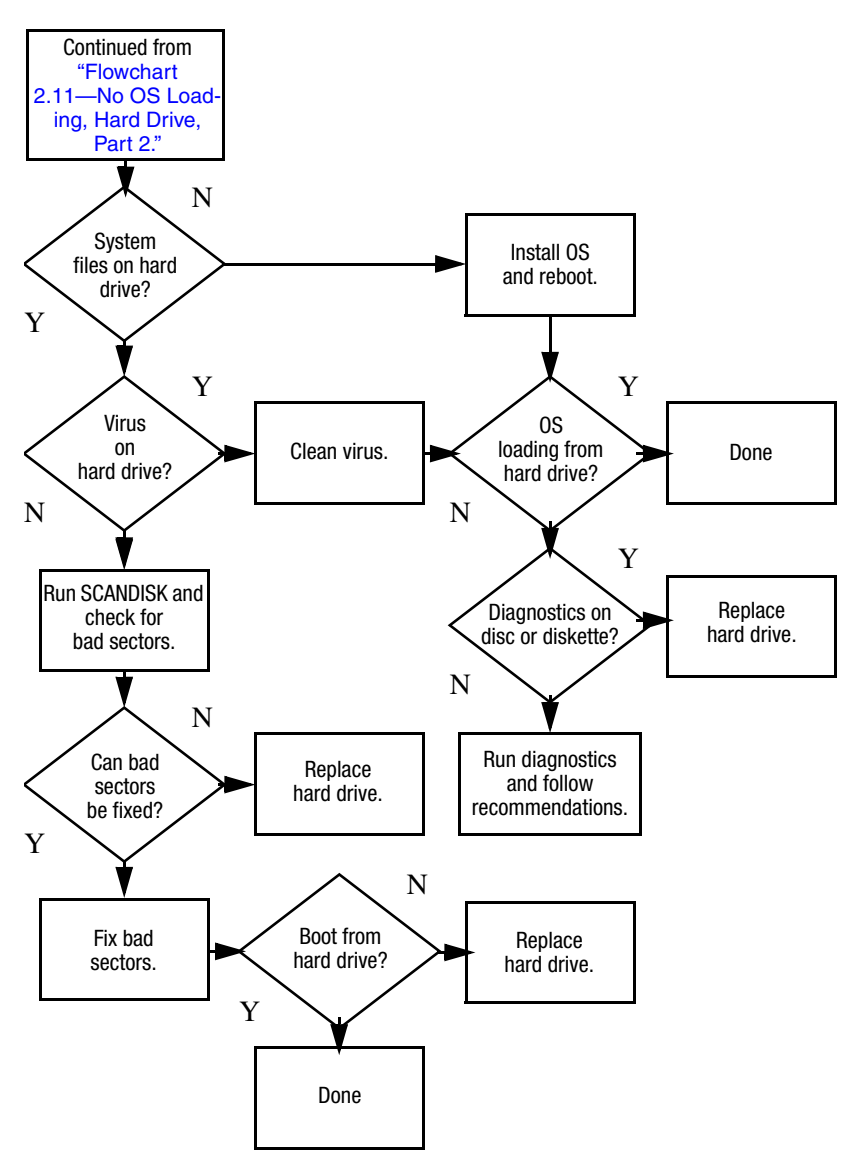

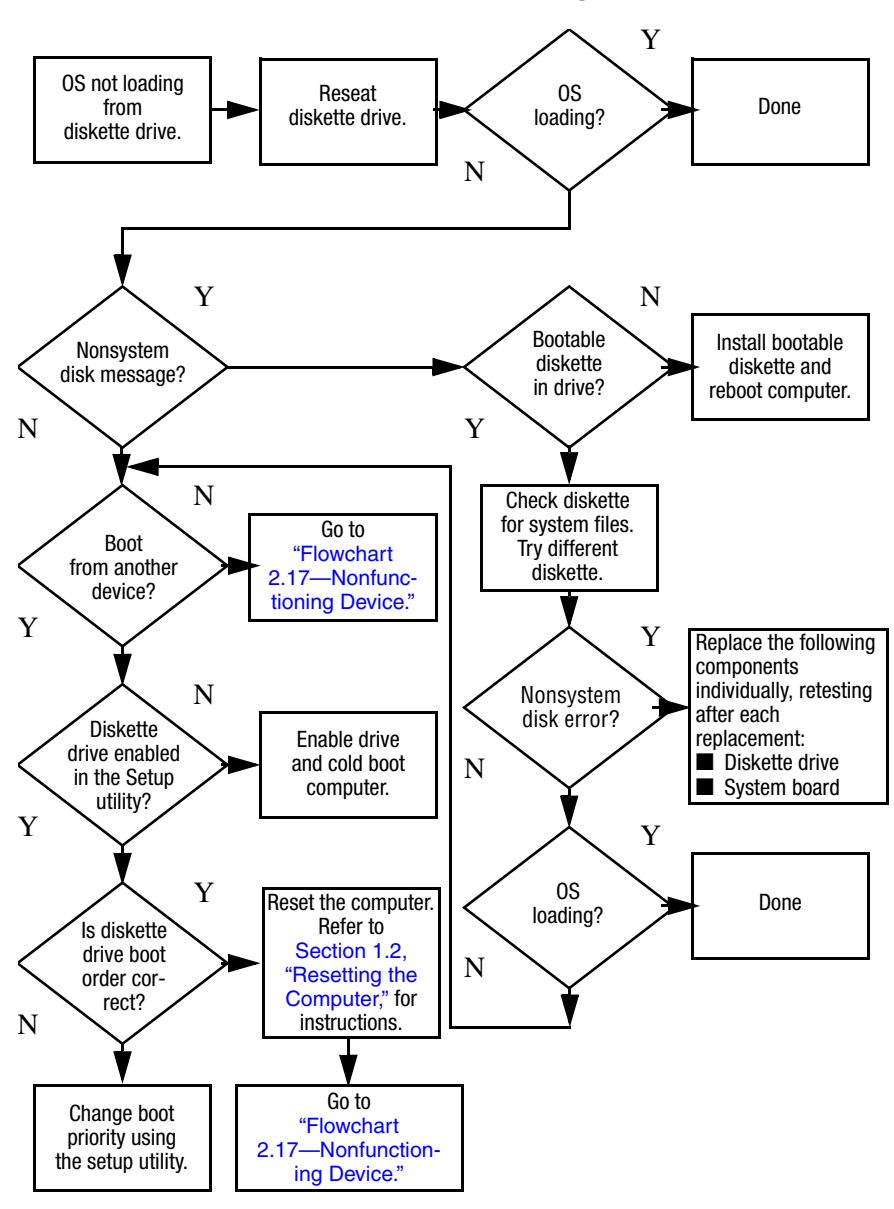

### <span id="page-50-0"></span>**Flowchart 2.13—No OS Loading, Diskette Drive**

### <span id="page-51-0"></span>**Flowchart 2.14—No OS Loading, Optical Drive**

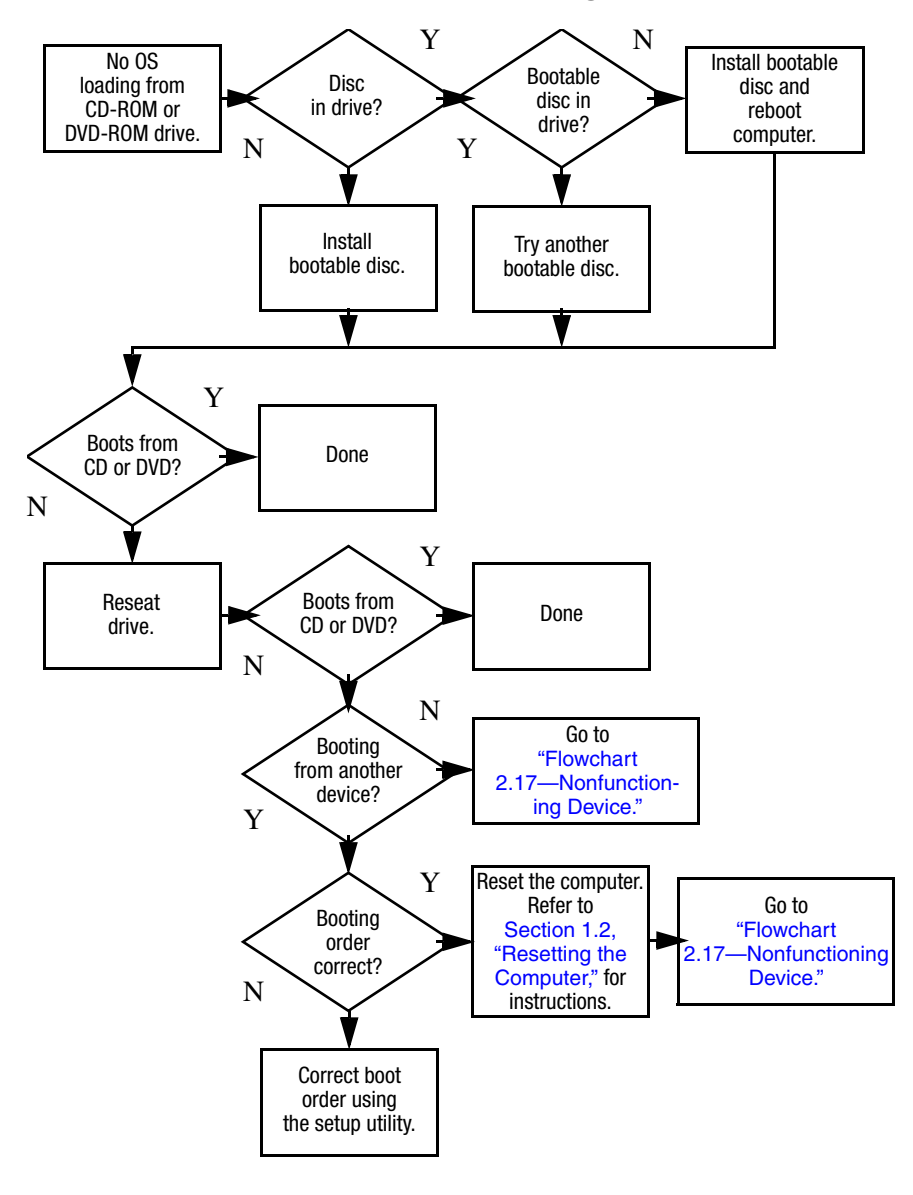

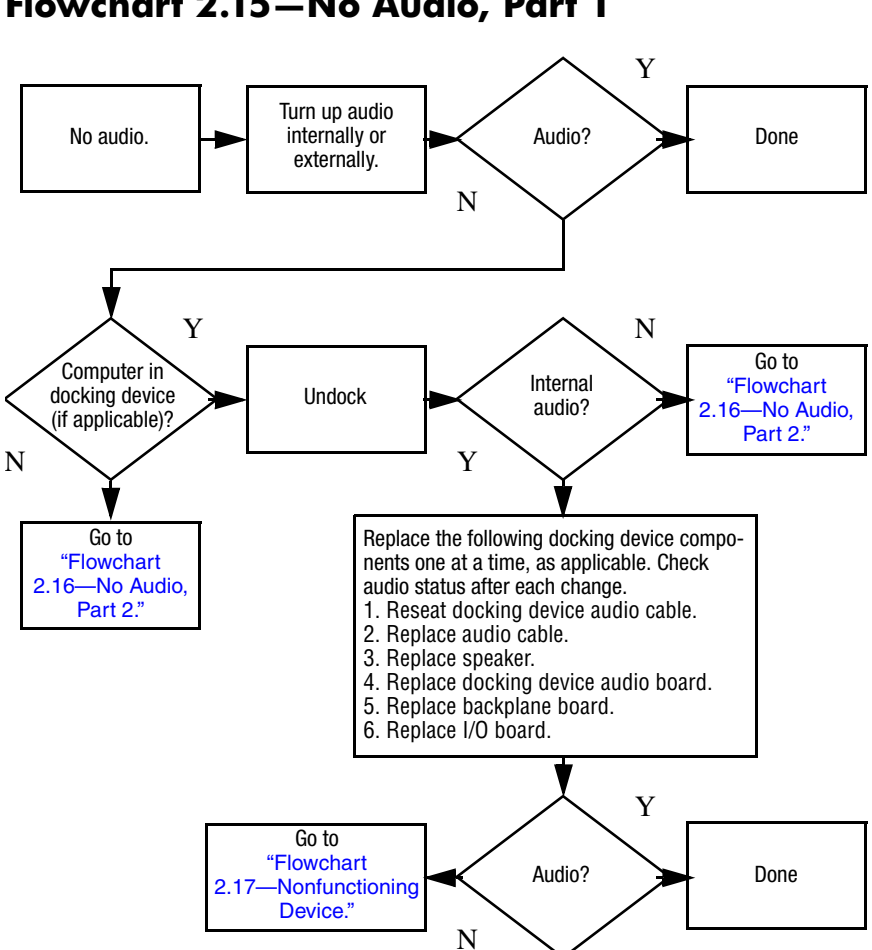

## <span id="page-53-0"></span>**Flowchart 2.16—No Audio, Part 2**

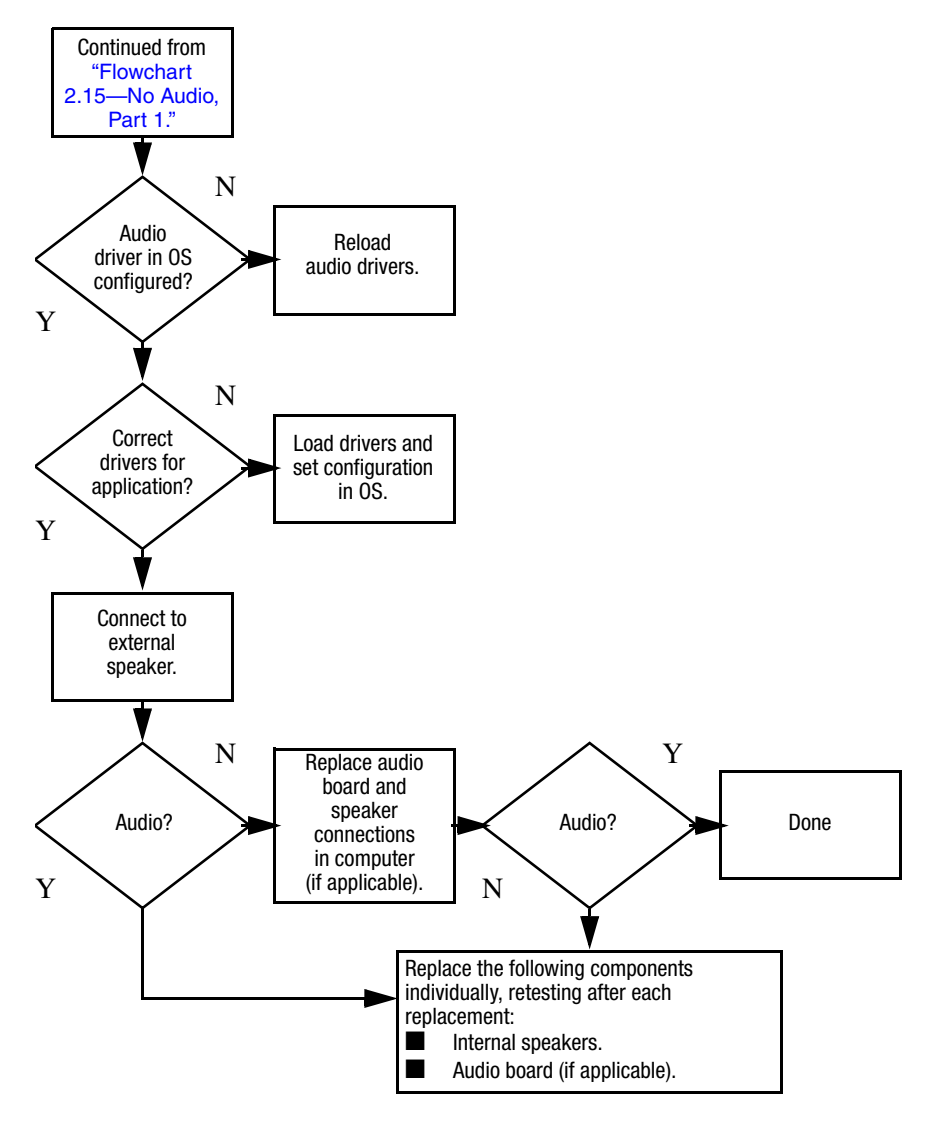

## <span id="page-54-0"></span>**Flowchart 2.17—Nonfunctioning Device**

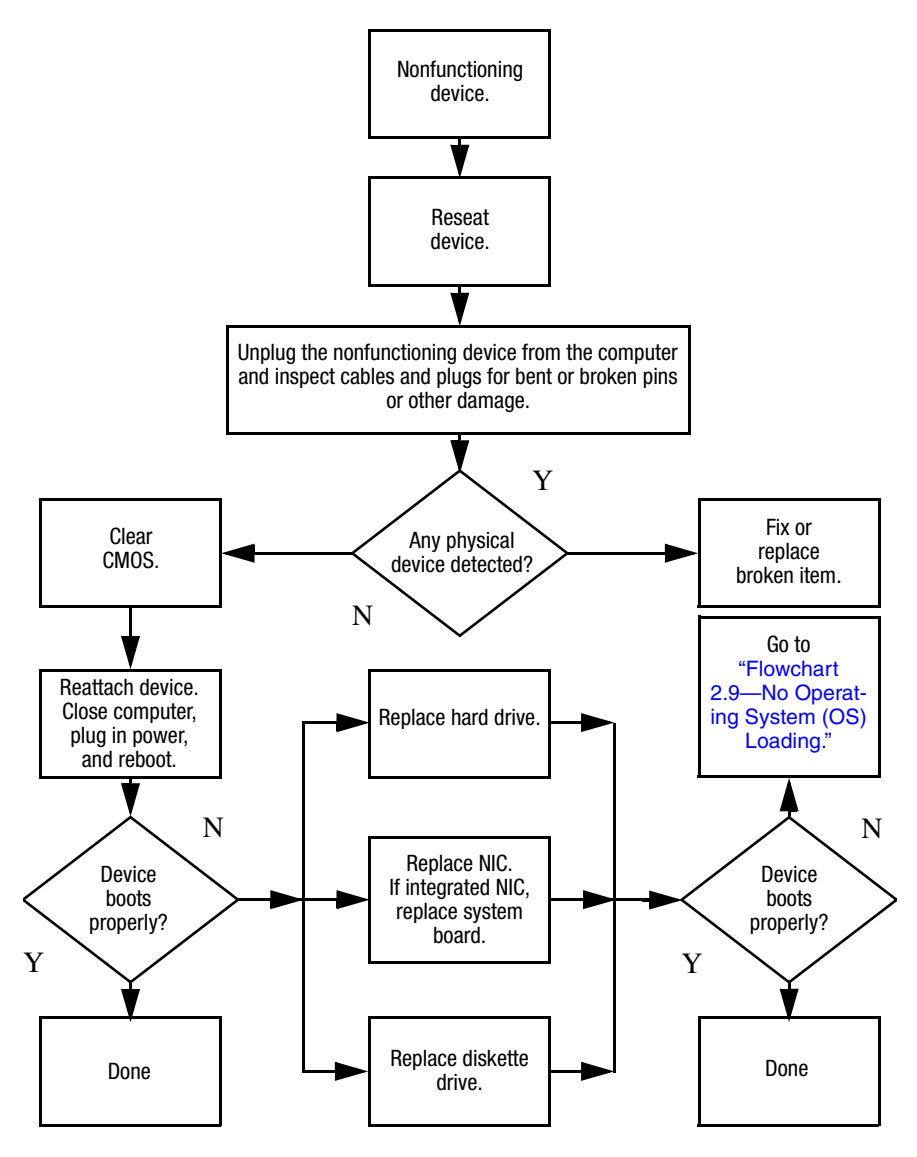

## <span id="page-55-0"></span>**Flowchart 2.18—Nonfunctioning Keyboard**

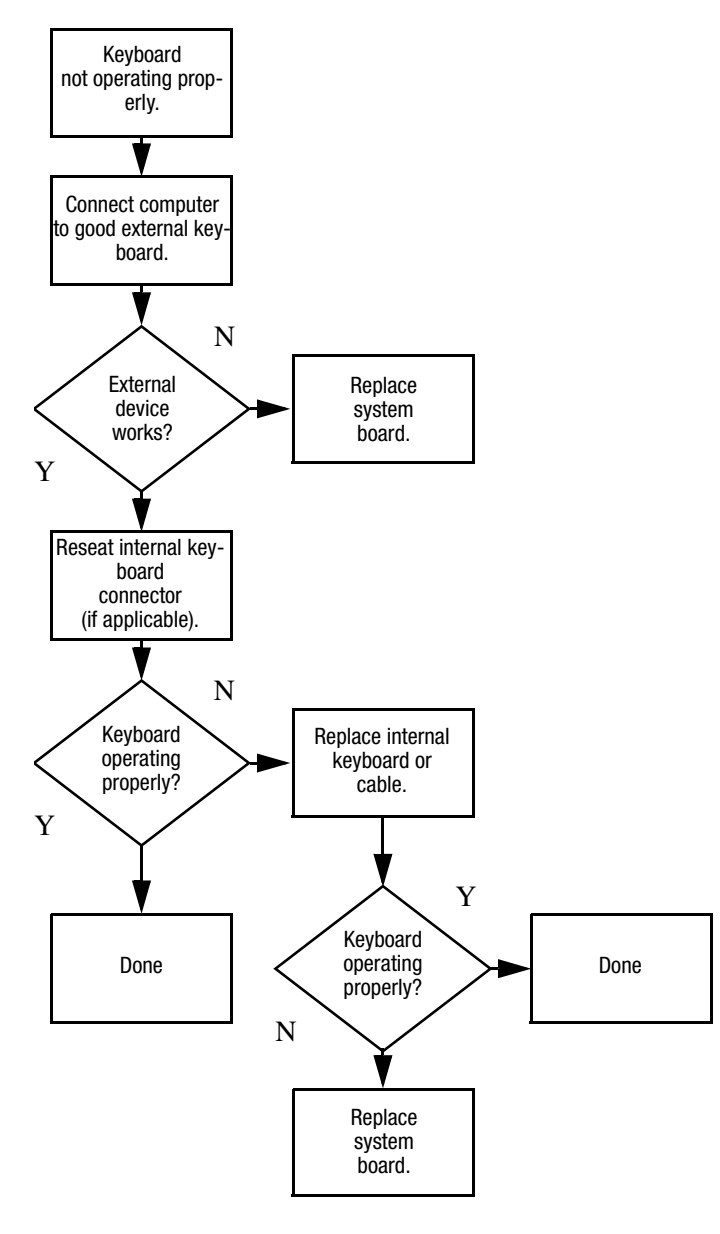

## <span id="page-56-0"></span>**Flowchart 2.19—Nonfunctioning Pointing Device**

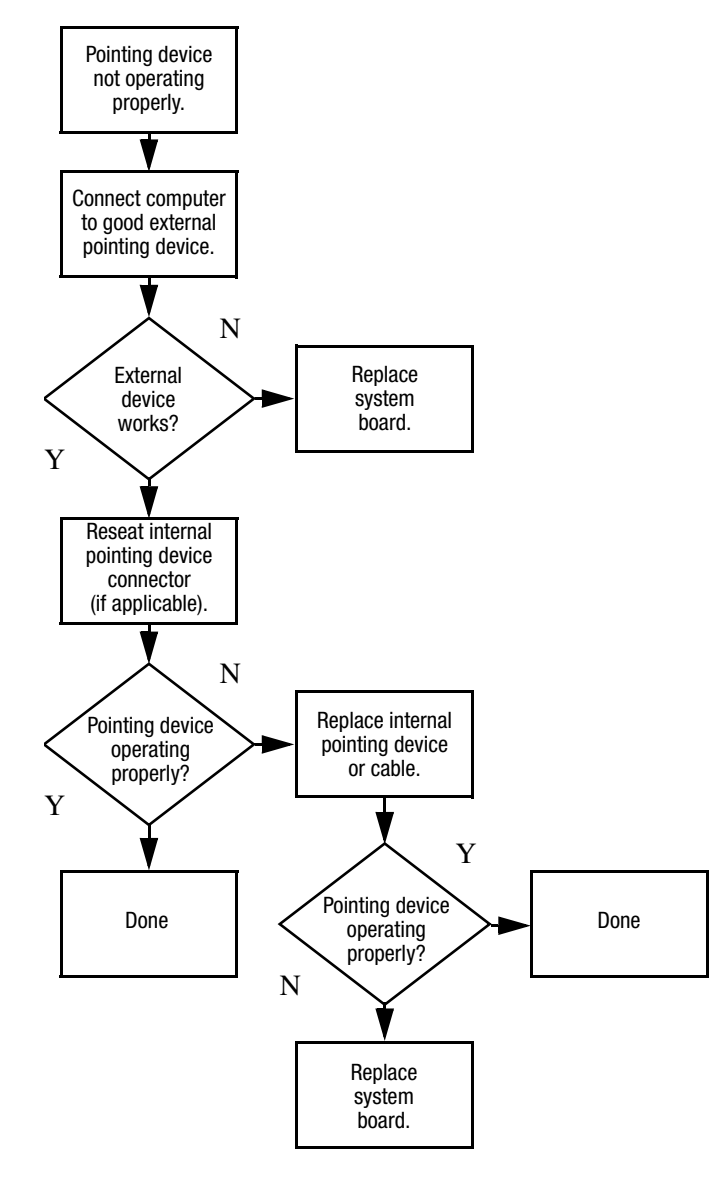

## <span id="page-57-0"></span>**Flowchart 2.20—No Network/Modem Connection**

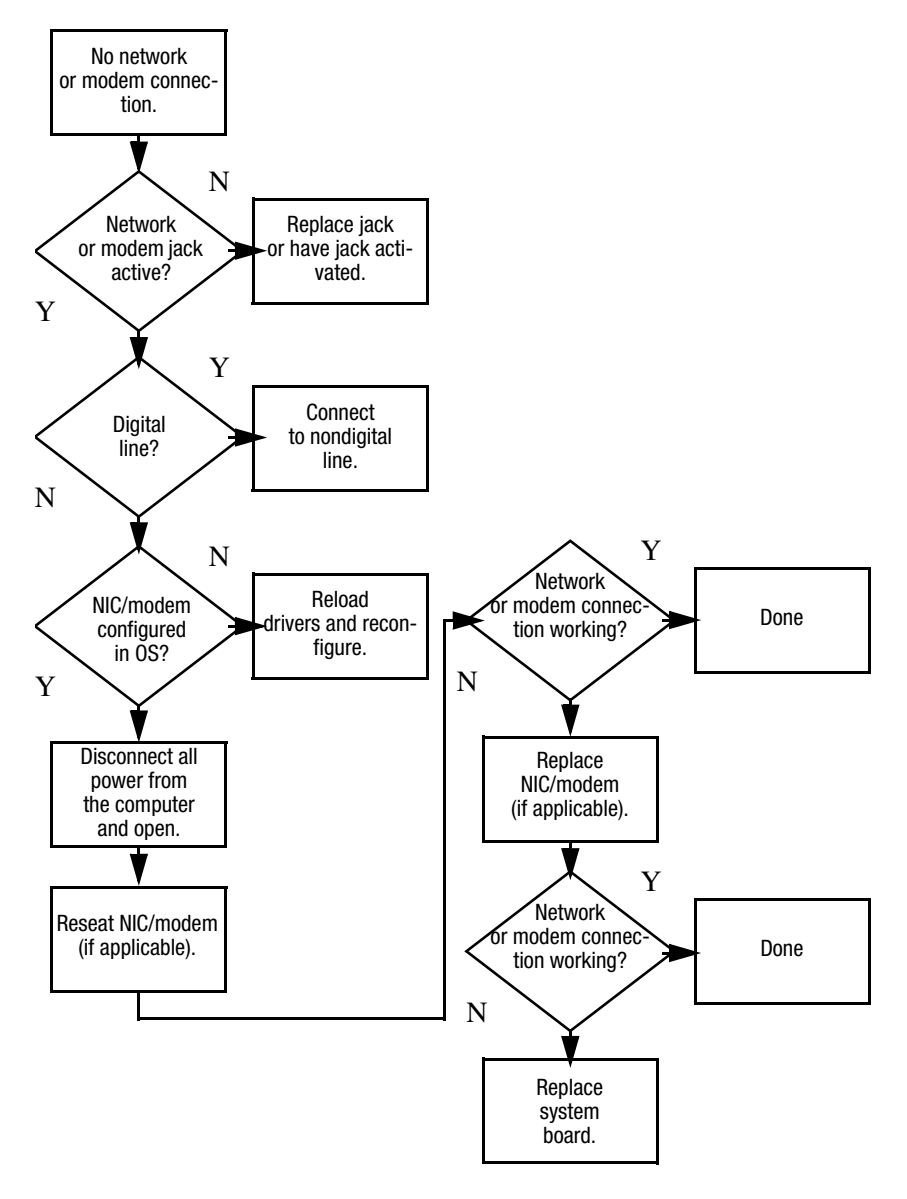

**3**

# **Illustrated Parts Catalog**

This chapter provides an illustrated parts breakdown and a reference for spare part numbers.

## **3.1 Serial Number Location**

When ordering parts or requesting information, provide the computer serial number and model number located on the bottom of the computer.

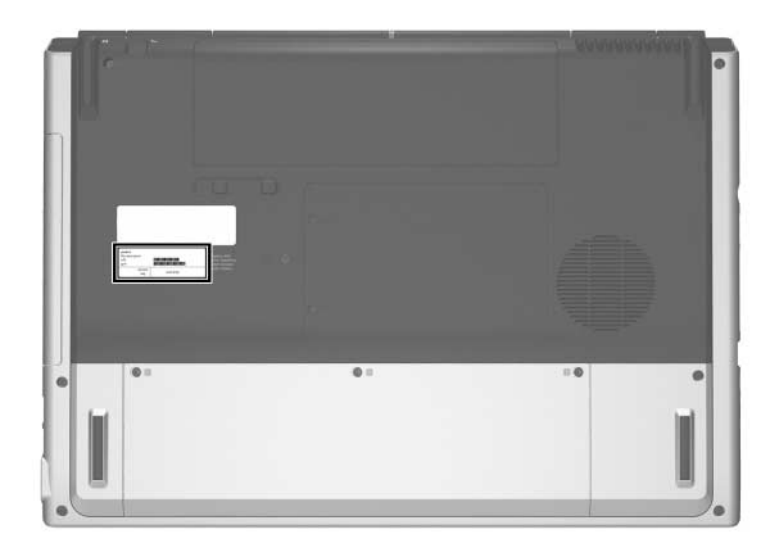

*Serial Number Location*

## **3.2 Computer Major Components**

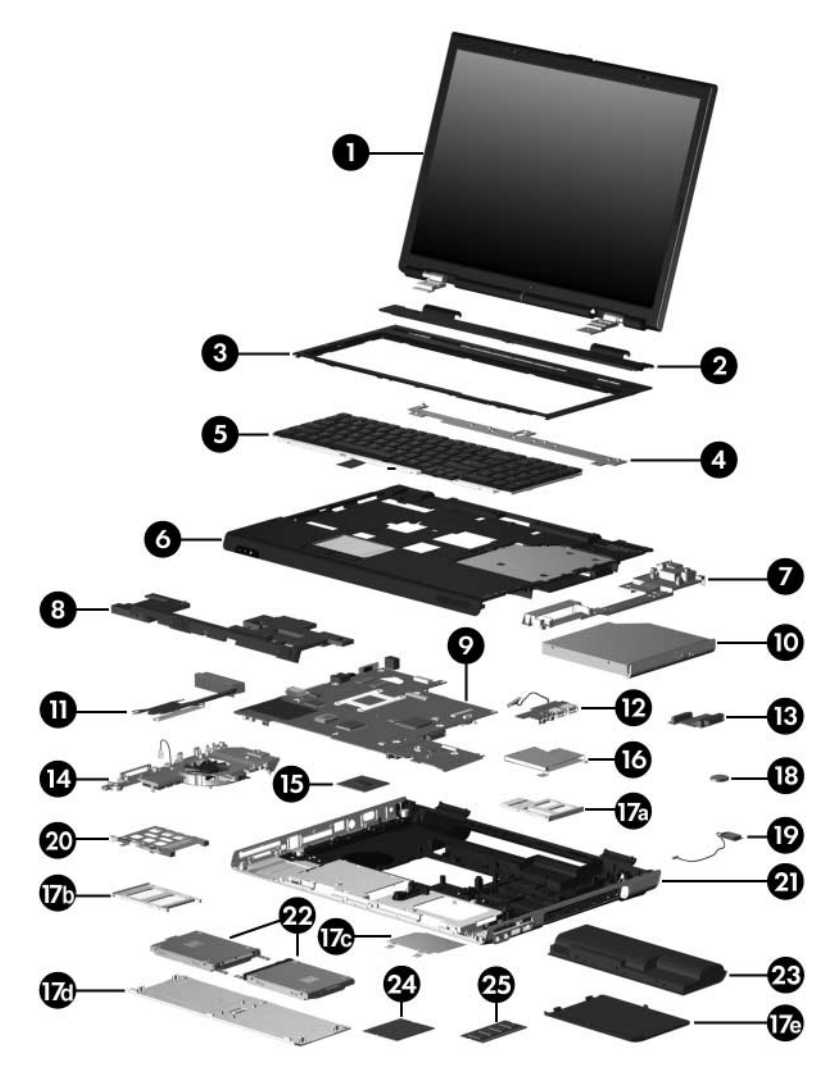

*Computer Major Components*

### **Spare Parts: Computer Major Components**

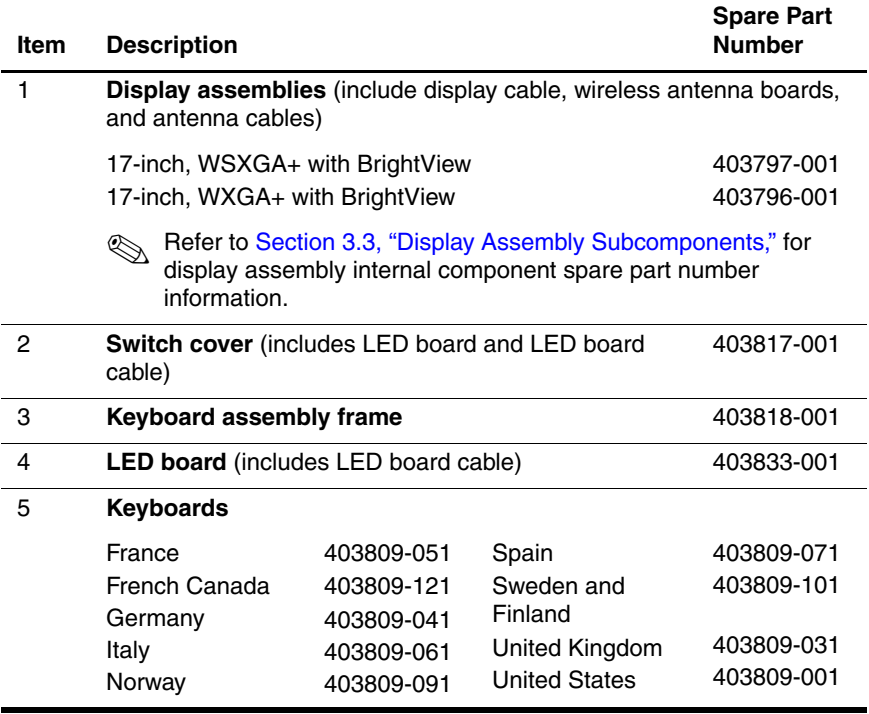

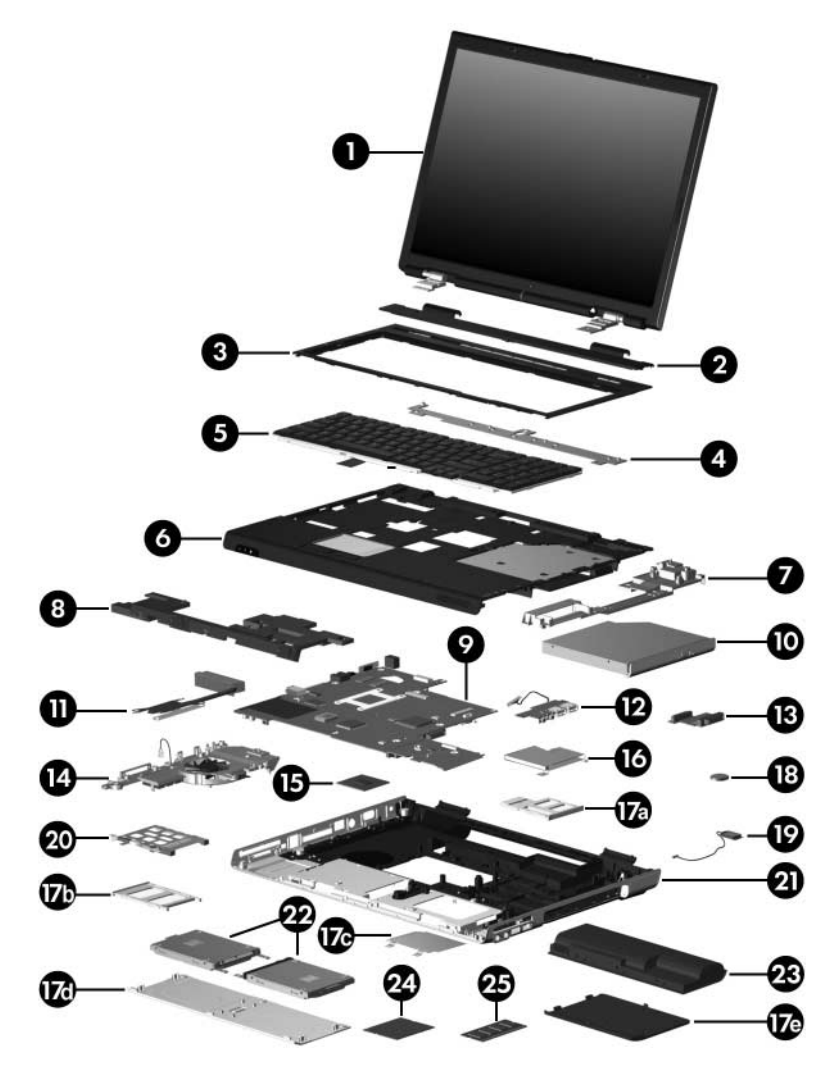

*Computer Major Components*

### **Spare Parts: Computer Major Components (Continued)**

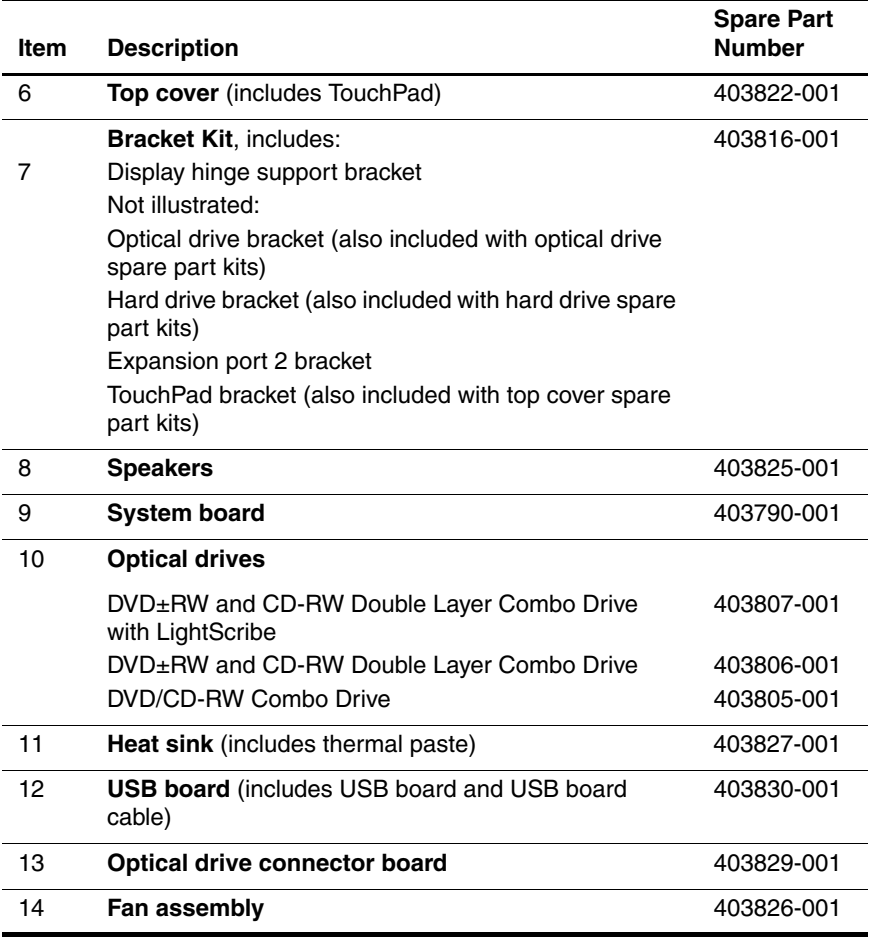

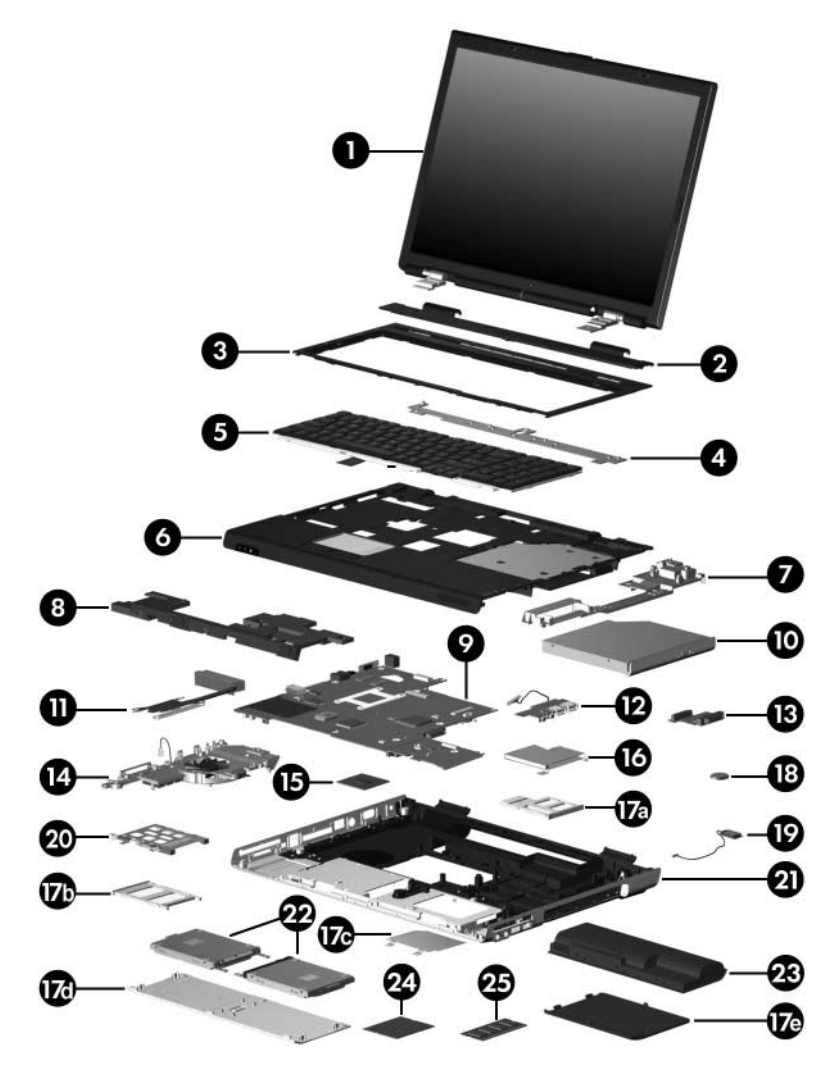

*Computer Major Components*

### **Spare Parts: Computer Major Components (Continued)**

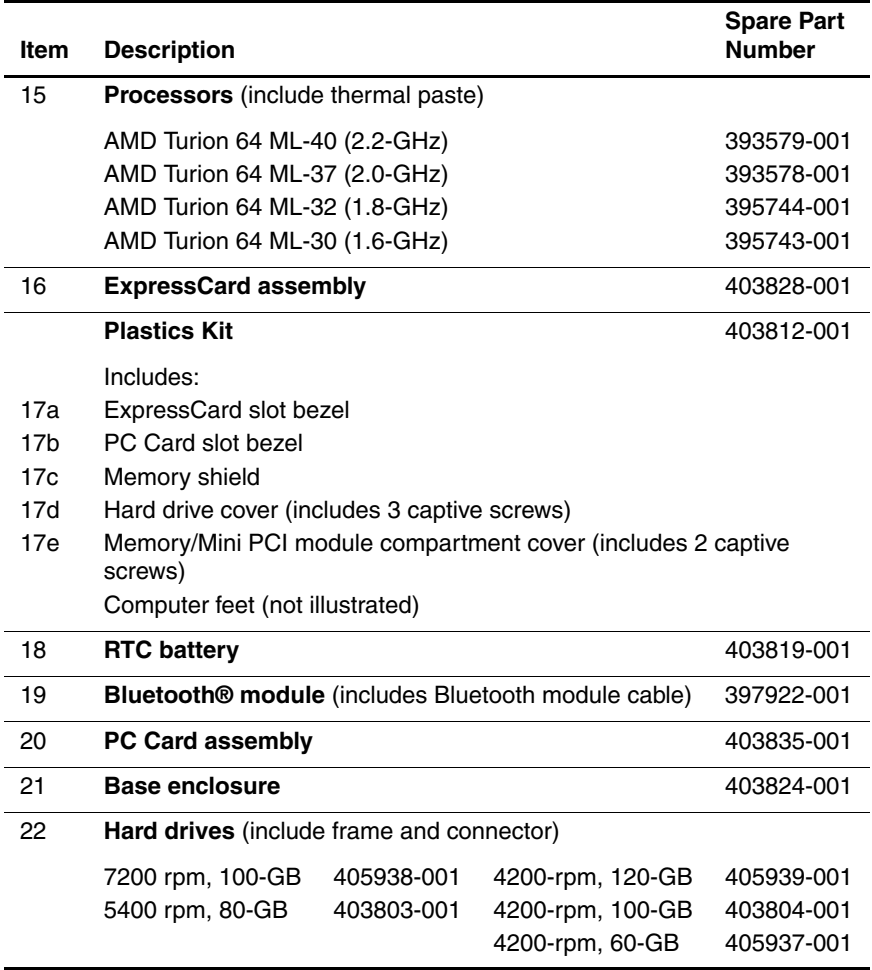

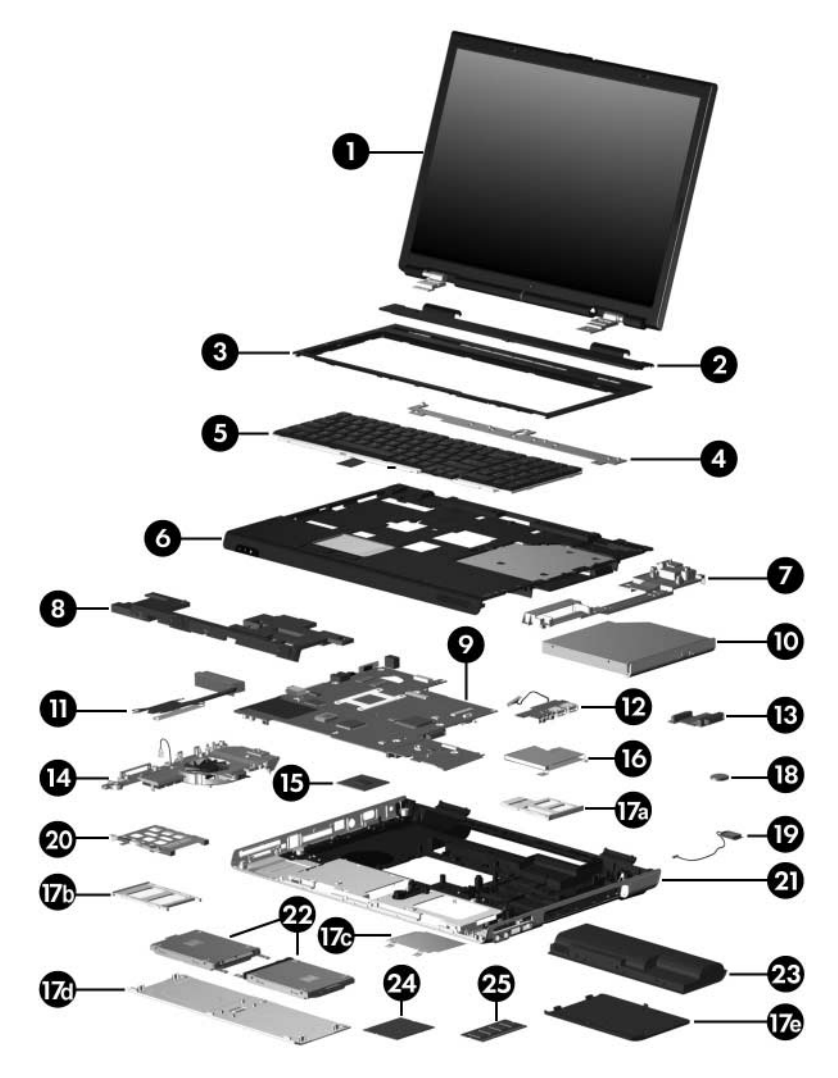

*Computer Major Components*

### **Spare Parts: Computer Major Components (Continued)**

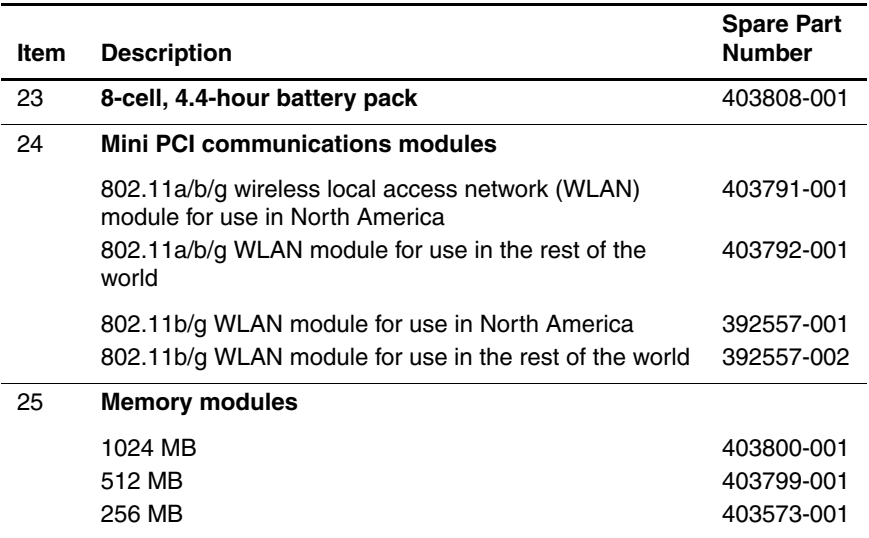

## <span id="page-67-0"></span>**3.3 Display Assembly Subcomponents**

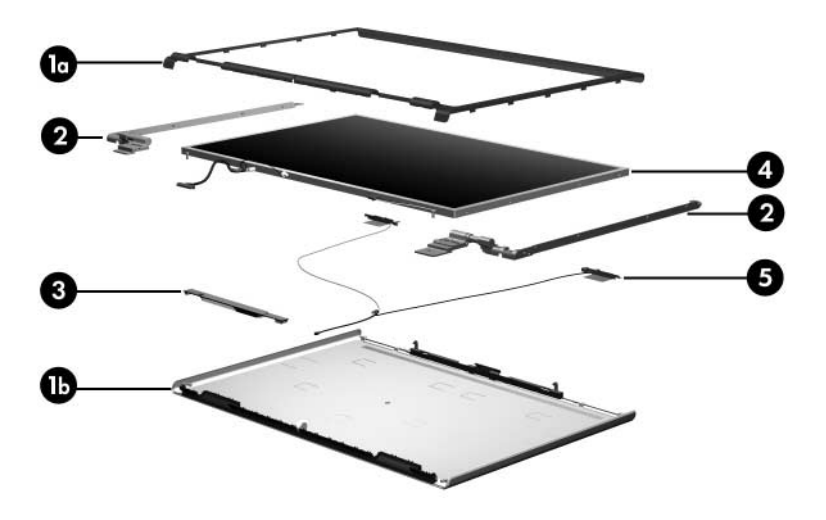

### **Display Assembly Subcomponent**

#### **Spare Part Number Information**

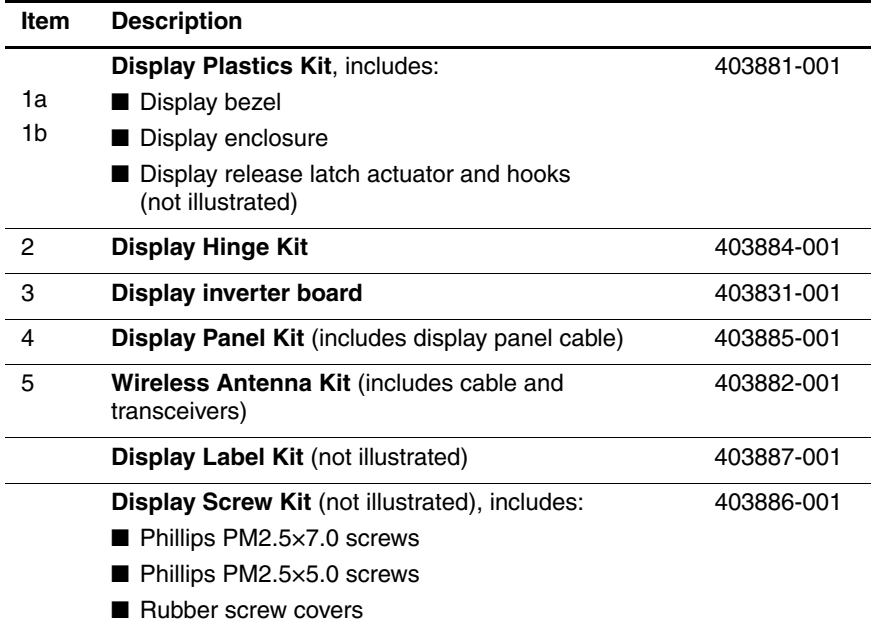

## **3.4 Plastics Kit**

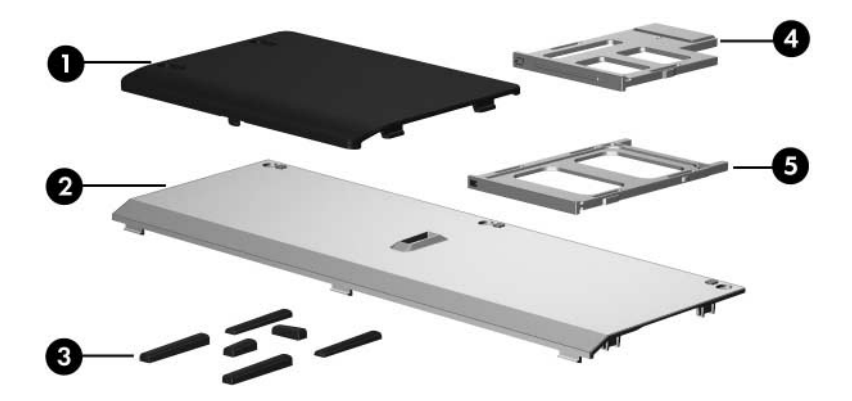

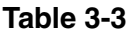

#### **Plastics Kit**

#### **Spare Part Number Information**

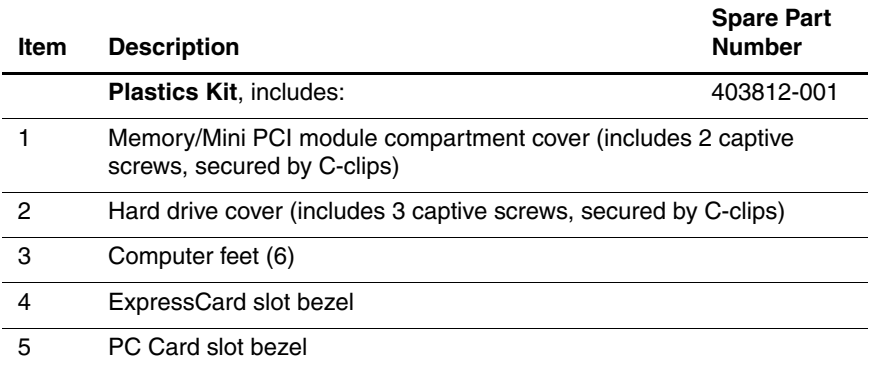

## **3.5 Cable Kit**

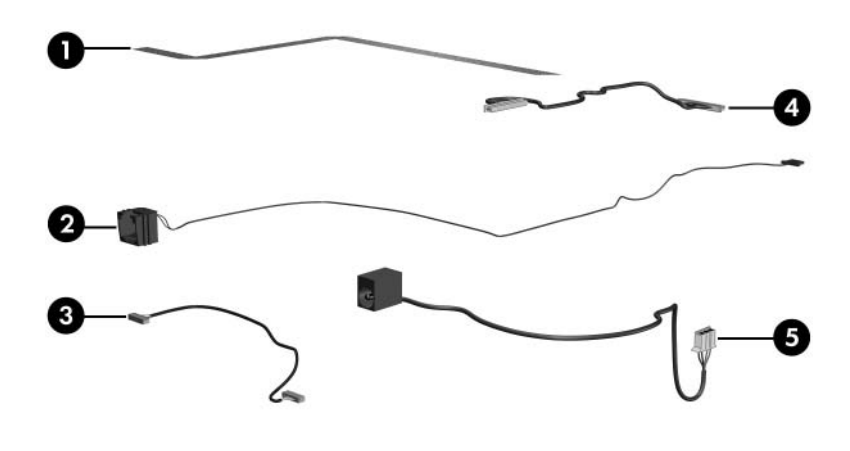

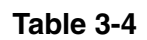

#### **Cable Kit**

### **Spare Part Number Information**

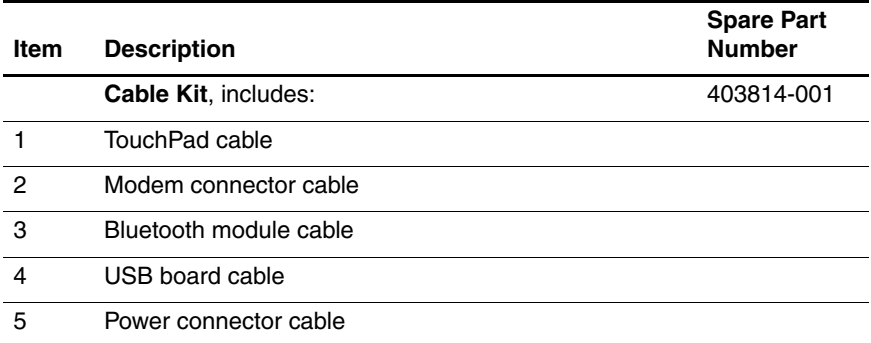

## **3.6 Mass Storage Devices**

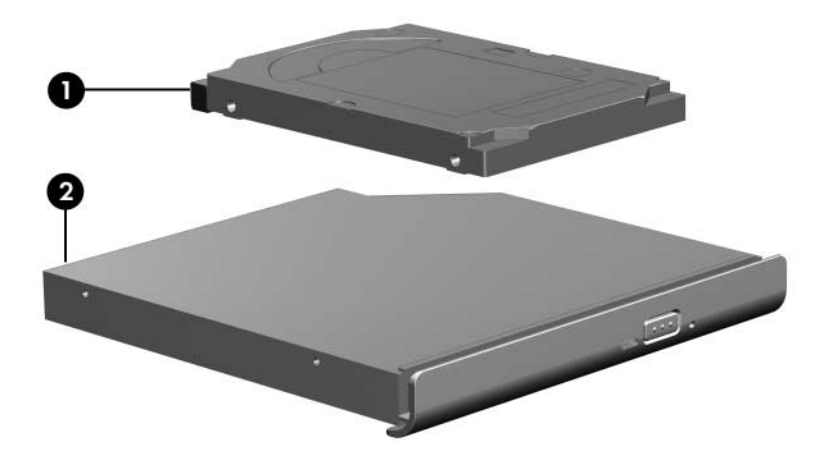
### **Mass Storage Devices**

### **Spare Part Number Information**

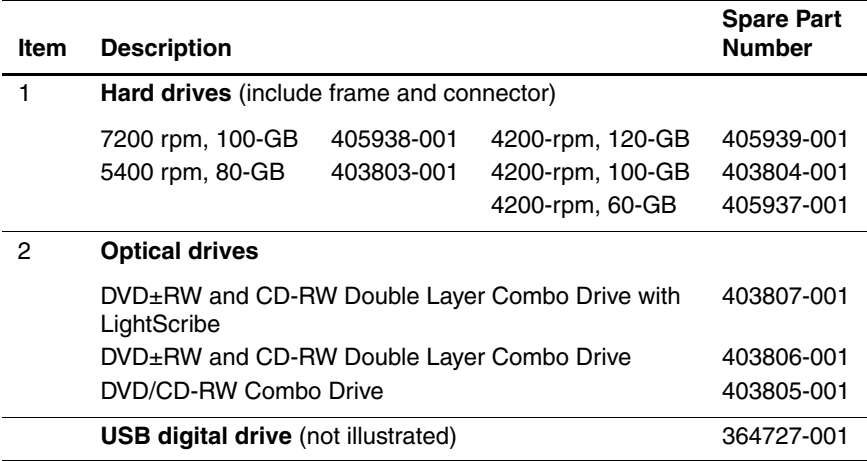

# **3.7 Miscellaneous (Not Illustrated)**

### **Table 3-6**

### **Miscellaneous (Not Illustrated)**

### **Spare Part Information**

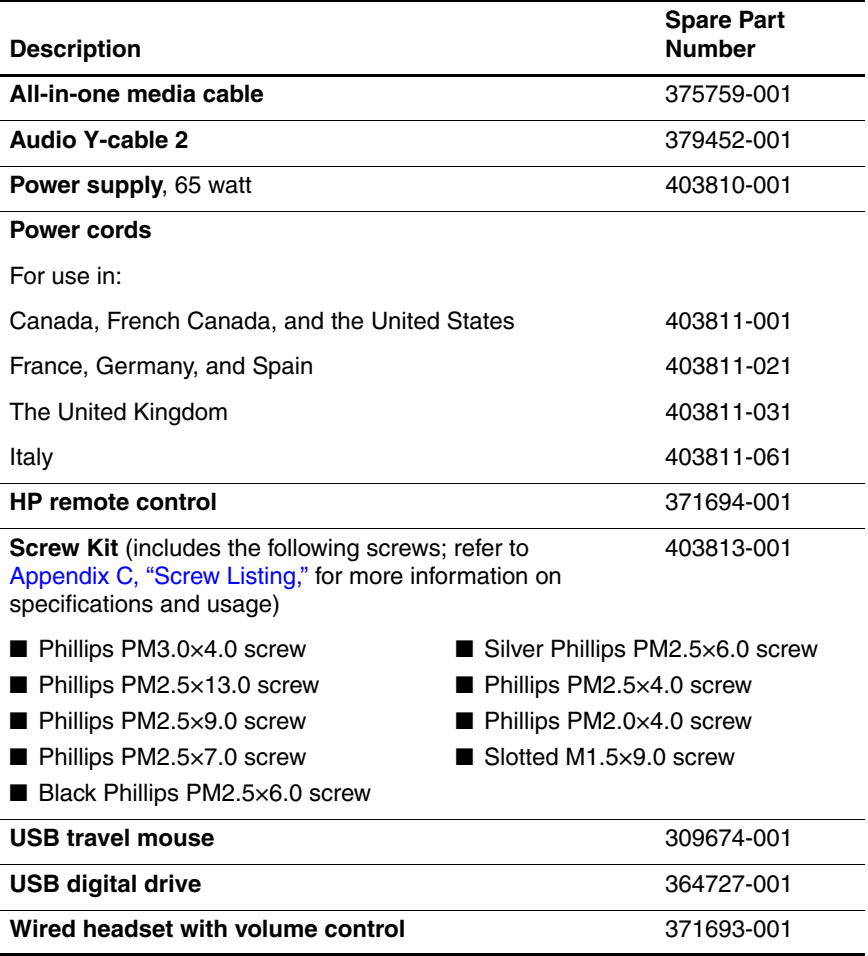

# **3.8 Sequential Part Number Listing**

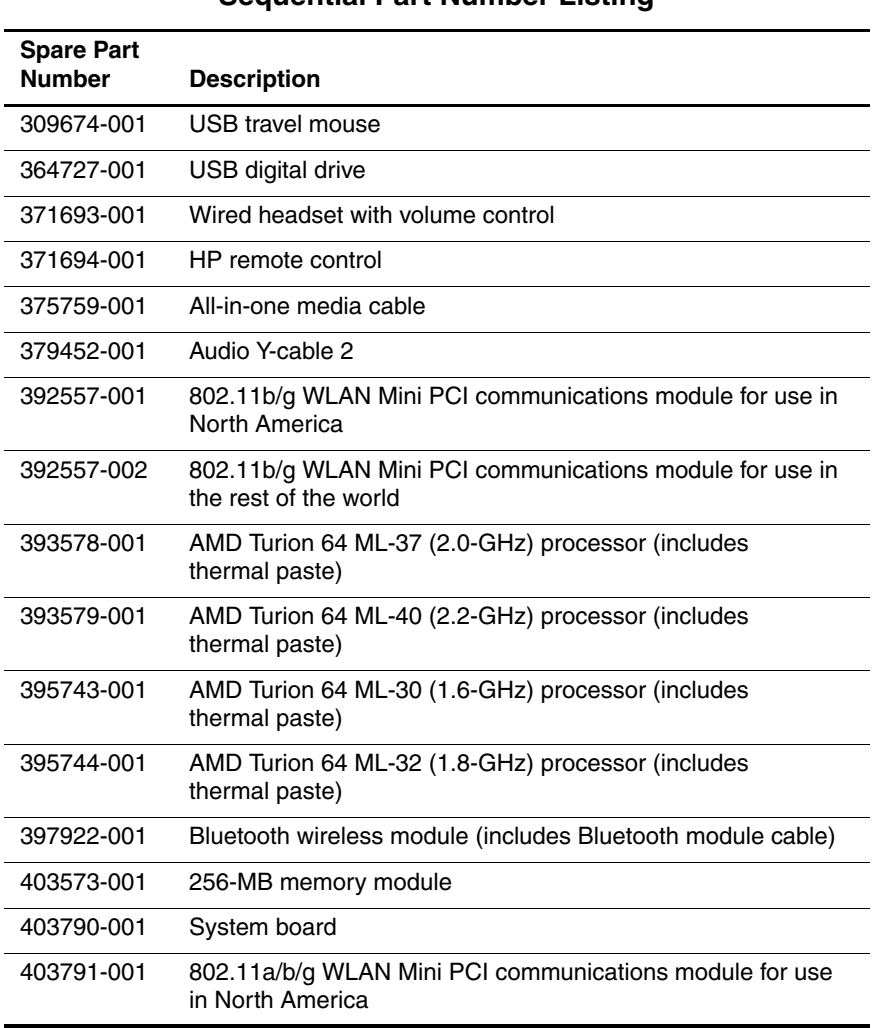

## **Table 3-7**

### **Sequential Part Number Listing**

### **Sequential Part Number Listing (Continued)**

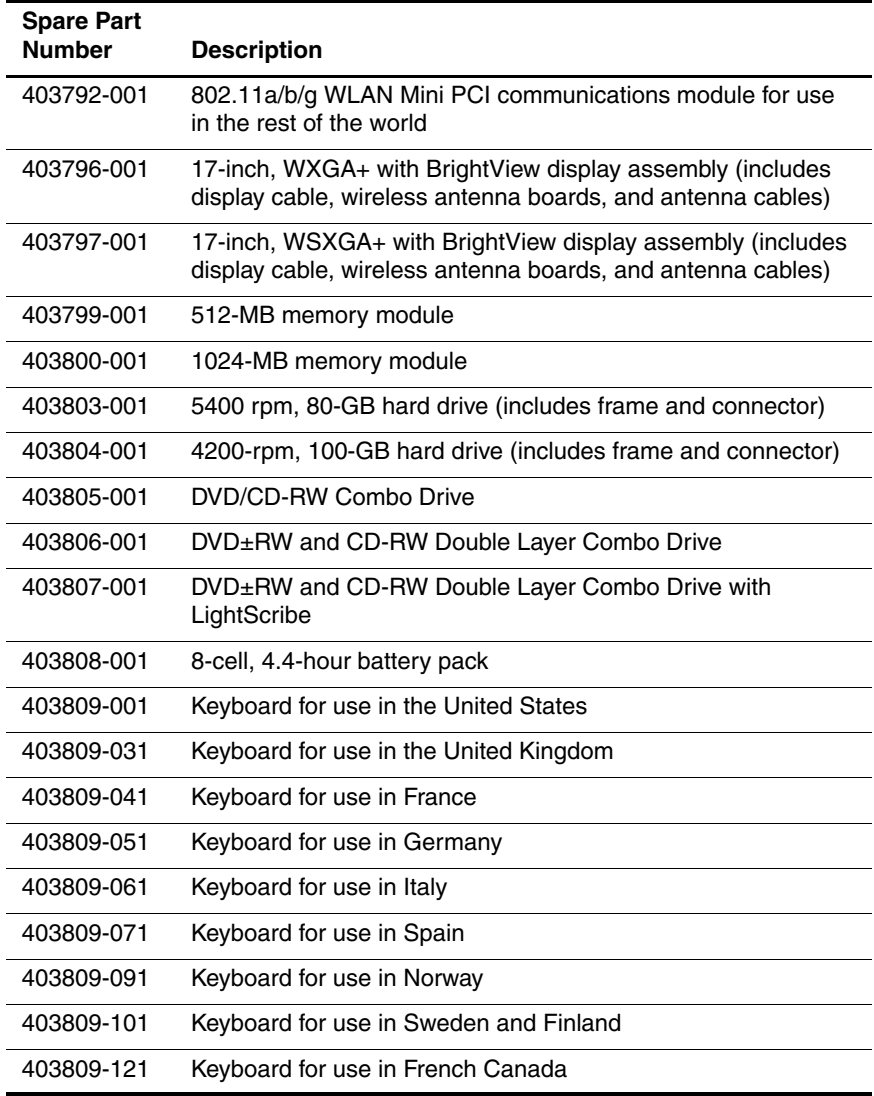

### **Sequential Part Number Listing (Continued)**

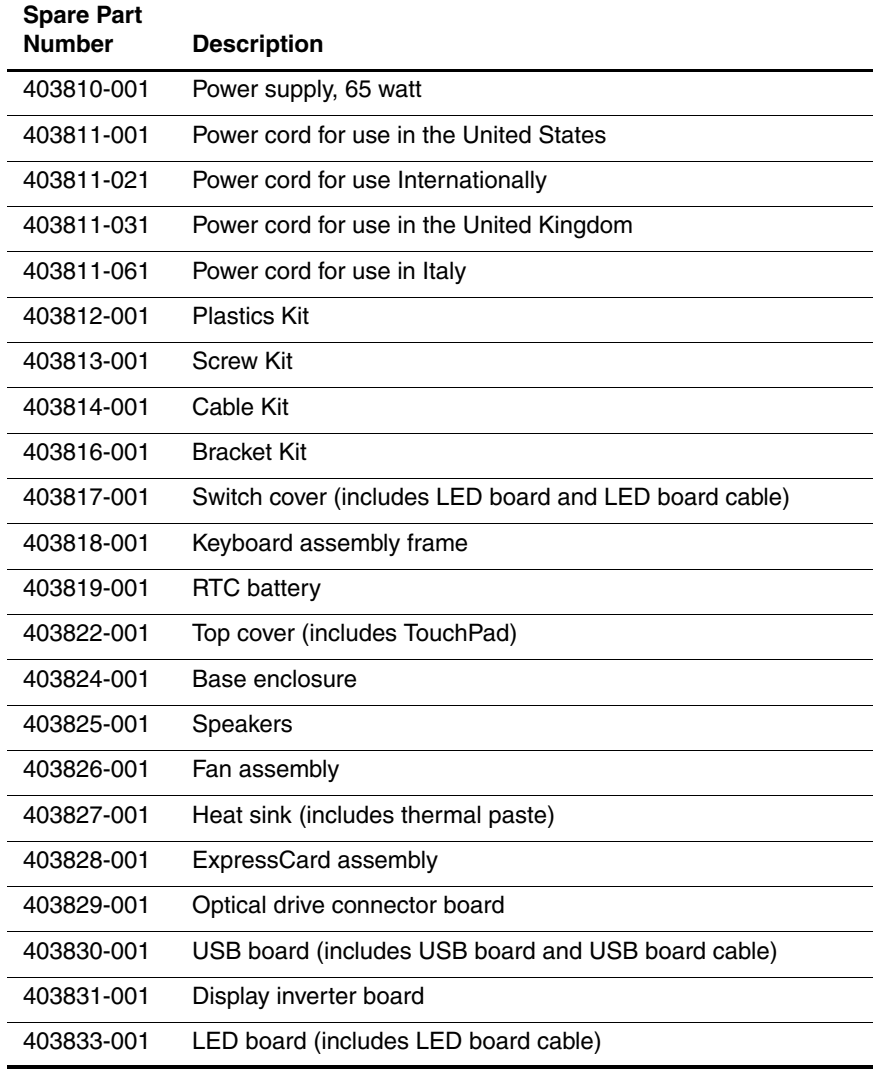

### **Sequential Part Number Listing (Continued)**

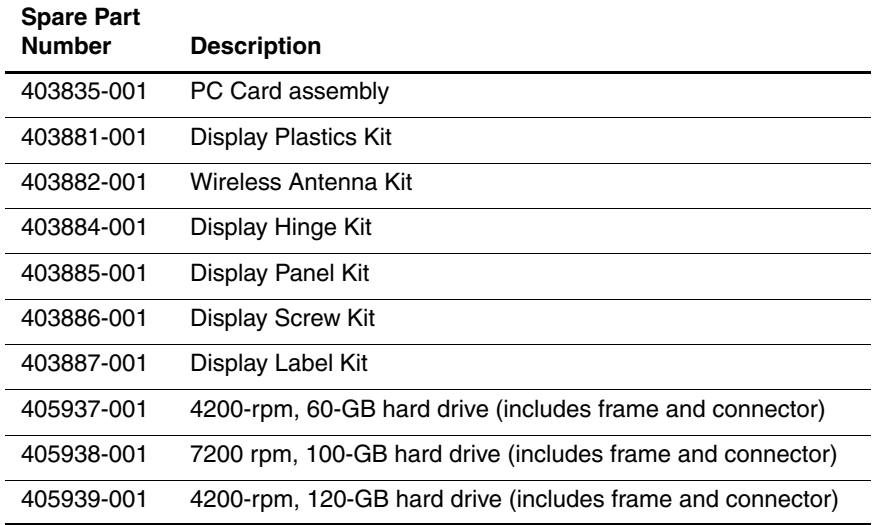

**4**

# **Removal and Replacement Preliminaries**

This chapter provides essential information for proper and safe removal and replacement service.

# **4.1 Tools Required**

You will need the following tools to complete the removal and replacement procedures:

- Magnetic screwdriver
- Phillips P0 screwdriver
- Flat-bladed screwdriver
- Tool kit—includes connector removal tool, loopback plugs, and case utility tool

# **4.2 Service Considerations**

The following sections include some of the considerations that you should keep in mind during disassembly and assembly procedures.

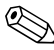

✎As you remove each subassembly from the computer, place the subassembly (and all accompanying screws) away from the work area to prevent damage.

# **Plastic Parts**

Using excessive force during disassembly and reassembly can damage plastic parts. Use care when handling the plastic parts. Apply pressure only at the points designated in the maintenance instructions.

# **Cables and Connectors**

**CAUTION:** When servicing the computer, ensure that cables are placed in their proper locations during the reassembly process. Improper cable placement can damage the computer.

Cables must be handled with extreme care to avoid damage. Apply only the tension required to unseat or seat the cables during removal and insertion. Handle cables by the connector whenever possible. In all cases, avoid bending, twisting, or tearing cables. Ensure that cables are routed in such a way that they cannot be caught or snagged by parts being removed or replaced. Handle flex cables with extreme care; these cables tear easily.

# **4.3 Preventing Damage to Removable Drives**

Removable drives are fragile components that must be handled with care. To prevent damage to the computer, damage to a removable drive, or loss of information, observe the following precautions:

- Before removing or inserting a hard drive, shut down the computer. If you are unsure whether the computer is off or in hibernation, turn the computer on, and then shut it down through the operating system.
- Before removing a diskette drive or optical drive, ensure that a diskette or disc is not in the drive and ensure that the optical drive tray is closed.
- Before handling a drive, ensure that you are discharged of static electricity. While handling a drive, avoid touching the connector.
- Handle drives on surfaces covered with at least one inch of shock-proof foam.
- Avoid dropping drives from any height onto any surface.
- After removing a hard drive, an optical drive, or a diskette drive, place it in a static-proof bag.
- Avoid exposing a hard drive to products that have magnetic fields, such as monitors or speakers.
- Avoid exposing a drive to temperature extremes or liquids.
- If a drive must be mailed, place the drive in a bubble pack mailer or other suitable form of protective packaging and label the package "FRAGILE: Handle With Care."

# **4.4 Preventing Electrostatic Damage**

Many electronic components are sensitive to electrostatic discharge (ESD). Circuitry design and structure determine the degree of sensitivity. Networks built into many integrated circuits provide some protection, but in many cases, the discharge contains enough power to alter device parameters or melt silicon junctions.

A sudden discharge of static electricity from a finger or other conductor can destroy static-sensitive devices or microcircuitry. Often the spark is neither felt nor heard, but damage occurs.

An electronic device exposed to electrostatic discharge may not be affected at all and can work perfectly throughout a normal cycle. Or the device may function normally for a while, then degrade in the internal layers, reducing its life expectancy.

# **4.5 Packaging and Transporting Precautions**

Use the following grounding precautions when packaging and transporting equipment:

- To avoid hand contact, transport products in static-safe containers, such as tubes, bags, or boxes.
- Protect all electrostatic-sensitive parts and assemblies with conductive or approved containers or packaging.
- Keep electrostatic-sensitive parts in their containers until the parts arrive at static-free workstations.
- Place items on a grounded surface before removing items from their containers.
- Always be properly grounded when touching a sensitive component or assembly.
- Store reusable electrostatic-sensitive parts from assemblies in protective packaging or nonconductive foam.
- Use transporters and conveyors made of antistatic belts and roller bushings. Ensure that mechanized equipment used for moving materials is wired to ground and that proper materials are selected to avoid static charging. When grounding is not possible, use an ionizer to dissipate electric charges.

# **4.6 Workstation Precautions**

Use the following grounding precautions at workstations:

- Cover the workstation with approved static-shielding material (refer to [Table 4-2, "Static-Shielding Materials"](#page-85-0)).
- Use a wrist strap connected to a properly grounded work surface and use properly grounded tools and equipment.
- Use conductive field service tools such as cutters, screwdrivers, and vacuums.
- When fixtures must directly contact dissipative surfaces, use fixtures made only of static-safe materials.
- Keep the work area free of nonconductive materials such as ordinary plastic assembly aids and Styrofoam.
- Handle electrostatic-sensitive components, parts, and assemblies by the case or PCM laminate. Handle these items only at static-free workstations.
- Avoid contact with pins, leads, or circuitry.
- Turn off power and input signals before inserting or removing connectors or test equipment.

# **4.7 Grounding Equipment and Methods**

Grounding equipment must include either a wrist strap or a foot strap at a grounded workstation.

■ When seated, wear a wrist strap connected to a grounded system. Wrist straps are flexible straps with a minimum of one megohm  $\pm 10\%$  resistance in the ground cords. To provide proper ground, wear a strap snugly against the skin at all times. On grounded mats with banana-plug connectors, use alligator clips to connect a wrist strap.

■ When standing, use foot straps and a grounded floor mat. Foot straps (heel, toe, or boot straps) can be used at standing workstations and are compatible with most types of shoes or boots. On conductive floors or dissipative floor mats, use foot straps on both feet with a minimum of one megohm resistance between the operator and ground. To be effective, the conductive strips must be worn in contact with the skin.

Other grounding equipment recommended for use in preventing electrostatic damage includes:

- Antistatic tape
- Antistatic smocks, aprons, and sleeve protectors
- Conductive bins and other assembly or soldering aids
- Nonconductive foam
- Conductive tabletop workstations with ground cords of one megohm resistance
- Static-dissipative tables or floor mats with hard ties to the ground
- Field service kits
- Static awareness labels
- Material-handling packages
- Nonconductive plastic bags, tubes, or boxes
- Metal tote boxes
- Electrostatic voltage levels and protective materials

Table 4-1 shows how humidity affects the electrostatic voltage levels generated by different activities.

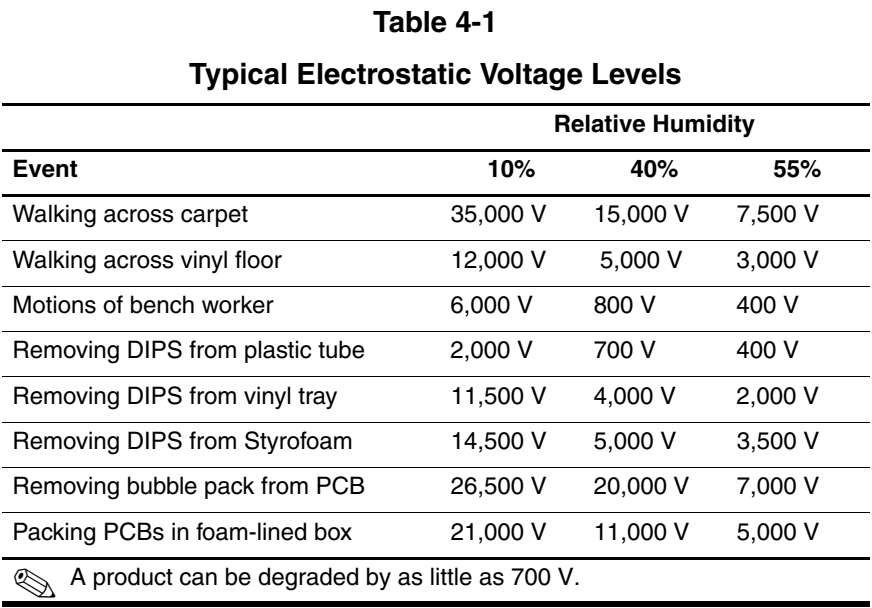

Table 4-2 lists the shielding protection provided by antistatic bags and floor mats.

## **Table 4-2**

#### **Static-Shielding Materials**

<span id="page-85-0"></span>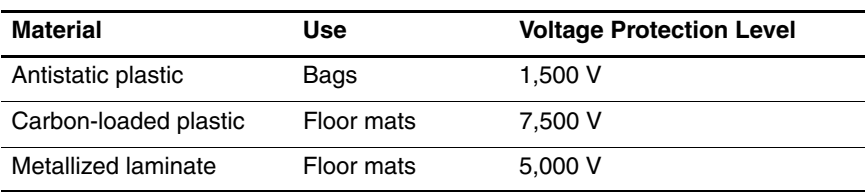

# **Removal and Replacement Procedures**

This chapter provides removal and replacement procedures.

There are as many 113 screws, in 9 different sizes and types, that may have to be removed, replaced, or loosened when servicing the computer. Make special note of each screw size and location during removal and replacement.

Refer to [Appendix C, "Screw Listing,"](#page-192-0) for detailed information on screw and nut sizes, locations, and usage.

# **5.1 Serial Number**

Report the computer serial number to HP when requesting information or ordering spare parts. The serial number is located on the bottom of the computer.

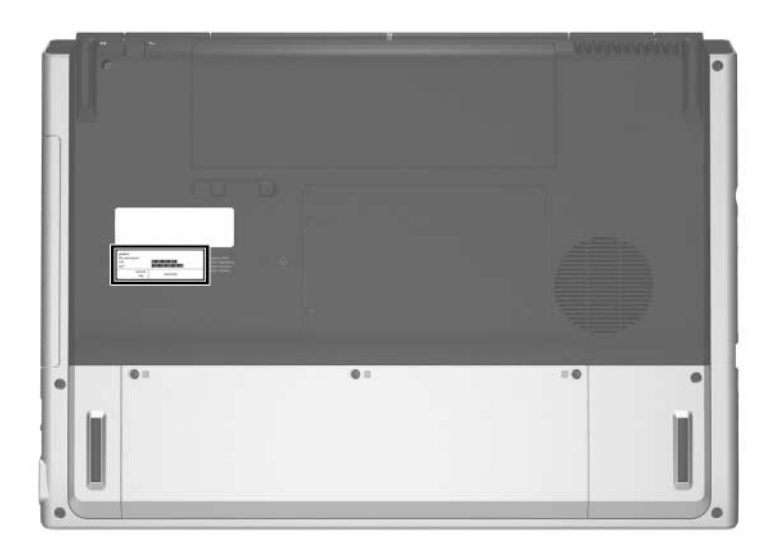

*Serial Number Location*

# **5.2 Disassembly Sequence Chart**

Use the chart below to determine the section number to be referenced when removing computer components.

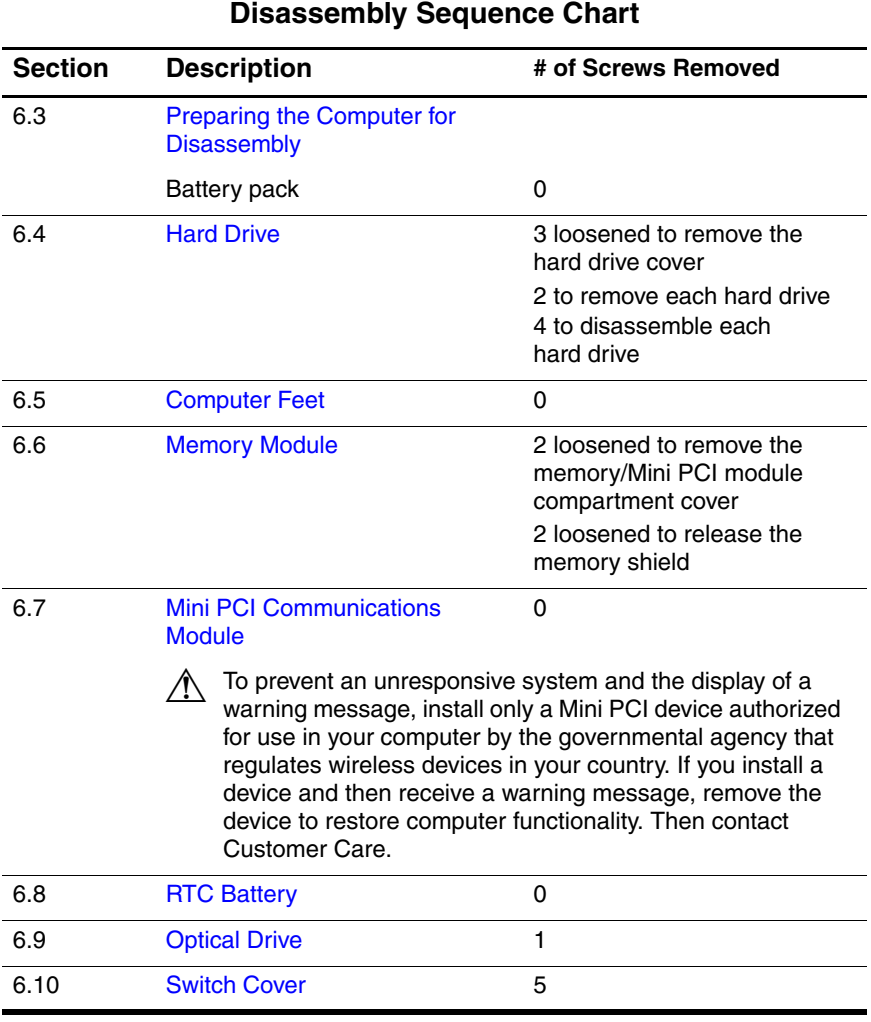

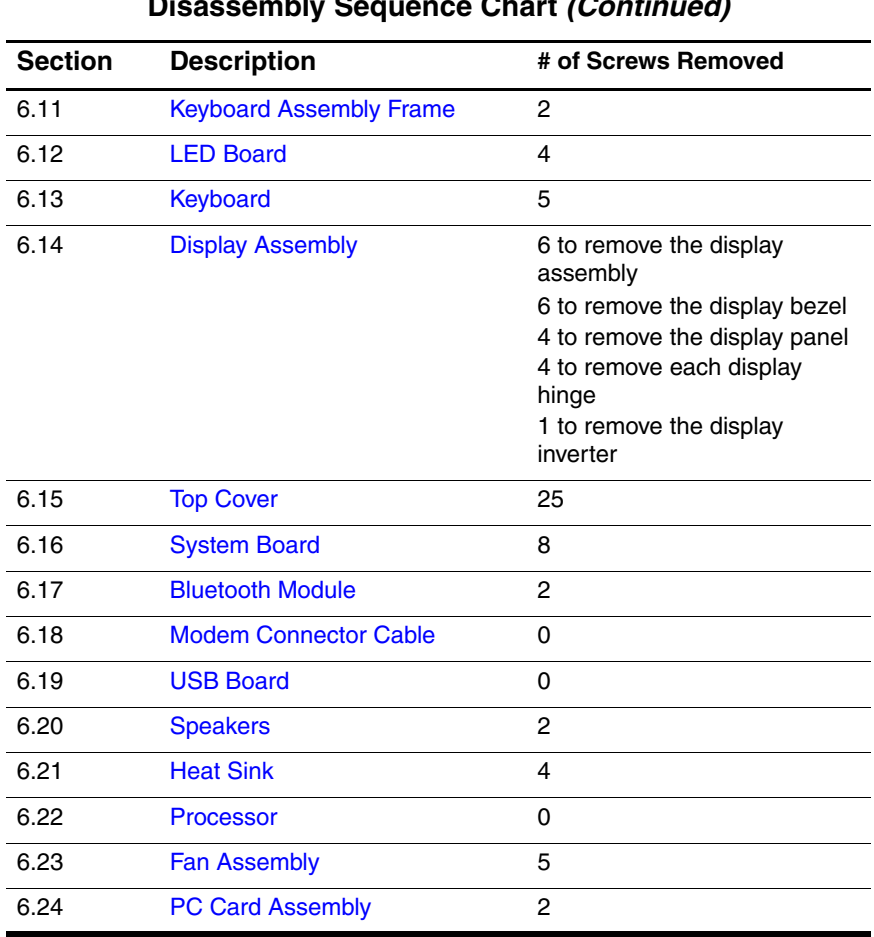

### **Disassembly Sequence Chart (Continued)**

# <span id="page-90-0"></span>**5.3 Preparing the Computer for Disassembly**

Before you begin any removal or installation procedures:

- 1. Shut down the computer. If you are unsure whether the computer is off or in hibernation, turn the computer on, and then shut it down through the operating system.
- 2. Disconnect all external devices connected to the computer.
- 3. Disconnect the power cord.

### **Battery Pack Spare Part Number Information**

8-cell, 4.4-hour battery pack 403808-001

- 4. Remove the battery pack by following these steps:
	- a. Turn the computer upside down with the front toward you.
	- b. Slide the battery pack release latch  $\bullet$  to the left. (The battery pack disengages from the computer.)
	- c. Lift the front edge of the battery pack  $\Theta$  up and swing it back to remove it.

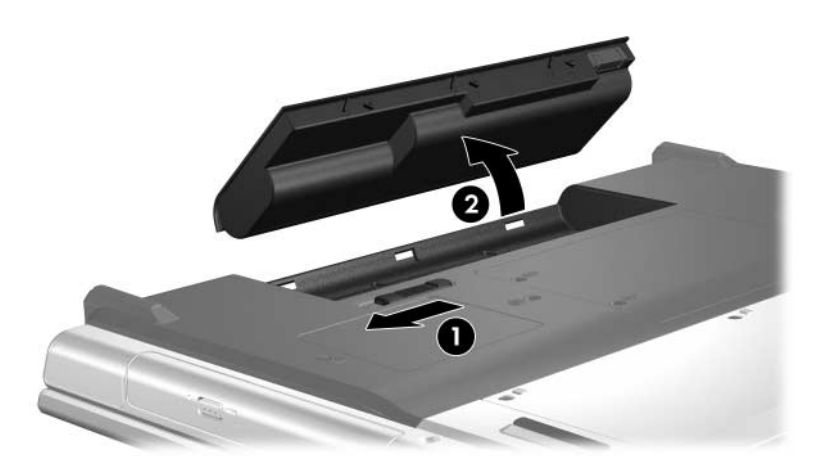

*Removing the Battery Pack*

Reverse the above procedure to install the battery pack.

# <span id="page-92-0"></span>**5.4 Hard Drive**

### **Hard Drive Spare Part Number Information**

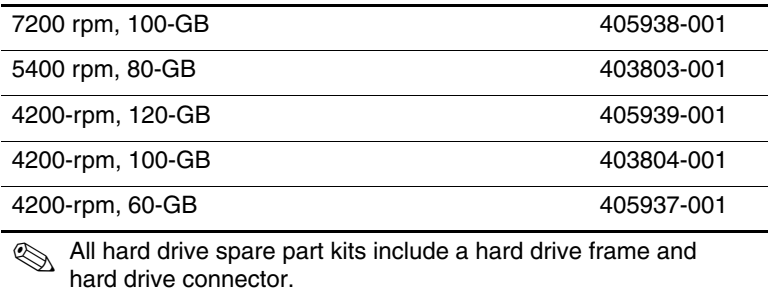

1. Prepare the computer for disassembly (refer to [Section 5.3\)](#page-90-0).

- 2. Loosen the three black Phillips PM2.5 $\times$ 6.0 screws  $\bullet$  that secure the hard drive cover to the computer.
- 3. Lift the rear edge of the hard drive cover  $\bullet$  and swing it up and forward and remove it.

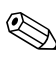

✎The hard drive cover is included in the Plastics Kit, spare part number 403812-001.

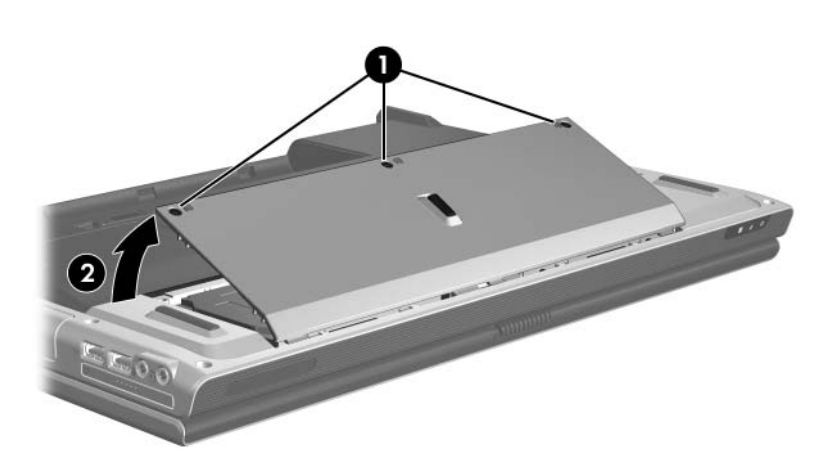

*Removing the Hard Drive Cover*

- 4. Remove the two silver Phillips PM2.5×6.0 hard drive retention screws  $\bullet$  that secure each hard drive to the computer.
- 5. Slide the hard drive  $\Theta$  away from the hard drive connector.
- 6. Remove the hard drive from the hard drive bay  $\bigcirc$ .

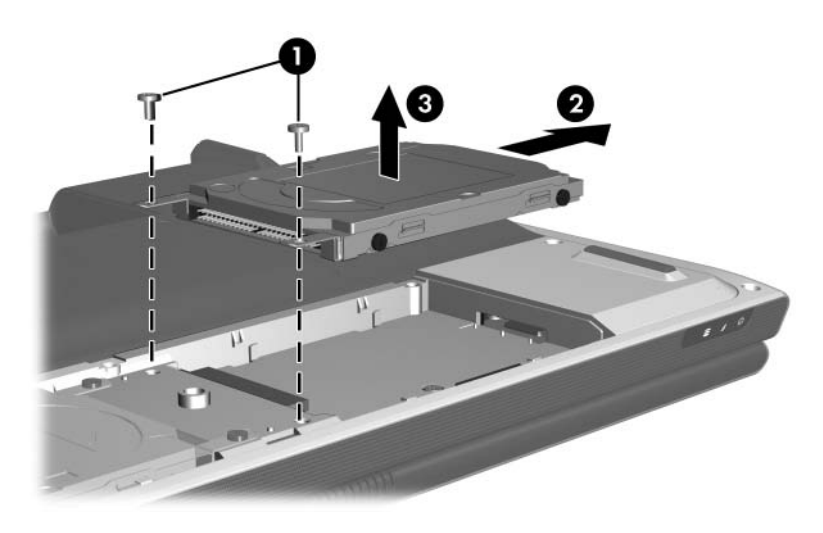

*Removing the Hard Drive*

- 7. Remove the four Phillips PM3.0×4.0 hard drive frame screws  $\bullet$  that secure the hard drive frame to the hard drive.
- 8. Lift the hard drive straight up  $\bullet$  to remove if from the hard drive frame.

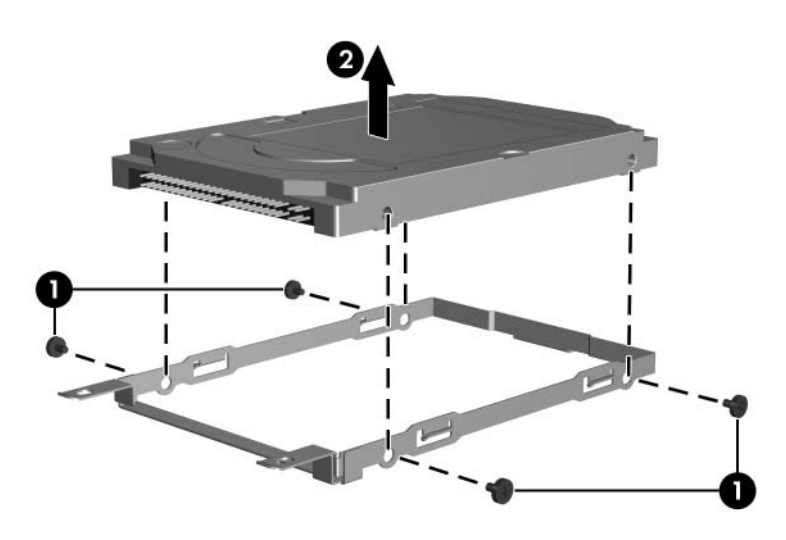

*Removing the Hard Drive Frame*

Reverse the above procedure to reassemble and install the hard drive.

# <span id="page-96-0"></span>**5.5 Computer Feet**

The computer feet are adhesive-backed rubber pads. The feet are included in the Plastics Kit, spare part number 403812-001.

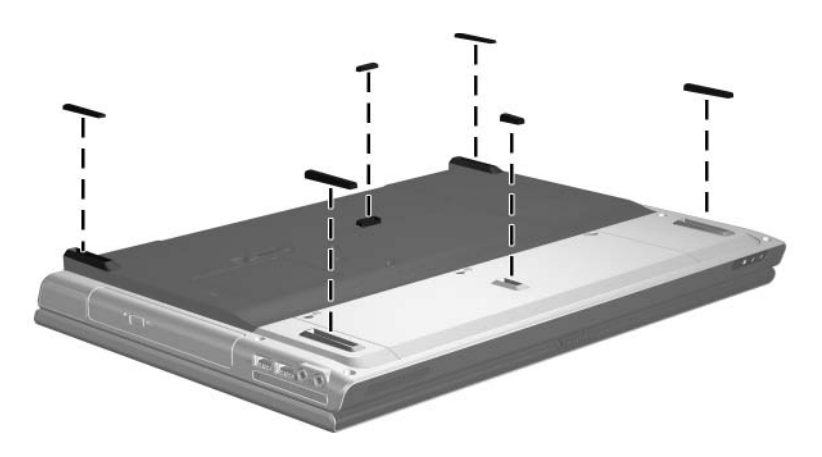

*Replacing the Computer Feet*

# <span id="page-97-0"></span>**5.6 Memory Module**

### **Memory Module Spare Part Number Information**

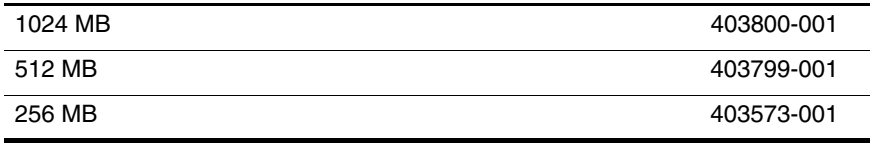

1. Prepare the computer for disassembly (refer to [Section 5.3\)](#page-90-0).

2. Position the computer with the rear panel toward you.

- 3. Loosen the two black Phillips PM2.5×6.0 screws  $\bullet$  that secure the memory/Mini PCI module compartment cover to the computer.
- 4. Lift the right side of the cover  $\bullet$  and swing it up and to the left and remove it.

✎The memory/Mini PCI module compartment cover is included in the Plastics Kit, spare part number 403812-001.

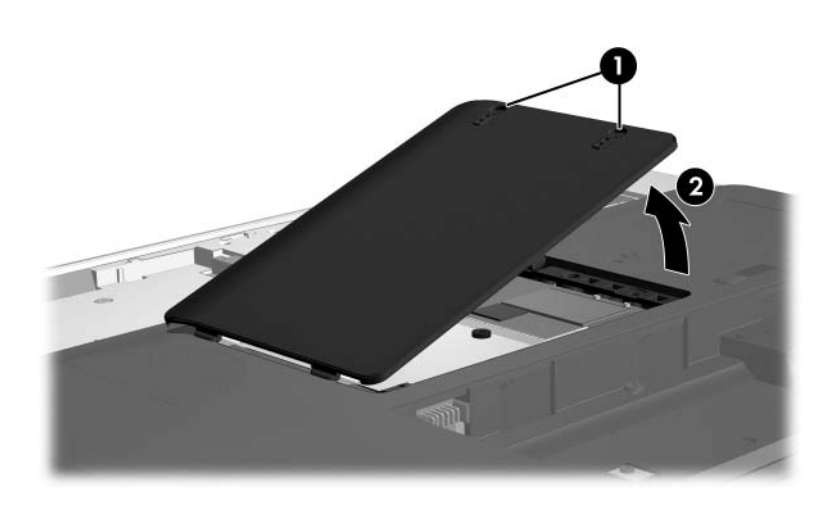

*Removing the Memory/Mini PCI Module Compartment Cover*

- 5. Loosen the two Phillips PM2.5×4.0 screws  $\bullet$  that secure the memory shield to the computer.
- 6. Lift the right side of the memory shield  $\bullet$  and swing it to the left as far as it will go.

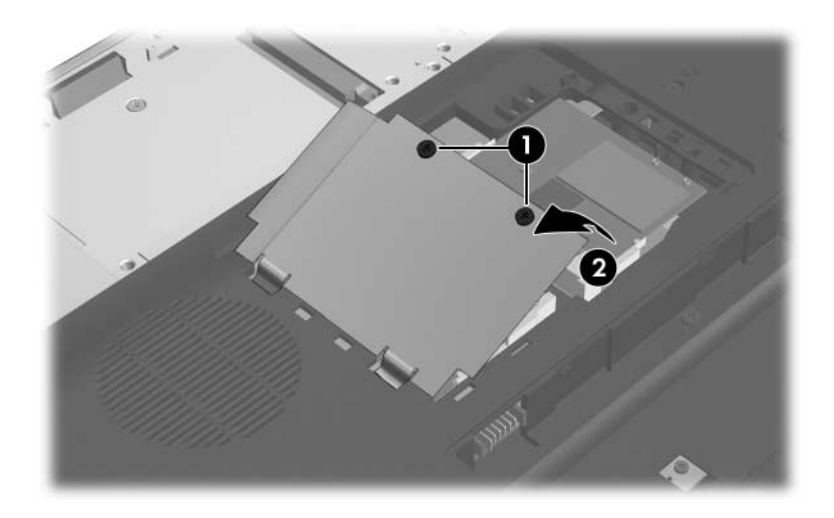

*Releasing the Memory Shield*

- 7. Spread the retaining tabs  $\bullet$  on each side of the memory module socket to release the memory module. (The edge of the module opposite the socket rises away from the computer.)
- 8. Slide the module away from the socket at an angle  $\bullet$ .
- 9. Remove the memory module.

**Solution** Memory modules are designed with notches **❸** to prevent incorrect installation into the memory module socket.

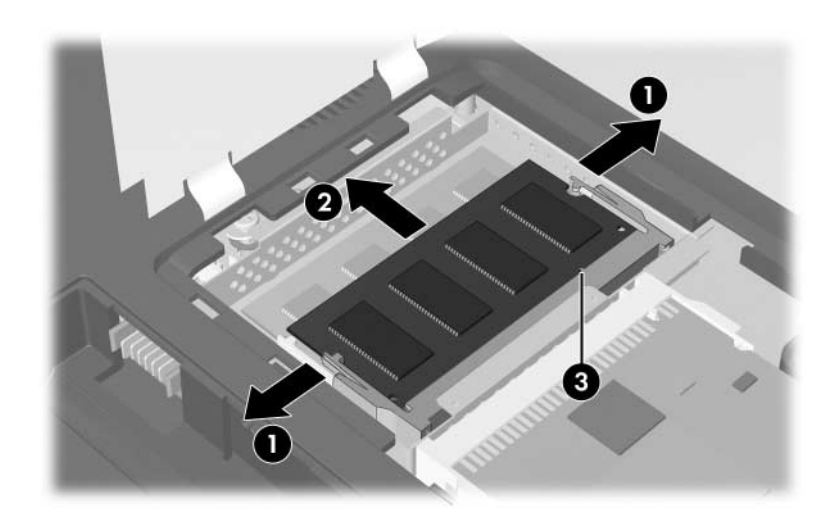

*Removing the Memory Module*

Reverse the above procedure to install a memory module.

# <span id="page-101-0"></span>**5.7 Mini PCI Communications Module**

### **Mini PCI Communications Module**

#### **Spare Part Number Information**

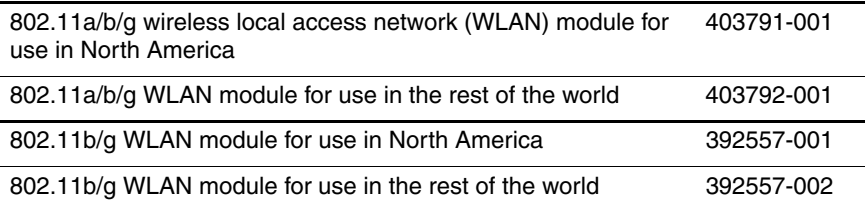

- 1. Prepare the computer for disassembly [\(Section 5.3\)](#page-90-0).
- 2. Remove the memory/Mini PCI module compartment cover ([Section 5.6](#page-97-0)).

Before disconnecting the antenna cables, make note of which cable is attached to which antenna clip on the Mini PCI communications module.

- 3. Disconnect the auxiliary and main antenna cables  $\bullet$  from the Mini PCI communications module.
- 4. Spread the two retaining tabs  $\bullet$  on each side of the Mini PCI socket to release the Mini PCI communications module. (The edge of the module opposite the socket rises away from the computer.)
- 5. Remove the Mini PCI communications module by pulling the card away from the socket at a 45-degree angle  $\bullet$ .

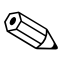

✎The Mini PCI communications module is designed with a notch  $\bullet$  to prevent incorrect installation.

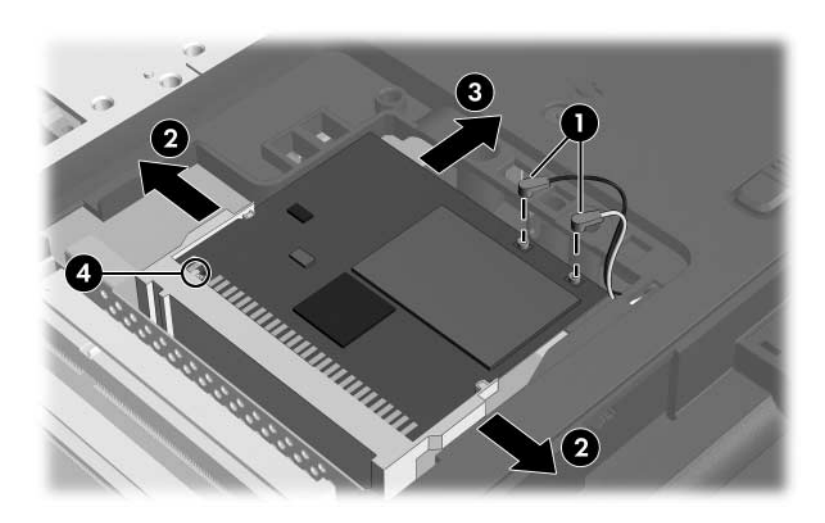

*Removing a Mini PCI Communications Module*

Reverse the above procedure to install a Mini PCI communications module.

# <span id="page-103-0"></span>**5.8 RTC Battery**

### **RTC Battery Spare Part Number Information**

RTC battery 403819-001

- 1. Prepare the computer for disassembly [\(Section 5.3\)](#page-90-0).
- 2. Remove the memory/Mini PCI module compartment cover ([Section 5.6](#page-97-0)).
- 3. Remove the Mini PCI communications module ([Section 5.7](#page-101-0)).

4. Remove the RTC battery from the socket on the system board.

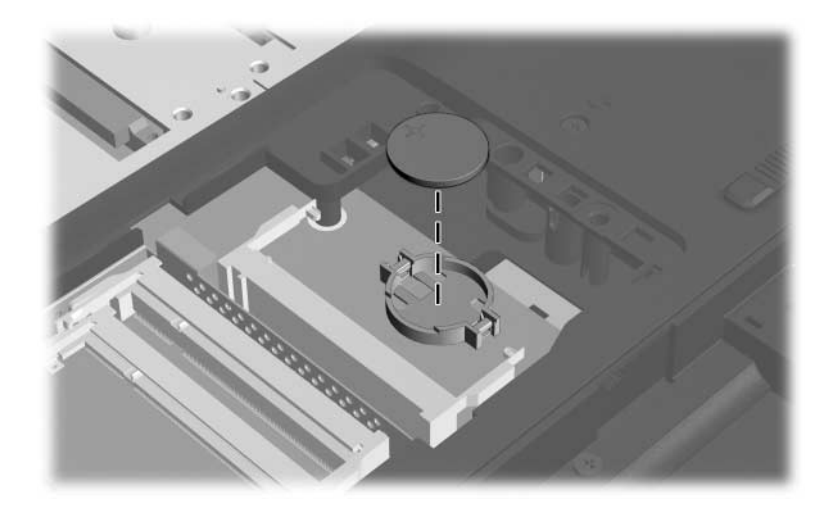

*Removing the RTC Battery*

Reverse the above procedure to install an RTC battery.

# <span id="page-105-0"></span>**5.9 Optical Drive**

## **Optical Drive Spare Part Number Information**

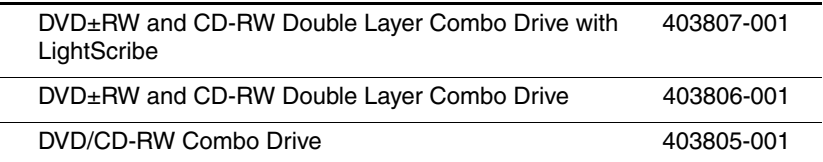

1. Prepare the computer for disassembly [\(Section 5.3\)](#page-90-0).

2. Position the computer with the left side toward you.

- 3. Remove the Phillips PM2.5×13.0 screw  $\bullet$  that secures the optical drive to the computer.
- 4. Insert a thin tool, such as an unbent paper clip  $\bullet$ , into the media tray release hole and release the media tray.
- 5. Use the media tray to slide the optical drive out of the computer  $\Theta$ .
- 6. Remove the optical drive.

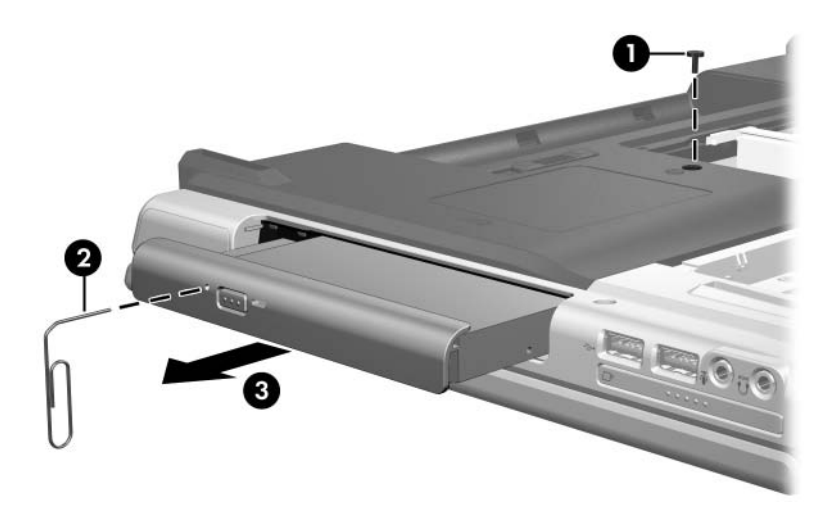

*Removing the Optical Drive*

Reverse the above procedure to install an optical drive.

# <span id="page-107-0"></span>**5.10 Switch Cover**

### **Switch Cover Spare Part Number Information**

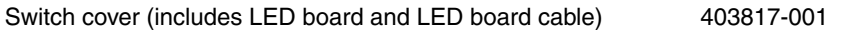

- 1. Prepare the computer for disassembly [\(Section 5.3\)](#page-90-0).
- 2. Remove the two Phillips PM2.5 $\times$ 13.0 screws  $\bullet$  and the three Phillips PM2.5 $\times$ 4.0 screws  $\bullet$  that secure the switch cover to the computer.

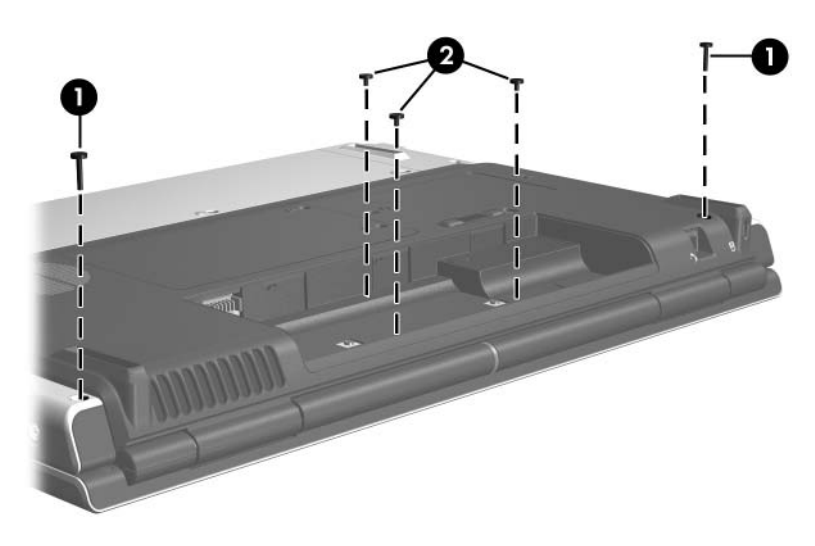

*Removing the Switch Cover Screws*
- 3. Turn the computer display-side up with the front toward you.
- 4. Open the computer as far as possible.
- 5. Insert a flat-bladed screwdriver under the display hinge cover sections  $\bullet$  of the switch cover.
- 6. Lift the switch cover until the left and right sides  $\bullet$  of the switch cover disengage from the computer.
- 7. Remove the switch cover.

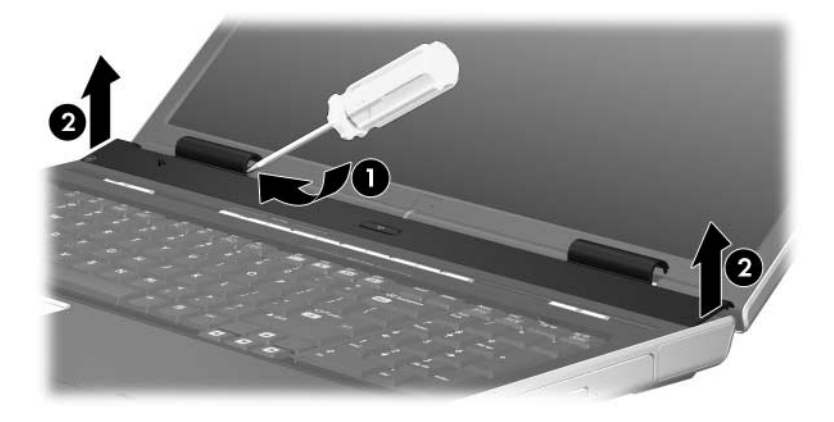

#### *Removing the Switch Cover*

Reverse the above procedure to install the switch cover.

# <span id="page-109-0"></span>**5.11 Keyboard Assembly Frame**

### **Keyboard Assembly Frame Spare Part Number Information**

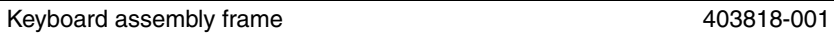

- 1. Prepare the computer for disassembly [\(Section 5.3\)](#page-90-0).
- 2. Remove the memory/Mini PCI module compartment cover ([Section 5.6](#page-97-0)).
- 3. Remove the switch cover [\(Section 5.10](#page-107-0)).
- 4. Turn the computer upside down with the front toward you.
- 5. Remove the Phillips PM2.5 $\times$ 13.0 screw  $\bullet$  in the memory/Mini PCI module compartment that secures the keyboard assembly frame to the computer.
- 6. Remove the silver Phillips PM2.5×6.0 screw  $\bullet$  in the battery bay that secures the keyboard assembly frame to the computer.

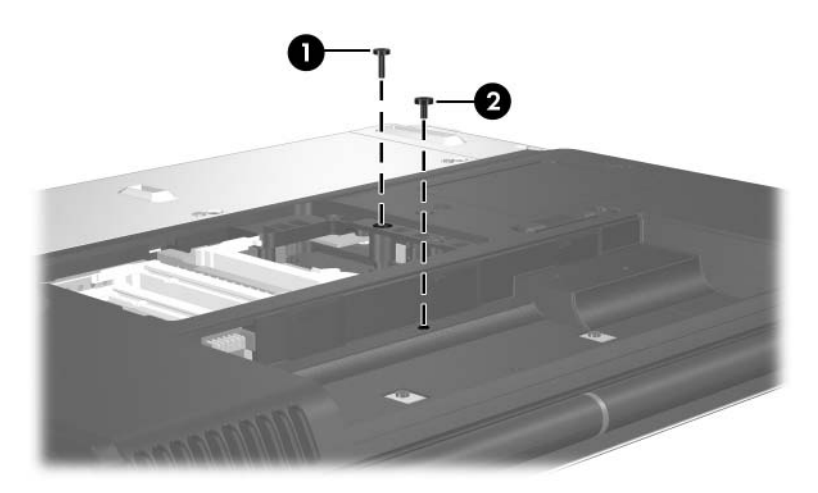

*Removing the Keyboard Assembly Frame Screws*

- 7. Turn the computer display-side up with the front toward you.
- 8. Open the computer as far as possible.
- 9. Lift and hold the rear edge of the keyboard until the LED board cable connector is accessible.

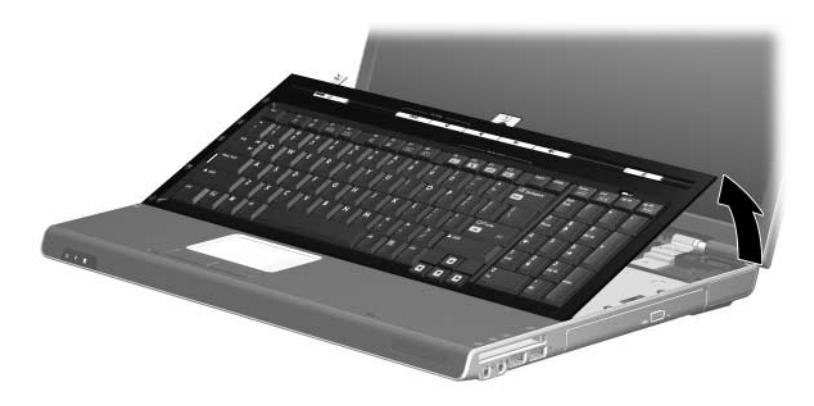

*Releasing the Keyboard Assembly Frame*

10. Release the zero insertion force (ZIF) connector  $\bullet$  to which the LED board cable is connected and disconnect the cable  $\mathbf{\Theta}$ .

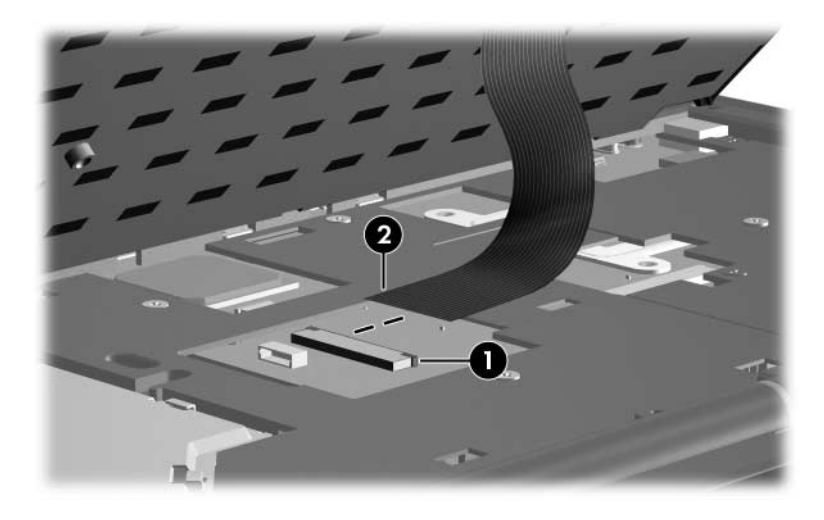

*Releasing the Keyboard Assembly Frame*

- 11. Swing the keyboard assembly frame  $\bullet$  forward until the assembly rests on the palm rest.
- 12. Release the ZIF connector to which the keyboard cable  $\odot$  is attached and disconnect the keyboard cable  $\bigcirc$ .
- 13. Remove the keyboard assembly frame.

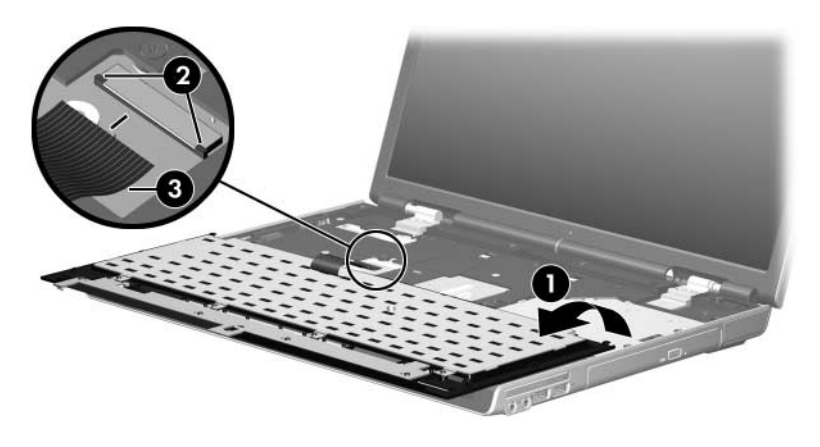

*Removing the Keyboard Assembly Frame*

Reverse the above procedure to install the keyboard assembly frame.

## **5.12 LED Board**

#### **LED Board Spare Part Number Information**

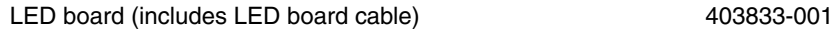

- 1. Prepare the computer for disassembly [\(Section 5.3\)](#page-90-0) and then remove the following components:
	- a. Memory/Mini PCI module compartment cover [\(Section 5.6\)](#page-97-0)
	- b. Switch cover [\(Section 5.10](#page-107-0))
	- c. Keyboard assembly frame ([Section 5.11\)](#page-109-0)
- 2. Turn the keyboard assembly frame upside down with the LED board toward you.
- 3. Remove the four Phillips PM2.5×4.0 screws  $\bullet$  that secure the LED board to the keyboard frame.
- 4. Remove the LED board <sup>2</sup>.

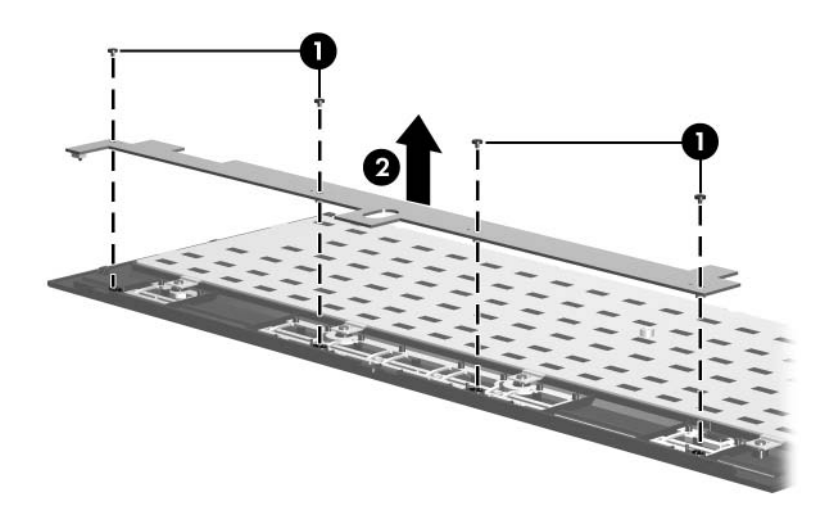

*Removing the LED Board*

Reverse the above procedure to install the LED board.

# **5.13 Keyboard**

## **Keyboard Spare Part Number Information**

For use in:

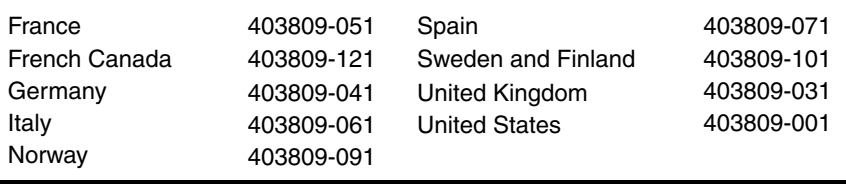

- 1. Prepare the computer for disassembly [\(Section 5.3\)](#page-90-0) and then remove the following components:
	- a. Memory/Mini PCI module compartment cover [\(Section 5.6\)](#page-97-0)
	- b. Switch cover [\(Section 5.10](#page-107-0))
	- c. Keyboard assembly frame ([Section 5.11\)](#page-109-0)
- 2. Turn the keyboard assembly frame upside down with the LED board toward you.
- 3. Remove the five Phillips PM2.5×4.0 screws  $\bullet$  that secure the keyboard to the keyboard frame.
- 4. Remove the keyboard **2**.

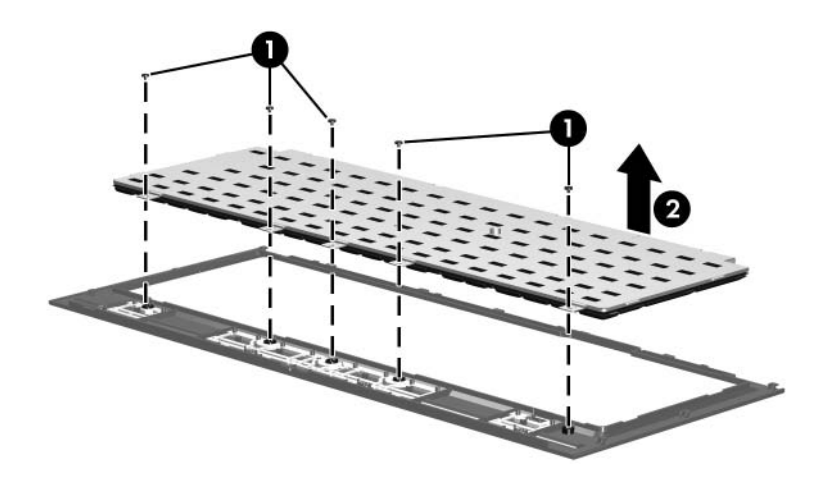

*Removing the Keyboard*

Reverse the above procedure to install the keyboard.

# <span id="page-117-0"></span>**5.14 Display Assembly**

### **Display Assembly Spare Part Number Information**

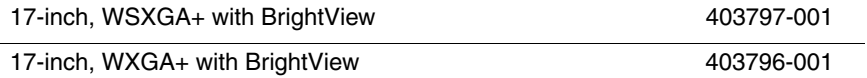

- 1. Prepare the computer for disassembly [\(Section 5.3\)](#page-90-0).
- 2. Remove the memory/Mini PCI module compartment cover ([Section 5.6](#page-97-0)).

**Sefore disconnecting the antenna cables, make note of which Before disconnecting the antenna clin on the Mini PCI** cable is attached to which antenna clip on the Mini PCI communications module.

> 3. Disconnect the auxiliary and main antenna cables from the Mini PCI communications module.

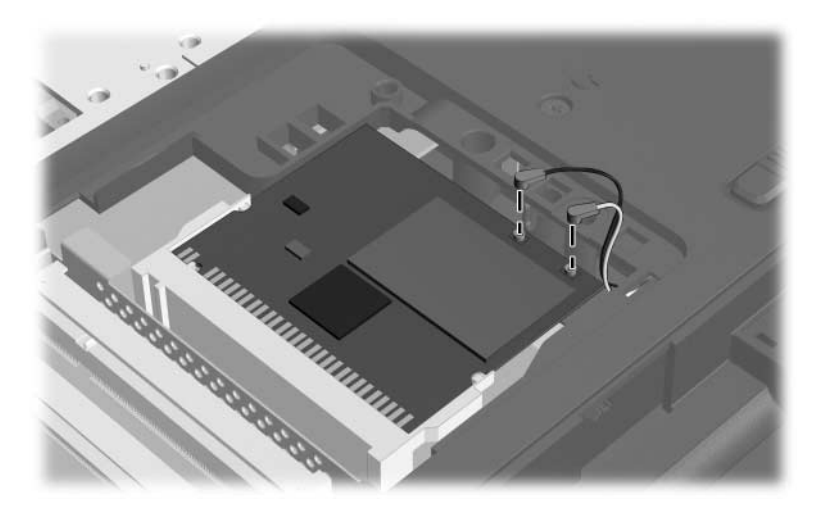

*Disconnecting the Wireless Antenna Cables*

- 4. Remove the switch cover [\(Section 5.10](#page-107-0)).
- 5. Remove the keyboard assembly frame [\(Section 5.11](#page-109-0)).
- 6. Disconnect the display cable  $\bullet$  from the system board.
- 7. Remove the wireless antenna cables from the clips  $\odot$  in the top cover.

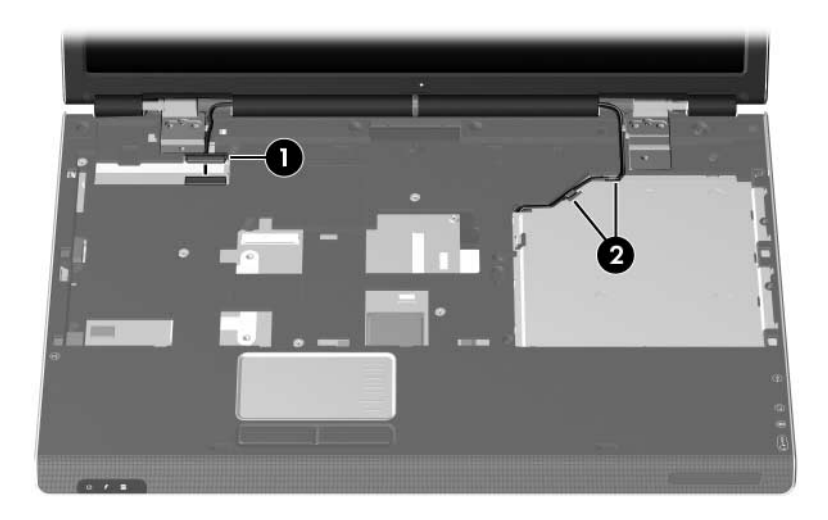

*Disconnecting the Display and Wireless Antenna Cables*

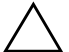

**CAUTION:** Support the display assembly when removing the following screws. Failure to support the display assembly can result in damage to the display assembly and other computer components.

- 8. Remove the the silver Phillips PM2.5 $\times$ 6.0 screw  $\bullet$  and the five Phillips PM2.5 $\times$ 9.0 screws  $\bullet$  that secure the display assembly to the computer.
- 9. Lift the display assembly straight up and remove it  $\bullet$ .

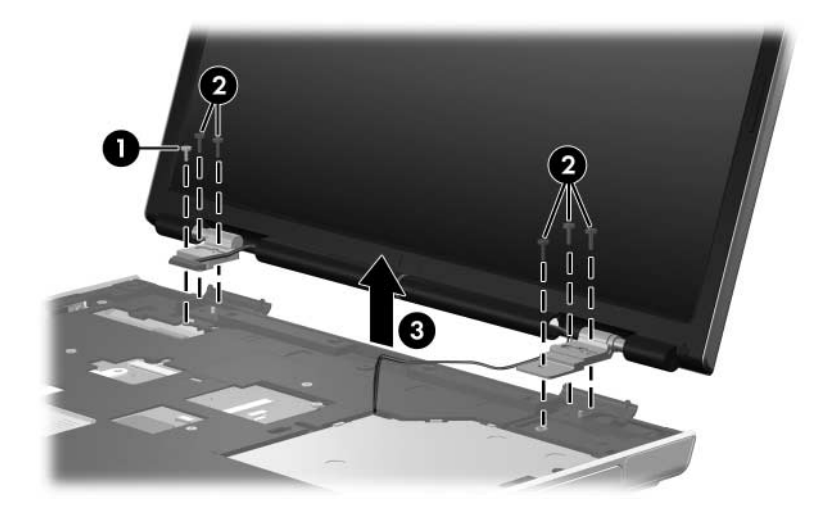

*Removing the Display Assembly*

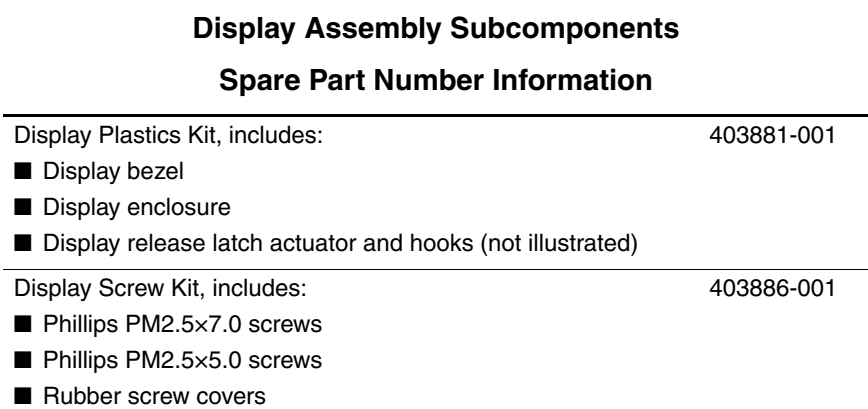

10. Remove the six rubber screw covers  $\bullet$  and  $\bullet$  and the six Phillips PM2.5×7.0 screws  $\bullet$  that secure the display bezel to the display assembly.

The four rubber screw covers  $\bullet$  on the top edge of the display  $\bullet$  on the top edge of the display bezel are larger than the two rubber screw covers  $\bullet$  on the bottom edge of the bezel.

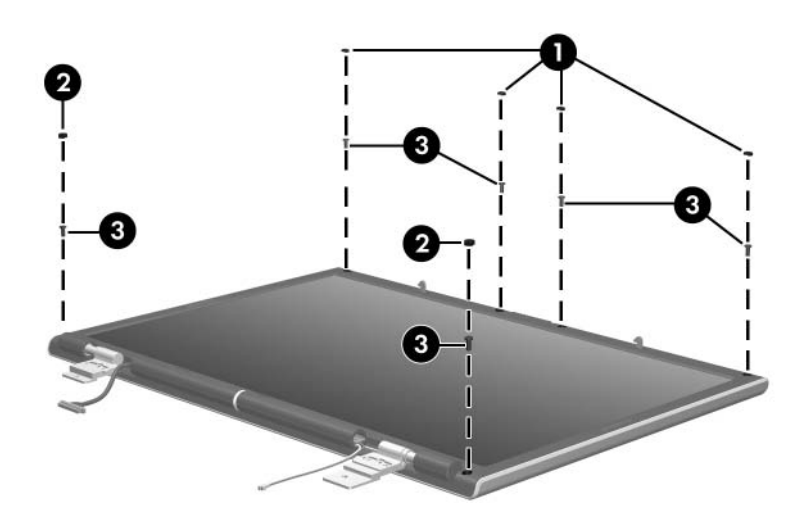

*Removing the Display Bezel Screws*

- 11. Flex the inside edges of the left and right sides  $\bullet$  and the top and bottom sides  $\ddot{\mathbf{e}}$  of the display bezel until the bezel disengages from the display assembly.
- 12. Remove the display bezel  $\odot$ .

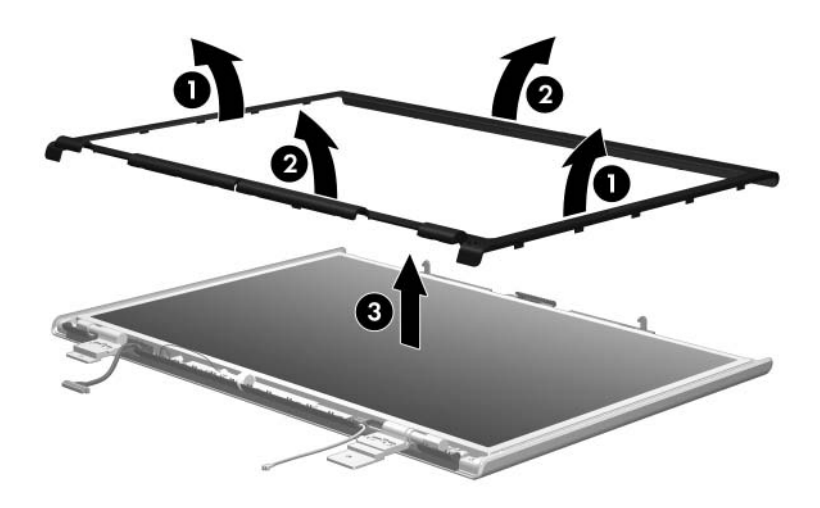

*Removing the Display Bezel*

- 13. Disconnect the following cables:
	- $\bullet$  Display panel cable
	- 2 Light sensor cable
	- <sup>6</sup> Display inverter cable

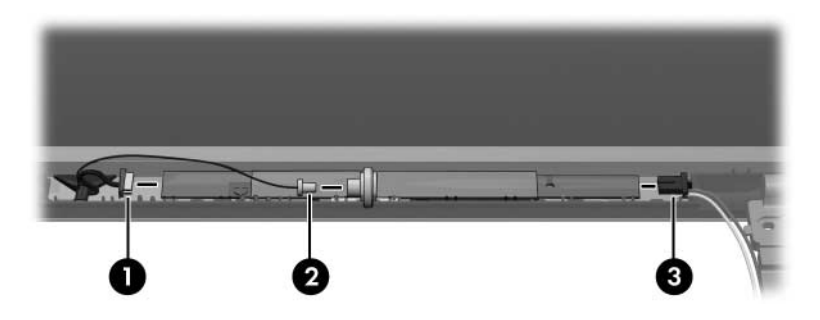

*Disconnecting the Display Panel Cables*

#### **Display Assembly Subcomponents**

#### **Spare Part Number Information**

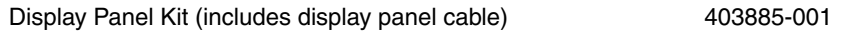

- 14. Remove the two Phillips PM2.5 $\times$ 4.0 screws  $\bullet$  and the two Phillips PM2.5×7.0 screws  $\bullet$  that secure the display panel to the display enclosure.
- 15. Remove the display panel  $\odot$ .

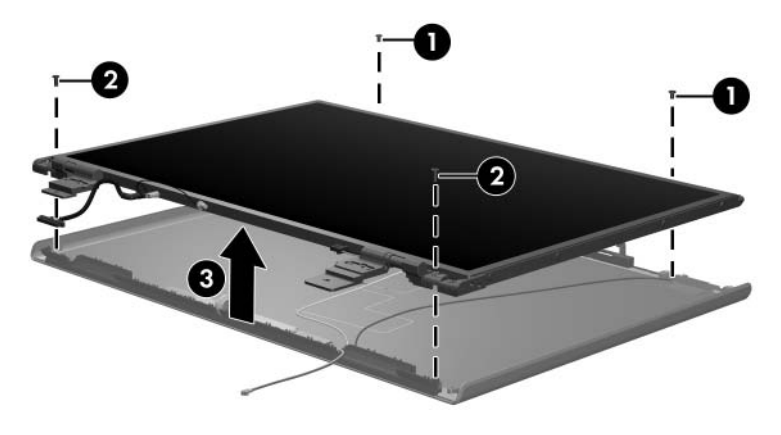

*Removing the Display Panel*

#### **Display Assembly Subcomponents**

#### **Spare Part Number Information**

Display Hinge Kit 403884-001

- 16. Remove the four Phillips PM2.0×4.0 screws  $\bullet$  that secure each display hinge to the display panel.
- 17. Remove the display hinges  $\bullet$ .

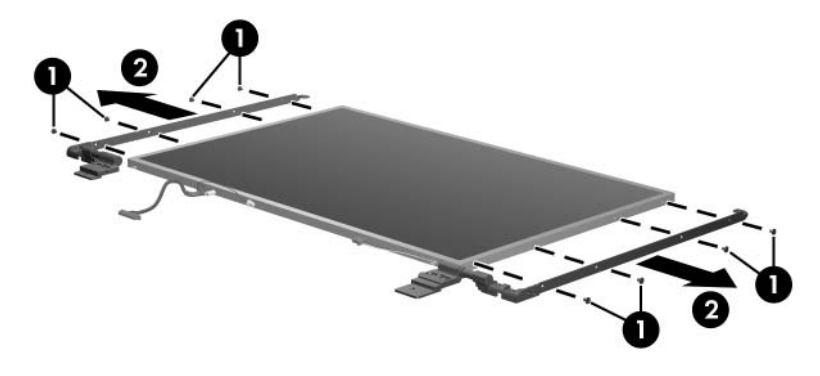

*Removing the Display Hinges*

#### **Display Assembly Subcomponents**

#### **Spare Part Number Information**

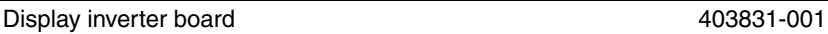

- 18. Remove the Phillips PM2.0×4.0 screw  $\bullet$  that secures the display inverter board to the display enclosure.
- 19. Swing the top edge of the board  $\Theta$  up and forward and remove it.

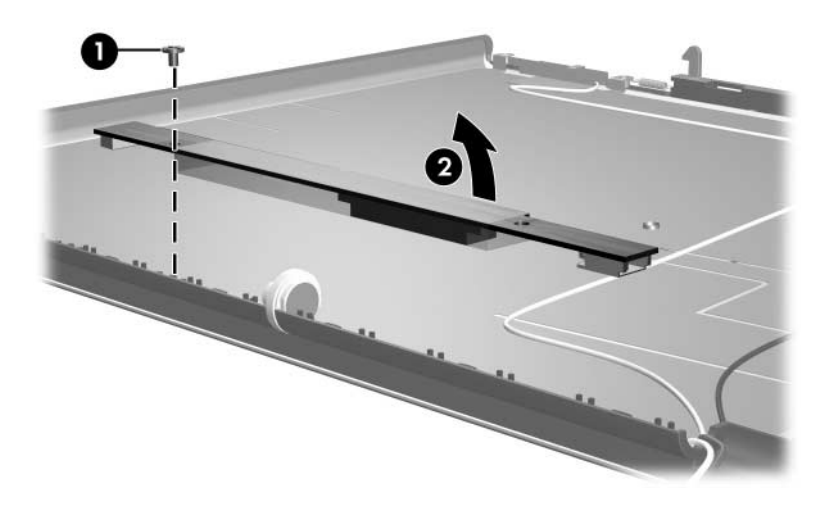

*Removing the Display Inverter Board*

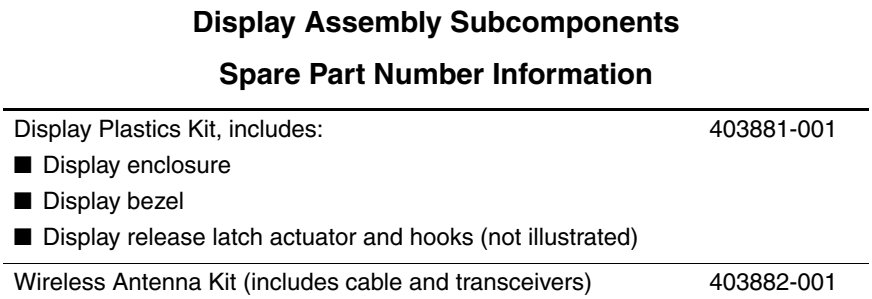

- 20. Release the retention tabs  $\bullet$  built in to the display enclosure lining that secure the wireless antenna cables to the display enclosure.
- 21. Detach the wireless antenna transceivers  $\bullet$  from the display enclosure.
- 22. Remove the wireless antenna transceivers and cables  $\bullet$ .

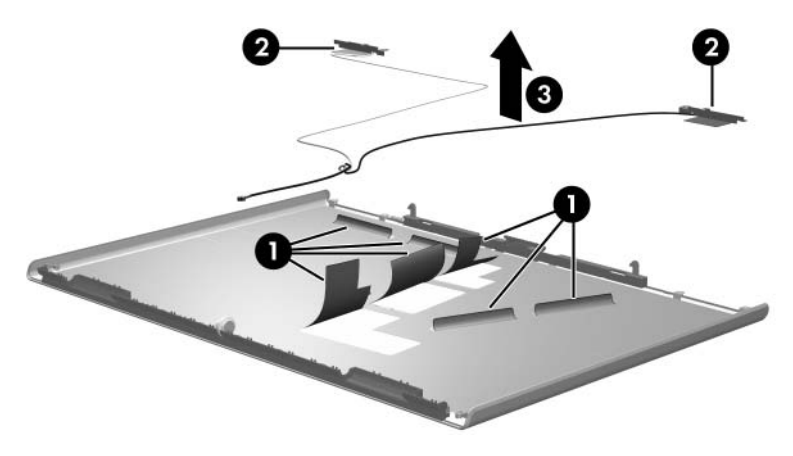

*Removing the Wireless Antenna Transceivers and Cables*

Reverse the above procedure to reassemble and install the display assembly.

## <span id="page-128-0"></span>**5.15 Top Cover**

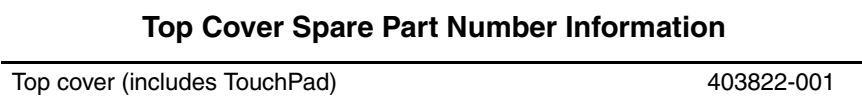

- 1. Prepare the computer for disassembly [\(Section 5.3\)](#page-90-0) and then remove the following components:
	- a. Hard drive ([Section 5.4](#page-92-0))
	- b. Memory/Mini PCI module compartment cover [\(Section 5.6\)](#page-97-0)
	- c. Optical drive [\(Section 5.9](#page-105-0))
	- d. Switch cover [\(Section 5.10](#page-107-0))
	- e. Keyboard assembly frame ([Section 5.11\)](#page-109-0)
	- f. Display assembly ([Section 5.14\)](#page-117-0)

2. Release the ZIF connector to which the TouchPad cable  $\bullet$  is connected and disconnect the TouchPad cable <sup>2</sup> from the system board.

✎The TouchPad cable is included in the Cable Kit, spare part number 403814-001.

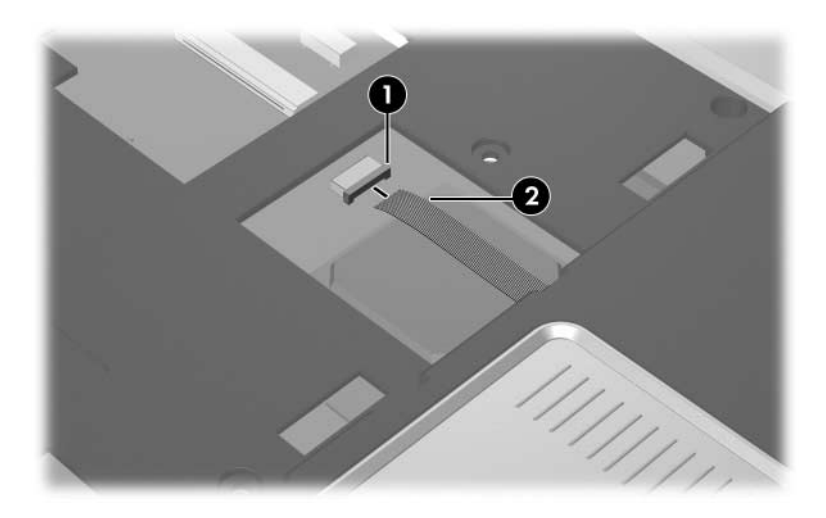

*Disconnecting the TouchPad Cable*

3. Turn the computer upside down with the front toward you.

4. Remove the two Phillips PM2.5×4.0 screws  $\bullet$  and three silver Phillips  $P\overline{M}$ 2.5×6.0 screws  $\bullet$  that secure the top cover to the computer.

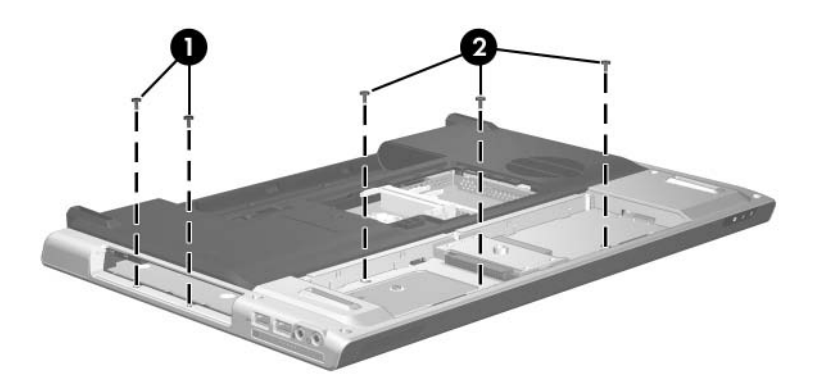

*Removing the Top Cover Screws, Part 1*

5. Remove the five Phillips PM2.5×13.0 screws that secure the top cover to the computer.

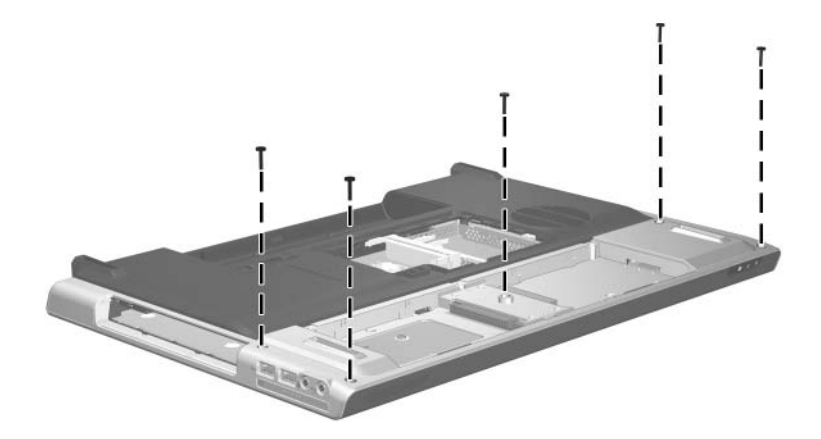

*Removing the Top Cover Screws, Part 2*

- 6. Turn the computer right-side up with the front toward you.
- 7. Remove the nine silver Phillips PM2.5×6.0 screws that secure the top cover to the computer.

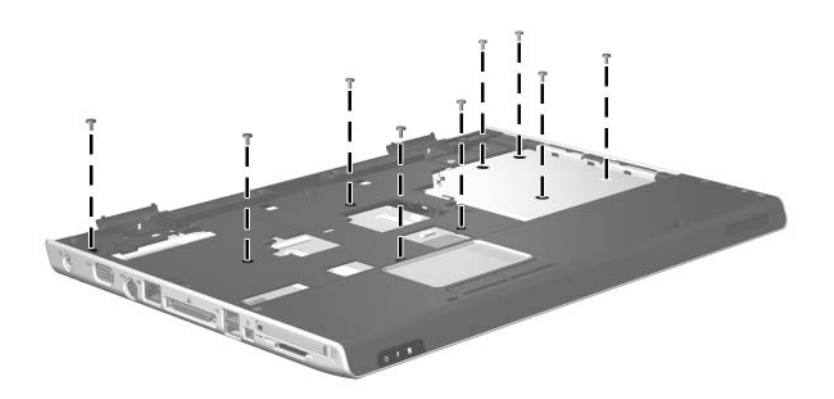

*Removing the Top Cover Screws, Part 3*

8. Remove the six Phillips PM2.5×13.0 screws that secure the top cover to the computer.

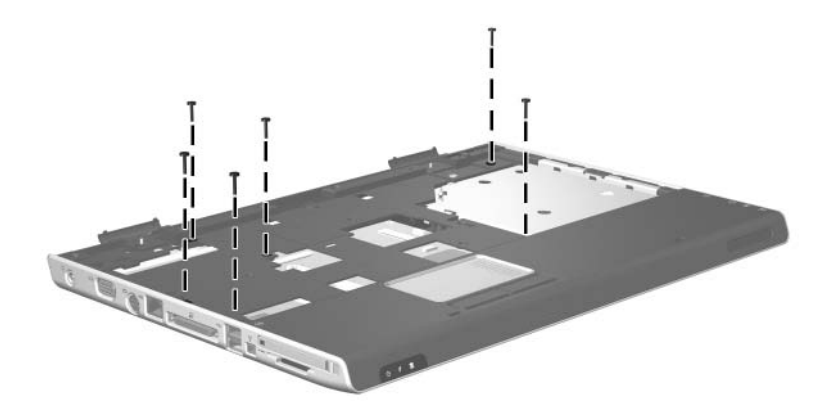

*Removing the Top Cover Screws, Part 4*

- 9. Lift up the rear edge of the top cover  $\bullet$  until it disengages from the base enclosure.
- 10. Lift the top cover  $\bullet$  straight up and remove it.

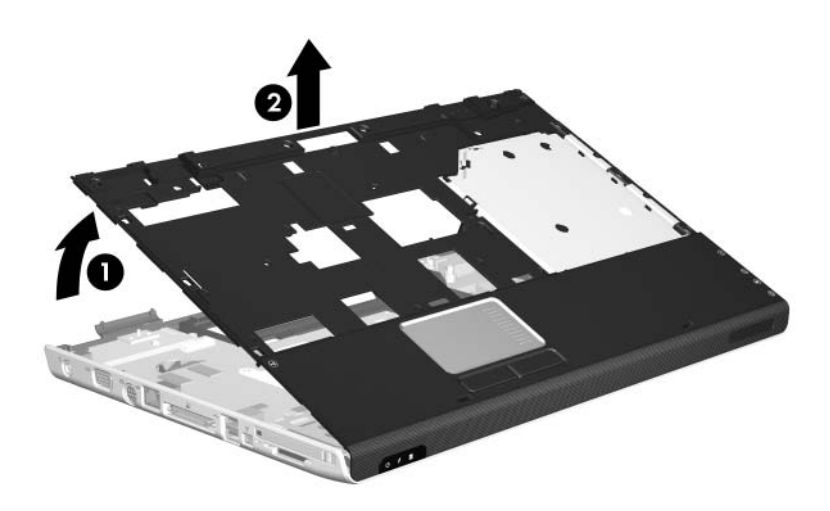

*Removing the Top Cover*

Reverse the above procedure to install the top cover.

## **5.16 System Board**

#### **System Board Spare Part Number Information**

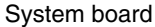

403790-001

✎ When replacing the system board, ensure that the following components are removed from the defective system board and installed on the replacement system board:

- Memory modules [\(Section 5.6\)](#page-97-0)
- Mini PCI communications module ([Section 5.7](#page-101-0))
- RTC battery [\(Section 5.8\)](#page-103-0)
- Speaker ([Section 5.20\)](#page-149-0)
- Heat sink [\(Section 5.21](#page-152-0))
- Processor [\(Section 5.22](#page-155-0))
- Fan assembly [\(Section 5.23](#page-157-0))
- PC Card assembly ([Section 5.24\)](#page-161-0)
- 1. Prepare the computer for disassembly [\(Section 5.3\)](#page-90-0), and then remove the following components:
	- a. Hard drive ([Section 5.4](#page-92-0))
	- b. Memory/Mini PCI module compartment cover [\(Section 5.6\)](#page-97-0)
	- c. Optical drive [\(Section 5.9](#page-105-0))
	- d. Switch cover [\(Section 5.10](#page-107-0))
	- e. Keyboard assembly frame ([Section 5.11\)](#page-109-0)
	- f. Display assembly ([Section 5.14\)](#page-117-0)
	- g. Top cover [\(Section 5.15](#page-128-0))
- 2. Press in on the ExpressCard slot bezel  $\bullet$  to release it.
- 3. Remove the ExpressCard slot bezel <sup>2</sup>.

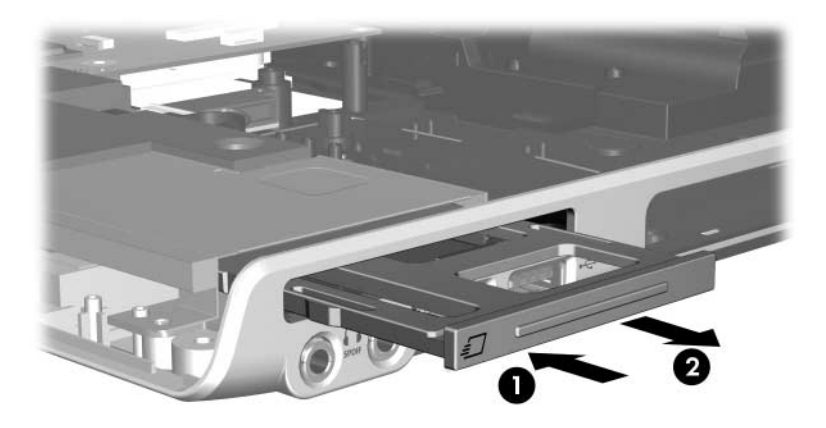

*Removing the ExpressCard Slot Bezel*

- 4. Remove the two silver Phillips PM2.5×6.0 screws  $\bullet$  that secure the display hinge support bracket to the computer.
- 5. Remove the display hinge support bracket  $\odot$ .

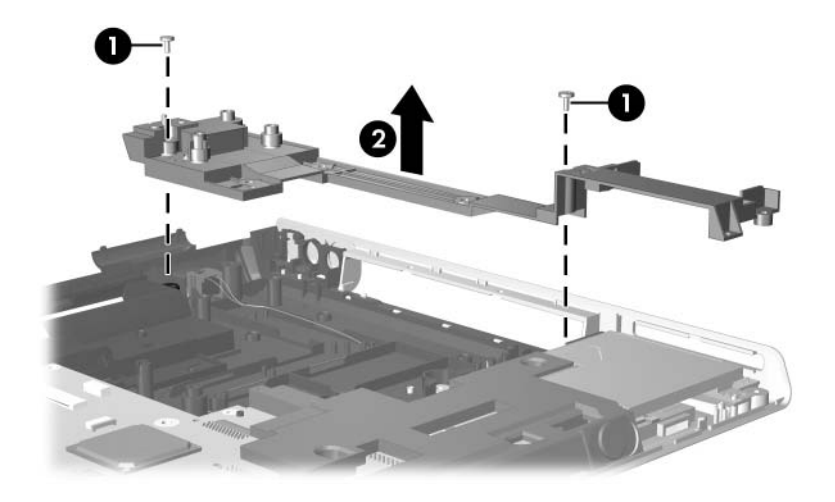

*Removing the Display Hinge Support Bracket*

- 6. Remove the following screws:
	- **1** One Phillips PM2.5×9.0 screw that secures the system board to the base enclosure
	- 2 Four silver Phillips PM2.5×6.0 screws that secure the system board to the base enclosure
	- 3 One Phillips PM2.5×4.0 screw that secures the connector board to the base enclosure
- 7. Remove the ExpressCard assembly  $\bullet$ .

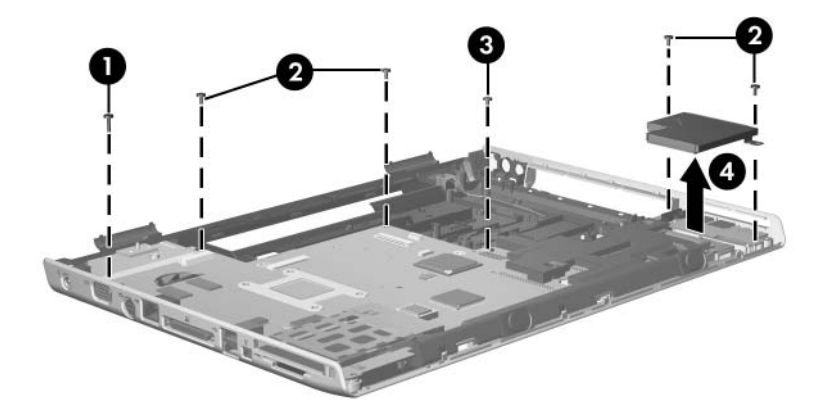

*Removing the System Board Screws*

- 8. Disconnect the following cables from the system board:
	- $\bullet$  Modem cable
	- <sup>2</sup> Bluetooth module cable
	- <sup>3</sup> USB board cable

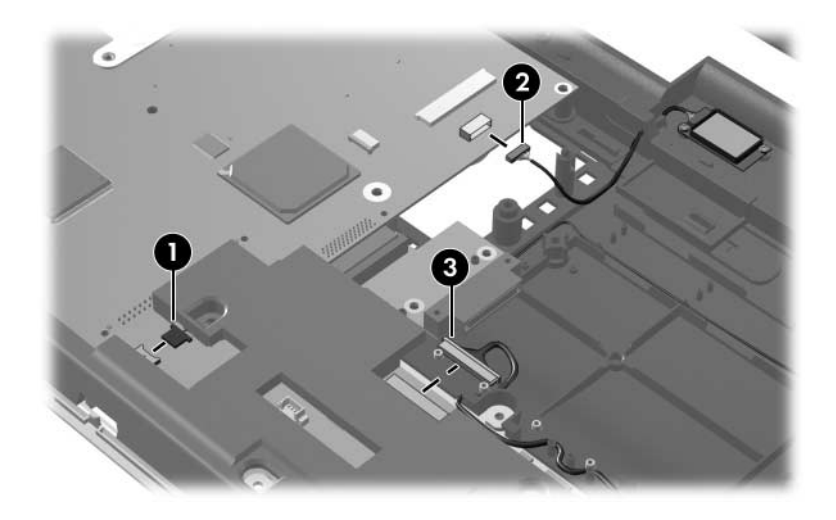

*Disconnecting the Modem, Bluetooth Module, and USB Board Cables*

- 9. Lift the right side of the system board  $\bullet$  until the right side of the board is clear of the base enclosure.
- 10. Make sure the PC Card eject button  $\bullet$  is depressed and clears the base enclosure.
- 11. Slide the system board  $\bullet$  to the right at an angle and remove it.

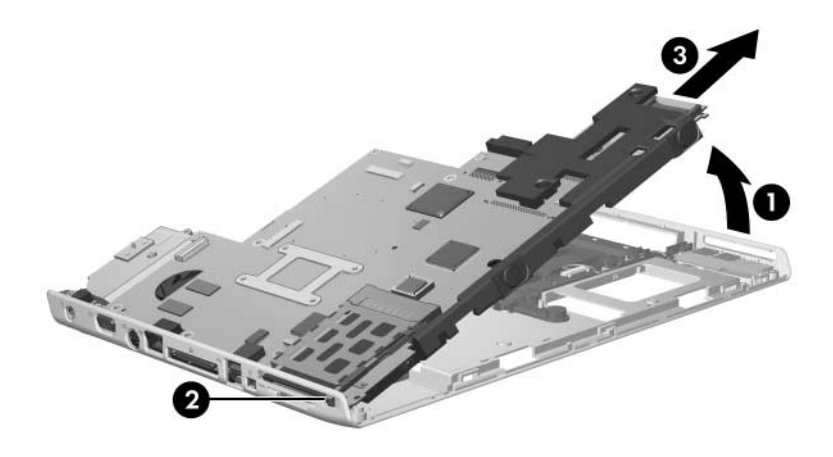

*Removing the System Board*

12. Remove the optical drive connector board from the system board.

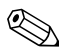

The optical drive connector board is available using spare part number 403829-001.

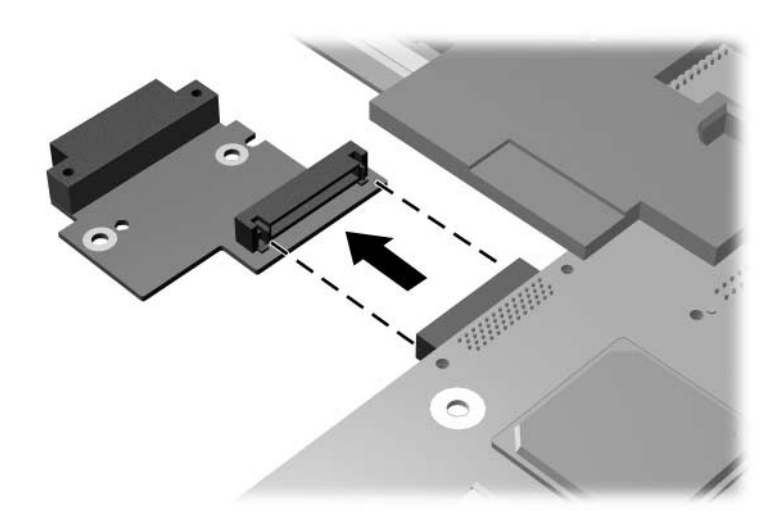

*Removing the Optical Drive Connector Board*

Reverse the above procedures to install the system board.

# **5.17 Bluetooth Module**

### **Bluetooth Module Spare Part Number Information**

Bluetooth module (includes Bluetooth module cable)

- 1. Prepare the computer for disassembly [\(Section 5.3\)](#page-90-0), and then remove the following components:
	- a. Hard drive ([Section 5.4](#page-92-0))
	- b. Memory/Mini PCI module compartment cover [\(Section 5.6\)](#page-97-0)
	- c. Optical drive [\(Section 5.9](#page-105-0))
	- d. Switch cover [\(Section 5.10](#page-107-0))
	- e. Keyboard assembly frame ([Section 5.11\)](#page-109-0)
	- f. Display assembly ([Section 5.14\)](#page-117-0)
	- g. Top cover [\(Section 5.15](#page-128-0))
- 2. Remove the two Phillips PM2.0×4.0 screws  $\bullet$  that secure the Bluetooth module to the base enclosure
- 3. Remove the Bluetooth module from the base enclosure  $\bullet$ .
- 4. Disconnect the Bluetooth module cable  $\Theta$  from the Bluetooth module.

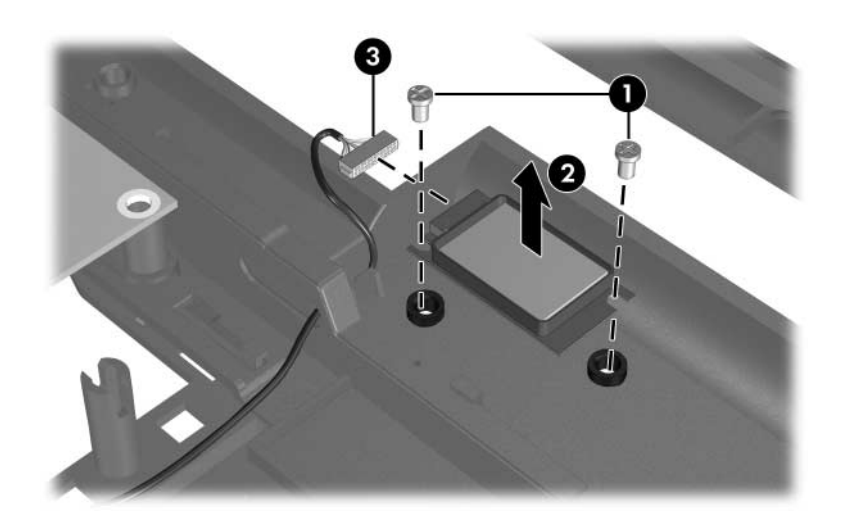

*Removing the Bluetooth Module*
- 5. Slide and hold the battery release latch acuator  $\bullet$  to the right.
- 6. Slide the Bluetooth module cable  $\Theta$  through the hole in the battery release latch actuator  $\Theta$  and the clips in the base enclosure.
- 7. Remove the Bluetooth module cable  $\bullet$  from the clip in the base enclosure.

✎The Bluetooth module cable is included with the Bluetooth module and is also available in the Cable Kit, spare part number 403814-001.

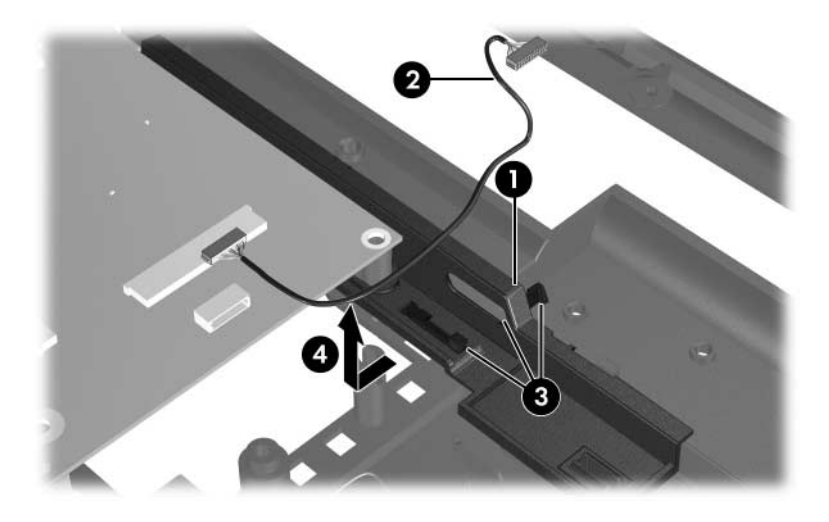

*Removing the Bluetooth Module Cable*

Reverse the above procedure to install the Bluetooth module.

# **5.18 Modem Connector Cable**

The modem connector cable is included in the Cable Kit, spare part number 403814-001.

- 1. Prepare the computer for disassembly [\(Section 5.3\)](#page-90-0), and then remove the following components:
	- a. Hard drive ([Section 5.4](#page-92-0))
	- b. Memory/Mini PCI module compartment cover [\(Section 5.6\)](#page-97-0)
	- c. Optical drive [\(Section 5.9](#page-105-0))
	- d. Switch cover [\(Section 5.10](#page-107-0))
	- e. Keyboard assembly frame ([Section 5.11\)](#page-109-0)
	- f. Display assembly ([Section 5.14\)](#page-117-0)
	- g. Top cover [\(Section 5.15](#page-128-0))
- 2. Remove the modem connector  $\bullet$  from the clip  $\bullet$  in the base enclosure.
- 3. Remove the modem connector cable from the routing channel  $\bullet$  in the base enclosure.

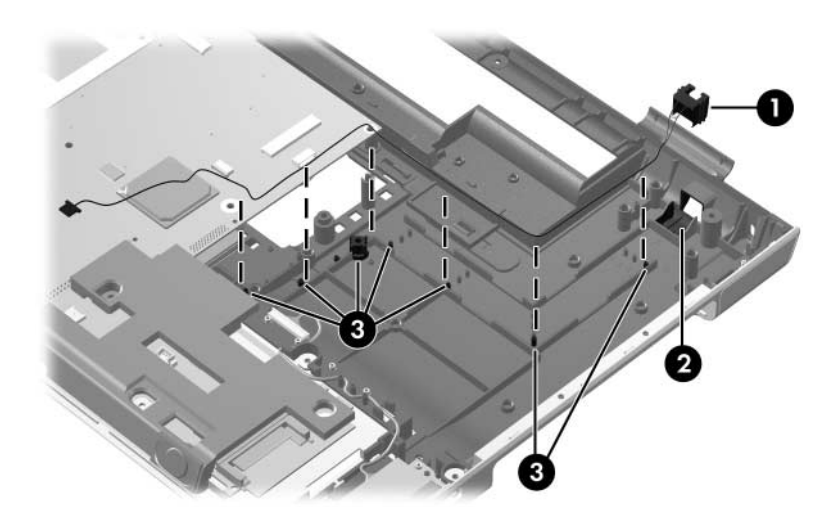

*Removing the Modem Connector Cable*

Reverse the above procedure to install the modem connector cable.

# **5.19 USB Board**

#### **USB Board Spare Part Number Information**

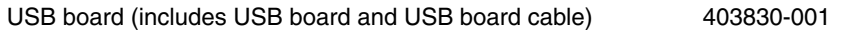

- 1. Prepare the computer for disassembly [\(Section 5.3\)](#page-90-0), and then remove the following components:
	- a. Hard drive ([Section 5.4](#page-92-0))
	- b. Memory/Mini PCI module compartment cover [\(Section 5.6\)](#page-97-0)
	- c. Optical drive [\(Section 5.9](#page-105-0))
	- d. Switch cover [\(Section 5.10](#page-107-0))
	- e. Keyboard assembly frame ([Section 5.11\)](#page-109-0)
	- f. Display assembly ([Section 5.14\)](#page-117-0)
	- g. Top cover [\(Section 5.15](#page-128-0))
	- h. System board ([Section 5.16\)](#page-135-0)
- 2. Remove the USB cable from the routing clips  $\bullet$  in the base enclosure.
- 3. Remove the USB board  $\bullet$  from the base enclosure.
- 4. Disconnect the USB board cable <sup>3</sup> from the USB board.

The USB board cable is included with the USB board and is also available in the Cable Kit, spare part number 403814-001.

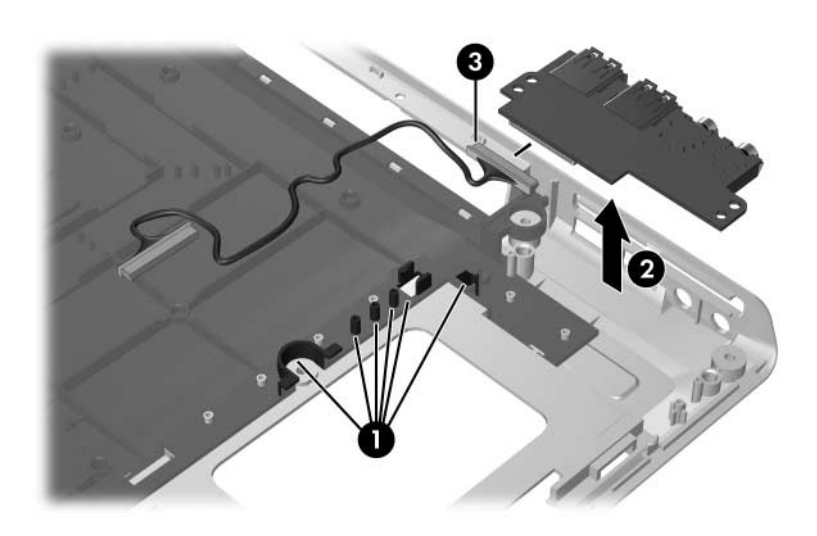

*Removing the USB Board*

Reverse the above procedure to install a USB board.

# **5.20 Speakers**

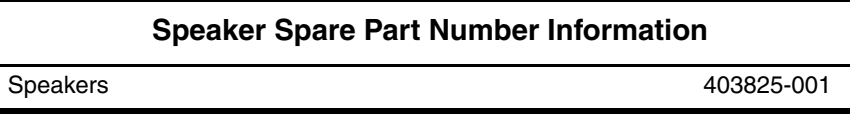

- 1. Prepare the computer for disassembly [\(Section 5.3\)](#page-90-0), and then remove the following components:
	- a. Hard drive ([Section 5.4](#page-92-0))
	- b. Memory/Mini PCI module compartment cover [\(Section 5.6\)](#page-97-0)
	- c. Optical drive [\(Section 5.9](#page-105-0))
	- d. Switch cover [\(Section 5.10](#page-107-0))
	- e. Keyboard assembly frame ([Section 5.11\)](#page-109-0)
	- f. Display assembly ([Section 5.14\)](#page-117-0)
	- g. Top cover [\(Section 5.15](#page-128-0))
	- h. System board ([Section 5.16\)](#page-135-0)

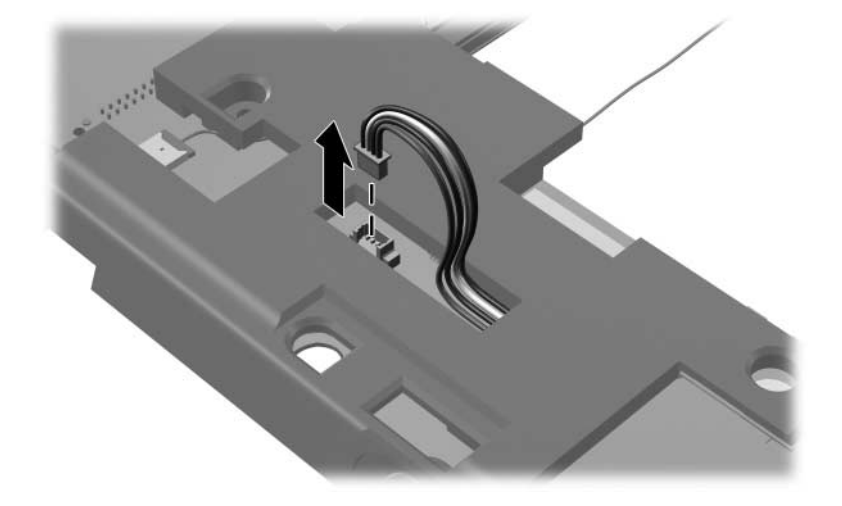

2. Disconnect the speaker cable from the system board.

*Disconnecting the Speaker Cable*

3. Turn the system board upside down with the front toward you.

- 4. Remove the two silver Phillips PM2.5 $\times$ 6.0 screws  $\bullet$  that secure the speaker to the system board.
- 5. Slide the speaker  $\odot$  forward until it clears the system board.

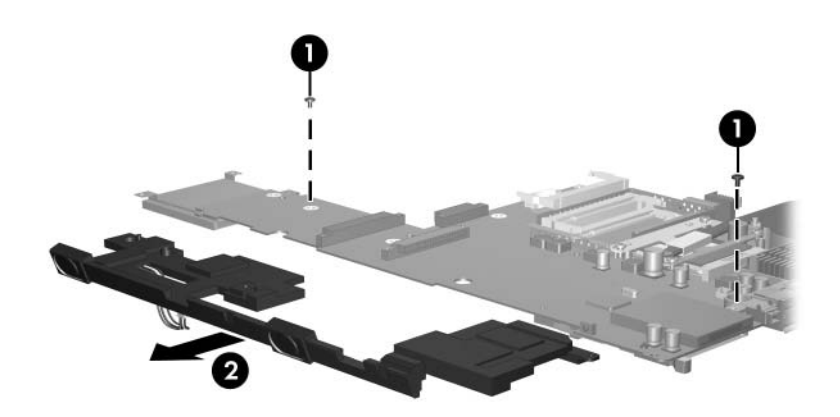

*Removing the Speaker*

Reverse the above procedure to install the speaker.

# <span id="page-152-0"></span>**5.21 Heat Sink**

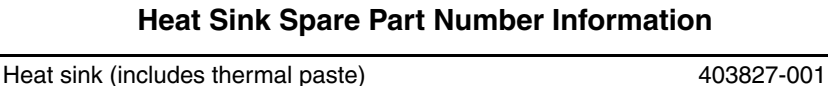

- 1. Prepare the computer for disassembly [\(Section 5.3\)](#page-90-0), and then remove the following components:
	- a. Hard drive ([Section 5.4](#page-92-0))
	- b. Memory/Mini PCI module compartment cover [\(Section 5.6\)](#page-97-0)
	- c. Optical drive [\(Section 5.9](#page-105-0))
	- d. Switch cover [\(Section 5.10](#page-107-0))
	- e. Keyboard assembly frame ([Section 5.11\)](#page-109-0)
	- f. Display assembly ([Section 5.14\)](#page-117-0)
	- g. Top cover [\(Section 5.15](#page-128-0))
	- h. System board ([Section 5.16\)](#page-135-0)
- 2. Turn the system board upside down with the expansion port 2 toward you.
- 3. Remove the four silver Phillips PM2.5 $\times$ 6.0 screws  $\bullet$  that secure the heat sink to the system board.
- 4. Remove the heat sink  $\bullet$ .

✎Due to the adhesive quality of the thermal paste located between the heat sink and processor, it may be necessary to move the heat sink from side to side to detach the heat sink from the processor.

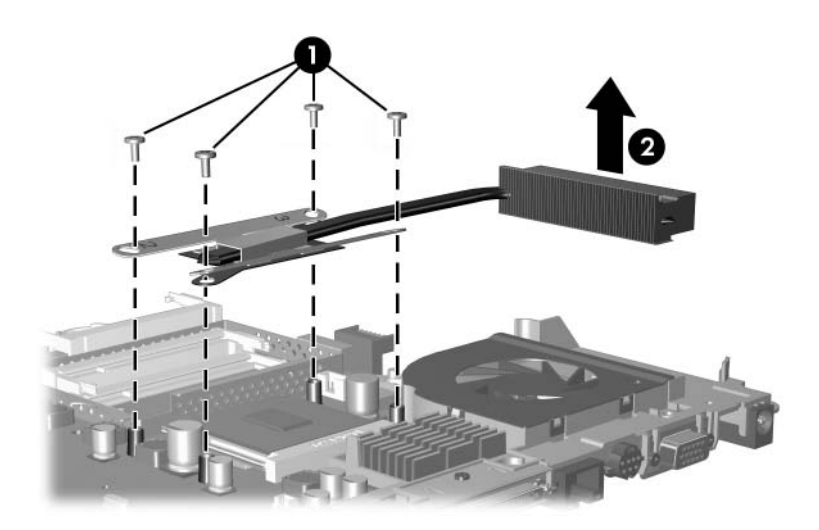

*Removing the Heat Sink*

The thermal paste should be thoroughly cleaned from the surfaces of the heat sink  $\bullet$  and processor  $\bullet$  each time the heat sink is removed. Thermal paste should be reapplied to both surfaces before the heat sink is reinstalled. Thermal paste is included with all heat sink and processor spare part kits.

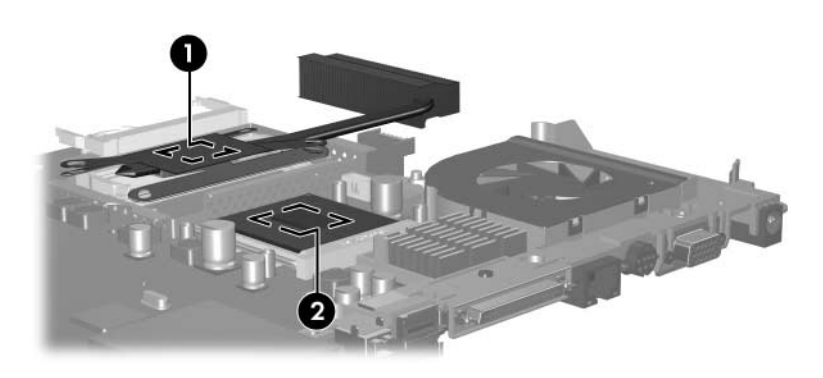

*Replacing the Thermal Paste*

Reverse the above procedure to install the heat sink.

# **5.22 Processor**

#### **Processor Spare Part Number Information**

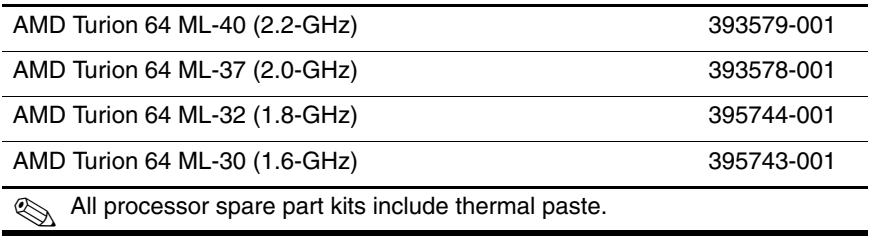

- 1. Prepare the computer for disassembly [\(Section 5.3\)](#page-90-0), and then remove the following components:
	- a. Hard drive ([Section 5.4](#page-92-0))
	- b. Memory/Mini PCI module compartment cover [\(Section 5.6\)](#page-97-0)
	- c. Optical drive [\(Section 5.9](#page-105-0))
	- d. Switch cover [\(Section 5.10](#page-107-0))
	- e. Keyboard assembly frame ([Section 5.11\)](#page-109-0)
	- f. Display assembly ([Section 5.14\)](#page-117-0)
	- g. Top cover [\(Section 5.15](#page-128-0))
	- h. System board ([Section 5.16\)](#page-135-0)
	- i. Heat sink ([Section 5.21\)](#page-152-0)
- 2. Slide the tip of the processor socket release arm  $\bullet$  forward until it clears the notch  $\Theta$  on the processor socket.
- 3. Swing the processor socket release arm forward  $\bullet$  as far as it will go.
- 4. Lift the processor straight up and remove it  $\mathbf{\Theta}$ .

The gold triangle  $\Theta$  on the processor should be aligned in the front right corner when you install the processor.

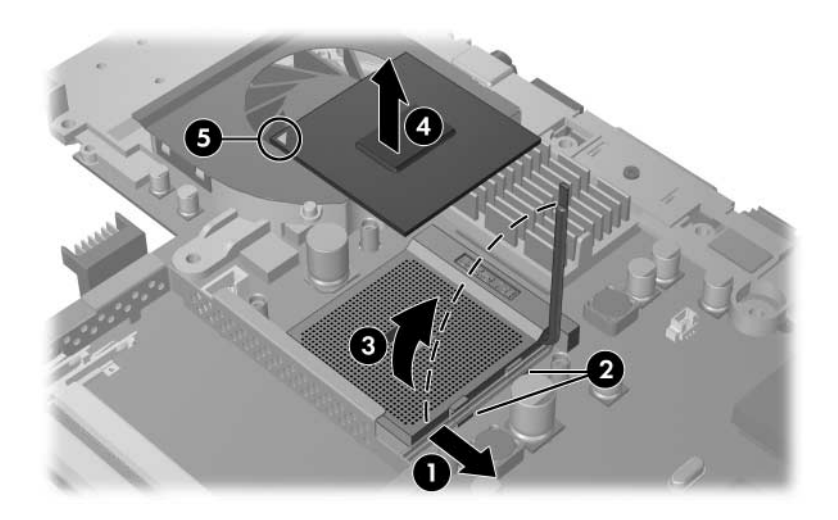

*Removing the Processor*

Reverse the above procedure to install the processor.

# **5.23 Fan Assembly**

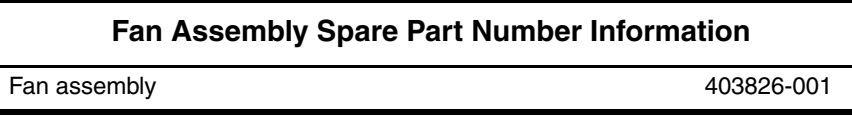

- 1. Prepare the computer for disassembly [\(Section 5.3\)](#page-90-0), and then remove the following components:
	- a. Hard drive ([Section 5.4](#page-92-0))
	- b. Memory/Mini PCI module compartment cover [\(Section 5.6\)](#page-97-0)
	- c. Optical drive [\(Section 5.9](#page-105-0))
	- d. Switch cover [\(Section 5.10](#page-107-0))
	- e. Keyboard assembly frame ([Section 5.11\)](#page-109-0)
	- f. Display assembly ([Section 5.14\)](#page-117-0)
	- g. Top cover [\(Section 5.15](#page-128-0))
	- h. System board ([Section 5.16\)](#page-135-0)
	- i. Heat sink ([Section 5.21\)](#page-152-0)
- 2. Disconnect the fan cable  $\bullet$  and the power connector cable  $\bullet$ from the system board.
- 3. Remove the following screws:
	- 3 One Phillips PM2.5×4.0 screw that secures the expansion port bracket and fan assembly to the system board
	- $\bullet$  Two slotted M1.5×9.0 screws on each side of the expansion port 2 connector that secure the expansion port bracket and fan assembly to the system board
	- 5 Two Phillips PM2.5×7.0 screws on each side of the external monitor connector that secure the fan assembly to the system board

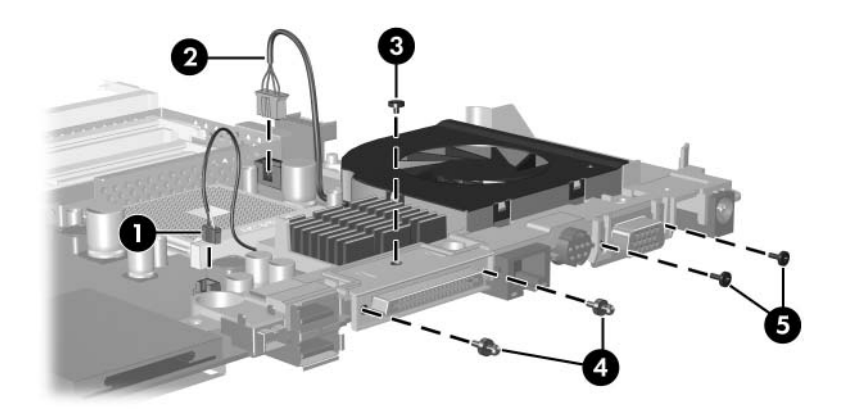

*Removing the Fan Assembly Screws*

- 4. Slide the expansion port 2 bracket  $\bullet$  away from the system board.
- 5. Remove the fan assembly  $\bullet$ .

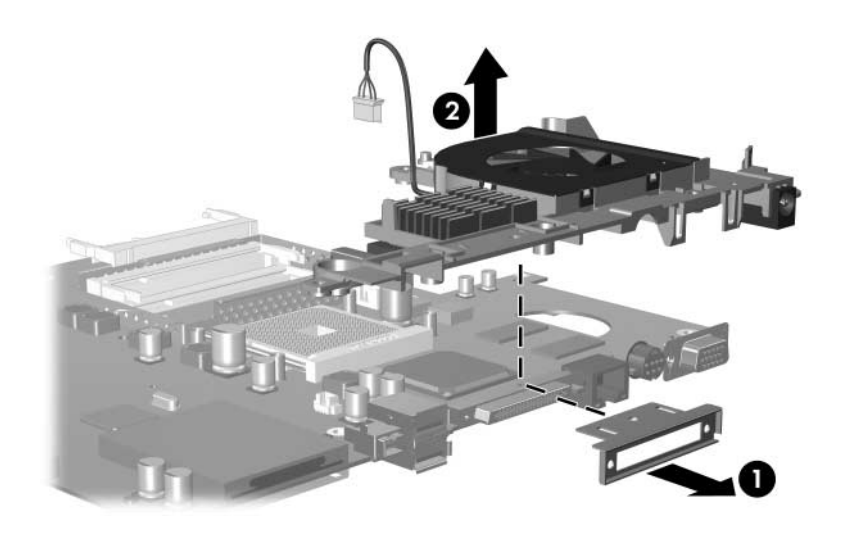

*Removing the Fan Assembly*

If necessary, perform the following steps to remove the power connector cable from the fan assembly.

The power connector cable is included in the Cable Kit, spare part number 403814-001.

- 6. Turn the fan assembly upside down with the power connector toward you.
- 7. Remove the power connector cable  $\bullet$  from the routing channel on the fan assembly.
- 8. Remove the power connector  $\bullet$  from the clip in the fan assembly.

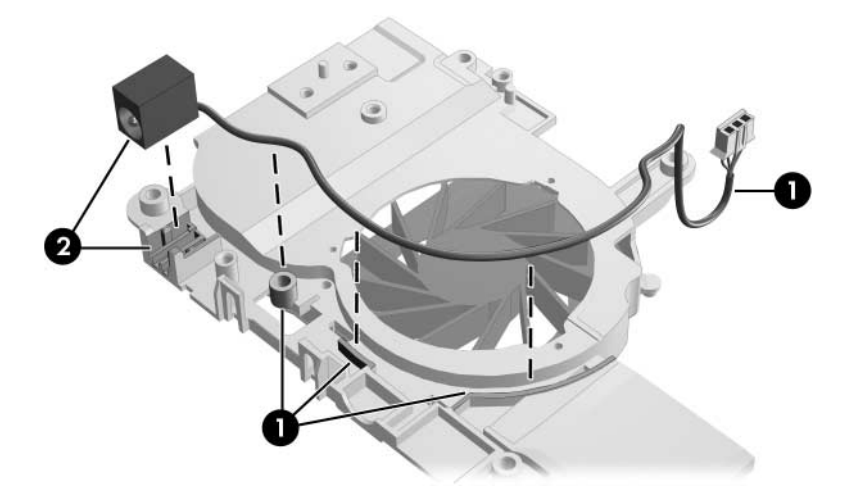

*Removing the Power Connector Cable*

Reverse the above procedure to install the power connector cable and fan assembly.

# **5.24 PC Card Assembly**

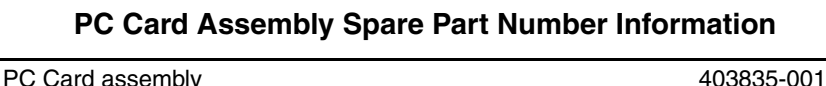

- 1. Prepare the computer for disassembly [\(Section 5.3\)](#page-90-0), and then remove the following components:
	- a. Hard drive ([Section 5.4](#page-92-0))
	- b. Memory/Mini PCI module compartment cover [\(Section 5.6\)](#page-97-0)
	- c. Optical drive [\(Section 5.9](#page-105-0))
	- d. Switch cover [\(Section 5.10](#page-107-0))
	- e. Keyboard assembly frame ([Section 5.11\)](#page-109-0)
	- f. Display assembly ([Section 5.14\)](#page-117-0)
	- g. Top cover [\(Section 5.15](#page-128-0))
	- h. System board ([Section 5.16\)](#page-135-0)
- 2. Turn the system board upside down with the audio jacks, USB ports, and external monitor port toward you.
- 3. Remove the two Phillips PM2.0×4.0 screws that secure the PC Card assembly to the system board.

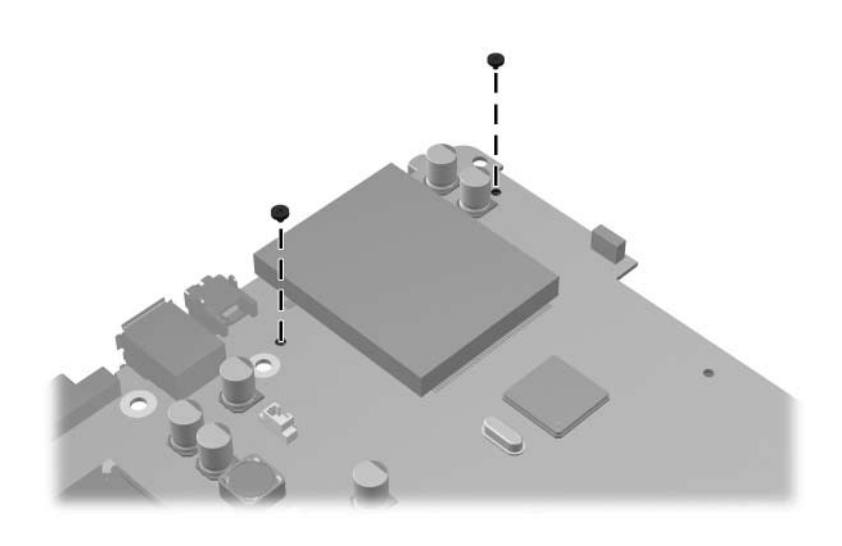

*Removing the PC Card Assembly Screws*

- 4. Turn the system board top-side up with the audio jacks, USB ports, and external monitor port toward you.
- 5. Disengage the hooks  $\bullet$  on the PC Card assembly from the slots on the PC Card connector  $\bullet$  and remove the PC Card assembly from the system board.

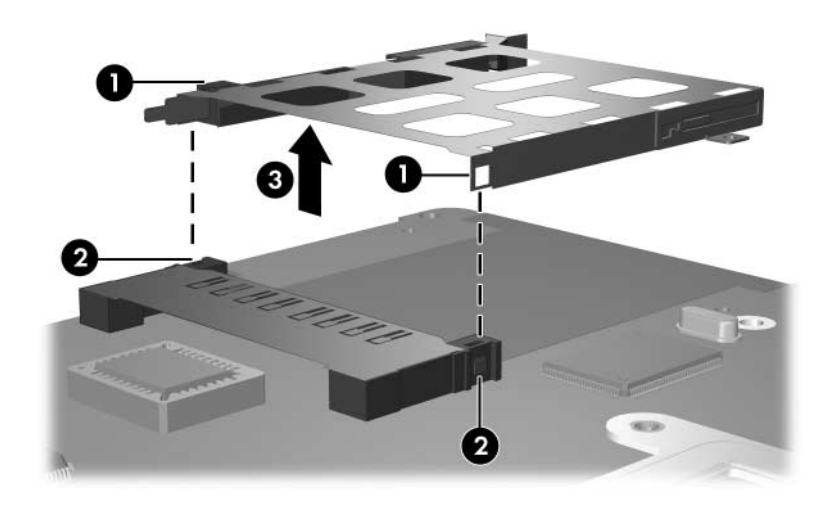

*Removing the PC Card Assembly*

Reverse the above procedures to install the PC Card assembly.

# **Specifications**

This chapter provides physical and performance specifications.

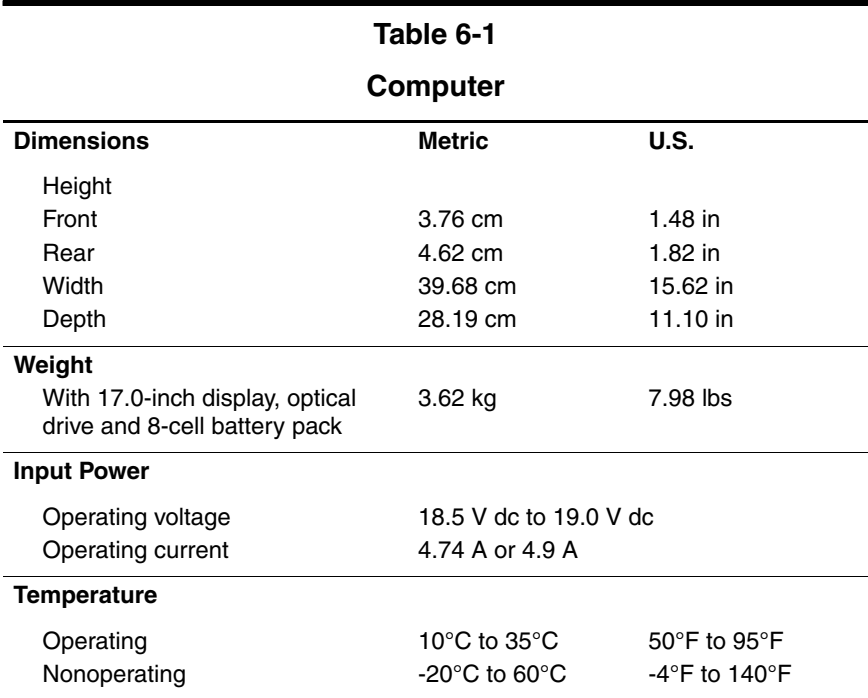

#### **Computer (Continued)**

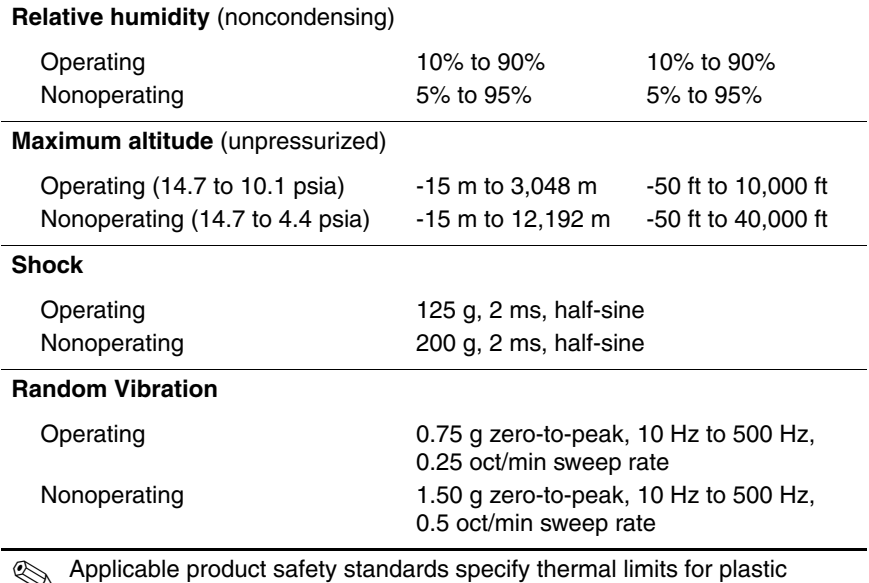

✎ Applicable product safety standards specify thermal limits for plastic surfaces. The computer operates well within this range of temperatures.

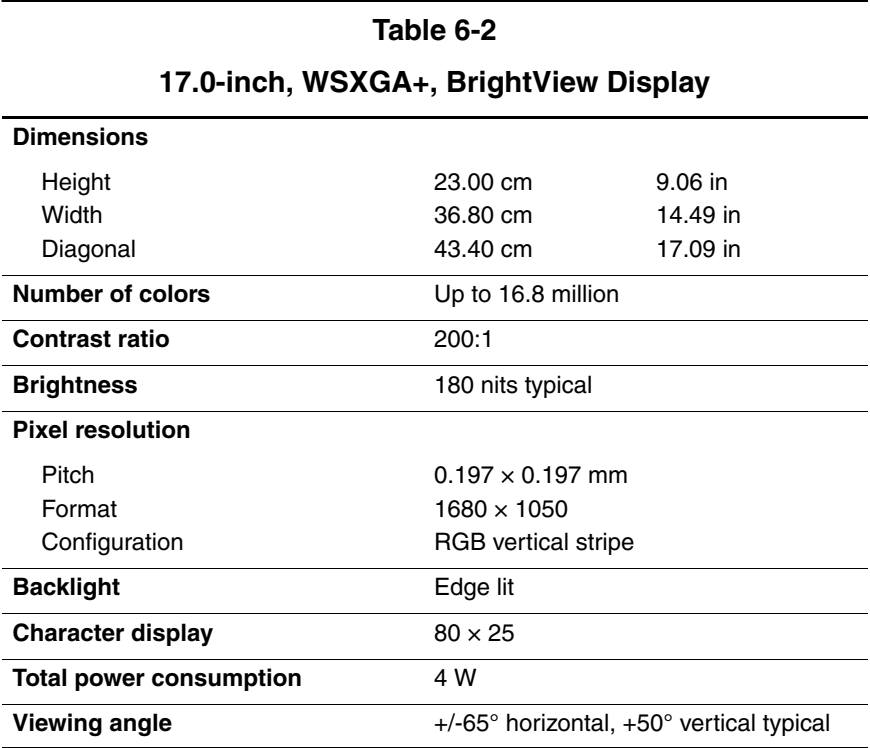

# **17.0-inch, WXGA+, BrightView Display**

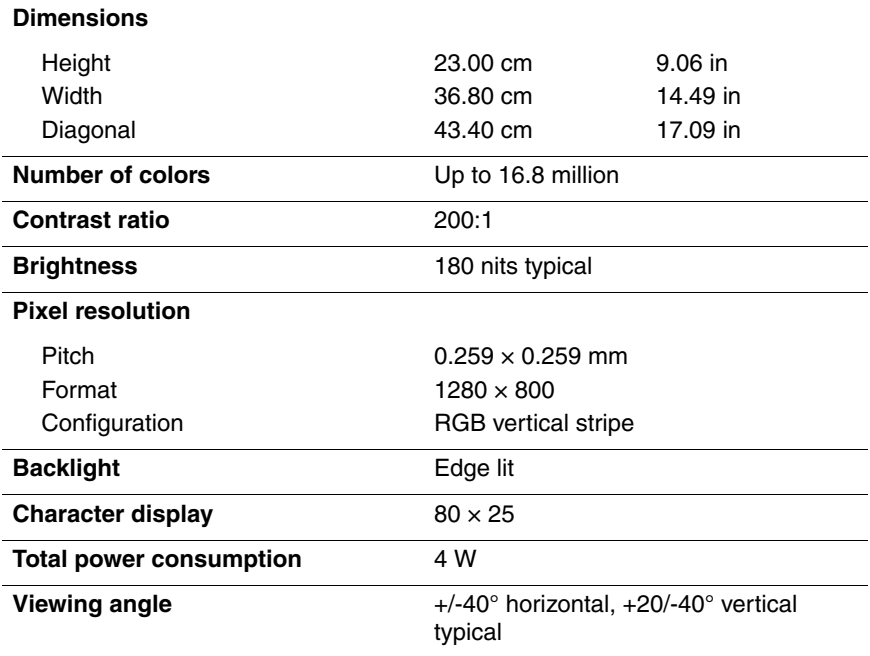

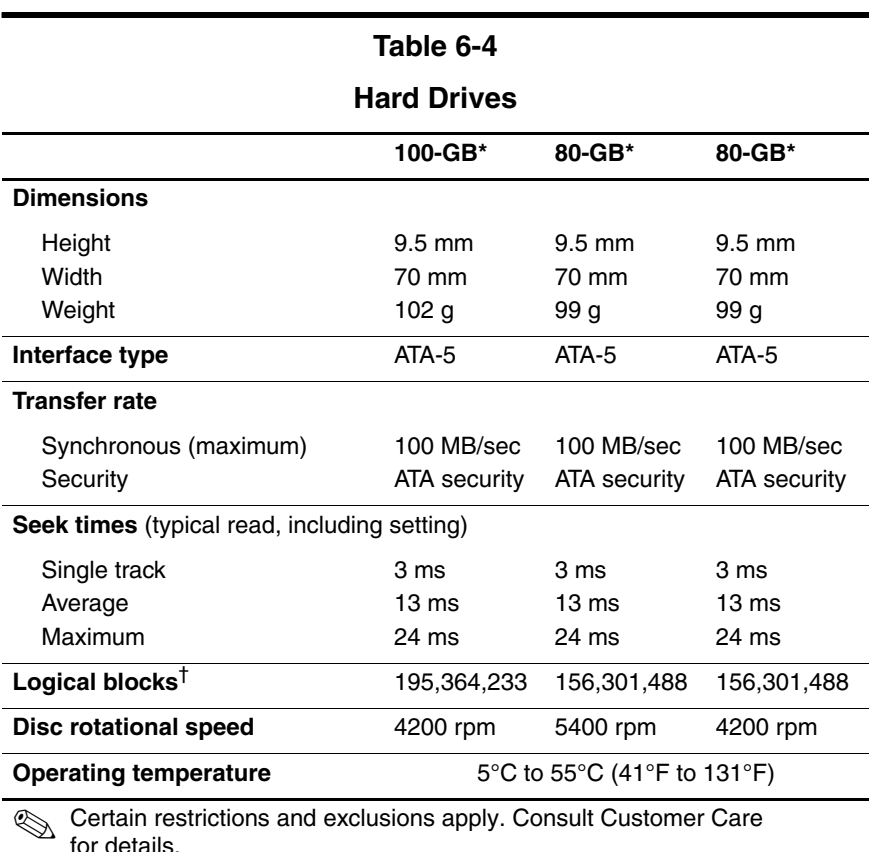

\*1 GB = 1 billion bytes when referring to hard drive storage capacity. Actual accessible capacity is less.

†Actual drive specifications may differ slightly.

### **Hard Drives (Continued)**

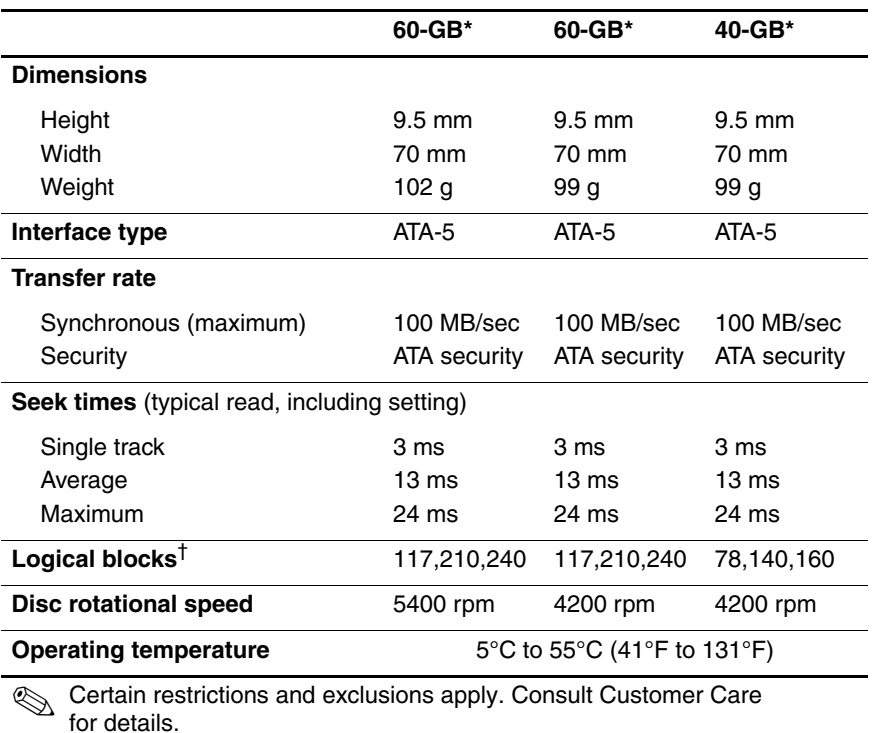

\*1 GB = 1 billion bytes when referring to hard drive storage capacity. Actual accessible capacity is less.

†Actual drive specifications may differ slightly.

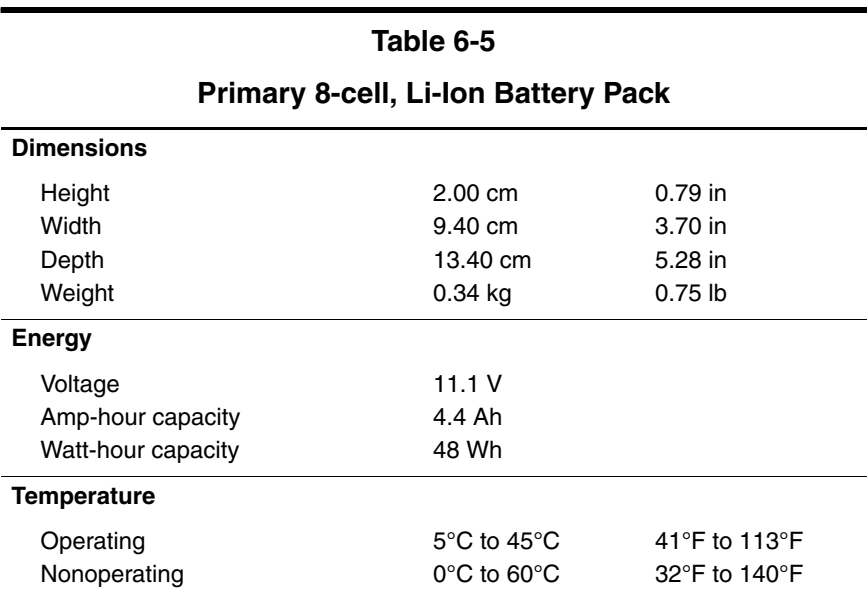

# **DVD/CD-RW Combo Drive**

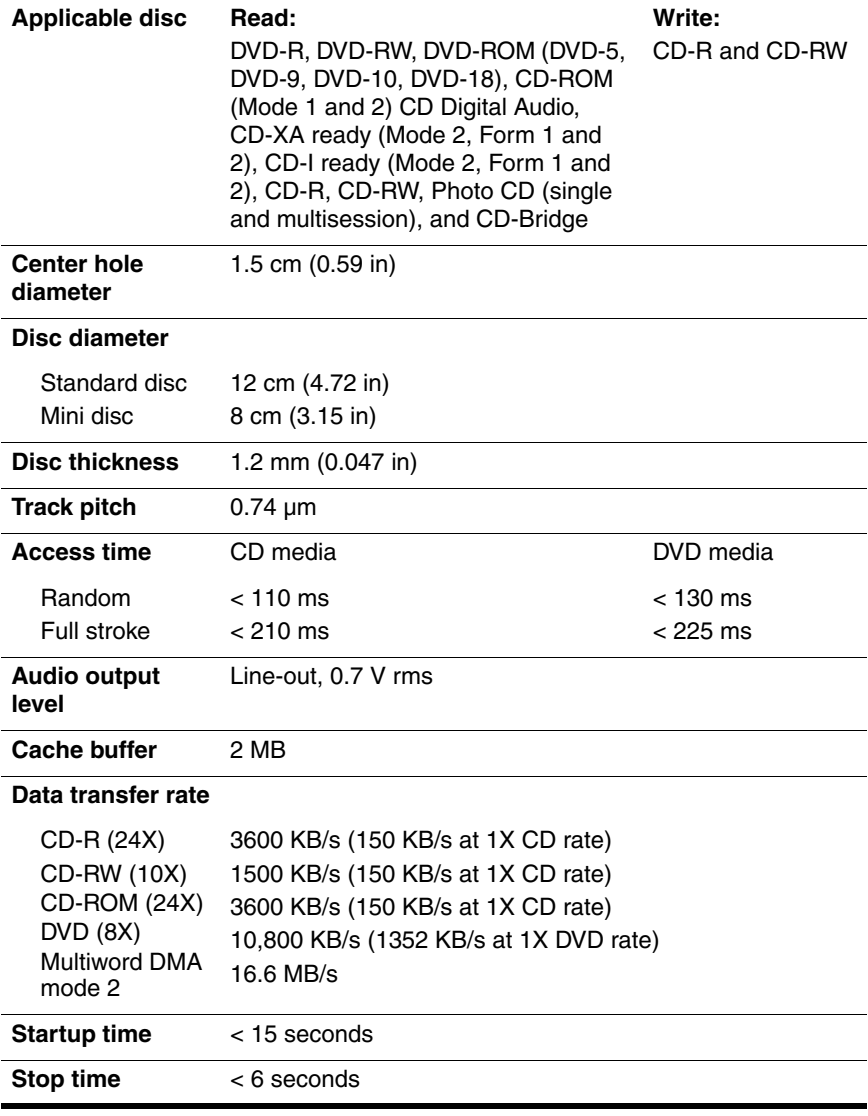

#### **DVD**±**RW and CD-RW Double Layer Combo Drive**

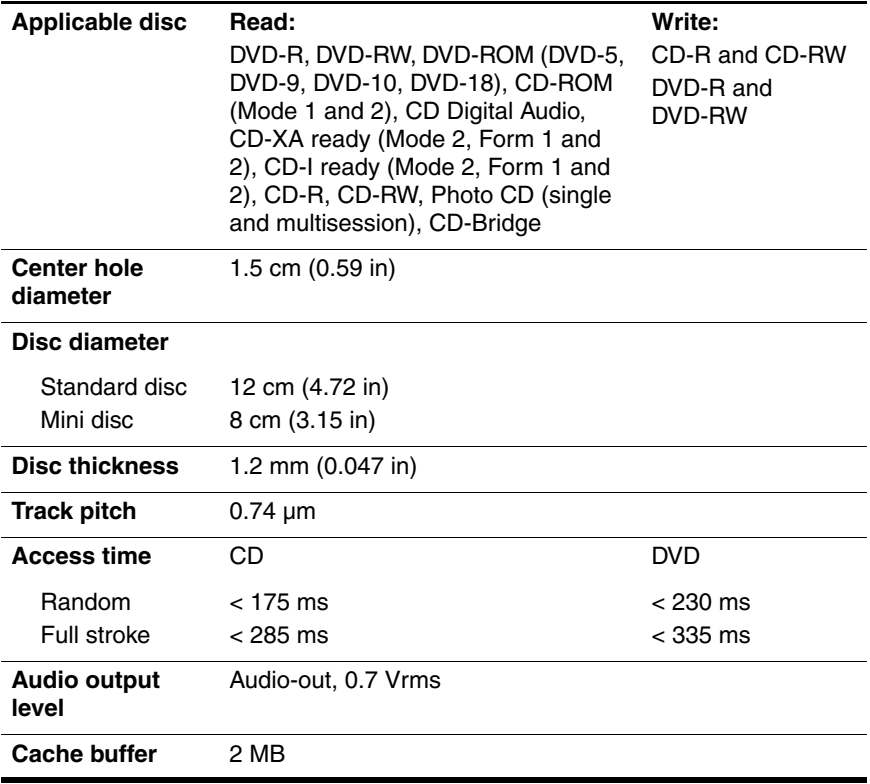

#### **DVD**±**RW and CD-RW Double Layer Combo Drive (Continued)**

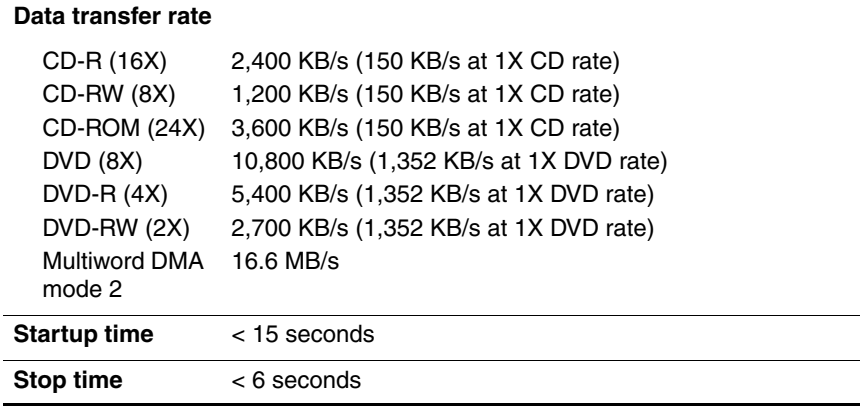

#### **Table 6-8**

#### **DVD**±**RW and CD-RW Double Layer Combo Drive**

#### **with LightScribe**

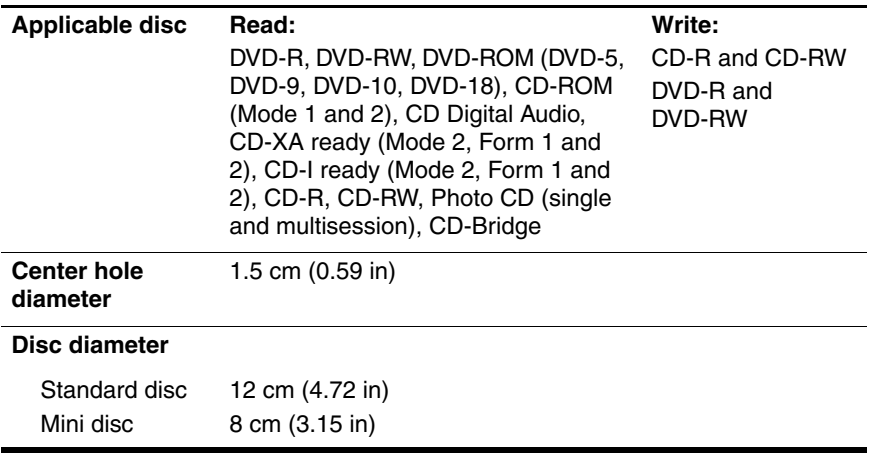

### **DVD**±**RW and CD-RW Double Layer Combo Drive**

# **with LightScribe (Continued)**

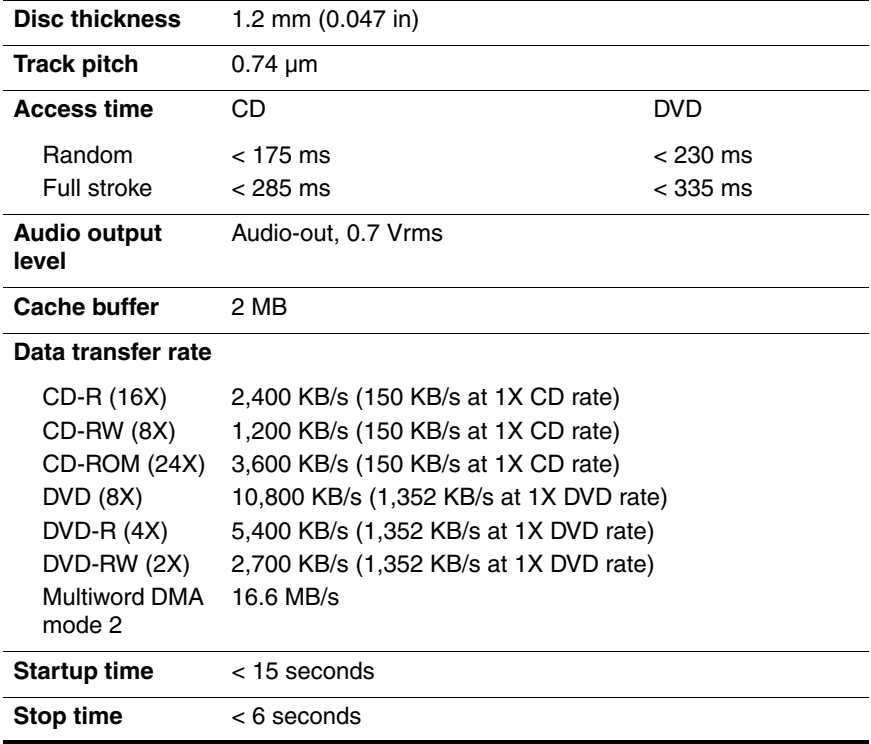

# **System DMA**

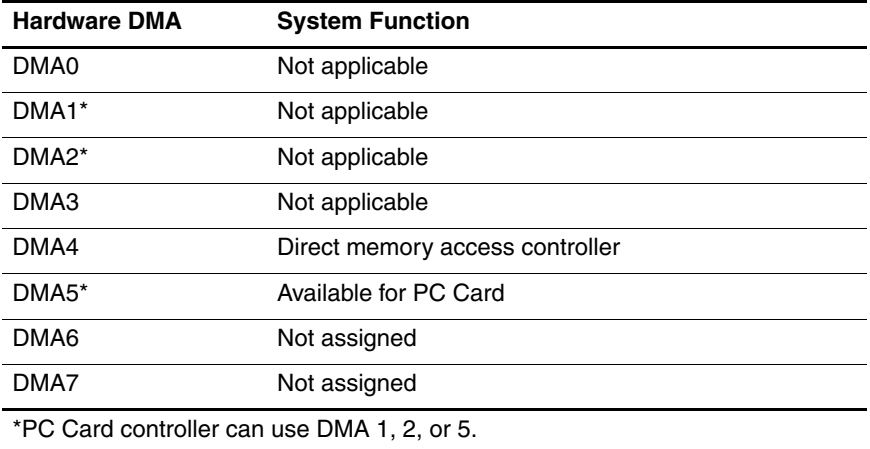

### **System Interrupts**

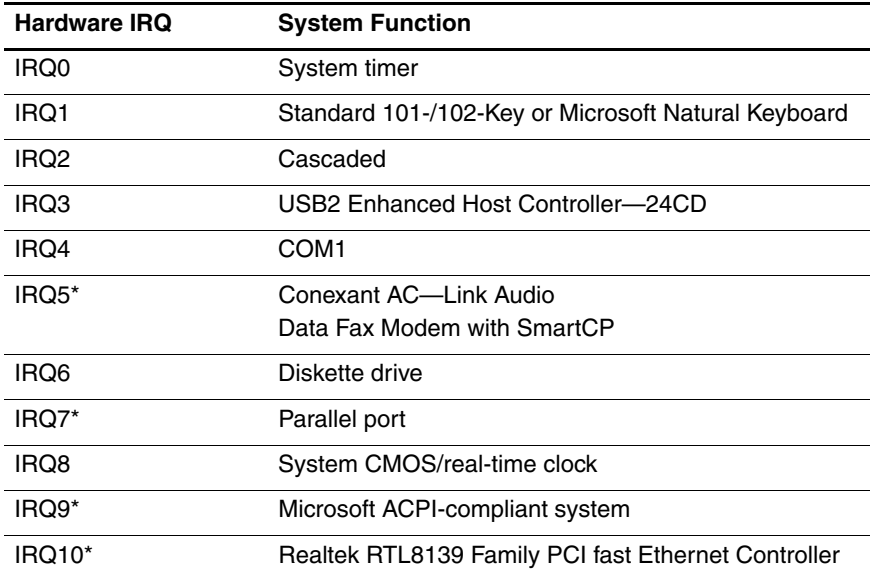

#### **System Interrupts (Continued)**

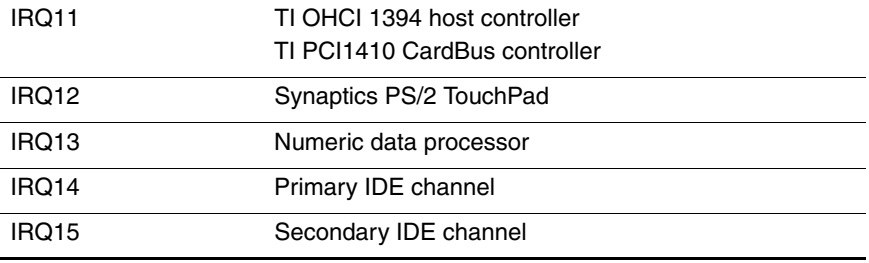

\*Default configuration; audio possible configurations are IRQ5, IRQ7, IRQ9, IRQ10, or none.

**S** PC Cards may assert IRQ3, IRQ4, IRQ5, IRQ7, IRQ9, IRQ10, IRQ11, or IRQ15. Either the infrared or the serial port may assert IRQ3 or IRQ4.

# **System I/O Addresses**

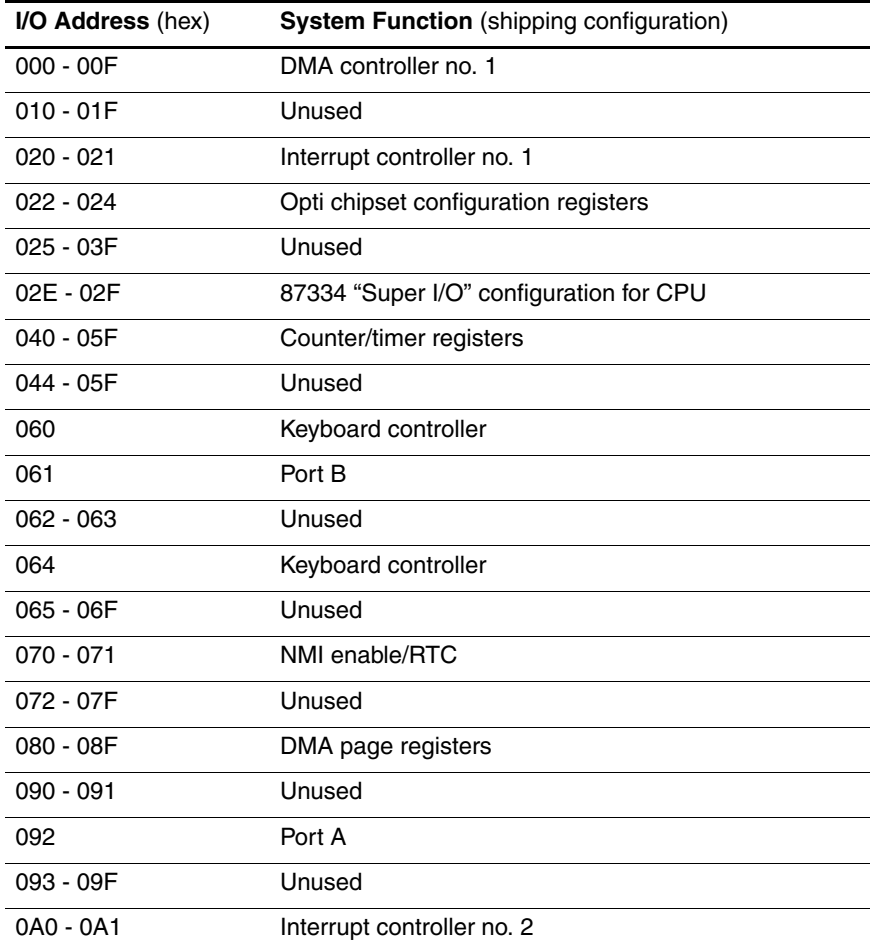

# **System I/O Addresses (Continued)**

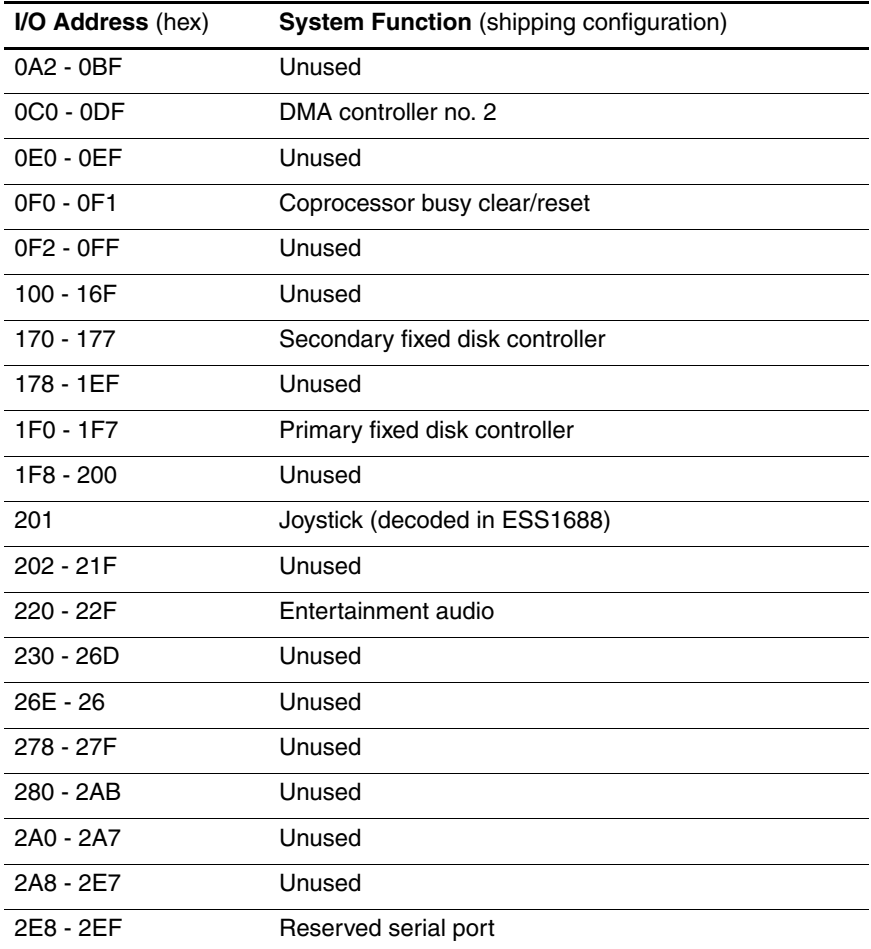
## **Table 6-11**

# **System I/O Addresses (Continued)**

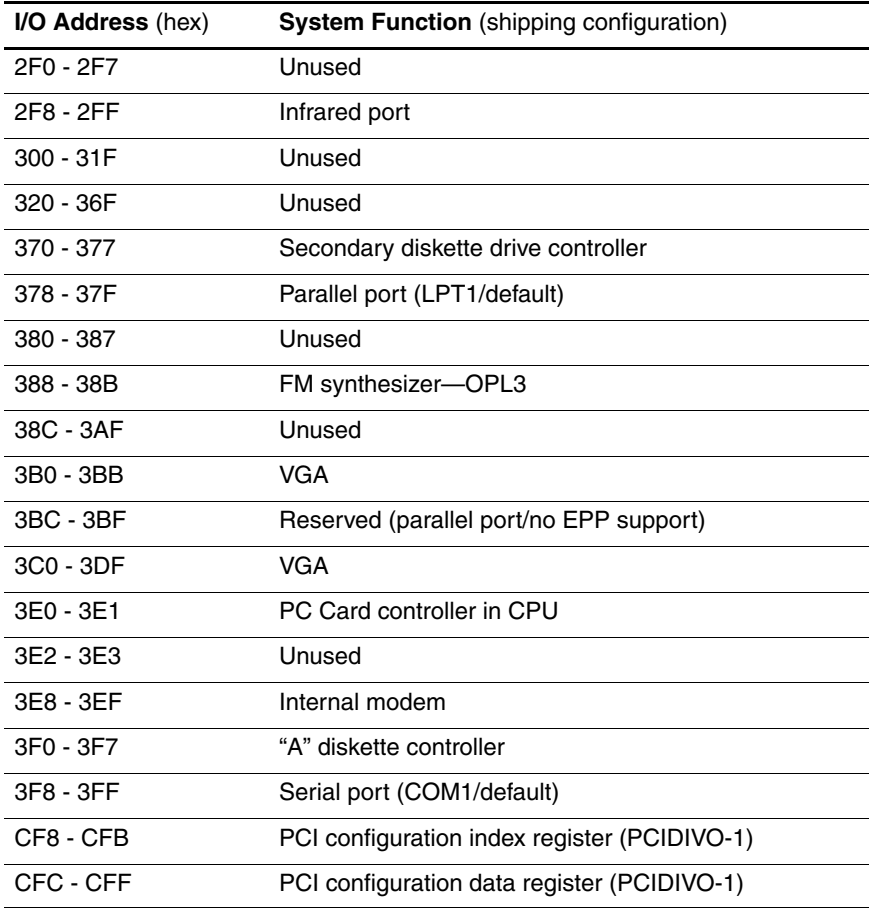

# **Table 6-12**

## **System Memory Map**

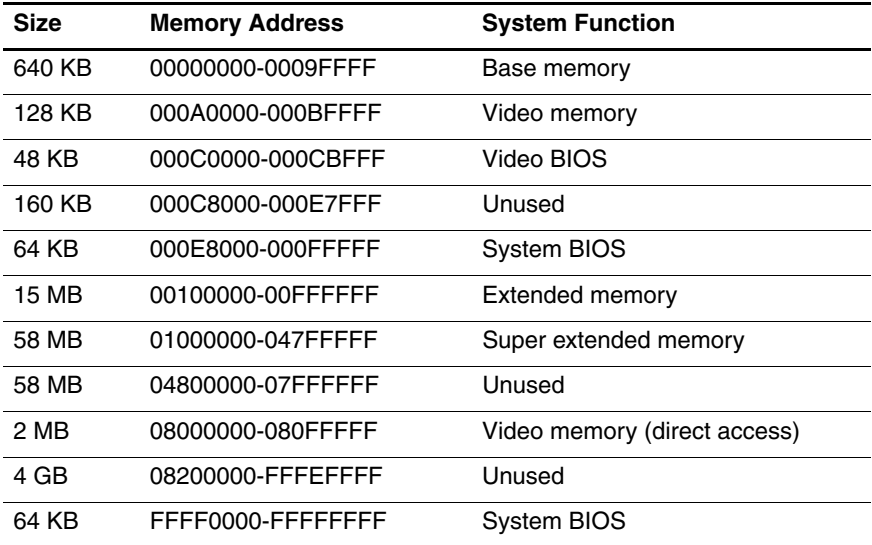

**A**

# **Connector Pin Assignments**

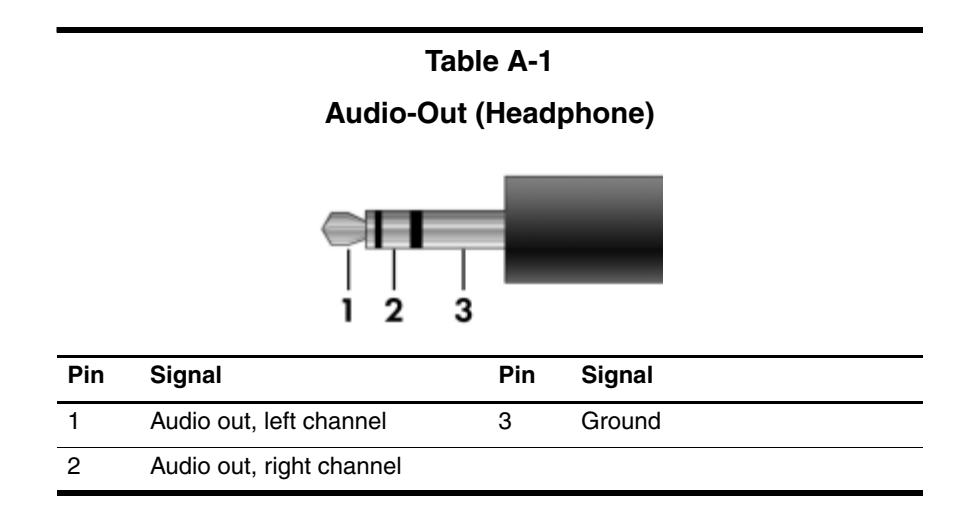

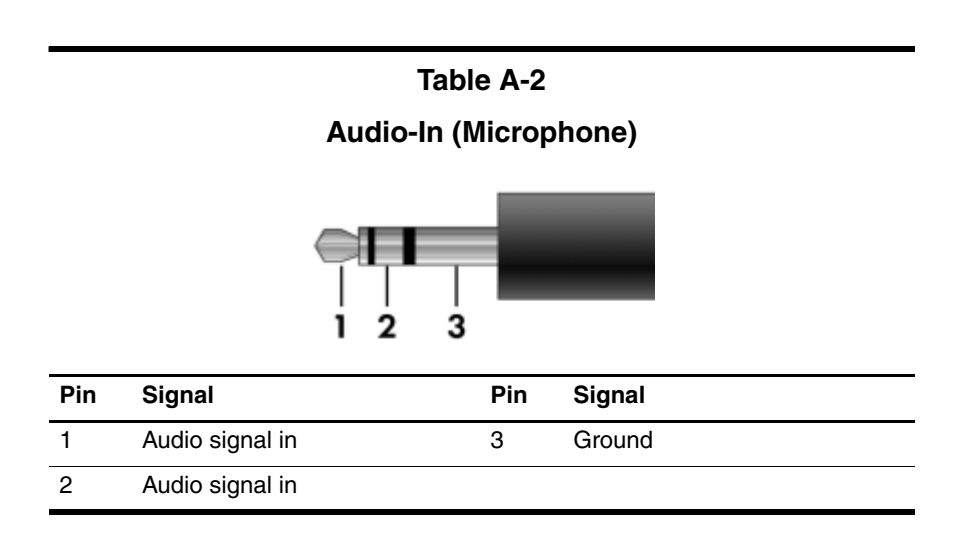

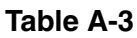

## **Universal Serial Bus**

$$
\begin{array}{|c|c|}\n\hline\n1 & 2 & 3 & 4 \\
\hline\n\end{array}
$$

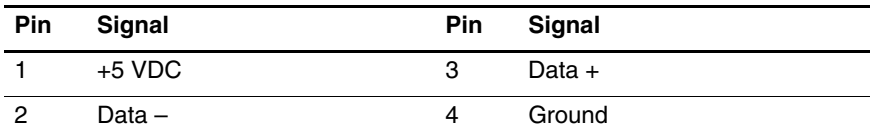

## **External Monitor**

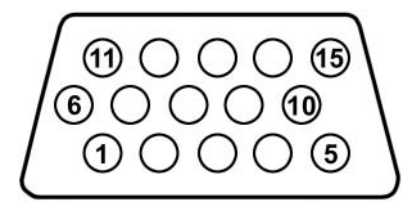

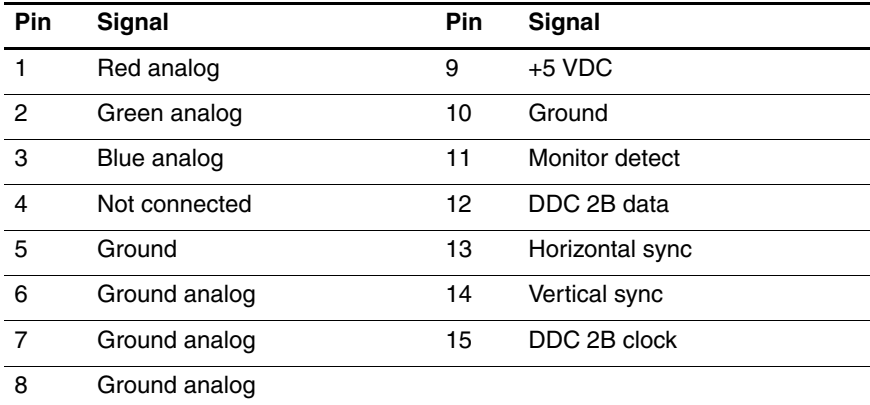

## **RJ-45 (Network)**

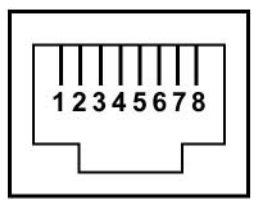

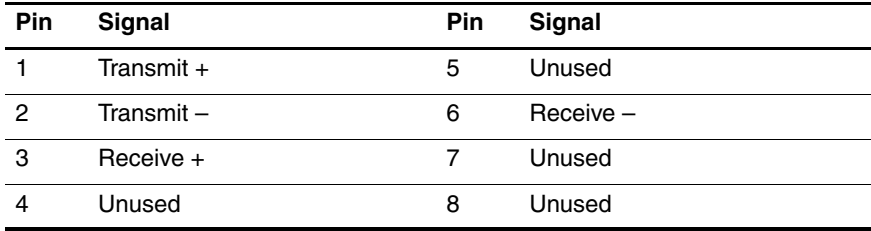

# **RJ-11 (Modem)**

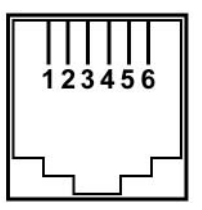

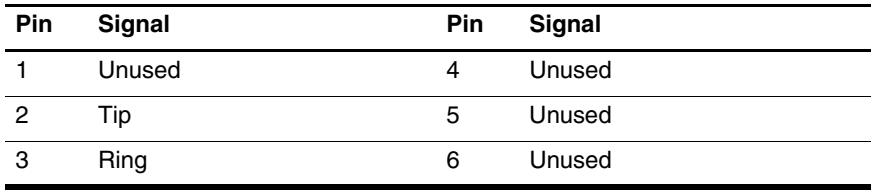

**S-Video-Out**

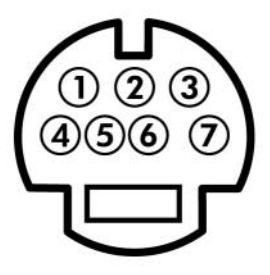

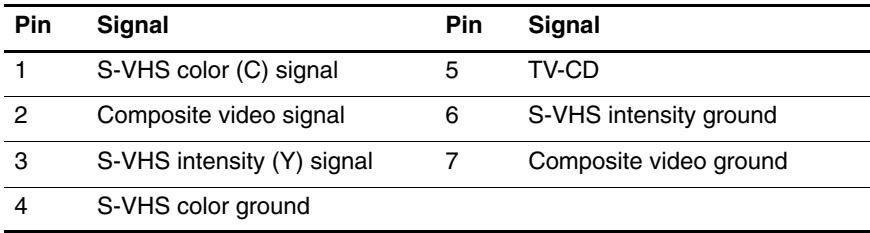

# **Power Cord Set Requirements**

# **3-Conductor Power Cord Set**

The wide range input feature of the computer permits it to operate from any line voltage from 100 to 120 or 220 to 240 volts AC.

The power cord set included with the computer meets the requirements for use in the country where the equipment is purchased.

Power cord sets for use in other countries must meet the requirements of the country where the computer is used.

# **General Requirements**

The requirements listed below are applicable to all countries.

- The length of the power cord set must be at least 1.5 m  $(5.0 \text{ ft})$  and a maximum of 2.0 m  $(6.5 \text{ ft})$ .
- All power cord sets must be approved by an acceptable accredited agency responsible for evaluation in the country where the power cord set will be used.
- The power cord sets must have a minimum current capacity of 10 amps and a nominal voltage rating of 125 or 250 V AC, as required by each country's power system.
- The appliance coupler must meet the mechanical configuration of an EN 60 320/IEC 320 Standard Sheet C13 connector for mating with the appliance inlet on the back of the computer.

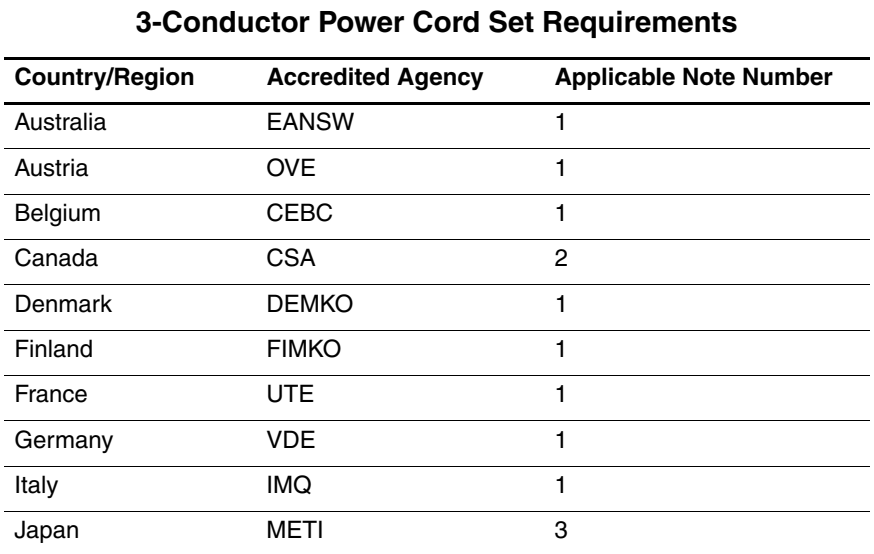

# **Country-Specific Requirements**

# **SOLUTES:**

- 1. The flexible cord must be <HAR> Type HO5VV-F, 3-conductor, 1.0 mm² conductor size. Power cord set fittings (appliance coupler and wall plug) must bear the certification mark of the agency responsible for evaluation in the country where it will be used.
- 2. The flexible cord must be Type SPT-3 or equivalent, No. 18 AWG, 3-conductor. The wall plug must be a two-pole grounding type with a NEMA 5-15P (15 A, 125 V) or NEMA 6-15P (15 A, 250 V) configuration.
- 3. The appliance coupler, flexible cord, and wall plug must bear a "T" mark and registration number in accordance with the Japanese Dentori Law. The flexible cord must be Type VCT or VCTF, 3-conductor, 1.00 mm² conductor size. The wall plug must be a two-pole grounding type with a Japanese Industrial Standard C8303 (7 A, 125 V) configuration.

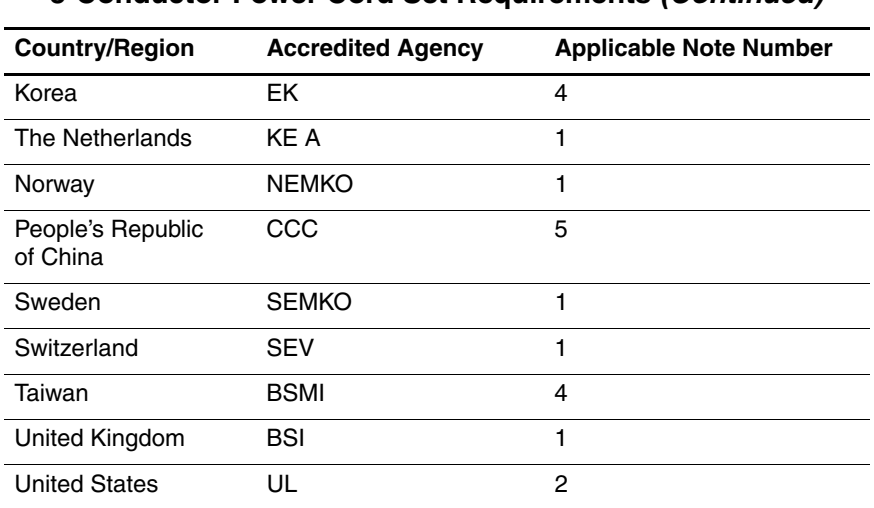

### **3-Conductor Power Cord Set Requirements (Continued)**

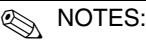

- 1. The flexible cord must be <HAR> Type HO5VV-F, 3-conductor, 1.0 mm² conductor size. Power cord set fittings (appliance coupler and wall plug) must bear the certification mark of the agency responsible for evaluation in the country where it will be used.
- 2. The flexible cord must be Type SPT-3 or equivalent, No. 18 AWG, 3-conductor. The wall plug must be a two-pole grounding type with a NEMA 5-15P (15 A, 125 V) or NEMA 6-15P (15 A, 250 V) configuration.
- 3. The appliance coupler, flexible cord, and wall plug must bear a "T" mark and registration number in accordance with the Japanese Dentori Law. The flexible cord must be Type VCT or VCTF, 3-conductor, 1.00 mm² conductor size. The wall plug must be a two-pole grounding type with a Japanese Industrial Standard C8303 (7 A, 125 V) configuration.
- 4. The flexible cord must be Type RVV, 3-conductor, 0.75 mm² conductor size. Power cord set fittings (appliance coupler and wall plug) must bear the certification mark of the agency responsible for evaluation in the country where it will be used.
- 5. The flexible cord must be Type VCTF, 3-conductor, 0.75 mm² conductor size. Power cord set fittings (appliance coupler and wall plug) must bear the certification mark of the agency responsible for evaluation in the country where it will be used.

# **Screw Listing**

This appendix provides specification and reference information for the screws and screw locks used in the computer. All screws listed in this appendix are available in the Computer Screw Kit, spare part number 403813-001, and the Display Screw Kit, spare part number 403886-001.

### **Table C-1**

### **Phillips PM3.0×4.0 Screw**

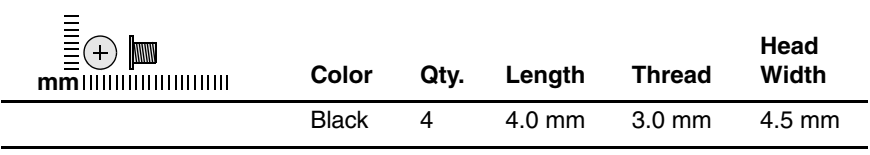

#### **Where used:**

4 screws that secure the hard drive frame to the hard drive (documented in [Section 5.4\)](#page-92-0)

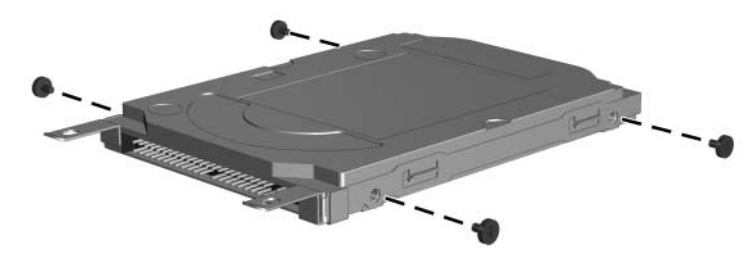

### **Black Phillips PM2.5×6.0 Screw**

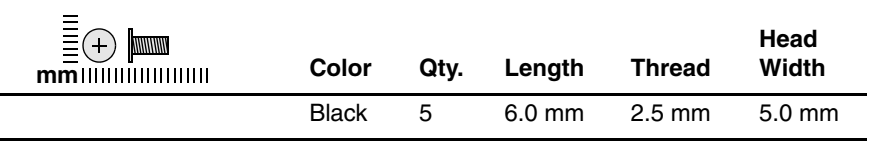

#### **Where used:**

 $\bullet$  Three screws that secure the hard drive cover to the computer (screws are captured on the cover by C clips; documented in [Section 5.4](#page-92-0))

2 Two screws that secure the memory/Mini PCI module compartment cover to the computer (screw is captured on the cover by C clips; documented in [Section 5.6\)](#page-97-0)

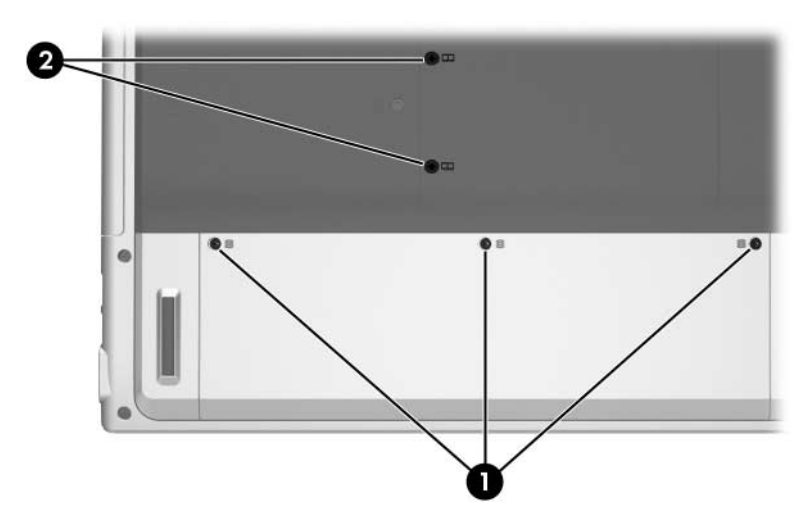

*Black Phillips PM2.5×6.0 Screw Locations*

### **Silver Phillips PM2.5×6.0 Screw**

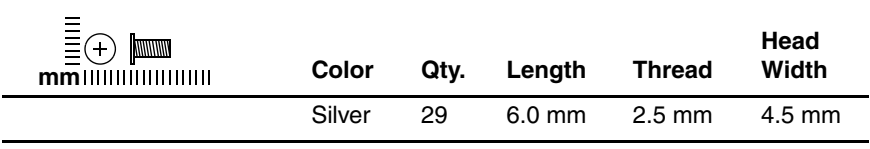

#### **Where used:**

4 screws that secure the hard drive to the computer (documented in [Section 5.4\)](#page-92-0)

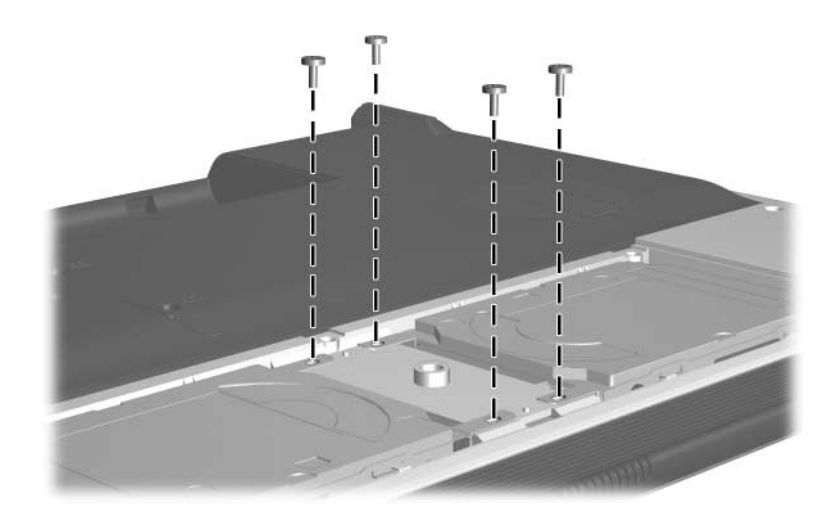

*Silver Phillips PM2.5×6.0 Screw Locations*

### **Silver Phillips PM2.5×6.0 Screw (Continued)**

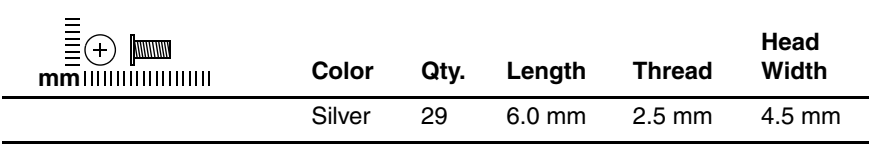

#### **Where used:**

One screw that secures the keyboard assembly to the computer (documented in [Section 5.11\)](#page-109-0)

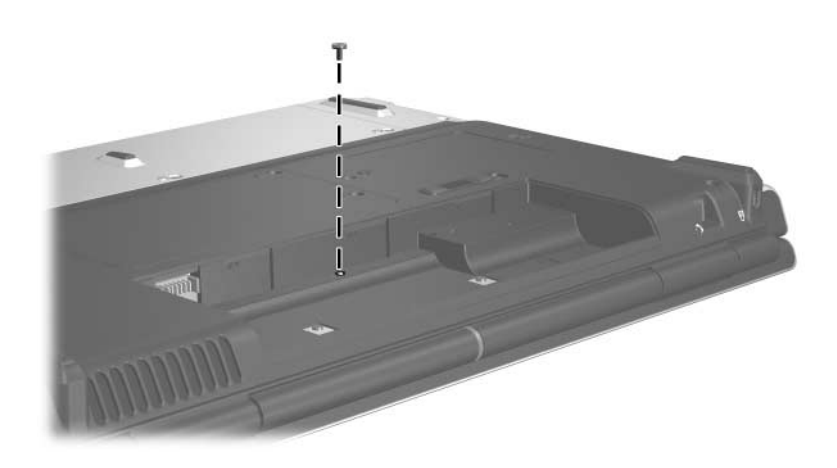

*Silver Phillips PM2.5×6.0 Screw Location*

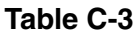

### **Silver Phillips PM2.5×6.0 Screw (Continued)**

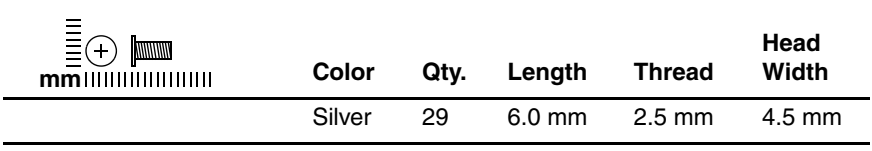

#### **Where used:**

One screw that secures the display assembly to the computer (documented in [Section 5.14\)](#page-117-0)

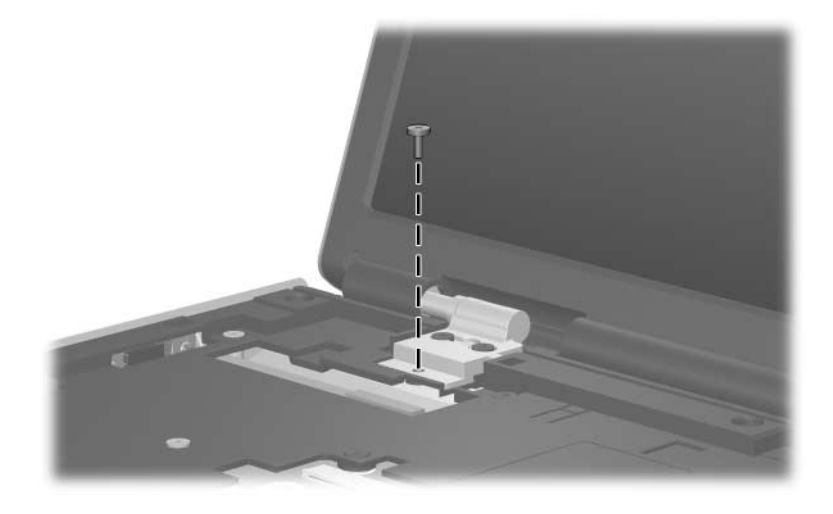

*Silver Phillips PM2.5×6.0 Screw Location*

### **Silver Phillips PM2.5×6.0 Screw (Continued)**

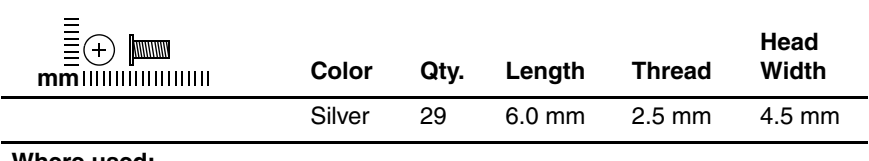

#### **Where used:**

3 screws that secure the top cover to the computer (documented in [Section 5.15\)](#page-128-0)

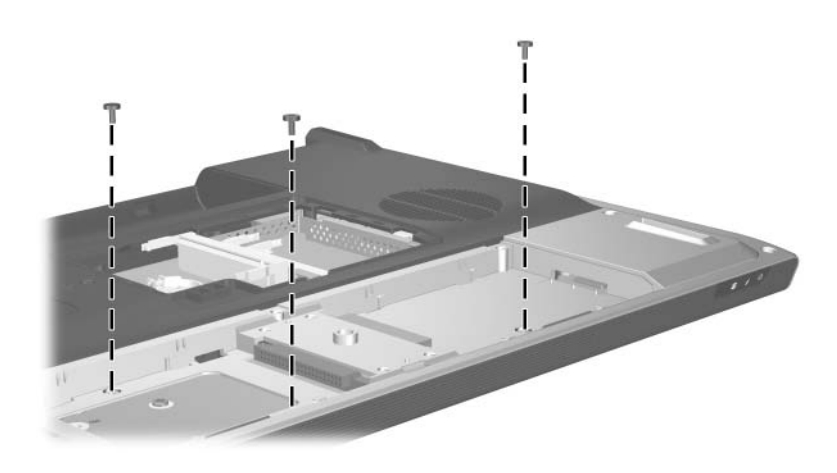

*Silver Phillips PM2.5×6.0 Screw Locations*

### **Silver Phillips PM2.5×6.0 Screw (Continued)**

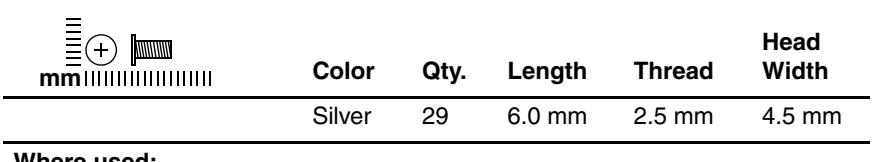

#### **Where used:**

8 screws that secure the top cover to the computer (documented in [Section 5.15\)](#page-128-0)

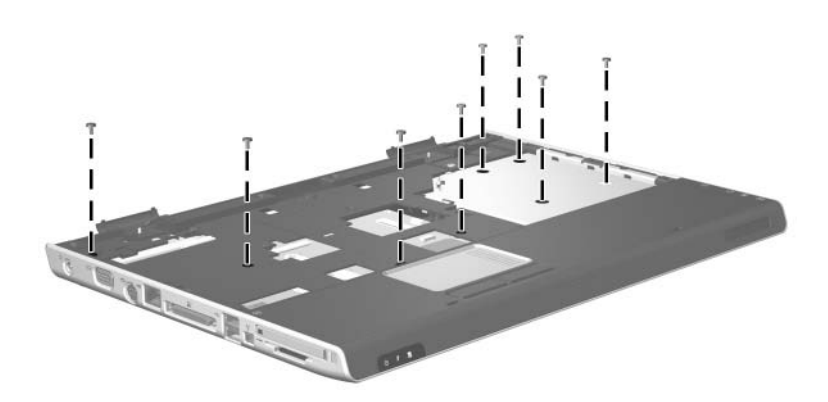

*Silver Phillips PM2.5×6.0 Screw Locations*

### **Silver Phillips PM2.5×6.0 Screw (Continued)**

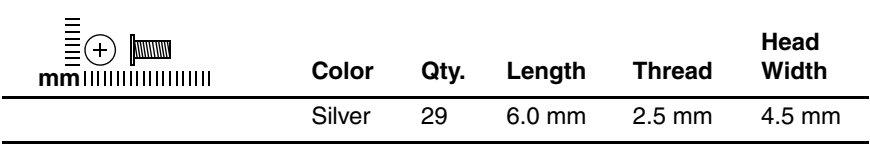

#### **Where used:**

2 screws that secure the base enclosure support bracket to the computer (documented in [Section 5.16](#page-135-0))

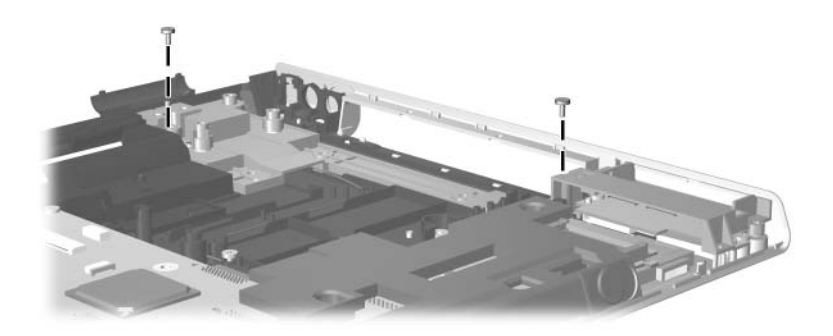

*Silver Phillips PM2.5×6.0 Screw Locations*

### **Silver Phillips PM2.5×6.0 Screw (Continued)**

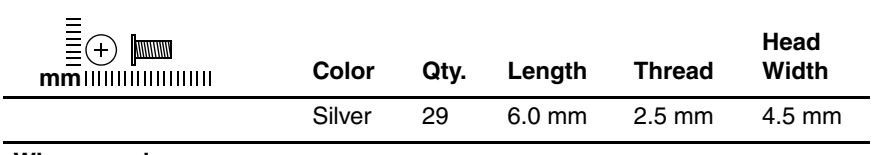

#### **Where used:**

4 screws that secure the system board to the computer (documented in [Section 5.16\)](#page-135-0)

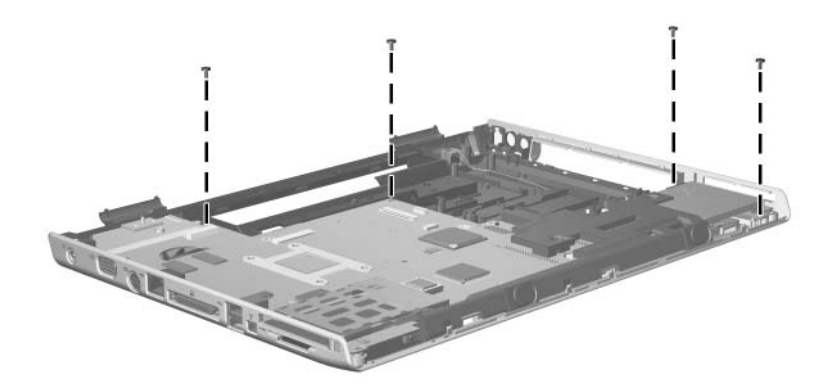

*Silver Phillips PM2.5×6.0 Screw Locations*

### **Phillips PM2.5×4.0 Screw (Continued)**

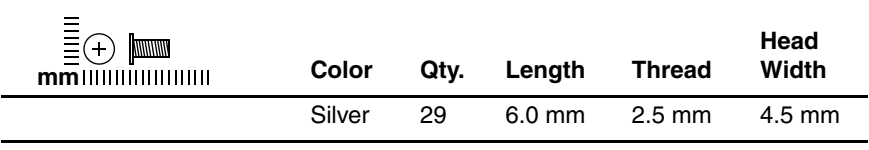

#### **Where used:**

2 screws that secure the speaker to the computer (documented in [Section 5.20\)](#page-149-0)

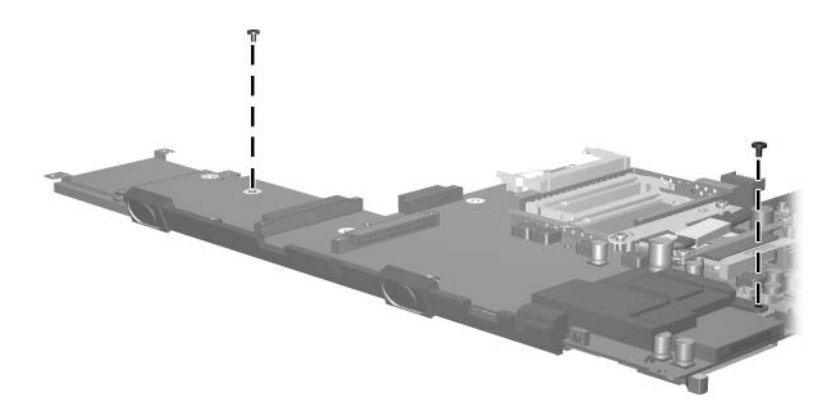

*Phillips PM2.5×6.0 Screw Locations*

### **Silver Phillips PM2.5×6.0 Screw (Continued)**

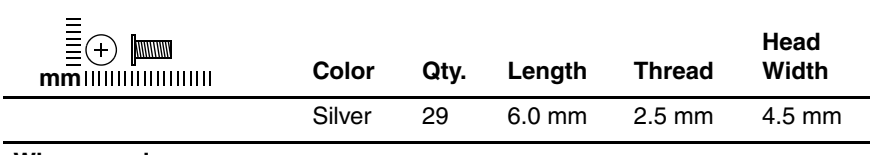

#### **Where used:**

4 screws that secure the heat sink to the computer (documented in [Section 5.21\)](#page-152-0)

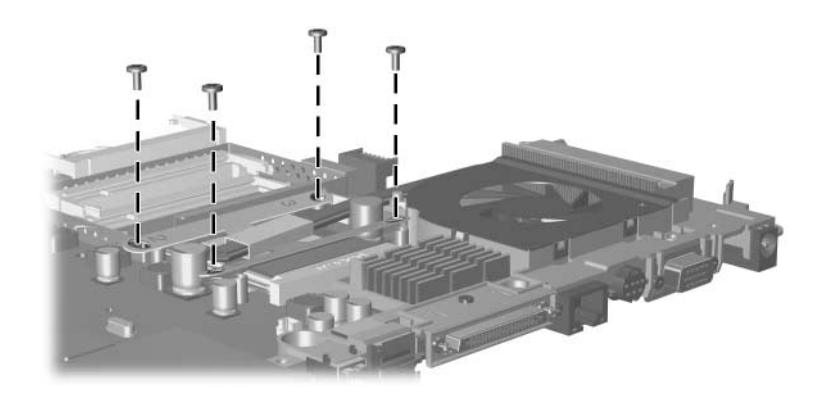

*Silver Phillips PM2.5×6.0 Screw Locations*

### **Phillips PM2.5×4.0 Screw**

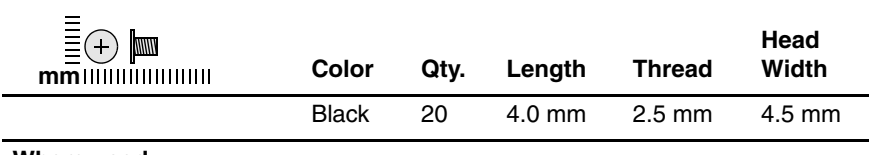

#### **Where used:**

2 screws that secure the memory shield to the computer (documented in [Section 5.6\)](#page-97-0)

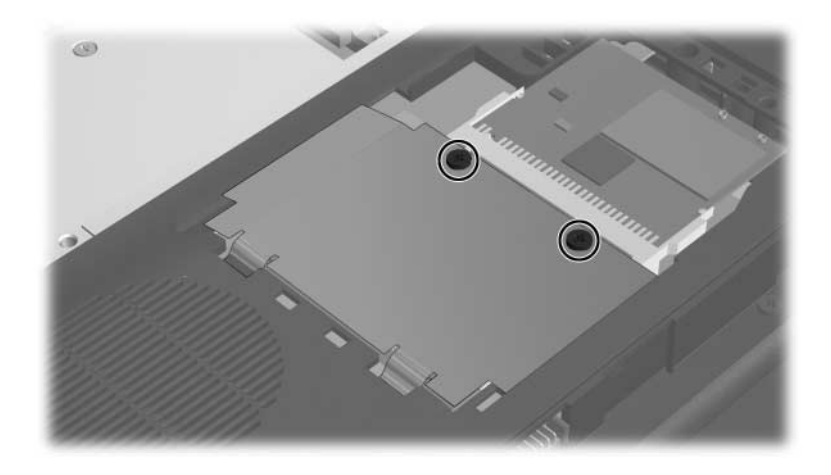

## **Phillips PM2.5×4.0 Screw (Continued)**

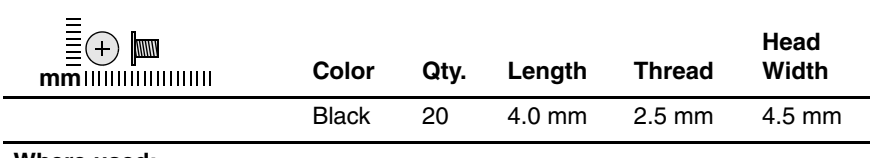

#### **Where used:**

3 screws that secure the switch cover to the computer (documented in [Section 5.10\)](#page-107-0)

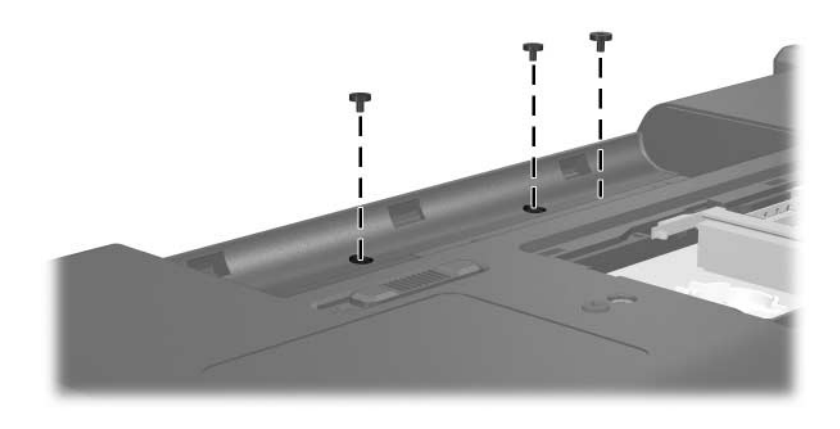

### **Phillips PM2.5×4.0 Screw (Continued)**

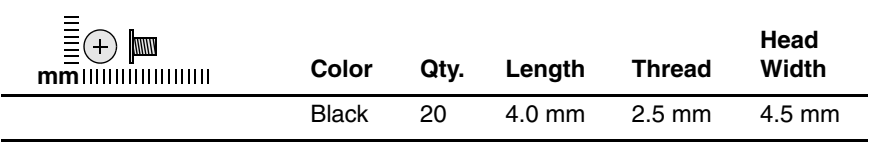

#### **Where used:**

1 Four screws that secure the LED board to the keyboard frame (documented in [Section 5.12](#page-113-0))

2 Five screws that secure the keyboard to the keyboard frame (documented in [Section 5.13\)](#page-115-0)

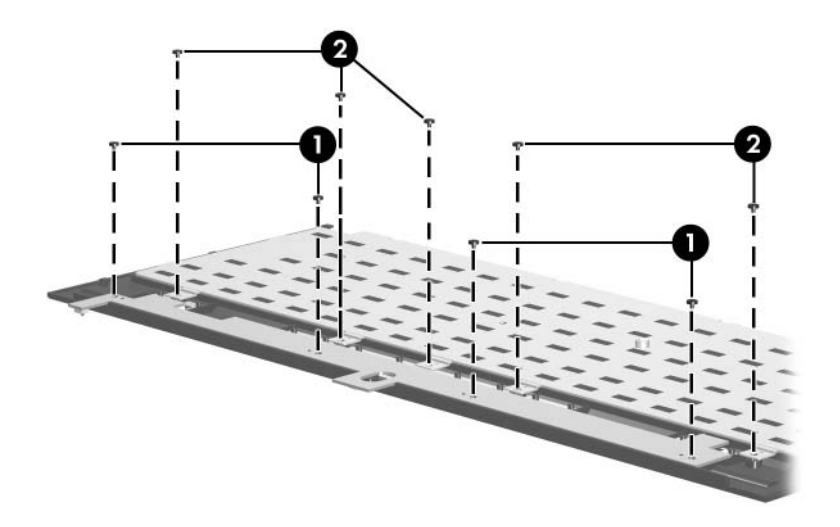

### **Phillips PM2.5×4.0 Screw (Continued)**

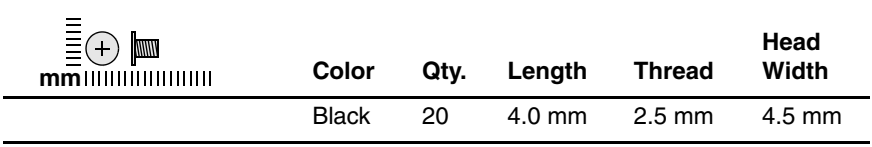

#### **Where used:**

2 screws that secure the display panel to the display enclosure (documented in [Section 5.14\)](#page-117-0)

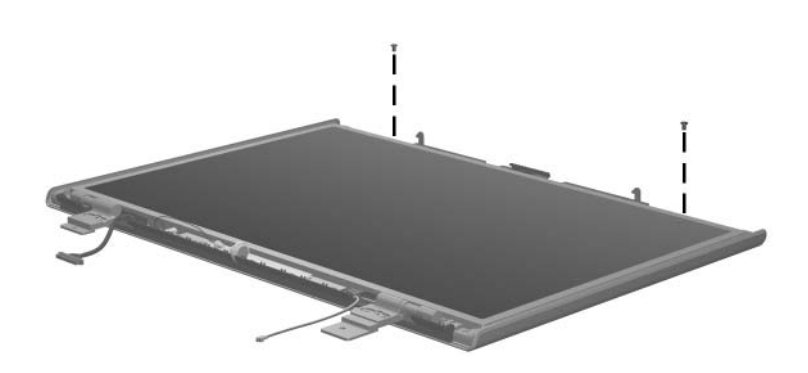

### **Phillips PM2.5×4.0 Screw (Continued)**

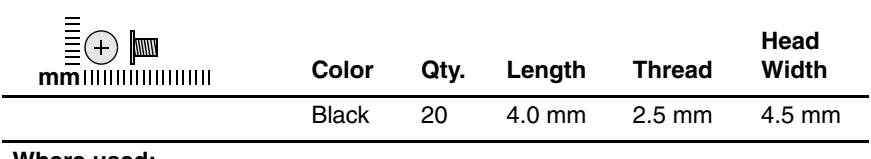

#### **Where used:**

2 screws that secure the top cover to the computer (documented in [Section 5.15\)](#page-128-0)

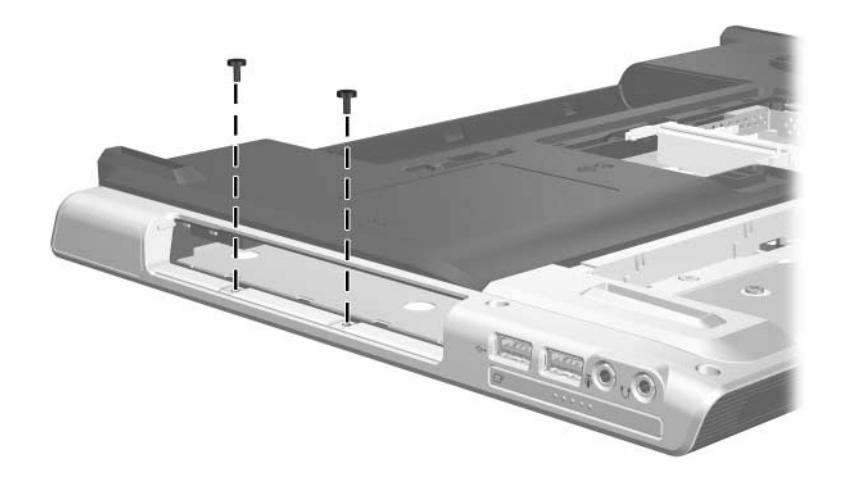

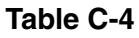

### **Phillips PM2.5×4.0 Screw (Continued)**

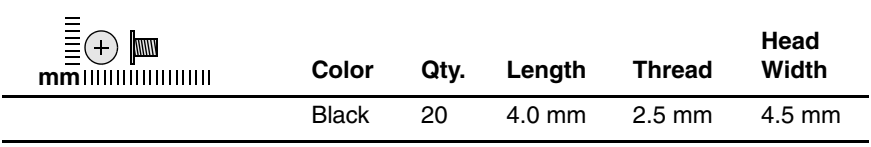

#### **Where used:**

One screw that secures the connector board to the computer (documented in [Section 5.16\)](#page-135-0)

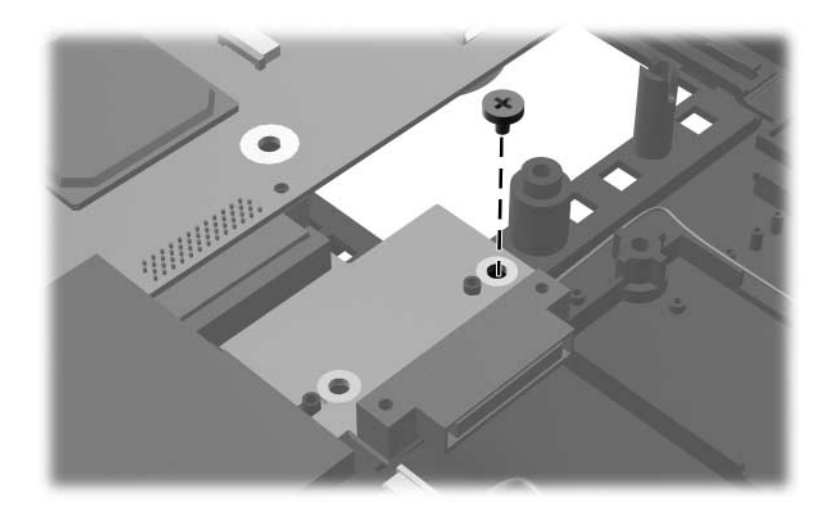

### **Phillips PM2.5×4.0 Screw (Continued)**

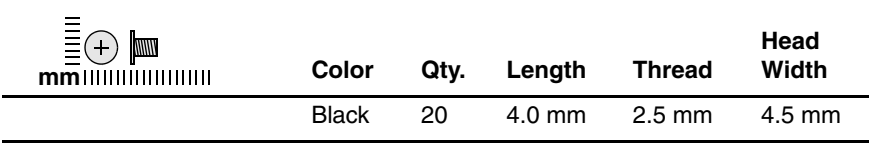

#### **Where used:**

One screw that secures the fan assembly and expansion port bracket to the system board (documented in [Section 5.23\)](#page-157-0)

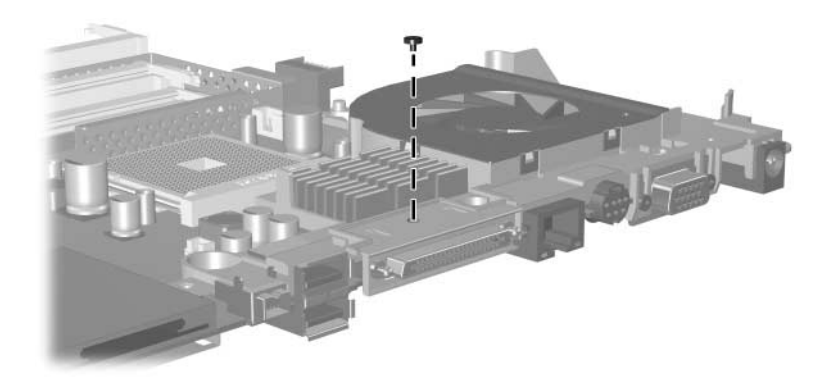

### **Phillips PM2.5×13.0 Screw**

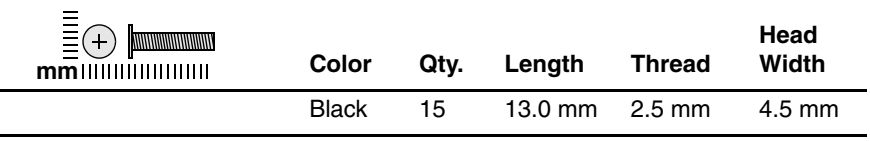

#### **Where used:**

 $\bullet$  One screw that secures the optical drive to the computer (documented in [Section 5.9\)](#page-105-0)

2 Two screws that secure the switch cover to the computer (documented in [Section 5.10\)](#page-107-0)

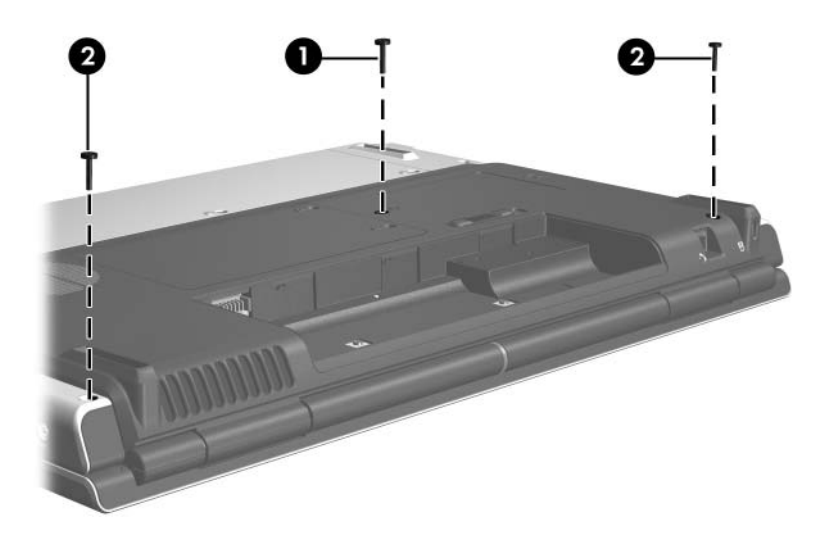

*Phillips PM2.5×13.0 Screw Locations*

### **Phillips PM2.5×13.0 Screw (Continued)**

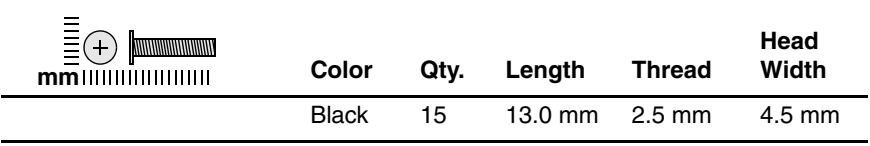

#### **Where used:**

One screw that secures the keyboard assembly to the computer (documented in [Section 5.11\)](#page-109-0)

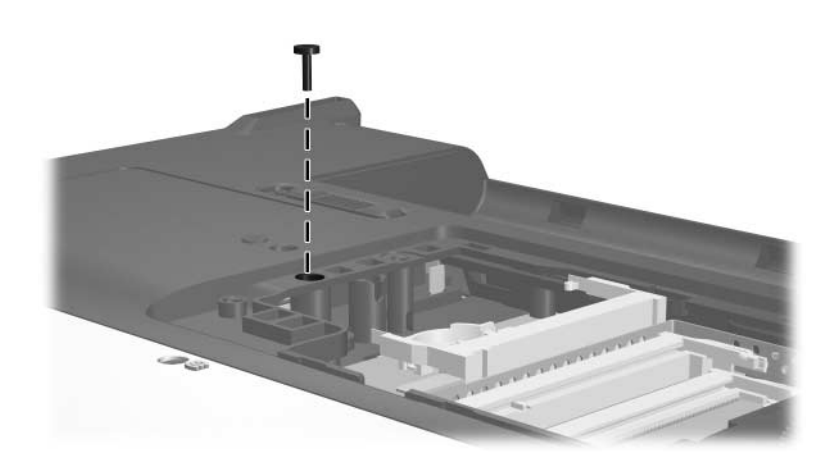

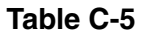

### **Phillips PM2.5×13.0 Screw (Continued)**

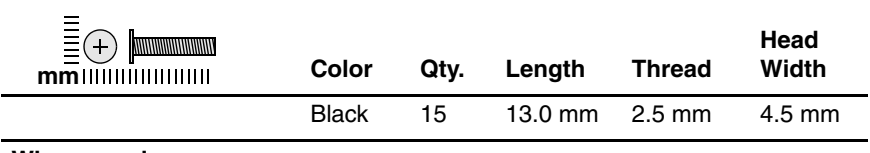

#### **Where used:**

5 screws that secure the top cover to the computer (documented in [Section 5.15\)](#page-128-0)

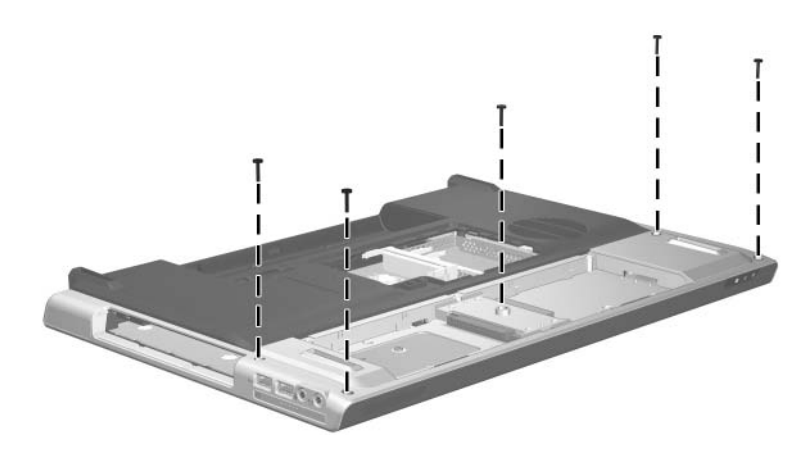

### **Phillips PM2.5×13.0 Screw (Continued)**

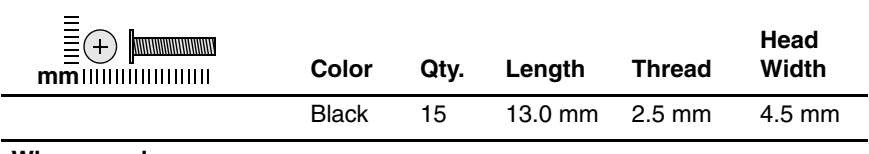

#### **Where used:**

6 screws that secure the top cover to the computer (documented in [Section 5.15\)](#page-128-0)

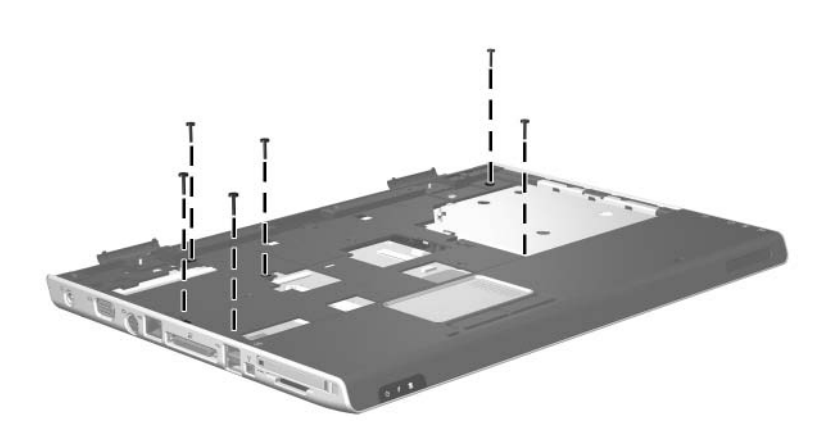

### **Phillips PM2.5×9.0 Screw**

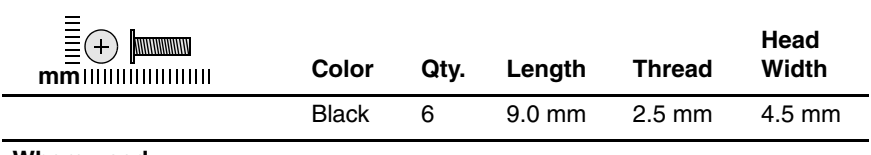

#### **Where used:**

5 screws that secure the display assembly to the computer (documented in [Section 5.14\)](#page-117-0)

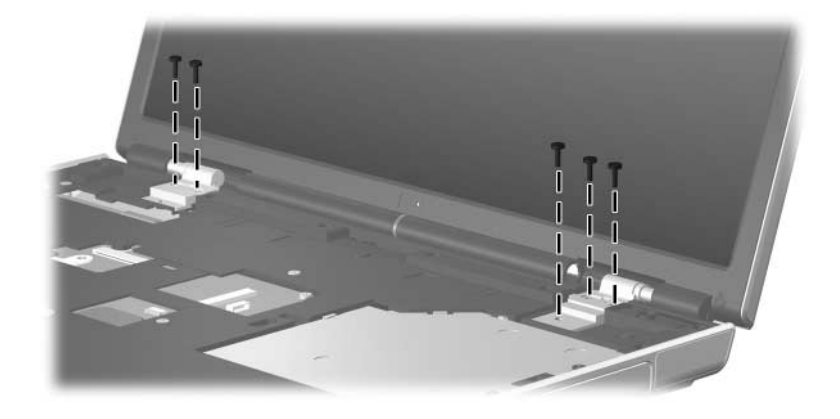

### **Phillips PM2.5×9.0 Screw (Continued)**

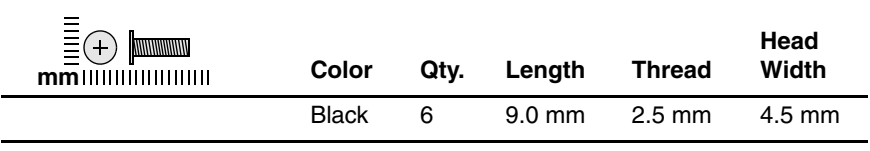

#### **Where used:**

One screw that secures the system board to the computer (documented in [Section 5.16\)](#page-135-0)

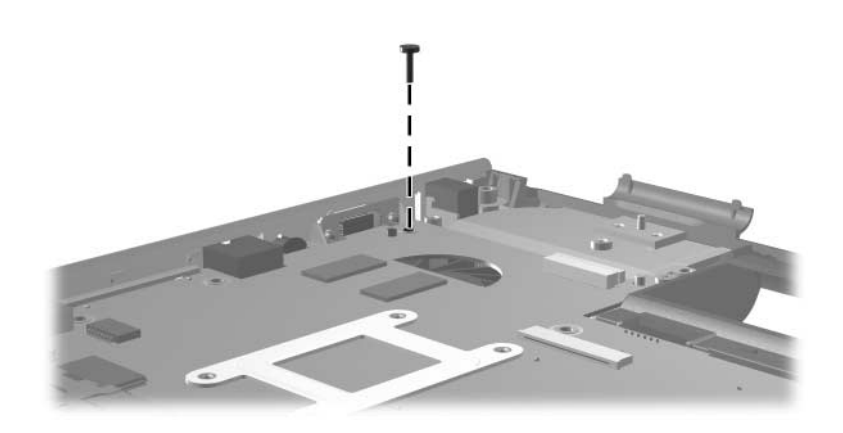
### **Phillips PM2.5×7.0 Screw**

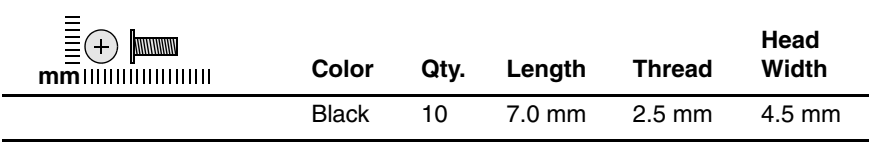

#### **Where used:**

6 screws that secure the display bezel to the display assembly (documented in [Section 5.14\)](#page-117-0)

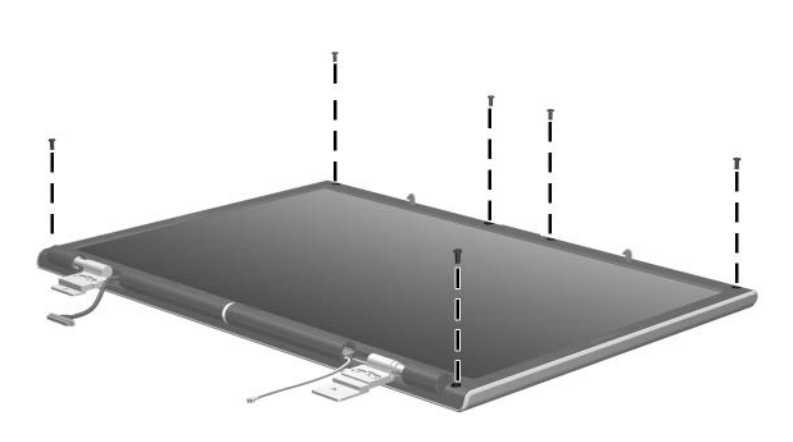

*Phillips PM2.5×7.0 Screw Locations*

### **Phillips PM2.5×7.0 Screw (Continued)**

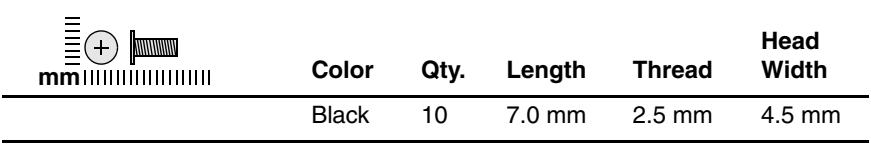

#### **Where used:**

2 screws that secure the display panel to the display enclosure (documented in [Section 5.14\)](#page-117-0)

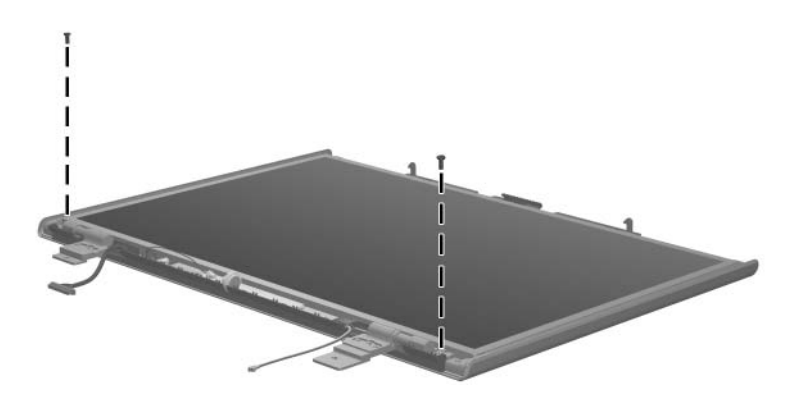

*Phillips PM2.5×7.0 Screw Locations*

### **Phillips PM2.5×7.0 Screw (Continued)**

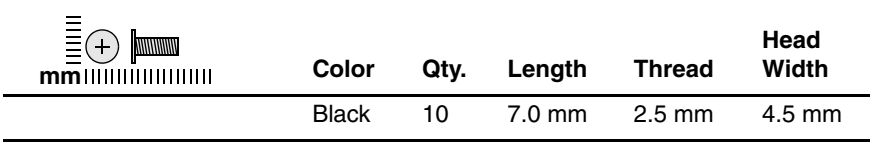

#### **Where used:**

2 screws that secure the fan assembly to the system board (documented in [Section 5.23\)](#page-157-0)

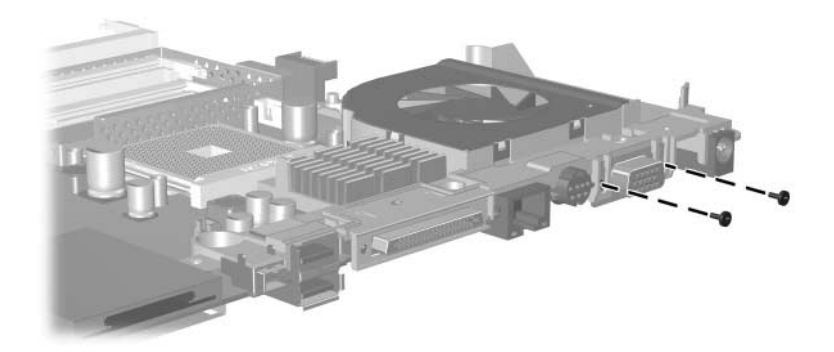

*Phillips PM2.5×7.0 Screw Locations*

### **Phillips PM2.0×4.0 Screw**

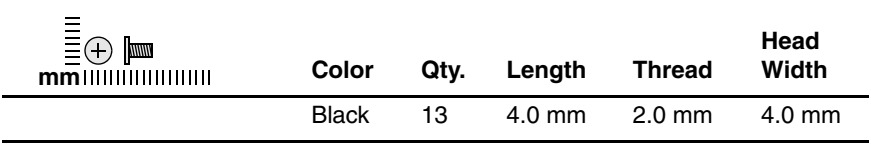

#### **Where used:**

8 screws that secure the display hinges to the display panel (documented in [Section 5.14\)](#page-117-0)

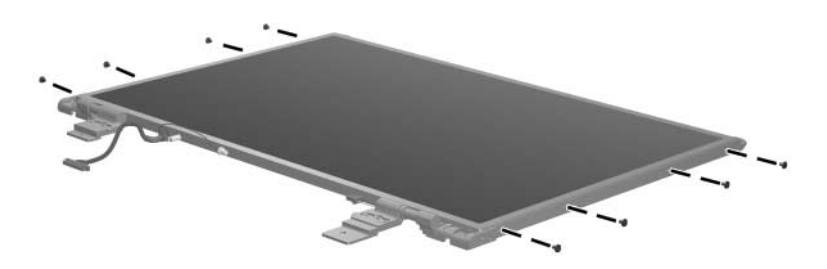

*Phillips PM2.0×4.0 Screw Locations*

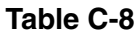

### **Phillips PM2.0×4.0 Screw (Continued)**

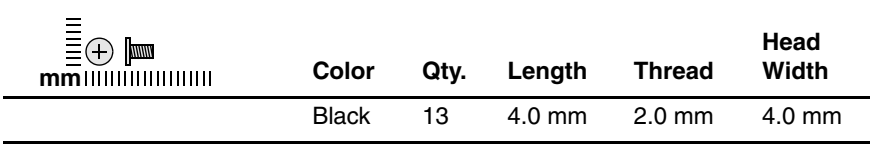

#### **Where used:**

One screw that secures the display inverter to the display enclosure (documented in [Section 5.14](#page-117-0))

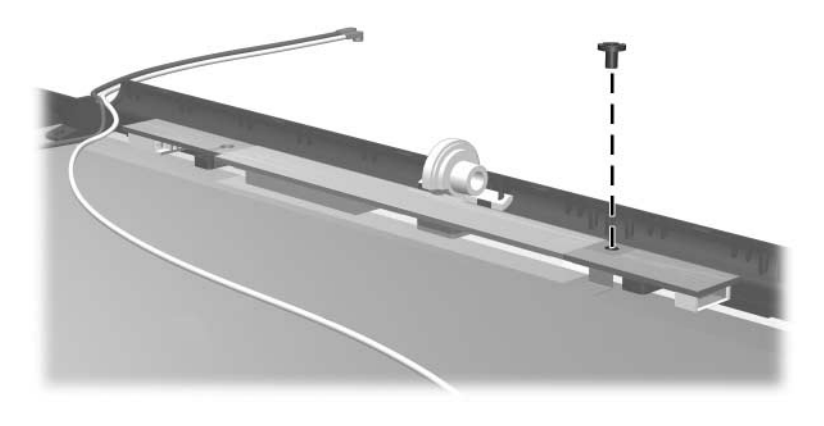

*Phillips PM2.0×4.0 Screw Location*

### **Phillips PM2.0×4.0 Screw (Continued)**

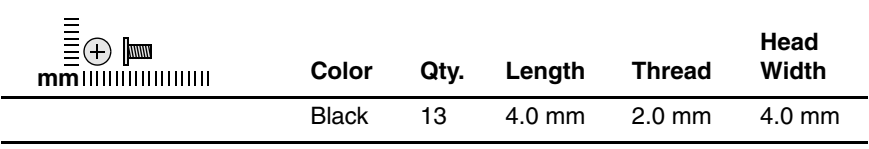

#### **Where used:**

2 screws that secure the Bluetooth module to the computer (documented in [Section 5.17\)](#page-142-0)

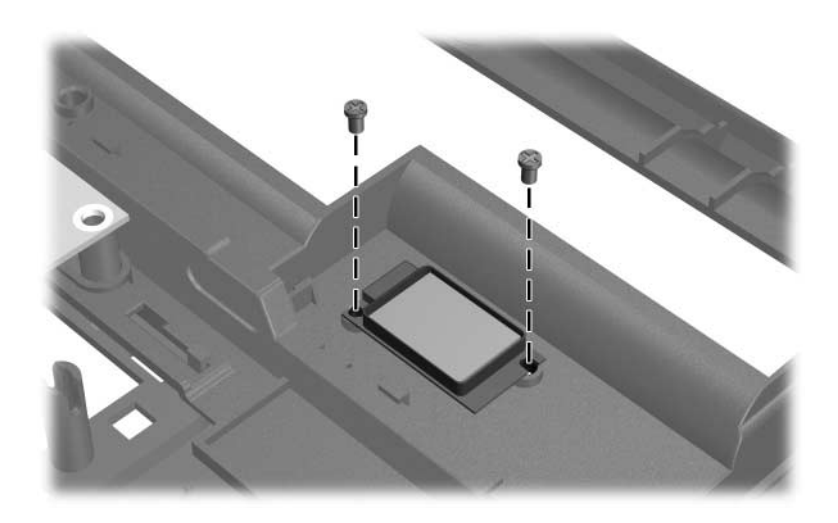

*Phillips PM2.0×4.0 Screw Locations*

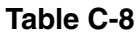

### **Phillips PM2.0×4.0 Screw (Continued)**

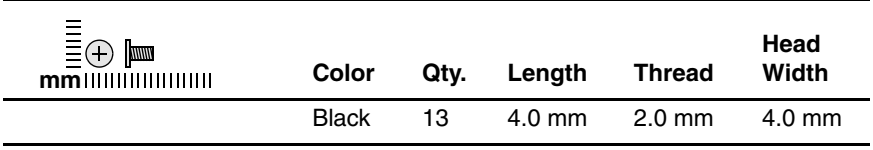

#### **Where used:**

2 screws that secure the PC Card assembly to the system board (documented in [Section 5.24](#page-161-0))

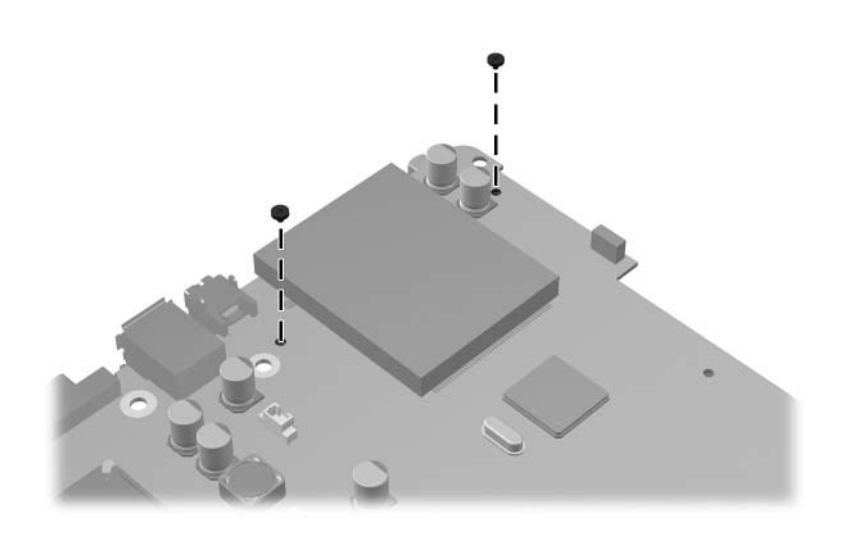

*Phillips PM2.0×4.0 Screw Locations*

#### **Slotted M1.5×9.0 Screw**

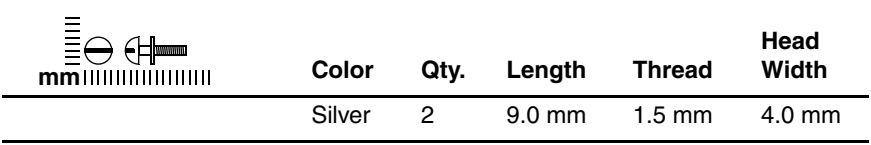

#### **Where used:**

2 screws that secure the fan assembly to the system board (documented in [Section 5.23\)](#page-157-0)

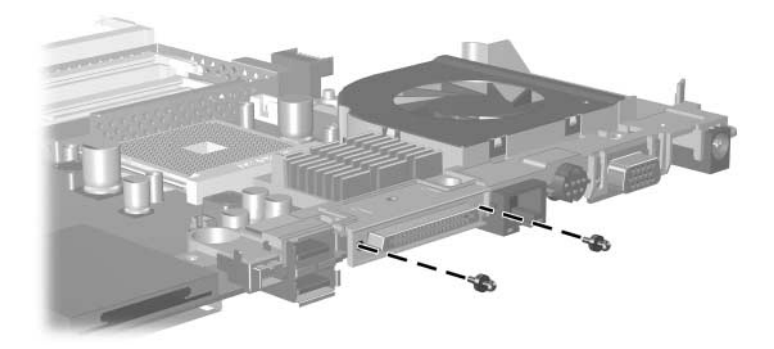

*Slotted M1.5×9.0 Screw Locations*

**D**

# **Display Component Recycling**

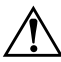

**WARNING:** The backlight contains mercury. Caution should be exercised when removing and handling the backlight to avoid damaging this component and causing exposure to the mercury.

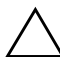

**CAUTION:** The procedures in this appendix can result in damage to display components. The only components intended for recycling purposes are the liquid crystal display (LCD) panel and the backlight. Careful handling should be exercised when removing these components.

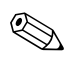

### ✎ **Materials Disposal**

This HP product contains mercury in the display assembly backlight and may require special handling at end-of-life.

Disposal of mercury may be regulated because of environmental considerations. For disposal or recycling information, contact your local authorities or visit the Electronic Industries Alliance (EIA) at <http://www.eiae.org>.

This appendix provides disassembly instructions for the display assembly. The display assembly must be disassembled to gain access to the backlight  $\bullet$  and the LCD panel  $\bullet$ .

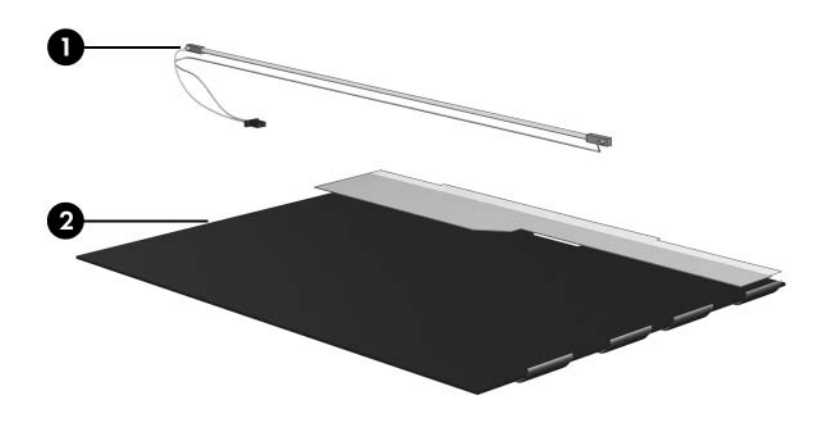

✎Disassembly procedures differ from one display assembly to another. The procedures provided in this appendix are general disassembly instructions. Specific details, such as screw sizes, quantities, and locations, and component shapes and sizes, can vary from one computer model to another.

Refer to [Section 5.14, "Display Assembly,"](#page-117-0) for display assembly disassembly steps.

Perform the following steps to disassemble the display assembly:

1. Remove all screw covers  $\bullet$  and screws  $\bullet$  that secure the display bezel to the display assembly.

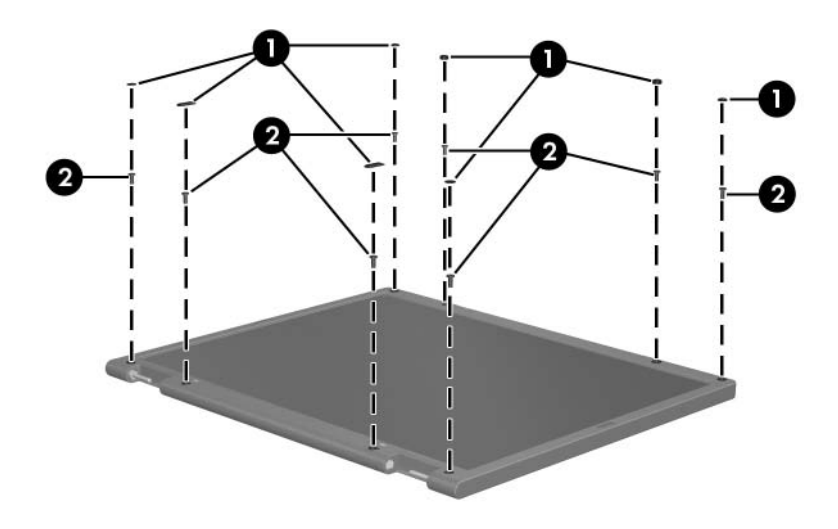

*Removing the Display Bezel Screw Covers and Screws*

- 2. Lift up and out on the left and right inside edges  $\bullet$  and the top and bottom inside edges  $\bullet$  of the display bezel until the bezel disengages from the display assembly.
- 3. Remove the display bezel  $\Theta$ .

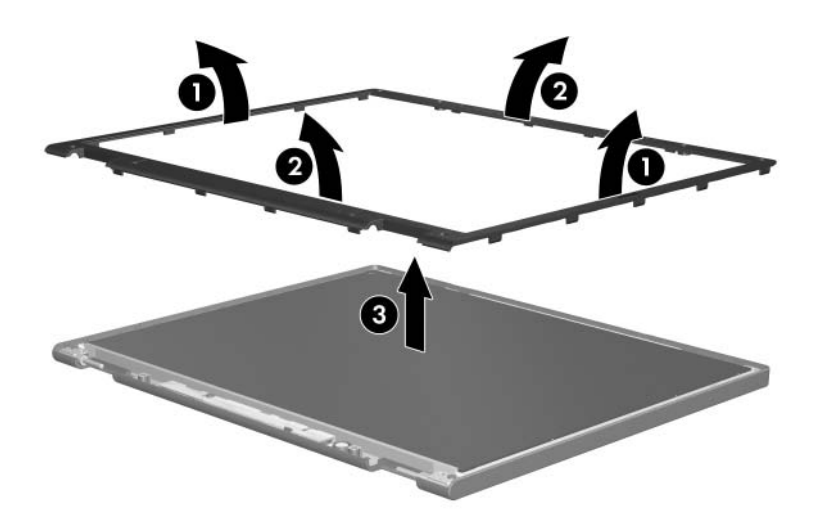

*Removing the Display Bezel*

4. Disconnect all LCD panel cables  $\bullet$  from the display inverter and remove the inverter  $\bullet$ .

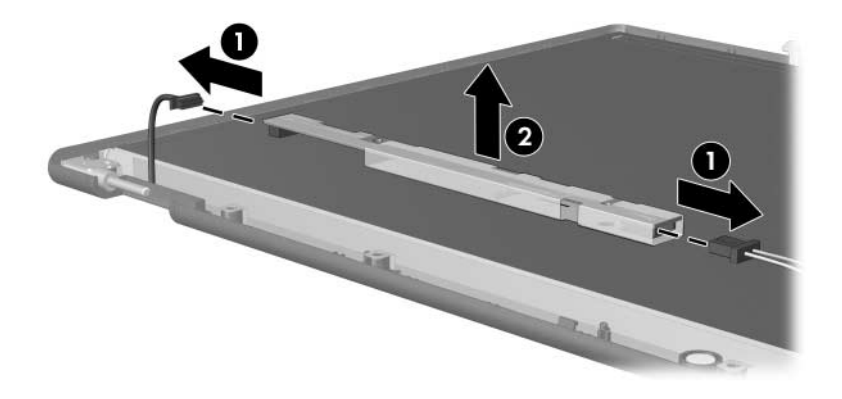

*Removing the Display Inverter*

- 5. Remove all screws  $\bullet$  that secure the LCD panel to the display enclosure.
- 6. Remove the LCD panel  $\bullet$  from the display enclosure.

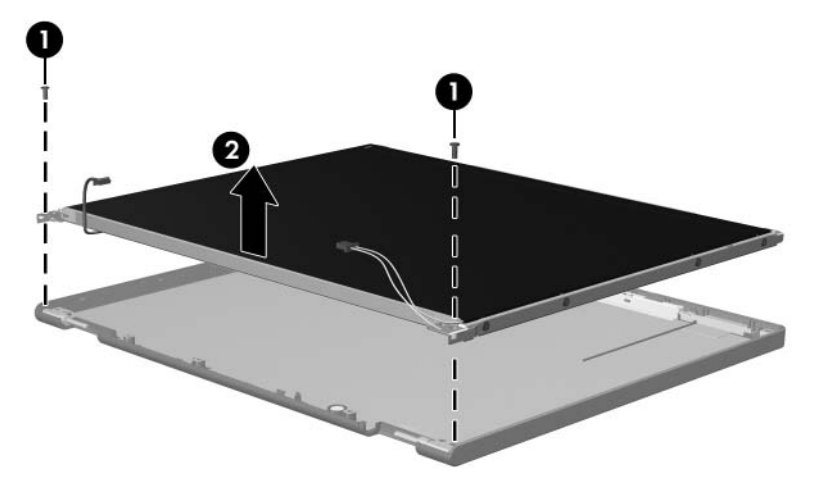

*Removing the LCD Panel*

- 7. Turn the LCD panel upside down.
- 8. Remove all screws that secure the LCD panel frame to the LCD panel.

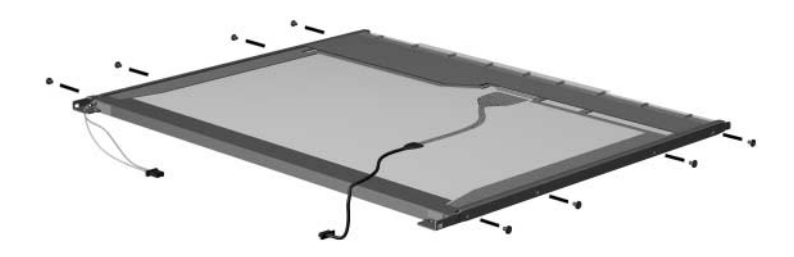

*Removing the LCD Panel Frame Screws*

- 9. Use a sharp-edged tool to cut the tape  $\bullet$  that secures the side of the LCD panel to the LCD panel frame.
- 10. Remove the LCD panel frame  $\bullet$  from the display panel.

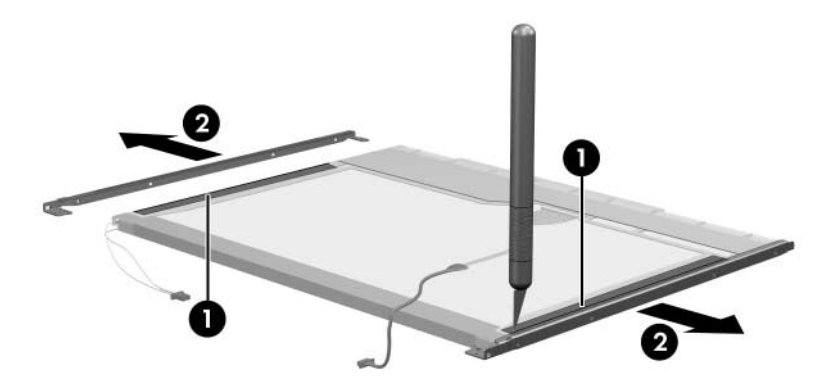

*Removing the LCD Panel Frame*

- 11. Remove the screws  $\bullet$  that secure the backlight cover to the LCD panel.
- 12. Lift the top edge of the backlight cover  $\bullet$  and swing it forward.
- 13. Remove the backlight cover.

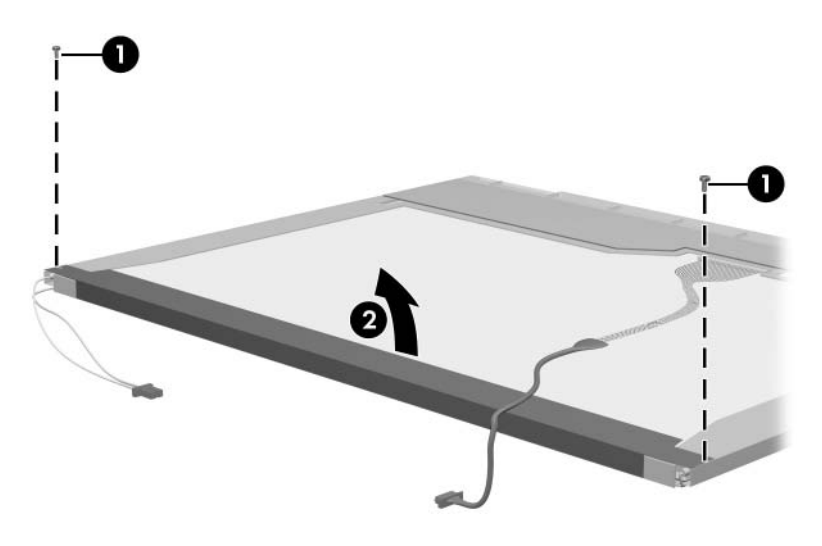

*Removing the Backlight Cover*

- 14. Turn the LCD panel right-side up.
- 15. Remove the backlight cables  $\bullet$  from the clip  $\bullet$  in the LCD panel.

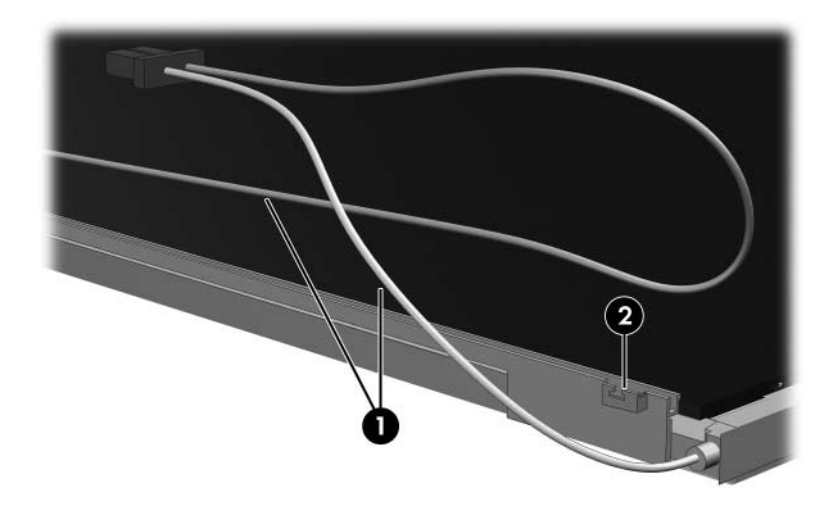

*Releasing the Backlight Cables*

- 16. Turn the LCD panel upside down.
- 17. Remove the backlight frame from the LCD panel.

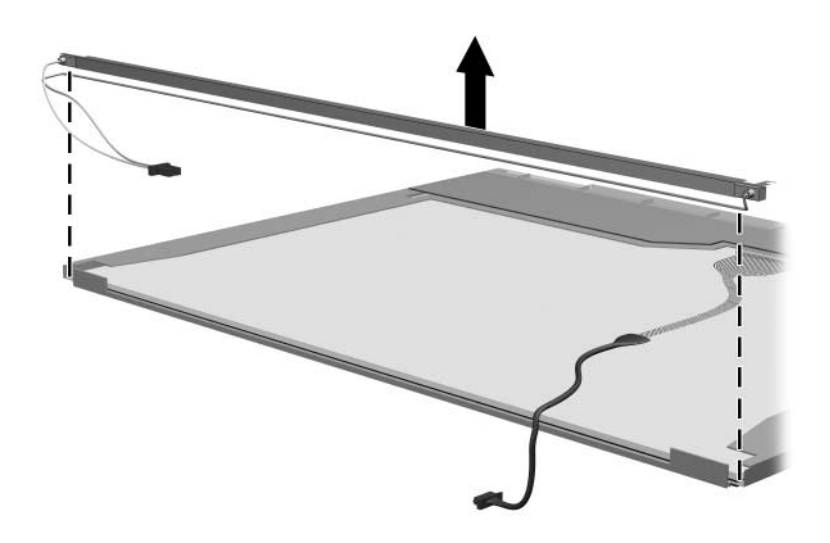

*Removing the Backlight Frame*

**WARNING:** The backlight contains mercury. Caution should be exercised when removing and handling the backlight to avoid damaging this component and causing exposure to the mercury.

18. Slide the backlight out of the backlight frame.

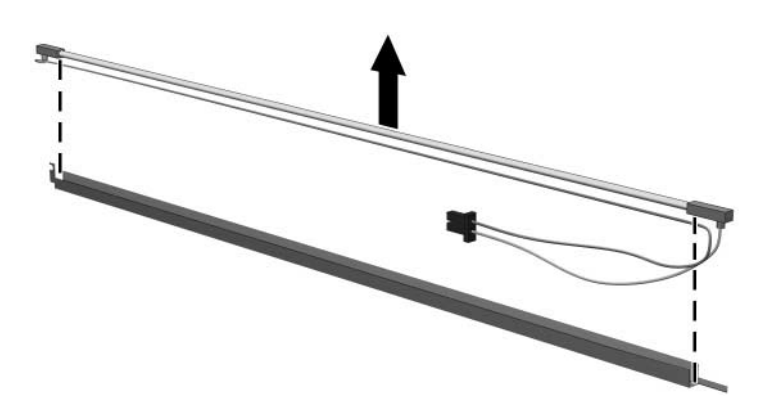

*Removing the Backlight*

- 19. Disconnect the display cable  $\bullet$  from the LCD panel.
- 20. Remove the screws  $\bullet$  that secure the LCD panel to the LCD rear panel.
- 21. Release the LCD panel  $\bullet$  from the LCD rear panel.
- 22. Release the tape  $\Theta$  that secures the LCD panel to the LCD rear panel.

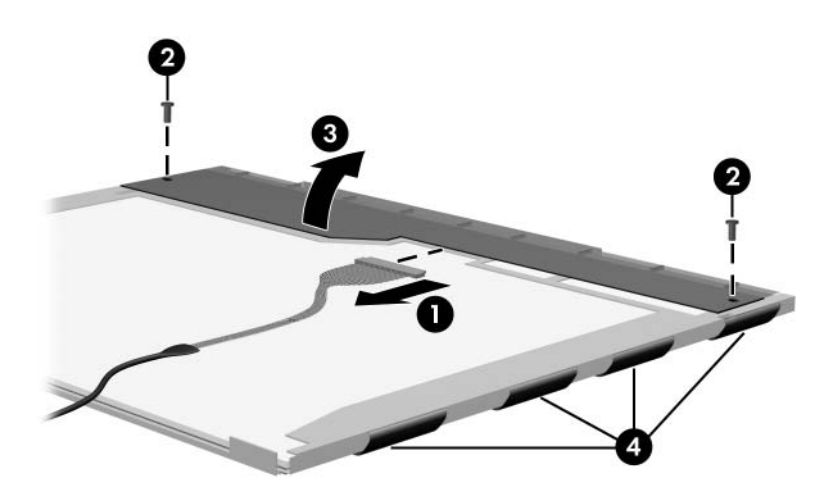

*Releasing the LCD Panel*

### 23. Remove the LCD panel.

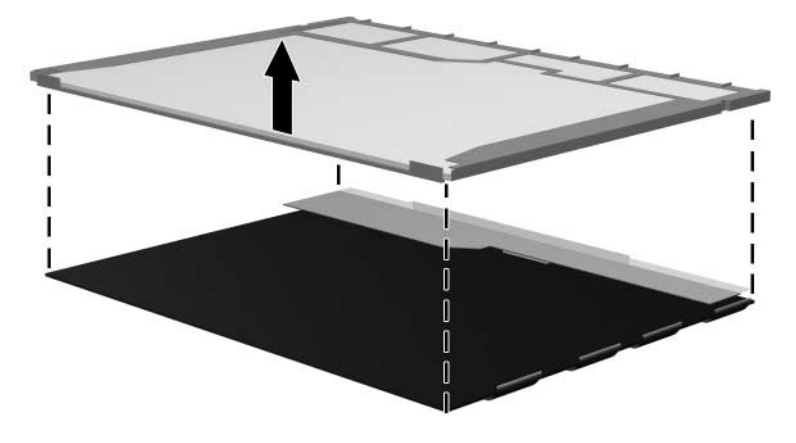

*Removing the LCD Panel*

24. Recycle the backlight and LCD panel.

# **Index**

1394 port [1–11](#page-16-0)

# **A**

all-in-one media cable, spare part number [3–16,](#page-73-0) [3–17](#page-74-0) arrow keys [1–15](#page-20-0) audio troubleshooting [2–23](#page-52-0) audio Y-cable 2, spare part number [3–16,](#page-73-1) [3–17](#page-74-1) audio-in jack location [1–9](#page-14-0) pin assignments [A–2](#page-183-0) audio-out jack location [1–9](#page-14-1) pin assignments [A–1](#page-182-0)

### **B**

base enclosure, spare part number [3–7](#page-64-0), [3–19](#page-76-0) battery bay  $1-13$ ,  $1-22$ battery light [1–7](#page-12-0) battery pack removal [5–6](#page-91-0) spare part number [3–9](#page-66-0), [3–18,](#page-75-0) [5–5](#page-90-0) specifications [6–7](#page-170-0) battery release latch [1–22](#page-27-1)

Bluetooth module removal [5–57](#page-142-0) spare part number [3–7](#page-64-1), [3–17,](#page-74-2) [5–57](#page-142-0) Bluetooth module cable illustrated [3–13](#page-70-0) removal [5–59](#page-144-0) bottom components [1–22](#page-27-2) Bracket Kit contents [3–5,](#page-62-0) [3–19](#page-76-1) spare part number [3–5](#page-62-0), [3–19](#page-76-1)

# **C**

Cable Kit components [3–13](#page-70-1) spare part number [3–13,](#page-70-1) [3–19](#page-76-2) cables, service considerations [4–2](#page-79-0) **caps lock** key [1–15](#page-20-1) components bottom [1–22](#page-27-2) front [1–6](#page-11-0) keyboard [1–14](#page-19-0) left-side [1–10](#page-15-0), [1–12](#page-17-0)

right-side [1–8](#page-13-0) top [1–16](#page-21-0), [1–18](#page-23-0), [1–21](#page-26-0) computer feet illustrated [3–12](#page-69-0) locations [5–11](#page-96-0) Computer Setup Advanced Menu [2–6](#page-35-0) File Menu [2–3](#page-32-0) overview [2–1](#page-30-0) Security Menu [2–4](#page-33-0) Tools Menu [2–5](#page-34-0) Computer Setup defaults [2–2](#page-31-0) computer specifications [6–1](#page-164-0) connector pin assignments audio-in [A–2](#page-183-0) audio-out [A–1](#page-182-0) external monitor [A–3](#page-184-0) RJ-11 [A–5](#page-186-0) RJ-45 [A–4](#page-185-0) S-Video-out [A–6](#page-187-0) Universal Serial Bus (USB)  $A-2$ connectors, service considerations [4–2](#page-79-0)

### **D**

design overview [1–24](#page-29-0) Digital Media Slot [1–11](#page-16-1) Digital Media Slot light [1–11](#page-16-2) disassembly sequence chart [5–3](#page-88-0) diskette drive OS loading problems [2–21](#page-50-0) precautions [4–3](#page-80-0)

display assembly removal [5–32](#page-117-1) spare part numbers [3–3](#page-60-0), [3–18,](#page-75-1) [5–32](#page-117-1) specifications [6–3](#page-166-0), [6–4](#page-167-0) Display Hinge Kit components [3–11](#page-68-0), [3–20](#page-77-0), [5–40](#page-125-0) spare part number [3–11,](#page-68-0) [3–20,](#page-77-0) [5–40](#page-125-0) display hinge support bracket illustrated [3–5](#page-62-1) removal [5–52](#page-137-0) display inverter board removal [5–41](#page-126-0) spare part number [3–11,](#page-68-1) [3–19,](#page-76-3) [5–41](#page-126-0) Display Label Kit, spare part number [3–11,](#page-68-2) [3–20](#page-77-1) Display Panel Kit, spare part number [3–11,](#page-68-3) [3–20,](#page-77-2) [5–39](#page-124-0) Display Plastics Kit components [3–11](#page-68-4), [3–20](#page-77-3), [5–35](#page-120-0) spare part number [3–11,](#page-68-4) [3–20,](#page-77-3) [5–35,](#page-120-0) [5–42](#page-127-0) display release latch [1–7](#page-12-1) Display Screw Kit, spare part number [3–11,](#page-68-5) [3–20,](#page-77-4) [5–35](#page-120-1) display switch [1–16](#page-21-1) docking device, troubleshooting [2–16](#page-45-0) drives, preventing damage [4–3](#page-80-1) DVD/CD-RW Combo Drive OS loading problems [2–22](#page-51-0) precautions [4–3](#page-80-2)

removal [5–20](#page-105-0) spare part number [3–5](#page-62-2), [3–15,](#page-72-0) [3–18,](#page-75-2) [5–20](#page-105-0) specifications [6–8](#page-171-0) DVD±RW and CD-RW Double Layer Combo Drive OS loading problems [2–22](#page-51-0) precautions [4–3](#page-80-2) removal [5–20](#page-105-1) spare part number [3–5](#page-62-3), [3–15,](#page-72-1) [3–18,](#page-75-3) [5–20](#page-105-1) specifications [6–9](#page-172-0) DVD±RW and CD-RW Double Layer Combo Drive with LightScribe OS loading problems [2–22](#page-51-0) precautions [4–3](#page-80-2) removal [5–20](#page-105-2) spare part number [3–5](#page-62-4), [3–15,](#page-72-2) [3–18,](#page-75-4) [5–20](#page-105-2) specifications [6–10](#page-173-0)

# **E**

electrostatic discharge [4–4](#page-81-0), [4–8](#page-85-0) expansion port 2 [1–11](#page-16-3) expansion port 2 bracket, removal [5–74](#page-159-0) ExpressCard assembly removal [5–53](#page-138-0) spare part number [3–7](#page-64-2), [3–19](#page-76-4) ExpressCard slot [1–9](#page-14-2) ExpressCard slot bezel illustrated [3–12](#page-69-1) removal [5–51](#page-136-0)

external monitor port location [1–10](#page-15-1) pin assignments [A–3](#page-184-0)

# **F**

**f1** to **f12** keys [1–15](#page-20-2) fan assembly removal [5–72](#page-157-0) spare part number [3–5](#page-62-5), [3–19,](#page-76-5) [5–72](#page-157-0) features [1–2](#page-7-0) feet illustrated [3–12](#page-69-0) locations [5–11](#page-96-0) flowcharts, troubleshooting no audio [2–23,](#page-52-0) [2–24](#page-53-0) no network/modem connection [2–28](#page-57-0) no OS loading [2–17](#page-46-0) no OS loading from diskette drive [2–21](#page-50-0) no OS loading from hard drive [2–18](#page-47-0), [2–19](#page-48-0), [2–20](#page-49-0) no OS loading from optical drive [2–22](#page-51-1) no power [2–10,](#page-39-0) [2–12](#page-41-0), [2–13](#page-42-0) no video [2–14,](#page-43-0) [2–15](#page-44-0) nonfunctioning device [2–25](#page-54-0) nonfunctioning docking device [2–16](#page-45-0) nonfunctioning keyboard [2–26](#page-55-0) nonfunctioning pointing device [2–27](#page-56-0)

**fn** key [1–15](#page-20-3) front components [1–6](#page-11-0)

# **G**

grounding equipment and methods [4–6](#page-83-0)

## **H**

hard drive OS loading problems [2–18](#page-47-1) precautions [4–3](#page-80-3) removal [5–7](#page-92-0) spare part numbers [3–7](#page-64-3), [3–15,](#page-72-3) [3–18,](#page-75-5) [3–20,](#page-77-5) [5–7](#page-92-0) specifications [6–5](#page-168-0) hard drive bay [1–23](#page-28-0) hard drive cover illustrated [3–12](#page-69-2) removal [5–8](#page-93-0) hard drive light 1-7 headphone jack, pin assignments [A–1](#page-182-0) headset, spare part number [3–16](#page-73-2), [3–17](#page-74-3) heat sink removal [5–67](#page-152-0) spare part number [3–5](#page-62-6), [3–19,](#page-76-6) [5–67](#page-152-0) HP remote control, spare part number [3–16,](#page-73-3) [3–17](#page-74-4)

# **I**

I/O address specifications [6–15](#page-178-0) interrupt specifications [6–13](#page-176-0)

### **K**

keyboard removal [5–30](#page-115-0) spare part numbers [3–3](#page-60-1), [3–18,](#page-75-6) [5–30](#page-115-0) troubleshooting [2–26](#page-55-0) keyboard assembly frame removal [5–24](#page-109-0) spare part number [3–3](#page-60-2), [3–19,](#page-76-7) [5–24](#page-109-0) keyboard components [1–14](#page-19-0) keypad keys [1–15](#page-20-4)

# **L**

LED board removal [5–28](#page-113-0) spare part number [3–3](#page-60-3), [3–19,](#page-76-8) [5–28](#page-113-0) left-side components [1–10,](#page-15-0) [1–12](#page-17-0)

### **M**

mass storage devices, spare part numbers [3–14](#page-71-0) media cable, spare part number [3–16](#page-73-0), [3–17](#page-74-0) memory map specifications [6–18](#page-181-0) memory module removal [5–12](#page-97-0) spare part numbers [3–9](#page-66-1), [3–17,](#page-74-5) [3–18,](#page-75-7) [5–12](#page-97-0) memory shield, release [5–14](#page-99-0)

memory/Mini PCI module compartment cover illustrated [3–12](#page-69-3) location [1–23](#page-28-1) removal [5–13](#page-98-0) microphone jack, pin assignments [A–2](#page-183-0) Mini PCI communications module removal [5–16](#page-101-0) spare part numbers [3–9](#page-66-2), [3–17,](#page-74-6) [3–18](#page-75-8) modem connector cable illustrated [3–13](#page-70-2) removal [5–60](#page-145-0) modem jack location [1–13](#page-18-1) pin assignments [A–5](#page-186-0) modem, troubleshooting [2–28](#page-57-1)

# **N**

network jack location [1–10](#page-15-2) pin assignments [A–4](#page-185-0) network, troubleshooting [2–28](#page-57-1) nonfunctioning device, troubleshooting [2–16](#page-45-0), [2–25](#page-54-0) **num lock** key [1–15](#page-20-5)

# **O**

optical drive location [1–9](#page-14-3), [1–22](#page-27-3) OS loading problems [2–22](#page-51-0) precautions [4–3](#page-80-2) removal [5–20](#page-105-3)

spare part numbers [3–5](#page-62-7), [3–15,](#page-72-4) [5–20](#page-105-3) specifications [6–8](#page-171-0) optical drive connector board removal [5–56](#page-141-0) spare part number [3–5](#page-62-8), [3–19](#page-76-9)

### **P**

packing precautions [4–5](#page-82-0) PC Card assembly removal [5–76](#page-161-0) spare part number [3–7](#page-64-4), [3–20,](#page-77-6) [5–76](#page-161-0) PC Card eject button [1–11](#page-16-4) PC Card slot [1–11](#page-16-5) PC Card slot bezel, illustrated [3–12](#page-69-4) plastic parts [4–2](#page-79-1) Plastics Kit components [3–12](#page-69-5) spare part number [3–7](#page-64-5), [3–12,](#page-69-5) [3–19](#page-76-10) pointing device, troubleshooting [2–27](#page-56-0) power button [1–17](#page-22-0) power connector [1–10](#page-15-3) power connector cable illustrated [3–13](#page-70-3) removal [5–75](#page-160-0) power cord set requirements [B–2](#page-189-0) spare part numbers [3–16,](#page-73-4) [3–19](#page-76-11) power light [1–7,](#page-12-3) [1–17](#page-22-1)

power management features  $1 - 5$ power supply, spare part number [3–16,](#page-73-5) [3–19](#page-76-12) power, troubleshooting [2–10](#page-39-1) precautions DVD/CD-RW Combo Drive [4–3](#page-80-4) DVD±RW and CD-RW Double Layer Combo Drive [4–3](#page-80-4) DVD±RW and CD-RW Double Layer Combo Drive with LightScribe [4–3](#page-80-4) hard drive  $4-3$ optical drive [4–3](#page-80-4) processor removal [5–70](#page-155-0) spare part numbers [3–7](#page-64-6), [3–17,](#page-74-7) [5–70](#page-155-0)

# **Q**

Quick Launch calculator button [1–20](#page-25-0)

### **R**

remote control, spare part number [3–16,](#page-73-3) [3–17](#page-74-4) removal/replacement preliminaries [4–1](#page-78-0) procedures [5–1](#page-86-0) right-side components [1–8](#page-13-0) RJ-11 jack location [1–13](#page-18-1) pin assignments [A–5](#page-186-0)

RJ-45 jack location [1–10](#page-15-2) pin assignments [A–4](#page-185-0) RTC battery removal [5–18](#page-103-0) spare part number [3–7](#page-64-7), [3–19,](#page-76-13) [5–18](#page-103-0)

# **S**

Screw Kit contents [C–1](#page-192-0) spare part numbers [3–11,](#page-68-5) [3–16,](#page-73-6) [3–19,](#page-76-14) [3–20,](#page-77-4) [5–35](#page-120-1),  $C-1$ screw listing [C–1](#page-192-2) security cable slot [1–13](#page-18-2) serial number [3–1,](#page-58-0) [5–2](#page-87-0) service considerations [4–2](#page-79-2) speakers location [1–7](#page-12-4) removal [5–64](#page-149-0) spare part number [3–5](#page-62-9), [3–19,](#page-76-15) [5–64](#page-149-0) specifications battery pack [6–7](#page-170-0) computer [6–1](#page-164-0) display assembly [6–3](#page-166-0), [6–4](#page-167-0) DVD/CD-RW Combo Drive [6–8](#page-171-0) DVD±RW and CD-RW Double Layer Combo Drive [6–9](#page-172-0) DVD±RW and CD-RW Double Layer Combo Drive with LightScribe [6–10](#page-173-0)

hard drive  $6-5$ I/O addresses [6–15](#page-178-0) interrupts [6–13](#page-176-0) memory map [6–18](#page-181-0) optical drive [6–8](#page-171-0) system DMA [6–12](#page-175-0) static shielding materials [4–8](#page-85-1) S-Video-out jack location [1–10](#page-15-4) pin assignments [A–6](#page-187-0) switch cover removal [5–22](#page-107-0) spare part number [3–3](#page-60-4), [3–19,](#page-76-16) [5–22](#page-107-0) system board removal [5–50](#page-135-0) spare part number [3–5](#page-62-10), [3–17,](#page-74-8) [5–50](#page-135-0) system DMA [6–12](#page-175-0) system memory map [6–18](#page-181-0)

# **T**

tools required [4–1](#page-78-1) top components [1–16,](#page-21-0) [1–18,](#page-23-0) [1–21](#page-26-0) top cover removal [5–43](#page-128-0) spare part number [3–5](#page-62-11), [3–19,](#page-76-17) [5–43](#page-128-0) TouchPad cable disconnection [5–44](#page-129-0) illustrated [3–13](#page-70-4) transporting precautions [4–5](#page-82-0) troubleshooting audio [2–23](#page-52-0) Computer Setup [2–2](#page-31-1)

docking device [2–16](#page-45-0) flowcharts [2–7](#page-36-0) keyboard [2–26](#page-55-0) modem [2–28](#page-57-1) network [2–28](#page-57-1) nonfunctioning device [2–16,](#page-45-0) [2–25](#page-54-0) OS loading [2–17](#page-46-0) overview [2–1](#page-30-1) pointing device [2–27](#page-56-0) power [2–10](#page-39-1) video [2–14](#page-43-0)

# **U**

Universal Serial Bus (USB) port location [1–9](#page-14-4), [1–11](#page-16-6) pin assignments [A–2](#page-183-1) USB board removal [5–62](#page-147-0) spare part number [3–5](#page-62-12), [3–19,](#page-76-18) [5–62](#page-147-0) USB board cable illustrated [3–13](#page-70-5) removal [5–63](#page-148-0) USB digital drive, spare part number [3–15,](#page-72-5) [3–16,](#page-73-7) [3–17](#page-74-9) USB travel mouse, spare part number [3–16,](#page-73-8) [3–17](#page-74-10)

# **V**

vent, locations [1–13](#page-18-3), [1–23](#page-28-2) video troubleshooting [2–14](#page-43-0) volume buttons [1–17](#page-22-2)

### **W**

Windows applications key  $1 - 15$ Windows logo key [1–15](#page-20-7) wireless antenna removal [5–42](#page-127-1) spare part number [3–11,](#page-68-6) [3–20,](#page-77-7) [5–42](#page-127-2) wireless button [1–17](#page-22-3) wireless light [1–13,](#page-18-4) [1–16](#page-21-2) workstation precautions [4–6](#page-83-1)